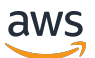

# 参考指南

# AWS 软件开发工具包和工具

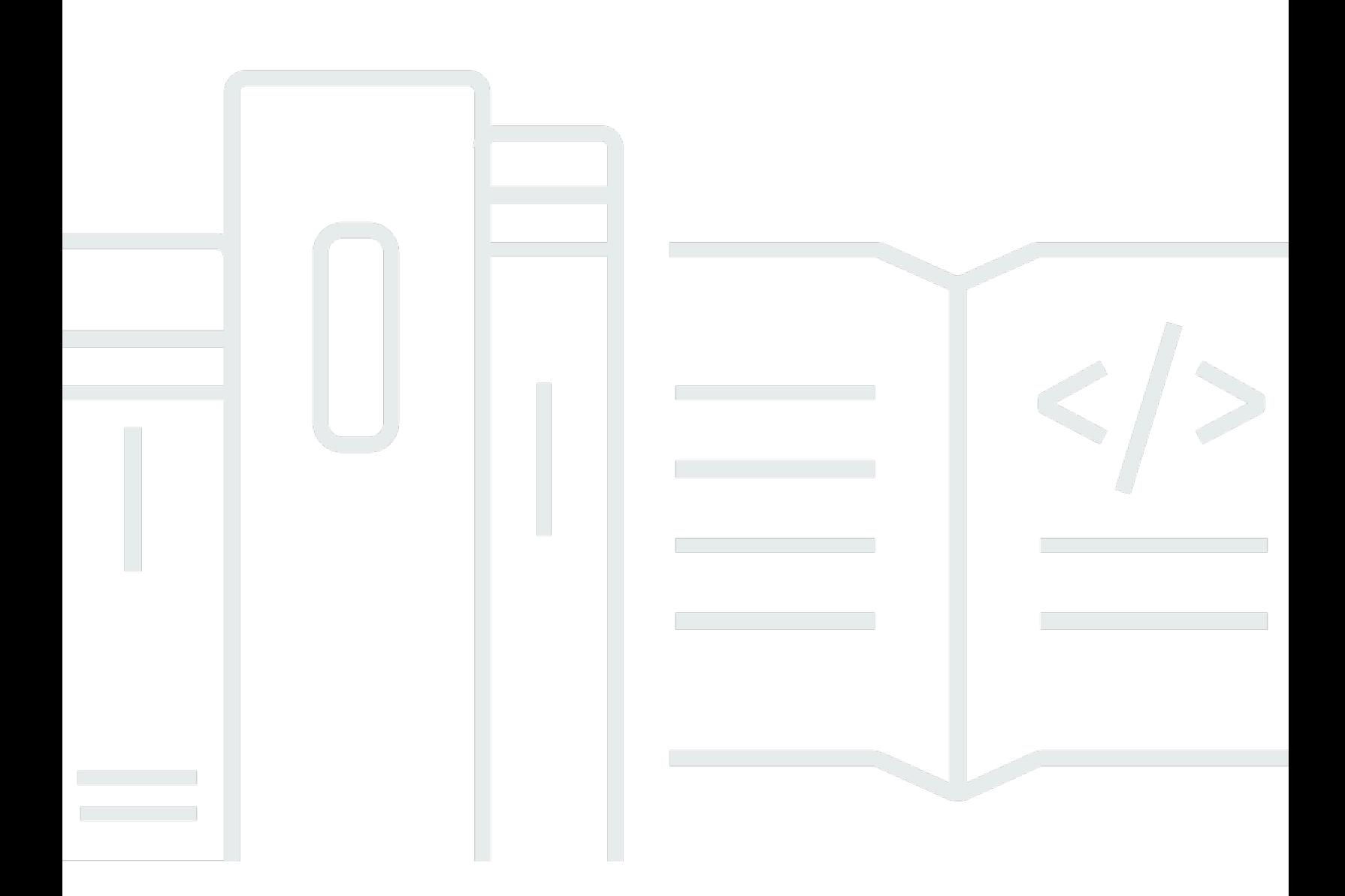

Copyright © 2024 Amazon Web Services, Inc. and/or its affiliates. All rights reserved.

# AWS 软件开发工具包和工具: 参考指南

Copyright © 2024 Amazon Web Services, Inc. and/or its affiliates. All rights reserved.

Amazon 的商标和商业外观不得用于任何非 Amazon 的商品或服务,也不得以任何可能引起客户混 淆、贬低或诋毁 Amazon 的方式使用。所有非 Amazon 拥有的其他商标均为各自所有者的财产,这些 所有者可能附属于 Amazon、与 Amazon 有关联或由 Amazon 赞助,也可能不是如此。

# **Table of Contents**

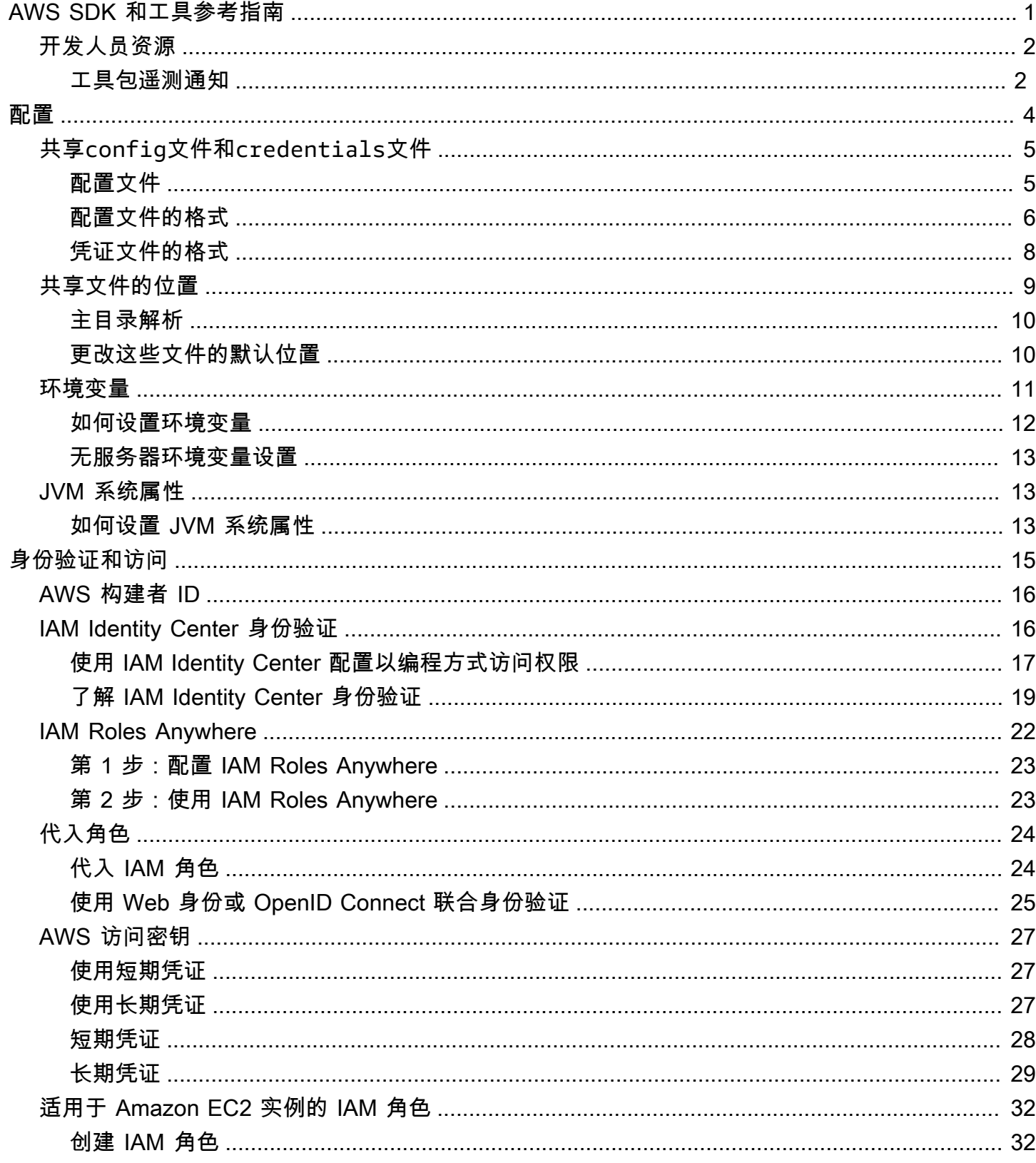

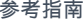

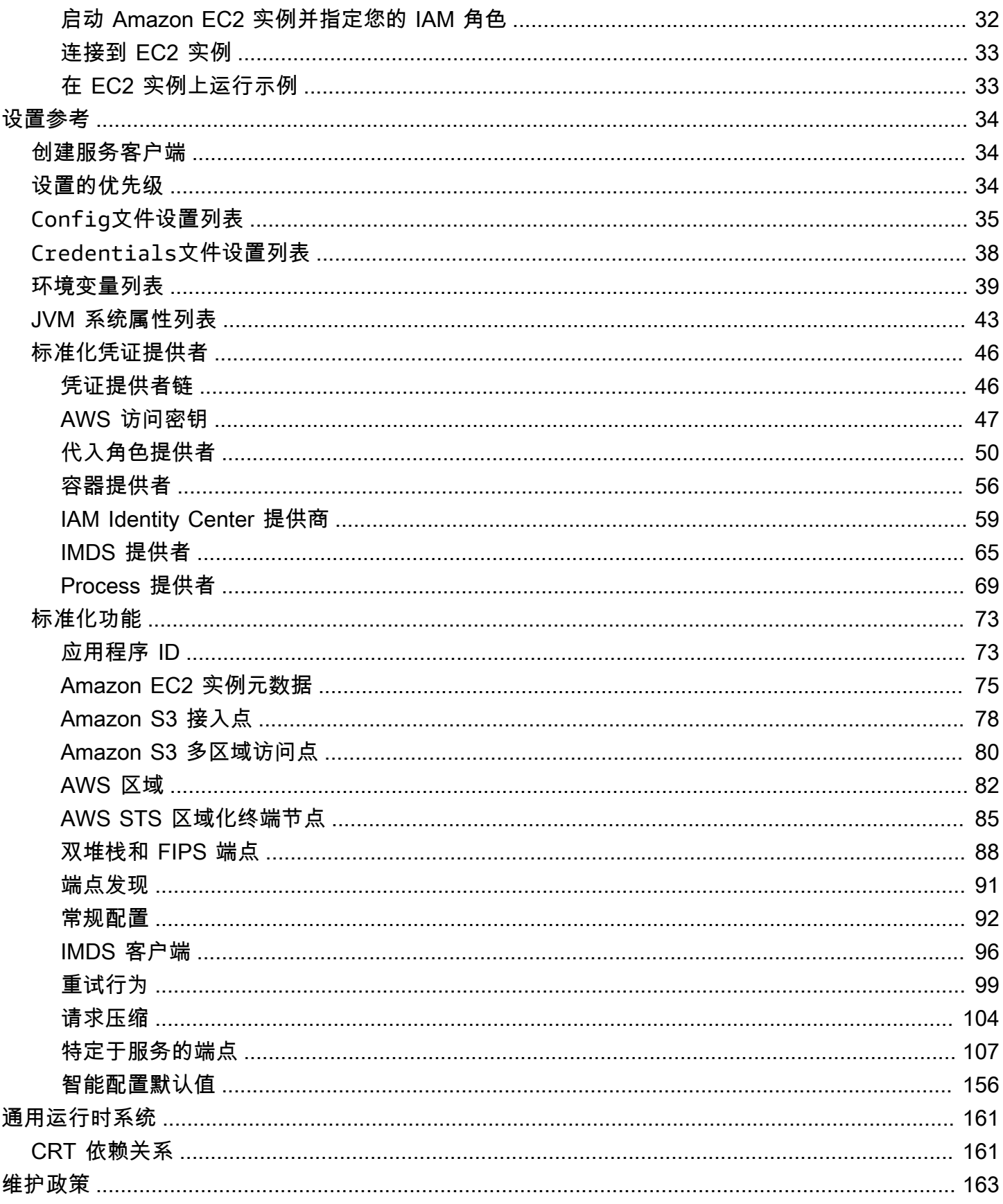

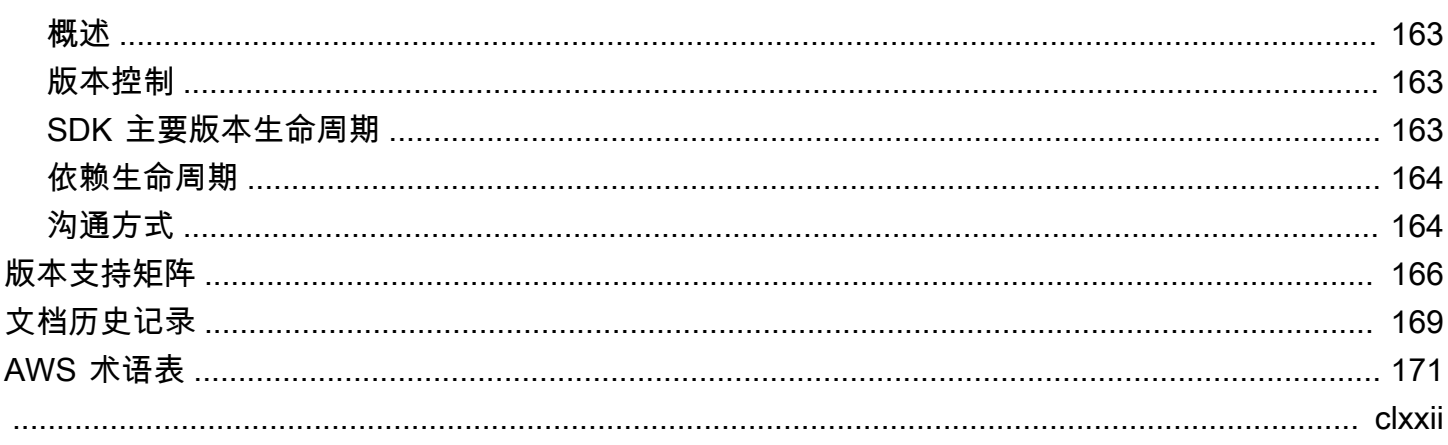

# <span id="page-5-0"></span>AWS SDK 和工具参考指南

许多 SDK 和工具通过共享设计规范或共享库共享一些通用功能。

本指南包含有关以下内容的信息:

- [配置](#page-8-0) 如何使用共享变量config和credentials文件或环境变量来配置您的 AWS SDK 和工具。
- [身份验证和访问](#page-19-0) 确定您的代码或工具在使用开发 AWS 时如何进行身份验证。 AWS 服务
- [设置参考](#page-38-0) 所有可用于身份验证和配置的标准化设置的参考。
- [AWS 通用运行时系统 \(CRT\) 库—](#page-165-0) 几乎所有 SDK 都可用的共享 AWS 通用运行时 (CRT) 库概述。
- [AWS SDK 和工具维护政策涵](#page-167-0)盖 AWS 软件开发套件 (SDK) 和工具(包括移动和物联网 (IoT) SDK) 及其底层依赖项的维护策略和版本控制。

本 AWS SDK 和工具参考指南旨在作为适用于多个 SDK 和工具的信息库。除此处提供的任何信息外, 还应使用您正在使用的 SDK 或工具的特定指南。以下是 SDK 和工具,其中包含本指南中的相关材料 部分:

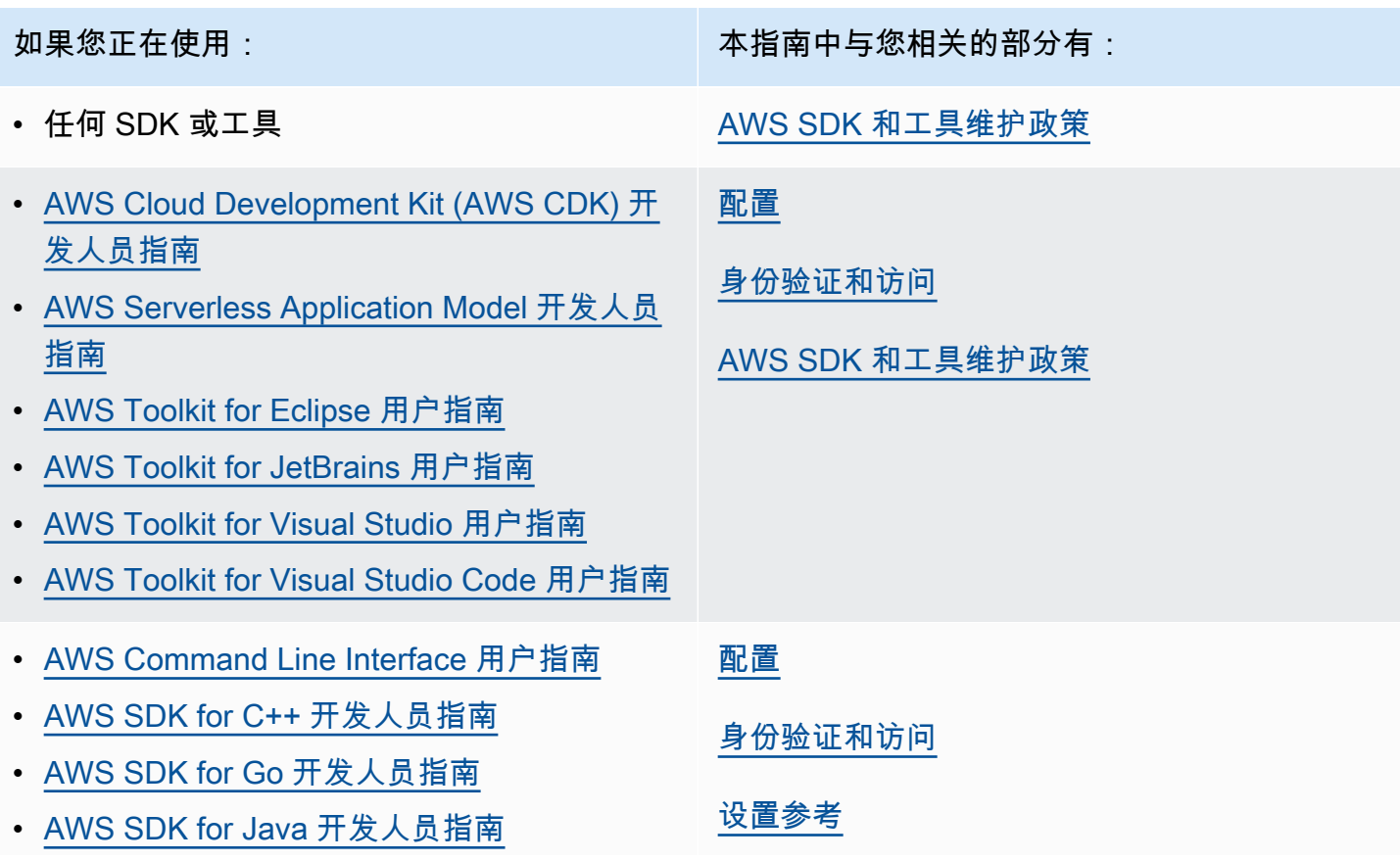

- [AWS SDK for JavaScript 开发人员指南](https://docs.aws.amazon.com/sdk-for-javascript/latest/developer-guide/)
- [AWS SDK for Kotlin](https://docs.aws.amazon.com/sdk-for-kotlin/latest/developer-guide/)
- [AWS SDK for .NET 开发人员指南](https://docs.aws.amazon.com/sdk-for-net/latest/developer-guide/)
- [AWS SDK for PHP 开发人员指南](https://docs.aws.amazon.com/sdk-for-php/latest/developer-guide/)
- [AWS 适用于 Python 的 SDK \(Boto3\) 入门](https://boto3.amazonaws.com/v1/documentation/api/latest/guide/quickstart.html)
- [AWS SDK for Ruby 开发人员指南](https://docs.aws.amazon.com/sdk-for-ruby/latest/developer-guide/)
- [AWS SDK for Rust](https://docs.aws.amazon.com/sdk-for-rust/latest/dg/)
- [AWS SDK for Swift](https://docs.aws.amazon.com/sdk-for-swift/latest/developer-guide/)
- [AWS Tools for Windows PowerShell 用户指](https://docs.aws.amazon.com/powershell/latest/userguide/) [南](https://docs.aws.amazon.com/powershell/latest/userguide/)

# <span id="page-6-0"></span>开发人员资源

有关可帮助您开发应用程序的工具的概述 AWS,请参阅[构建工具 AWS](https://aws.amazon.com/tools/)。有关支持的信息,请参 阅[AWS 知识中心。](https://aws.amazon.com/premiumsupport/knowledge-center/)

Amazon Q Developer 是一款基于人工智能的生成式对话助手,可以帮助您理解、构建、扩展和操作 AWS 应用程序。为了加快您的构建 AWS,为Amazon Q提供支持的模型增加了高质量的 AWS 内容, 以生成更完整、更具可操作性和参考性的答案。有关更多信息,请参阅[什么是 Amazon Q 开发者?](https://docs.aws.amazon.com/amazonq/latest/aws-builder-use-ug/what-is.html) 在 Amazon Q 开发者用户指南中。

### <span id="page-6-1"></span>工具包遥测通知

AWS 集成开发环境 (IDE) 工具包是允许从 IDE 访问 AWS 服务的插件和扩展。有关每个 IDE 工具包的 详细信息,请参阅上表中的 Toolkit 用户指南。

AWS IDE 工具包可能会收集和存储客户端遥测数据,以便为有关 fut AWS ure Toolkit 版本的决策提供 信息。收集的数据可以量化您对 AWS 工具包的使用情况。

要详细了解在所有 AWS IDE 工具包中收集的遥测数据,请参阅 Github 存储库中的 [commonDefinitions.json 文档。](https://github.com/aws/aws-toolkit-common/blob/main/telemetry/definitions/commonDefinitions.json) aws-toolkit-common

有关每个 AWS IDE 工具包收集的遥测数据的详细信息,请参阅以下 AWS 工具包的 Github 存储库中 的资源文档:

如果您正在使用: 本指南中与您相关的部分有:

[AWS 通用运行时系统 \(CRT\) 库](#page-165-0)

[AWS SDK 和工具维护政策](#page-167-0)

[AWS SDK 和工具版本支持矩阵](#page-170-0)

- [AWS Toolkit for Visual Studio](https://github.com/aws/aws-toolkit-visual-studio/blob/main/Telemetry/vs-telemetry-definitions.json)
- [AWS Toolkit for Visual Studio Code](https://github.com/aws/aws-toolkit-vscode/blob/master/packages/core/src/shared/telemetry/vscodeTelemetry.json)
- [AWS Toolkit for JetBrains](https://github.com/aws/aws-toolkit-jetbrains/blob/main/plugins/core/jetbrains-community/resources/telemetryOverride.json)

AWS 工具包中可访问的某些 AWS 服务可能会收集额外的客户端遥测数据。有关每项 AWS 服务收集 的数据类型的详细信息,请参阅您感兴趣的特定服务的[AWS 文档主](https://docs.aws.amazon.com/)题。

# <span id="page-8-0"></span>配置

使用 AWS 软件开发工具包和其他 AWS 开发者工具(例如 AWS Command Line Interface (AWS CLI)),您可以与 AWS 服务 API 进行交互。但是,在尝试执行此操作之前,必须使用执行请求的操作 所需的信息来配置 SDK 或工具。

这些信息包含以下各项:

- 识别 API 的调用方的凭证信息。凭据用于加密向 AWS 服务器发出的请求。使用此信息 AWS 确认您 的身份,并可以检索与之相关的权限策略。然后,它可以确定允许您执行哪些操作。
- 其他配置详细信息,用于告知 AWS CLI 或 SDK 如何处理请求、将请求发送到何处(发送到哪个 AWS 服务端点)以及如何解释或显示响应。

每个 SDK 或工具都支持多个来源,您可以使用这些来源来提供所需的凭证和配置信息。有些来源是 SDK 或工具所独有的,您必须参阅该工具或 SDK 的文档,详细了解如何使用该方法。

但是,大多数 AWS SDK 和工具都支持来自两个主要来源(除了代码本身)的常见设置:

- [共享 AWS 配置和凭据文件](#page-9-0)-共享credentials文件config和文件是为 AWS SDK 或工具指定身 份验证和配置的最常用方式。使用这些文件存储您的工具和应用程序可以使用的设置。共享文件 config 和 credentials 中的设置与特定的配置文件相关联。使用多个配置文件,您可以创建不 同的设置配置以应用于不同的场景。当你使用 AWS 工具调用命令或使用 SDK 调用 AWS API 时, 你可以指定用于该操作的配置文件以及配置设置。其中一个配置文件被指定为 default 配置文件, 当您未明确指定要使用的配置文件时,将自动使用此配置文件。此参考指南中记录了您可以存储在这 些文件中的设置。
- [环境变量](#page-15-0) 某些设置也可以存储在操作系统的环境变量中。尽管一次只能有一组有效的环境变量, 但是随着程序的运行和需求的变化,可以很容易地对其进行动态修改。

此部分中的其他主题

- [共享config文件和credentials文件](#page-9-0)
- [共享文件 config 和 credentials 的位置](#page-13-0)
- [环境变量支持](#page-15-0)
- [JVM 系统属性支持](#page-17-1)

# <span id="page-9-0"></span>共享**config**文件和**credentials**文件

共享credentials文件 AWS config和文件包含一组配置文件。配置文件是一组按键值对组成的配 置设置,由 AWS Command Line Interface (AWS CLI)、 AWS SDK 和其他工具使用。配置值附加到配 置文件中,以便在使用该配置文件时配置 SDK/工具的某些方面。这些文件是"共享"的,因为这些值会 对用户本地环境中的任何应用程序、流程或 SDK 生效。

共享config文件和credentials文件都是纯文本文件,仅包含 ASCII 字符(UTF-8 编码)。它们采 用通常称为 [INI 文件的](https://wikipedia.org/wiki/INI_file)形式。

# <span id="page-9-1"></span>配置文件

共享文件 config 和 credentials 中的设置与特定的配置文件相关联。可以在文件中定义多个配置 文件,以创建不同的设置配置以应用于不同的开发环境。

如果未指定特定的命名 [default] 配置文件,则该配置文件包含由 SDK 或工具操作使用的值。您也 可以创建单独的配置文件,您可以按名称明确引用这些配置文件。每个配置文件都可以根据您的应用程 序和场景的需要使用不同的设置和值。

### **a** Note

[default]只是一个未命名的配置文件。此配置文件之所以命名为default,是因为如果用 户未指定配置文件,则它是 SDK 使用的默认配置文件。它不为其他配置文件提供接替的默认 值。如果您在[default]配置文件中设置了某些内容,但未在命名配置文件中进行设置,则在 使用命名配置文件时不会设置该值。

设置已命名的个人资料

[default]配置文件和多个已命名的配置文件可以存在于同一个文件中。在运行代码时,使用以下设 置来选择您的 SDK 或工具使用哪个配置文件设置。也可以在代码中选择配置文件,或者在使用时按命 令选择配置文件。 AWS CLI

通过设置以下选项之一来配置此功能:

#### **AWS\_PROFILE**-环境变量

当此环境变量设置为命名配置文件或 "默认" 时,所有 SDK 代码和 AWS CLI 命令都使用该配置文件 中的设置。

Linux/macOS 通过命令行设置环境变量的示例:

export AWS PROFILE="my default profile name";

Windows 通过命令行设置环境变量的示例:

setx AWS\_PROFILE "my\_default\_profile\_name"

#### **aws.profile**-JVM 系统属性

对于 JVM 上的 Kotlin 版 SDK 和适用于 Java 2.x 的 SDK,你可以[设置系统属性。](#page-17-2)aws.profile当 SDK 创建服务客户端时,它会使用命名配置文件中的设置,除非该设置在代码中被覆盖。适用于 Java 的 SDK 1.x 不支持此系统属性。

# <span id="page-10-0"></span>配置文件的格式

config 文件将归入各个节中。节是一个命名的设置集合,它一直持续到遇到另一个节定义行为止。 config 文件是使用以下格式的纯文本文件:

- 节中的所有条目均采用 setting-name=value 的一般形式。
- 可以通过以井号字符 (#) 开头来注释掉行。

### 节类型

节定义是将名称应用于设置集合的行。节定义行以方括号 ([]) 开头和结尾。方括号内有一个节类型标 识符和该节的自定义名称。可以使用字母、数字、连字符 (-) 和下划线 (\_),但不能使用空格。

节类型:**default**

节定义行示例:[default]

[default]是唯一不需要分profile区标识符的配置文件。

下面的示例介绍一个有 [default] 配置文件的基本 config 文件。它设置了[region](#page-86-0)设置。在此行之 后的所有设置,直到遇到其他分区定义为止,均属于此配置文件的一部分。

```
[default]
#Full line comment, this text is ignored.
region = us-east-2
```
节类型:**profile**

节定义行示例:[profile *dev*]

profile章节定义行是一个命名的配置分组,您可以将其应用于不同的开发场景。要更好地了解命名 配置文件,请参阅前面关于配置文件的部分。

以下示例显示了一个config包含profile截面定义行和名为的命名截面的文件foo。在此行之后的所 有设置,直到遇到另一个分区定义之前,都是此命名配置文件的一部分。

```
[profile foo]
...settings...
```
某些设置有自己的嵌套子设置组,例如以下示例中的 s3 设置和子设置。通过缩进一个或多个空格将子 设置与组相关联。

```
[profile test]
region = us-west-2s3 = max_concurrent_requests=10 
     max_queue_size=1000
```

```
节类型:sso-session
```
节定义行示例:[sso-session *my-sso*]

sso-session部分定义行命名了一组设置,您使用这些设置来配置配置文件以解析 AWS 凭据 AWS IAM Identity Center。有关配置单点登录身份验证的更多信息,请参阅 [IAM Identity Center 身份验证。](#page-20-1) 配置文件通过键值对链接到 sso-session 节,其中 sso-session 是密钥,您的 sso-session 节 名称是值,例如 sso-session = <name-of-sso-session-section>。

以下示例配置了一个配置文件,该配置文件将使用 "my-sso" 中的令牌获取

"111122223333SampleRole" 账户中 "" IAM 角色的短期 AWS 证书。在profile节中,使用 ssosession 密钥按名称引用 "my-sso" sso-session 节。

```
[profile dev]
sso_session = my-sso
sso_account_id = 111122223333
sso_role_name = SampleRole
[sso-session my-sso]
sso_region = us-east-1
```
sso\_start\_url = *https://my-sso-portal.awsapps.com/start*

节类型:**services**

节定义行示例:[services *dev*]

### **a** Note

services节支持服务特定的端点自定义,并且仅在包含此功能的 SDK 和工具中可用。要查看 此功能是否适用于您的 SDK,请参阅 [与 AWS SDK 的兼容性](#page-115-0) 以了解服务特定的端点。

services部分定义行命名了一组为 AWS 服务 请求配置自定义终端节点的设置。配置文件通过键值 对链接到 services 节,其中 services 是密钥,您的 services 节名称是值,例如 services = <name-of-services-section>。

该services部分进一步按<SERVICE> = 行分成几个小节,其中<SERVICE>是标 AWS 服务 识键。 标 AWS 服务 识符基于 API 模型,将所有空格serviceId替换为下划线,并将所有字母小写。有关 services 节中要使用的所有服务标识符密钥的列表,请参阅[特定于服务的端点的标识符。](#page-116-0)服务标识 符密钥后面是嵌套的设置,每个设置单独成行,缩进两个空格。

以下示例使用services定义来配置端点,使其仅用于向 Amazon DynamoDB 服务发出的请求。 在"local-dynamodb" services节中,使用services密钥按名称引用profile节。标 AWS 服务 识符密钥是dynamodb。 Amazon DynamoDB 服务小节从线路开始dynamodb = 。后面紧跟的任何 缩进行都包含在该小节中,并适用于该服务。

```
[profile dev]
services = local-dynamodb
[services local-dynamodb]
dynamodb = endpoint_url = http://localhost:8000
```
有关自定义端点配置的更多信息,请参阅[特定于服务的端点](#page-111-0)。

# <span id="page-12-0"></span>凭证文件的格式

credentials文件的规则通常与config文件的规则相同,唯一的不同是配置文件部分不是以 单词profile开头。在方括号之间仅使用配置文件名称本身。以下示例显示了一个名为的命名配 置credentials文件部分的文件foo。

#### [*foo*]

...credential settings...

只有以下被视为 "机密" 或敏感的设置才能存储在credentials文件

中:aws\_access\_key\_idaws\_secret\_access\_key、和aws\_session\_token。尽管也可以将这 些设置放在共享config文件中,但我们建议您将这些敏感值保存在单独credentials的文件中。这 样,如有必要,您可以为每个文件提供单独的权限。

下面的示例介绍一个有 [default] 配置文件的基本 credentials 文件。它设 置[aws\\_access\\_key\\_idaws\\_secret\\_access\\_key](#page-51-0)、和aws\_session\_token全局设置。

[default] aws\_access\_key\_id=*AKIAIOSFODNN7EXAMPLE* aws\_secret\_access\_key=*wJalrXUtnFEMI/K7MDENG/bPxRfiCYEXAMPLEKEY* aws\_session\_token=*IQoJb3JpZ2luX2IQoJb3JpZ2luX2IQoJb3JpZ2luX2IQoJb3JpZ2luX2IQoJb3JpZVERYLONGSTR1* 

无论您在文件中使用命名配置credentials文件还是 default "",此处的所有设置都将与文件中使 用相同配置config文件名称的任何设置合并。如果两个文件中都有共享相同名称的配置文件的凭证, 则凭证文件中的密钥优先。

# <span id="page-13-0"></span>共享文件 **config** 和 **credentials** 的位置

共享credentials文件 AWS config和文件是纯文本文件,其中包含软件开发工具包和 AWS 工具 的配置信息。这些文件位于您的本地环境中,由 SDK 代码或在该环境中运行的 AWS CLI 命令自动使 用。例如,在您自己的计算机上或在 Amazon 弹性计算云实例上进行开发时。

当 SDK 或工具运行时,它会检查这些文件并加载所有可用的配置设置。如果这些文件尚不存在,则 SDK 或工具会自动创建基本文件。

默认情况下,这些文件位于名为的文件夹中.aws,该文件夹位于您的home或用户文件夹中。

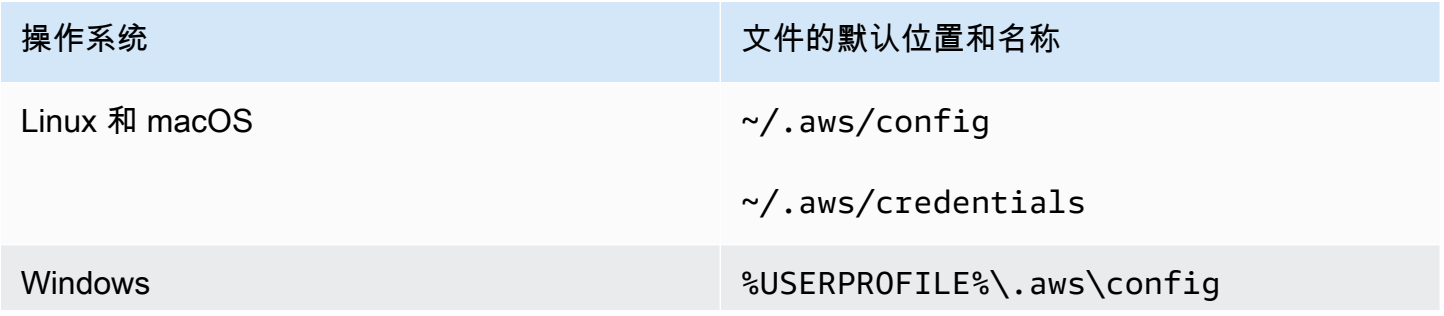

### 操作系统 文件的默认位置和名称

%USERPROFILE%\.aws\credentials

# <span id="page-14-0"></span>主目录解析

~仅在以下情况下才用于主目录解析:

- 开始路径
- 紧随其后的是/或平台特定的分隔符。在 Windows 上~/,~\两者都解析到主目录。

在确定主目录时,会检查以下变量:

- (所有平台)HOME 环境变量
- (Windows 平台)USERPROFILE 环境变量
- (Windows 平台)HOMEDRIVE和HOMEPATH环境变量的串联 () \$HOMEDRIVE\$HOMEPATH
- (可选,根据 SDK 或工具)特定于 SDK 或工具的主路径解析函数或变量

如有可能,如果在路径开头指定了用户的主目录(例如,~username*/*),则会将其解析到请求的用户 名的起始目录(例如,/home/username/.aws/config)。

### <span id="page-14-1"></span>更改这些文件的默认位置

您可以使用以下任一方法来覆盖 SDK 或工具加载这些文件的位置。

### 使用环境变量

可以设置以下环境变量,将这些文件的位置或名称从默认值更改为自定义值:

- config 文件环境变量:**AWS\_CONFIG\_FILE**
- credentials 文件环境变量:**AWS\_SHARED\_CREDENTIALS\_FILE**

Linux/macOS

您可以通过在 Linux 或 macOS 上运行以下[导出命](https://linuxconfig.org/learning-linux-commands-export)令来指定备用位置。

\$ export AWS\_CONFIG\_FILE=/some/file/path/on/the/system/config-file-name

```
$ export AWS_SHARED_CREDENTIALS_FILE=/some/other/file/path/on/the/system/
credentials-file-name
```
#### Windows

您可以通过在 Windows 上运行以[下setx](https://docs.microsoft.com/windows-server/administration/windows-commands/setx)命令来指定备用位置。

```
C:\> setx AWS_CONFIG_FILE c:\some\file\path\on\the\system\config-file-name
C:\> setx AWS_SHARED_CREDENTIALS_FILE c:\some\other\file\path\on\the\system
\credentials-file-name
```
有关使用环境变量配置系统的更多信息,请参阅[环境变量支持](#page-15-0)。

### 使用 JVM 系统属性

对于在 JVM 上运行的 Kotlin 开发工具包和适用于 Java 2.x 的 SDK,您可以设置以下 JVM 系统属性, 将这些文件的位置或名称从默认值更改为自定义值:

- config文件 JVM 系统属性:**aws.configFile**
- credentials 文件环境变量:**aws.sharedCredentialsFile**

有关如何设置 JVM 系统属性的说明,请参阅[the section called "如何设置 JVM 系统属性"](#page-17-2)。适用于 Java 的 SDK 1.x 不支持这些系统属性。

# <span id="page-15-0"></span>环境变量支持

环境变量提供了另一种指定配置选项和凭证的方法;若要编写脚本或将一个命名配置文件临时设置为默 认配置文件,环境变量会很有用。有关大多数 SDK 支持的环境变量的列表,请参阅 [环境变量列表。](#page-43-0)

选项的优先顺序

- 如果您使用环境变量指定设置,则它将覆盖从共享 AWS config 和 credentials 文件中加载的任 何值。
- 如果您通过在 AWS CLI 命令行上使用参数指定某一设置,则它将在配置文件中覆盖相应环境变量或 配置文件中的任何值。

### <span id="page-16-0"></span>如何设置环境变量

下面的示例介绍您如何可以为默认用户配置环境变量。

Linux, macOS, or Unix

\$ **export AWS\_ACCESS\_KEY\_ID=***AKIAIOSFODNN7EXAMPLE* \$ **export AWS\_SECRET\_ACCESS\_KEY=***wJalrXUtnFEMI/K7MDENG/bPxRfiCYEXAMPLEKEY* \$ **export AWS\_SESSION\_TOKEN=***AQoEXAMPLEH4aoAH0gNCAPy...truncated...zrkuWJOgQs8IZZaIv2BXIa2R4Olgk* \$ **export AWS\_REGION=***us-west-2*

设置环境变量会更改使用的值,直到 Shell 会话结束或直到您将该变量设置为其他值。通过在 shell 的启动脚本中设置变量,可使变量在未来的会话中继续有效。

Windows Command Prompt

C:\> **setx AWS\_ACCESS\_KEY\_ID** *AKIAIOSFODNN7EXAMPLE* C:\> **setx AWS\_SECRET\_ACCESS\_KEY** *wJalrXUtnFEMI/K7MDENG/bPxRfiCYEXAMPLEKEY* C:\> **setx AWS\_SESSION\_TOKEN** *AQoEXAMPLEH4aoAH0gNCAPy...truncated...zrkuWJOgQs8IZZaIv2BXIa2R4Olgk* C:\> **setx AWS\_REGION** *us-west-2*

使用 [set](https://docs.microsoft.com/en-us/windows-server/administration/windows-commands/set_1) 设置环境变量会更改使用的值,直到当前命令提示符会话结束,或者直到您将该变量设置 为其他值。使用 [setx](https://docs.microsoft.com/en-us/windows-server/administration/windows-commands/setx) 设置环境变量会更改当前命令提示符会话和运行该命令后创建的所有命令提 示符会话中使用的值。它不 影响在运行该命令时已经运行的其他命令 shell。

**PowerShell** 

```
PS C:\> $Env:AWS_ACCESS_KEY_ID="AKIAIOSFODNN7EXAMPLE"
PS C:\> $Env:AWS_SECRET_ACCESS_KEY="wJalrXUtnFEMI/K7MDENG/bPxRfiCYEXAMPLEKEY"
PS C:
\> $Env:AWS_SESSION_TOKEN="AQoEXAMPLEH4aoAH0gNCAPy...truncated...zrkuWJOgQs8IZZaIv2BXIa2R4Olgk"
PS C:\> $Env:AWS_REGION="us-west-2"
```
如果在 PowerShell 提示符下设置环境变量(如前面的示例所示),则仅保存当前会话持续时间 的值。要在所有 PowerShell 和命令提示符会话中使环境变量设置保持不变,请使用控制面板中 的系统应用程序来存储该变量。或者,您可以通过将其添加到 PowerShell 配置文件来为将来的 所有 PowerShell 会话设置该变量。有关存储环境变量或跨会话保存它们的更多信息,请参阅 [PowerShell 文档。](https://docs.microsoft.com/powershell/module/microsoft.powershell.core/about/about_environment_variables)

<span id="page-17-0"></span>如果您使用无服务器架构进行开发,则还有其他设置环境变量的选项。根据您的容器,您可以对在这些 容器中运行的代码使用不同的策略来查看和访问环境变量,这与非云环境类似。

例如,使用 AWS Lambda 可直接设置环境变量。有关更多信息,请参阅《AWS Lambda 开发者指 南》中的[使用 AWS Lambda 环境变量。](https://docs.aws.amazon.com/lambda/latest/dg/configuration-envvars.html)

在无服务器框架中,通常可在环境设置下的提供者密钥下的 serverless.yml 文件中设置 SDK 环境 变量。有关该 serverless.yml 文件的信息,请参阅无服务器框架文档中的 [常规功能设置](https://www.serverless.com/framework/docs/providers/aws/guide/serverless.yml#general-function-settings) 。

无论您使用哪种机制来设置容器环境变量,都有一些变量由容器保留,例如在 [定义的运行时系统环境](https://docs.aws.amazon.com/lambda/latest/dg/configuration-envvars.html#configuration-envvars-runtime) 变量 中为 Lambda 记录的变量。请务必查阅您使用的容器的官方文档,以确定如何处理环境变量以及 是否存在任何限制。

# <span id="page-17-1"></span>JVM 系统属性支持

[JVM 系统属性](https://docs.oracle.com/javase/tutorial/essential/environment/sysprop.html)提供了另一种为在 JVM 上运行的 SDK(例如和)指定配置选项和凭据的方法。 AWS SDK for Java AWS SDK for Kotlin有关 SDK 支持的 JVM 系统属性的列表,请参阅[设置参](#page-47-0)考。

选项的优先顺序

- 如果您使用其 JVM 系统属性来指定设置,则该设置将覆盖在环境变量中找到或从共享 AWS config 和credentials文件中的配置文件加载的任何值。
- 如果您使用环境变量来指定设置,则该设置将覆盖从共享 AWS config 和credentials文件中的 配置文件加载的任何值。

# <span id="page-17-2"></span>如何设置 JVM 系统属性

您可以通过多种方式设置 JVM 系统属性。

在命令行上

使用开关调用命令时,在命令行上设置 JVM 系统属性。java -D除非您在代码中明确覆盖该值,否则 以下命令将为所有服务客户端进行 AWS 区域 全局配置。

java -Daws.region=us-east-1 -jar <your\_application.jar> <other\_arguments>

如果需要设置多个 JVM 系统属性,请多次指定-D交换机。

### 使用环境变量

如果您无法访问命令行来调用 JVM 来运行应用程序,则可以使用JAVA\_TOOL\_OPTIONS环境变量来配 置命令行选项。这种方法在诸如在 Java 运行时上运行 AWS Lambda 函数或在嵌入式 JVM 中运行代码 等情况下非常有用。

除非您在代码中明确覆盖该值,否则以下示例将为所有服务客户端进行 AWS 区域 全局配置。

Linux, macOS, or Unix

\$ **export JAVA\_TOOL\_OPTIONS=***"-Daws.region=us-east-1"*

设置环境变量会更改使用的值,直到 Shell 会话结束或直到您将该变量设置为其他值。通过在 shell 的启动脚本中设置变量,可使变量在未来的会话中继续有效。

Windows Command Prompt

C:\> **setx JAVA\_TOOL\_OPTIONS** *-Daws.region=us-east-1*

使用 [set](https://docs.microsoft.com/en-us/windows-server/administration/windows-commands/set_1) 设置环境变量会更改使用的值,直到当前命令提示符会话结束,或者直到您将该变量设置 为其他值。使用 [setx](https://docs.microsoft.com/en-us/windows-server/administration/windows-commands/setx) 设置环境变量会更改当前命令提示符会话和运行该命令后创建的所有命令提 示符会话中使用的值。它不 影响在运行该命令时已经运行的其他命令 shell。

在运行时

您还可以在运行时使用以下示例所示的System.setProperty方法在代码中设置 JVM 系统属性。

```
System.setProperty("aws.region", "us-east-1");
```
**A** Important

在初始化 SDK 服务客户端之前设置任何 JVM 系统属性,否则服务客户端可能会使用其他值。

# <span id="page-19-0"></span>身份验证和访问

在使用 AWS 服务进行开发时,您必须确定您的代码是如何使用 AWS 进行身份验证的。您可以通过不 同的方式配置对 AWS 资源的编程访问权限,具体取决于环境和可用的 AWS 访问权限。

本地(不在 AWS 中)运行的代码的身份验证选项

- [IAM Identity Center 身份验证](#page-20-1)  作为安全最佳实践,我们建议将 AWS Organizations 和 IAM Identity Center 结合使用以管理跨您的所有 AWS 账户 的访问权限。您可以在 AWS IAM Identity Center 中创建用户、使用 Microsoft Active Directory、使用 SAML 2.0 身份提供者(IdP)或者将您的 IdP 单独联合到 AWS 账户。要查看您的地区是否支持 IAM Identity Center,请参阅 Amazon Web Services 一般参考 中的 [AWS IAM Identity Center 终端点和配额。](https://docs.aws.amazon.com/general/latest/gr/sso.html)
- [IAM Roles Anywhere](#page-26-0)  您可以使用 IAM Roles Anywhere 在 IAM 中获取临时安全凭证,以用于在 AWS 之外运行的服务器、容器和应用程序等工作负载。要使用 IAM Roles Anywhere,您的工作负 载必须使用 X.509 证书。
- [代入角色](#page-28-0) 您可以代入 IAM 角色来临时访问可能无法以其它方式访问的 AWS 资源。
- [AWS 访问密钥](#page-31-0)  其他可能不太方便或可能增加您的 AWS 资源安全风险的选项。

在 AWS 环境中运行的代码的身份验证选项

- [使用适用于 Amazon EC2 实例的 IAM 角色](#page-36-0) 使用 IAM 角色在 Amazon EC2 实例上安全地运行您的 应用程序。
- 您可以通过以下方式,使用 IAM Identity Center 与 AWS 进行编程交互:
	- 使用 [AWS CloudShell](https://docs.aws.amazon.com/cloudshell/latest/userguide/) 从控制台运行 AWS CLI 命令。
	- 使用 [AWS Cloud9](https://docs.aws.amazon.com/cloud9/latest/user-guide/) 通过集成式开发环境(IDE)和 AWS 资源在 AWS 上开始编程。
	- 要尝试面向软件开发团队的云端协作空间,请考虑使用 [Amazon CodeCatalyst。](https://docs.aws.amazon.com/codecatalyst/latest/userguide/welcome.html)

通过基于 Web 的身份提供者进行身份验证 - 移动或基于客户端的 Web 应用程序

如果您正在创建需要访问 AWS 的移动应用程序或基于客户端的 Web 应用程序,请构建您的应用程 序,使其能够使用 Web 身份联合验证动态请求临时 AWS 安全凭证。

利用 Web 联合身份验证,您不需要创建自定义登录代码或管理自己的用户身份。相反,应用程序用户 可以使用知名的外部身份提供者(IdP)(例如,Login with Amazon、Facebook、Google 或任何其他 OpenID Connect (OIDC) 兼容的 IdP)登录。他们可以接收身份验证令牌,然后用该令牌交换 AWS 中 的临时安全凭证,这些凭证映射到有权使用您 AWS 账户 中的资源的 IAM 角色。

要了解如何为您的 SDK 或工具进行配置,请参阅 [使用 Web 身份或 OpenID Connect 联合身份验证。](#page-29-0)

有关应用程序的信息,我们建议使用 Amazon Cognito。Amazon Cognito 充当身份凭证代理程序并为 您完成许多联合身份验证工作。有关更多信息,请参阅 IAM 用户指南中的[将 Amazon Cognito 用于移](https://docs.aws.amazon.com/IAM/latest/UserGuide/id_roles_providers_oidc_cognito.html) [动应用程序](https://docs.aws.amazon.com/IAM/latest/UserGuide/id_roles_providers_oidc_cognito.html)。

有关访问管理的更多信息

IAM 用户指南包含以下有关安全控制对 AWS 资源的访问的信息:

- [IAM 身份\(用户、用户组和角色\)](https://docs.aws.amazon.com/IAM/latest/UserGuide/id.html)  了解 AWS 中身份的基础知识。
- [IAM 中的安全最佳实践](https://docs.aws.amazon.com/IAM/latest/UserGuide/best-practices.html)  根[据责任共担模式](https://aws.amazon.com/compliance/shared-responsibility-model/)开发 AWS 应用程序时应遵循的安全建议。

Amazon Web Services 一般参考 具有以下基础知识:

• [了解并获取您的 AWS凭证](https://docs.aws.amazon.com/general/latest/gr/aws-sec-cred-types.html) – 控制台和以编程方式访问的访问密钥选项和管理实践。

# <span id="page-20-0"></span>AWS 构建者 ID

您的 AWS 构建者 ID 是对您已有或想要创建的任何 AWS 账户 的补充。虽然 AWS 账户 可用作您创建 的 AWS 资源的容器,并能为这些资源提供安全边界,但您的 AWS 构建者 ID 将代表您是一个个体。 您可以使用您的 AWS 构建者 ID 登录,以访问开发人员工具和服务,如 Amazon CodeWhisperer 和 Amazon CodeCatalyst。

- [使用 AWS 构建者 ID 登录\(](https://docs.aws.amazon.com/signin/latest/userguide/sign-in-aws_builder_id.html)在AWS 登录 用户指南中)– 了解如何创建和使用 AWS 构建者 ID,并 了解 Builder ID 提供的内容。
- [使用 CodeWhisperer 和 AWS Toolkit Builder ID 进行身份验证\(](https://docs.aws.amazon.com/codewhisperer/latest/userguide/codewhisperer-auth.html#codewhisperer-auth-builder-id)在 CodeWhisperer 用户指南中)– 了解 CodeWhisperer 如何使用 AWS 构建者 ID。
- [CodeCatalyst 概念 AWS 构建者 ID\(](https://docs.aws.amazon.com/codecatalyst/latest/userguide/concepts.html#sign-in-concept)在 Amazon CodeCatalyst 用户指南中)– 了解 CodeCatalyst 如何使用 AWS 构建者 ID。

# <span id="page-20-1"></span>IAM Identity Center 身份验证

AWS IAM Identity Center 是在非AWS 计算服务上进行开发时推荐的提供 AWS 凭证的方法。例如,这 将类似于您的本地开发环境。如果您正在使用诸如亚马逊弹性计算云 (Amazon EC2) AWS Cloud9或 Amazon EC2之类的 AWS 资源进行开发,我们建议改为从该服务获取证书。

在本教程中,您将建立 IAM Identity Center 访问权限,并将使用 AWS 访问门户和,为您的软件开发工 具包或工具配置访问权限 AWS CLI。

- AWS 访问门户是您手动登录 IAM 身份中心的网址。URL 的格式为 dxxxxxxxxxx.awsapps.com/start 或 *your\_subdomain*.awsapps.com/start。登录 AWS 访问门户后,您可以查看 AWS 账户 已为该用户配置的角色。此过程使用 AWS 访问门户获取 SDK/ 工具身份验证过程所需的配置值。
- AWS CLI 用于配置您的软件开发工具包或工具,使其对您的代码发出的 API 调用使用 IAM 身份中心 身份验证。此一次性过程会更新您的共享 AWS config文件,然后在您运行代码时由您的 SDK 或 工具使用该文件。

# <span id="page-21-0"></span>使用 IAM Identity Center 配置以编程方式访问权限

步骤 1:建立访问权限并选择相应的权限集

如果您尚未启用 IAM 身份中心,请参阅AWS IAM Identity Center 用户指南中的[启用 IAM 身份中心](https://docs.aws.amazon.com/singlesignon/latest/userguide/get-set-up-for-idc.html)。

选择以下方法之一来访问您的 AWS 证书。

我尚未通过 IAM Identity Center 确立访问权限

- 1. 按照用户指南中的使用[默认 IAM Identity Center 目录配置用户访问](https://docs.aws.amazon.com/singlesignon/latest/userguide/quick-start-default-idc.html)权限过程添加AWS IAM Identity Center 用户并添加管理权限。
- 2. AdministratorAccess权限集不应用于常规开发。相反,我们建议使用预定义 的PowerUserAccess权限集,除非您的雇主为此目的创建了自定义权限集。

再次按照使用[默认 IAM Identity Center 目录配置用户访问权限](https://docs.aws.amazon.com/singlesignon/latest/userguide/quick-start-default-idc.html)的步骤进行操作,但这一次:

- 与其创建*Admin team*群组,不如创建一个*Dev team*群组,然后将其替换为说明中。
- 您可以使用现有用户,但必须将该用户添加到新*Dev team*组中。
- 与其创建*AdministratorAccess*权限集,不如创建一个*PowerUserAccess*权限集,然后将 其替换为说明中的权限集。

完成后,你应该有以下几点:

- 一个Dev team小组。
- Dev team群组的附加PowerUserAccess权限集。
- 您的用户已加入群Dev team组。
- 3. 退出门户并再次登录以查看您的 AWS 账户 和Administrator或选 项PowerUserAccess。PowerUserAccess在使用您的工具/SDK 时选择。

我已经 AWS 可以通过雇主管理的联合身份提供商(例如 Microsoft Entra 或 Okta)进行访问

AWS 通过身份提供商的门户网站登录。如果您的云管理员已授予您PowerUserAccess(开发者)权 限,则您 AWS 账户 会看到您有权访问的权限和权限集。在您的权限集名称旁边,可以看到有关使用 该权限集手动或以编程方式访问账户的选项。

自定义实现可能会产生不同的体验,例如不同的权限集名称。如果您不确定要使用哪个权限集,请联系 IT 团队以寻求帮助。

我已经 AWS 可以通过雇主管理的 AWS 访问门户进行访问

AWS 通过 AWS 访问门户登录。如果您的云管理员已授予您PowerUserAccess(开发者)权限,则 您 AWS 账户 会看到您有权访问的权限和权限集。在您的权限集名称旁边,可以看到有关使用该权限 集手动或以编程方式访问账户的选项。

我已经 AWS 可以通过雇主管理的联合自定义身份提供商进行访问

请联系您的 IT 团队以寻求帮助。

### 步骤 2:将 SDK 和工具配置为使用 IAM Identity Center

- 1. 在您的开发计算机上安装最新的 AWS CLI。
	- a. 参阅 AWS Command Line Interface 用户指南中的[安装或更新最新版本的 AWS CLI](https://docs.aws.amazon.com/cli/latest/userguide/getting-started-install.html)。
	- b. (可选)要验证是否 AWS CLI 正在运行,请打开命令提示符并运行该aws -- version命 令。
- 2. 登录 AWS 访问门户。您的雇主可能会提供此 URL,或者您可以按照步骤 1:建立访问权限通过 电子邮件获得该 URL。如果没有,请在 <https://console.aws.amazon.com/singlesignon/>的控制面 板上找到你的AWS 访问门户网址。
	- a. 在 AWS 访问门户的账户选项卡中,选择要管理的个人账户。将显示您的用户的角色。选择访 问密钥以获取命令行凭证或相应权限集的编程访问权限。使用预定义的 PowerUserAccess 权限集,或者您或您的雇主创建的任何权限集,以将最低权限应用于开发。
	- b. 在获取凭证对话框中,选择 MacOS 和 Linux 或 Windows,具体取决于您的操作系统。
- c. 选择 IAM Identity Center 凭证方法以获取下一个步骤所需的 SSO Start URL 和 SSO Region 值。
- 3. 在 AWS CLI 命令提示符下,运行aws configure sso命令。出现提示时,输入在上一步中收集 的配置值。有关此 AWS CLI 命令的详细信息,请参阅使用[aws configure sso](https://docs.aws.amazon.com/cli/latest/userguide/sso-configure-profile-token.html#sso-configure-profile-token-auto-sso)向导配置您的个 [人资料](https://docs.aws.amazon.com/cli/latest/userguide/sso-configure-profile-token.html#sso-configure-profile-token-auto-sso)。
	- 对于 CLI 配置文件名称,我们建议您在开始使用时输入*###*。有关如何设置非默认(已命名) 配置文件及其关联环境变量的信息,请参阅 [配置文件](#page-9-1)。
- 4. (可选)在 AWS CLI 命令提示符下,通过运行aws sts get-caller-identity命令确认活动 会话身份。响应应显示您配置的 IAM Identity Center 权限集。
- 5. 如果您使用的是 S AWS DK,请在您的开发环境中为 SDK 创建应用程序。
	- a. 对于某些 SDK ,在使用 IAM Identity Center 身份验证之前,必须将其他程序包(例如 SS0 和 SSOOIDC)添加到您的应用程序中。有关详细信息,请参阅特定的 SDK。
	- b. 如果您之前配置了对的访问权限 AWS,请查看您的共享 AWS credentials文件是否有任 何访问权限[AWS 访问密钥。](#page-51-0)由于 [凭证提供者链](#page-50-1) 优先级,在 SDK 或工具使用 IAM Identity Center 凭证之前,您必须移除所有静态凭证。

要深入了解 SDK 和工具如何使用此配置来使用和刷新凭证,请参阅 [了解 IAM Identity Center 身份验](#page-23-0) [证](#page-23-0)。

根据您配置的会话时长,您的访问权限最终将过期,并且 SDK 或工具将遇到身份验证错误。要在需要 时再次刷新访问门户会话, AWS CLI 请使用运行aws sso login命令。

您可以延长 IAM Identity Center 访问门户会话持续时间和权限集会话持续时间。这会延长您在需要再 次使用 AWS CLI手动登录之前运行代码的时间。有关更多信息,请参阅《AWS IAM Identity Center 用 户指南》中的以下主题:

- IAM Identity Center 会话持续[时间 配置用户 AWS 访问门户会话的持](https://docs.aws.amazon.com/singlesignon/latest/userguide/configure-user-session.html)续时间
- 权限集会话持续时间 [设置会话持续时间](https://docs.aws.amazon.com/singlesignon/latest/userguide/howtosessionduration.html)

有关 SDK 和工具的所有 IAM Identity Center 提供程序设置的详细信息,请参阅本指南中的 [IAM](#page-63-0) [Identity Center 凭证提供者](#page-63-0)。

<span id="page-23-0"></span>了解 IAM Identity Center 身份验证

# 相关 IAM Identity Center 术语

以下术语可帮助您了解 AWS IAM Identity Center 背后的流程和配置。对于其中一些身份验证概 念,AWS SDK API 的文档使用的名称与 IAM Identity Center 不同。知道这两个名字会很有帮助。

下表介绍了备用名称之间的关系。

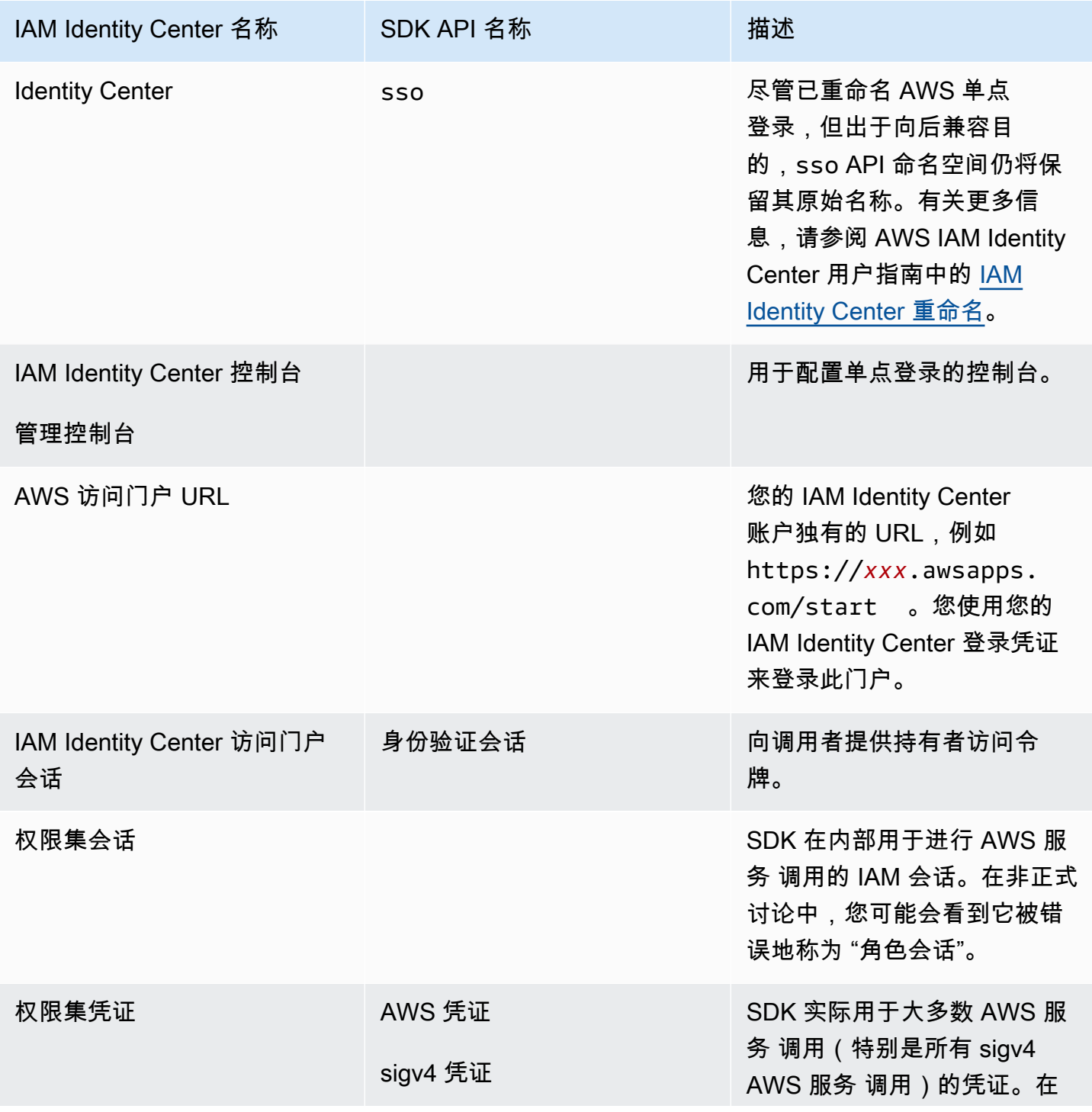

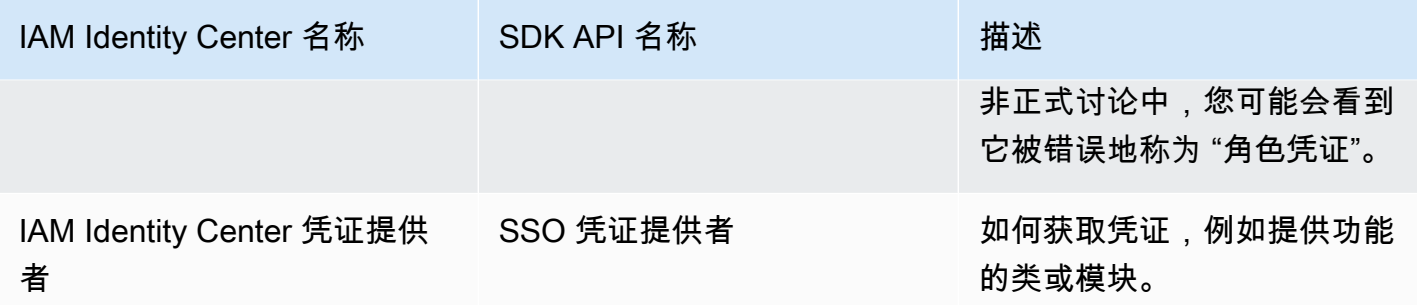

### 了解 AWS 服务 的SDK 凭证解析

IAM Identity Center API 将持有者令牌凭证交换为 sigv4 凭证。大多数 AWS 服务 都是 sigv4 API,但 也有一些例外,比如 Amazon CodeWhisperer 和 Amazon CodeCatalyst。以下内容描述了支持通过 AWS IAM Identity Center 对应用程序代码进行大多数 AWS 服务 调用的凭证解析过程。

开始 AWS 访问门户会话

- 使用您的凭证登录会话以开始该过程。
	- 使用 AWS Command Line Interface (AWS CLI) 中的 aws sso login 命令。如果您还没有活动 会话,这将启动一个新的 IAM Identity Center 会话。
- 启动新会话时,您将收到来自 IAM Identity Center 的刷新令牌和访问令牌。AWS CLI 还会使用新的 访问令牌和刷新令牌更新 SSO 缓存 JSON 文件,并使其可供 SDK 使用。
- 如果您已经有一个活动会话,则该 AWS CLI 命令将重复使用现有会话,且将在现有会话过期时过 期。要了解如何设置 IAM Identity Center 会话的时长,请参阅AWS IAM Identity Center用户指南中 的[配置用户的 AWS 访问门户会话的持续时间。](https://docs.aws.amazon.com/singlesignon/latest/userguide/configure-user-session.html)
	- 最大会话时长已延长至 90 天,以减少频繁登录的需求。

SDK 如何获取 AWS 服务 调用的凭证

当您为每个服务实例化客户端对象时,SDK 提供 AWS 服务 访问权限。将共享 AWS config文件的选 定配置文件配置为 IAM Identity Center 凭证解析时,将使用 IAM Identity Center 来解析应用程序的凭 证。

• 在创建客户端时,[凭证解析过程](https://docs.aws.amazon.com/sdkref/latest/guide/standardized-credentials.html#credentialProviderChain)将在运行时完成。

要使用 IAM Identity Center 单点登录检索 sigv4 API 的凭证,SDK 使用 IAM Identity Center 访问令牌 获取 IAM 会话。此 IAM 会话称为权限集会话,它通过担任 IAM 角色提供对 SDK 的 AWS 访问权限。

- 权限集会话持续时间与 IAM Identity Center 会话持续时间是分开设置的。
	- 要了解如何设置权限集会话持续时间,请参阅AWS IAM Identity Center用户指南中[的设置会话持](https://docs.aws.amazon.com/singlesignon/latest/userguide/howtosessionduration.html) [续时间](https://docs.aws.amazon.com/singlesignon/latest/userguide/howtosessionduration.html)。
- 请注意,在大多数 AWS SDK API 文档中,权限集凭证也被称为AWS凭证和 sigv4 凭证。

权限集凭证通过调用 IAM Identity Center API 的 [getRoleCredentials](https://docs.aws.amazon.com/singlesignon/latest/PortalAPIReference/API_GetRoleCredentials.html) 返回到 SDK。SDK 的客户端对象 使用该担任的 IAM 角色来调用 AWS 服务,例如让 Amazon S3 列出您账户中的桶。在权限集会话到期 之前,客户端对象可以使用这些权限集凭证继续操作。

会话过期和刷新

使用 [SSO 令牌提供商配置](#page-64-0) 时,将使用刷新令牌自动刷新从 IAM Identity Center 获取的每小时访问令 牌。

- 如果访问令牌在 SDK 尝试使用它时已过期,SDK 将使用刷新令牌来尝试获取新的访问令牌。IAM Identity Center 会将刷新令牌与您的 IAM Identity Center 访问门户会话持续时间进行比较。如果刷新 令牌未过期,IAM Identity Center 将使用另一个访问令牌进行响应。
- 此访问令牌可用于刷新现有客户端的权限集会话,也可以用于解析新客户端的凭证。

但是,如果 IAM Identity Center 访问门户会话已过期,则不会授予新的访问令牌。因此,无法续订权 限集持续时间。每当现有客户端的缓存权限集会话时长超时时,它就会过期(并且访问权限将丢失)。

在 IAM Identity Center 会话到期后,任何创建新客户端的代码都将无法通过身份验证。这是因为未缓 存权限集凭证。在您拥有有效的访问令牌之前,您的代码将无法创建新客户端并完成凭证解析过程。

总而言之,当 SDK 需要新的权限集凭证时,SDK 会首先检查所有有效的现有凭证并使用这些凭证。无 论凭证是针对新客户端,还是凭证已过期的现有客户端,这都适用。如果找不到凭证或凭证无效,则 SDK 会调用 IAM Identity Center API 来获取新凭证。要调用 API,它需要访问令牌。如果访问令牌已 过期,SDK 会使用刷新令牌尝试从 IAM Identity Center 服务获取新的访问令牌。如果您的 IAM Identity Center 访问门户会话未过期,则会授予此令牌。

# <span id="page-26-0"></span>IAM Roles Anywhere

您可以使用 IAM Roles Anywhere 在 IAM 中获取临时安全凭证,以用于在 AWS 之外运行的服务器、 容器和应用程序等工作负载。要使用 IAM Roles Anywhere,您的工作负载必须使用 X.509 证书。您的 云管理员应提供所需的证书和私钥,以便将 IAM Roles Anywhere 配置为凭证提供者。

# <span id="page-27-0"></span>第 1 步:配置 IAM Roles Anywhere

IAM Roles Anywhere 提供了一种方法,用于获取在 AWS 外部运行的工作负载或流程的临时凭证。 与证书颁发机构建立信任锚,以获取关联的 IAM 角色的临时凭证。该角色设置当您的代码使用 IAM Roles Anywhere 进行身份验证时您的工作负载将拥有的权限。

有关设置信任锚、IAM 角色和 IAM Roles Anywhere 配置文件的步骤,请参阅 IAM Roles Anywhere 用 户指南中的[在 AWS Identity and Access Management Roles Anywhere 中创建信任锚和配置文件](https://docs.aws.amazon.com/rolesanywhere/latest/userguide/getting-started.html)。

**a** Note

IAM Roles Anywhere 用户指南中的配置文件指的是 IAM Roles Anywhere 服务中的一个独特概 念。它与共享的 AWS config文件中的配置文件无关。

# <span id="page-27-1"></span>第 2 步:使用 IAM Roles Anywhere

要从 IAM Roles Anywhere 获取临时安全凭证,请使用 IAM Roles Anywhere 提供的凭证助手。凭证工 具可实现 IAM Roles Anywhere 的签名流程。

有关下载凭证助手工具的说明,请参阅 IAM Roles Anywhere 用户指南中的[从 AWS Identity and](https://docs.aws.amazon.com/rolesanywhere/latest/userguide/credential-helper.html)  [Access Management Roles Anywhere 获取临时安全凭证。](https://docs.aws.amazon.com/rolesanywhere/latest/userguide/credential-helper.html)

要将从 IAM Roles Anywhere 获取的临时安全凭证与 AWS SDK 和 AWS CLI 一起使用, 您可以在共享的 AWS config文件中配置credential\_process设置。SDK 和 AWS CLI 支持使用 credential\_process 进行身份验证的流程凭证提供者。下面显示了要设 置credential\_process的一般结构。

```
credential_process = [path to helper tool] [command] [--parameter1 value] [--
parameter2 value] [...]
```
助手工具的 credential-process 命令以与 credential process 设置兼容的标准 JSON 格式返 回临时凭证。请注意,命令名称包含连字符,而设置名称包含下划线。命令需要使用以下参数:

- private-key 签署请求的私钥的路径。
- certificate 证书的路径。
- role-arn 要为其获取临时凭证的角色的 ARN。
- profile-arn 为指定角色提供映射的配置文件的 ARN。
- trust-anchor-arn 用于身份验证的信任锚的 ARN。

您的云管理员将提供证书和私钥。所有三个 ARN 值都可以从 AWS Management Console 复制。以下 示例显示了共享config文件,该文件配置了从助手工具检索临时凭证。

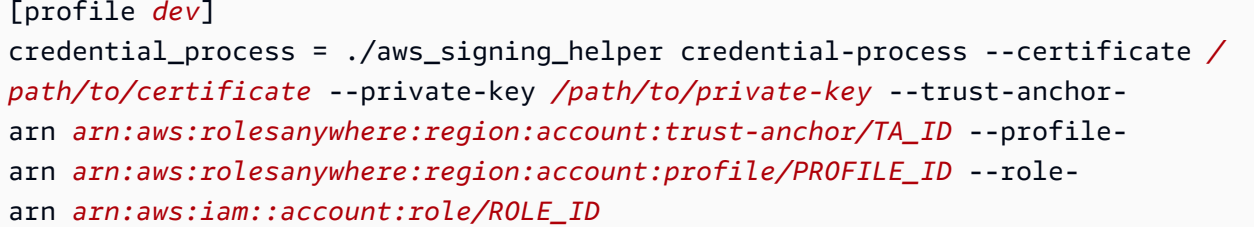

有关可选参数和其他助手工具的详细信息,请参阅 GitHub 上的 [IAM Roles Anywhere 凭证助手。](https://github.com/aws/rolesanywhere-credential-helper#readme)

<span id="page-28-0"></span>有关 SDK 配置设置本身和流程凭证提供者的详细信息,请参阅本指南中的 [进程凭证提供者。](#page-73-0)

# 代入角色

假设角色涉及使用一组临时安全凭证来访问您原本无法访问的 AWS 资源。这些临时凭证由访问密钥 ID、秘密访问密钥和安全令牌组成。要了解有关 AWS Security Token Service(AWS STS)API 请求 的更多信息,请参阅《AWS Security Token Service API 参考》中的[操作。](https://docs.aws.amazon.com/STS/latest/APIReference/API_Operations.html)

要设置您的 SDK 或工具来代入角色,必须先创建或标识要代入的特定角色。IAM 角色由角色 Amazon 资源名称([ARN](https://docs.aws.amazon.com/IAM/latest/UserGuide/reference-arns.html))进行唯一标识。角色与另一个实体建立信任关系。使用该角色的受信任实体可能是 一个 AWS 服务 或另一个 AWS 账户,一个 Web 标识提供者或 OIDC 或 SAML 联合身份验证。有关 IAM 角色的更多一般信息,请参阅《IAM 用户指南》中的 [IAM 角色](https://docs.aws.amazon.com/IAM/latest/UserGuide/id_roles_use.html)。

标识 IAM 角色后,如果您受到该角色的信任,则可以将您的 SDK 或工具配置为使用该角色授予的权 限。要做到这一点,请 [代入 IAM 角色](#page-28-1) 或 [使用 Web 身份或 OpenID Connect 联合身份验证](#page-29-0)。

# <span id="page-28-1"></span>代入 IAM 角色

代入角色时,AWS STS 返回一组临时安全凭证。这些凭证来自另一个配置文件或运行代码的实例或容 器。代入角色的其他示例包括使用 AWS CodeCommit 跨 AWS 账户 账户或从 AWS CodeBuild 中访问 另一个账户来管理来自 Amazon EC2 的多个 AWS 账户 账户。

步骤 1:设置 IAM 角色

要设置您的 SDK 或工具来代入角色,必须先创建或标识要代入的特定角色。IAM 角色使用角色 [ARN](https://docs.aws.amazon.com/IAM/latest/UserGuide/reference-arns.html) 进行唯一标识。角色与另一个实体建立信任关系,通常是在您的账户内或用于跨账户存取。要了解更多 信息,请参阅 IAM 用户手册中的[创建 IAM 角色。](https://docs.aws.amazon.com/IAM/latest/UserGuide/id_roles_create.html)

### 步骤 2:配置 SDK 或工具

将 SDK 或工具配置为从 credential\_source 或 source\_profile 获取凭证。

credential\_source 用于从 Amazon ECS 容器、Amazon EC2 实例或环境变量中获取凭证。

source\_profile 用于从另一个配置文件获取凭证。source\_profile 还支持角色链,即配置文件 的层次结构,然后使用代入的角色来代入另一个角色。

当您在配置文件中指定此选项时,SDK 会自动为您发出相应的 AWS STS [AssumeRole](https://docs.aws.amazon.com/STS/latest/APIReference/API_AssumeRole.html) API 调用。要 通过代入角色来检索和使用临时凭证,请在共享 AWS config 文件中指定以下配置值。有关这些设置 各自的更多信息,请参阅 [代入角色凭证提供者设置](#page-54-1) 节。

- role\_arn 来自您在步骤 1 中创建的 IAM 角色
- 配置 source\_profile 或 credential\_source
- (可选)duration\_seconds
- (可选)external\_id
- (可选)mfa\_serial
- (可选)role\_session\_name

以下示例显示了共享 config 文件中两个代入角色选项的配置:

```
role_arn = arn:aws:iam::123456789012:role/my-role-name
source_profile = profile-name-with-user-that-can-assume-role
```

```
role_arn = arn:aws:iam::123456789012:role/my-role-name
credential_source = Ec2InstanceMetadata
```
<span id="page-29-0"></span>有关所有代入角色凭证提供程序设置的详细信息,请参阅本指南中的 [代入角色凭证提供者](#page-54-0)。

# 使用 Web 身份或 OpenID Connect 联合身份验证

在创建需要访问 AWS 的移动应用程序或基于客户端的 Web 应用程序时,AWS STS 会为通过公共身 份提供者(IdP)进行身份验证的联合用户返回一组临时安全凭证。公共身份提供者示例包括 Login with Amazon、Facebook、Google 或任何 OpenID Connect (OIDC) 兼容身份提供者。使用这种方 法,您的用户不需要自己的身份 AWS 或 IAM 身份。

如果您使用的是 Amazon Elastic Kubernetes Service,则此功能允许您为每个容器指定不同的 IAM 角 色。Kubernetes 提供了向您的容器分发 OIDC 令牌的功能,该凭证提供者使用这些令牌来获取临时凭 证。有关此 Amazon EKS 配置的更多信息,请参阅《Amazon EKS 用户指南》中的[服务账户的 IAM](https://docs.aws.amazon.com/eks/latest/userguide/iam-roles-for-service-accounts.html) [角色](https://docs.aws.amazon.com/eks/latest/userguide/iam-roles-for-service-accounts.html)。但是,对于更简单的选项,我们建议您改用 [Amazon EKS 容器组身份,](https://docs.aws.amazon.com/eks/latest/userguide/pod-identities.html)前提是您的 [SDK 支持](#page-62-0) [它](#page-62-0)。

步骤 1:设置身份提供者和 IAM 角色

如果要使用外部 IdP 配置联合身份验证,可以使用 IAM 身份提供者,以将外部 IdP 及其配置告知 AWS。这样将在您的 AWS 账户 和外部 IdP 之间建立信任。在将 SDK 配置为使用 Web 身份令牌进行 身份验证之前,必须先设置身份提供者(IdP)和用于访问它的 IAM 角色。要进行设置,请参阅 IAM 用户指南中的 [创建 Web 身份或 OpenID Connect 联合身份验证角色\(控制台\)。](https://docs.aws.amazon.com/IAM/latest/UserGuide/id_roles_create_for-idp_oidc.html)

### 步骤 2:配置 SDK 或工具

将 SDK 或工具配置为使用来自 AWS STS 的 Web 身份令牌进行身份验证。

当您在配置文件中指定此选项时,SDK 会自动为您发出相应的 AWS STS

[AssumeRoleWithWebIdentity](https://docs.aws.amazon.com/STS/latest/APIReference/API_AssumeRoleWithWebIdentity.html) API 调用。要使用 Web 身份联合验证来检索和使用临时凭证,您可 以在共享 AWS config 文件中指定以下配置值。有关这些设置各自的更多信息,请参阅 [代入角色凭证](#page-54-1) [提供者设置](#page-54-1) 节。

- role\_arn 来自您在步骤 1 中创建的 IAM 角色
- web\_identity\_token\_file 来自外部 IdP
- (可选)duration\_seconds
- (可选)role\_session\_name

以下是使用 Web 身份代入角色的共享 config 文件配置示例:

```
[profile web-identity]
role_arn=arn:aws:iam::123456789012:role/my-role-name
web_identity_token_file=/path/to/a/token
```
### **a** Note

有关应用程序的信息,我们建议使用 Amazon Cognito。Amazon Cognito 充当身份凭证代理程 序并为您完成许多联合身份验证工作。但是,Amazon Cognito 身份提供者不像其他身份提供 者那样包含在 SDK 和核心工具库中。要访问 Amazon Cognito API,请在您的 SDK 或工具的

构建或库中包含 Amazon Cognito 服务客户端。有关 AWS SDK 的使用方法,请参阅 Amazon Cognito 开发人员指南中的 [代码示例。](https://docs.aws.amazon.com/cognito/latest/developerguide/service_code_examples.html)

<span id="page-31-0"></span>有关所有代入角色凭证提供程序设置的详细信息,请参阅本指南中的 [代入角色凭证提供者](#page-54-0)。

# AWS 访问密钥

### <span id="page-31-1"></span>使用短期凭证

我们建议将您的 SDK 或工具配置为使用 [IAM Identity Center 身份验证](#page-20-1) 以使用延长的会话持续时间选 项。

但是,要直接设置 SDK 或工具的临时凭证,请参阅 [使用短期凭证进行身份验证。](#page-32-0)

# <span id="page-31-2"></span>使用长期凭证

### **A** Warning

为了避免安全风险,在开发专用软件或处理真实数据时,请勿使用 IAM 用户进行身份验证,而 是使用与身份提供商的联合身份验证,例如 [AWS IAM Identity Center。](https://docs.aws.amazon.com/singlesignon/latest/userguide/what-is.html)

### 管理跨区域的访问权限 AWS 账户

作为安全最佳实践,我们建议 AWS Organizations 与 IAM Identity Center 配合使用来管理所有人的访 问权限 AWS 账户。有关更多信息,请参阅《[IAM 用户指南》](https://docs.aws.amazon.com/IAM/latest/UserGuide/best-practices.html)中的 IAM 安全最佳实践。

你可以在 IAM Identity Center 中创建用户,使用 Microsoft Active Directory,使用 SAML 2.0 身份提供 商 (IdP),或者将你的 IdP 单独联合到其中。 AWS 账户您可以使用其中一种方法,为用户提供单点登 录体验。您还可以强制执行多重身份验证 (MFA) 并使用临时证书 AWS 账户 进行访问。这与 IAM 用户 不同,后者是一种可以共享的长期凭证,并且可能会增加 AWS 资源的安全风险。

### 仅为沙盒环境创建 IAM 用户

如果您不熟悉 AWS,可以创建一个测试 IAM 用户,然后使用它来运行教程并探索 AWS 所提供的内 容。在学习时可以使用此类凭证,但我们建议您避免在沙盒环境之外使用。

对于以下用例,开始使用 IAM 用户可能是有意义的 AWS:

• 开始使用您的 AWS SDK 或工具,并在沙盒环境 AWS 服务 中进行探索。

• 在学习过程中,运行不支持人工参与登录流程的计划脚本、作业和其他自动化流程。

如果您在这些用例之外使用 IAM 用户,请尽快过渡到 IAM Identity Center 或将您的身份提供商联合到 该 AWS 账户 中心。有关更多信息,请参阅 [AWS中的身份联合验证。](https://aws.amazon.com/identity/federation/)

确保 IAM 用户访问密钥安全

您应该定期轮换 IAM 用户访问密钥。参阅《IAM 用户指南》,按照[轮换访问密钥中](https://docs.aws.amazon.com/IAM/latest/UserGuide/id_credentials_access-keys.html#Using_RotateAccessKey)的指导进行操作。 如果您认为自己不小心共享了您的 IAM 用户访问密钥,请轮换您的访问密钥。

IAM 用户访问密钥应存储在本地计算机上的共享 AWS credentials文件中。请勿将 IAM 用户访问密 钥存储在您的代码中。请勿将包含 IAM 用户访问密钥的配置文件存储到任何源代码管理软件中。开源 项目 [git-secrets](https://github.com/awslabs/git-secrets) 等外部工具可以帮助您避免无意中将敏感信息提交到 Git 存储库。有关更多信息,请参 阅 IAM 用户指南 中的 [IAM 身份\(用户、用户组和角色\)](https://docs.aws.amazon.com/IAM/latest/UserGuide/id.html)。

<span id="page-32-0"></span>要设置 IAM 用户以开始使用,请参阅 [使用长期凭证进行身份验证。](#page-33-0)

### 使用短期凭证进行身份验证

我们建议将您的 SDK 或工具配置为使用带延长会话持续时间选项的 [IAM Identity Center 身份验证](#page-20-1) 身份 验证。但是,您可以复制和使用 AWS 访问门户中提供的临时凭证。在这些临时凭证过期后,将需要复 制新凭证。您可以在配置文件中使用临时凭证,也可以将其用作系统属性和环境变量的值。

使用从 AWS 访问门户中检索到的短期凭证来设置凭证文件

- 1. [创建共享凭证文件](https://docs.aws.amazon.com/sdkref/latest/guide/file-location.html)。
- 2. 在凭证文件中,粘贴以下占位符文本,直到粘贴有效的临时凭证为止。

```
[default]
aws_access_key_id=<value from AWS access portal>
aws_secret_access_key=<value from AWS access portal>
aws_session_token=<value from AWS access portal>
```
- 3. 保存该文件。文件 ~/.aws/credentials 现在应该存在于您的本地开发系统上。如果未指定特 定的命名配置文件,此文件包含 SDK 或工具使用[的\[默认\] 配置文件](https://docs.aws.amazon.com/sdkref/latest/guide/file-format.html#file-format-profile)。
- 4. [登录到 AWS 访问门户。](https://docs.aws.amazon.com/singlesignon/latest/userguide/howtosignin.html)
- 5. 对于[手动刷新凭证](https://docs.aws.amazon.com/singlesignon/latest/userguide/howtogetcredentials.html#how-to-get-temp-credentials),按照以下说明操作以从 AWS 访问门户中复制 IAM 角色凭证。
- a. 对于链接的说明中的步骤 4,选择可授予访问权限以满足您的开发需求的 IAM 角色名称。此 角色的名称通常类似于 PowerUserAccess 或 开发人员。
- b. 对于链接的说明中的步骤 7,选择手动将配置文件添加到您的 AWS 凭证文件选项并复制内 容。
- 6. 将复制的凭证粘贴到您的本地credentials文件中。如果您使用的是default配置文件,则不需 要生成的配置文件名称。您的文件应类似于以下内容。

```
[default]
aws_access_key_id=AKIAIOSFODNN7EXAMPLE
aws_secret_access_key=wJalrXUtnFEMI/K7MDENG/bPxRfiCYEXAMPLEKEY
aws_session_token=IQoJb3JpZ2luX2IQoJb3JpZ2luX2IQoJb3JpZ2luX2IQoJb3JpZ2luX2IQoJb3JpZVERYLONG
```
7. 保存 credentials 文件。

当 SDK 创建服务客户端时,它将访问这些临时凭证并将它们用于每个请求。在步骤 5a 中选择的 IAM 角色的设置决定了[临时凭证的有效时间](https://docs.aws.amazon.com/singlesignon/latest/userguide/howtosessionduration.html)。最长持续时间为 12 小时。

在临时凭证过期后,重复步骤 4 到 7。

### <span id="page-33-0"></span>使用长期凭证进行身份验证

#### **A** Warning

为了避免安全风险,在开发专用软件或处理真实数据时,请勿使用 IAM 用户进行身份验证,而 是使用与身份提供商的联合身份验证,例如 [AWS IAM Identity Center。](https://docs.aws.amazon.com/singlesignon/latest/userguide/what-is.html)

如果您使用 IAM 用户运行代码,则开发环境中的软件开发工具包或工具将使用共享 AWS credentials文件中的长期 IAM 用户证书进行身份验证。查看 [IAM 主题中的安全最佳实践](https://docs.aws.amazon.com/IAM/latest/UserGuide/best-practices.html#bp-users-federation-idp),并尽快 过渡到 IAM Identity Center 或其他临时凭证。

### 有关凭证的重要警告和指南

#### 有关凭证的警告

- 请勿使用账户的根凭证来访问 AWS 资源。这些凭证可提供不受限的账户访问且难以撤销。
- 请勿在应用程序文件中按字面输入访问密钥或凭证信息。如果您这样做,则在将项目上传到公共存储 库或在其他情况下,会有意外暴露凭证的风险。

• 不得在项目区域中放入包含凭证的文件。

• 请注意,存储在共享 AWS credentials文件中的所有凭据都以纯文本形式存储。

#### 有关安全管理凭证的更多指南

有关如何安全管理 AWS 证书的一般性讨论,请参阅中的[管理 AWS 访问密钥的最佳实践A](https://docs.aws.amazon.com/general/latest/gr/aws-access-keys-best-practices.html)[WS 一般参](https://docs.aws.amazon.com/general/latest/gr/) [考](https://docs.aws.amazon.com/general/latest/gr/)。除了上述讨论内容外,请考虑以下事项:

- 对于 Amazon Elastic Container Service (Amazon ECS),使用[适用于任务的 IAM 角色。](https://docs.aws.amazon.com/AmazonECS/latest/developerguide/task-iam-roles.html)
- 对于在 Amazon EC2 实例上运行的应用程序,使用 [IAM 角色](https://docs.aws.amazon.com/IAM/latest/UserGuide/id_roles.html)。

### 先决条件:创建 AWS 账户

要使用 IAM 用户访问 AWS 服务,您需要一个 AWS 账户和 AWS 证书。

1. 创建账户。

要创建 AWS 账户,请参阅[入门:你是首次 AWS 使用吗](https://docs.aws.amazon.com/accounts/latest/reference/welcome-first-time-user.html)? 在《AWS Account Management 参考 指南》中。

2. 创建管理用户。

请勿使用 root 用户账户(您创建的初始账户)访问管理控制台和服务。而是创建一个管理用户账 户,如《IAM 用户指南》的[创建管理用户中](https://docs.aws.amazon.com/IAM/latest/UserGuide/getting-set-up.html#create-an-admin)所述。

创建管理用户账户并记录登录详细信息后,务必注销根用户账户并使用管理账户重新登录。

这两个帐户都不适合在上面进行开发 AWS 或在上运行应用程序 AWS。作为最佳实践,您需要创建适 合这些任务的用户、权限集或服务角色。有关更多信息,请参阅《IAM 用户指南》中的[应用最低权限](https://docs.aws.amazon.com/IAM/latest/UserGuide/best-practices.html#grant-least-privilege) [许可](https://docs.aws.amazon.com/IAM/latest/UserGuide/best-practices.html#grant-least-privilege)。

### 步骤 1:创建您的 IAM 用户

- 按照《IAM 用户指南》中的[创建 IAM 用户\(控制台\)过](https://docs.aws.amazon.com/IAM/latest/UserGuide/id_users_create.html#id_users_create_console)程操作来创建 IAM 用户。创建 IAM 用户 时:
	- 我们建议您选择 "向用户提供访问权限" AWS Management Console。这使您可以查看 AWS 服 务 与您在可视环境中运行的代码相关的内容,例如检查 AWS CloudTrail 诊断日志或将文件上传 到 Amazon Simple Storage Service,这在调试代码时很有用。
- 在 "设置权限-权限选项" 中,选择 "直接附加策略",以了解如何向该用户分配权限。
	- 大多数"入门"开发工具包教程都使用 Amazon S3 服务作为示例。要向应用程序提供对 Amazon S3 的完全访问权限,请选择要附加到此用户的 AmazonS3FullAccess 策略。
- 您可以忽略该过程中有关设置权限边界或标签的可选步骤。

步骤 2:获取您的访问密钥

- 1. 在 IAM 控制台的导航窗格中,选择用户,然后选择您之前创建用户的 **User name**。
- 2. 在用户的页面上,选择安全凭证页面。然后,在访问密钥下,选择创建访问密钥。
- 3. 对于创建访问密钥步骤 1,选择 命令行界面 (CLI) 或 本地代码。这两个选项生成的密钥类型相 同,可与 AWS CLI 和软件开发工具包一起使用。
- 4. 对于创建访问密钥步骤 2,输入可选标记并选择下一步。
- 5. 对于创建访问密钥步骤 3,选择下载.csv 文件以保存包含您的 IAM 用户访问密钥和秘密访问密钥 的 .csv 文件。稍后您将需要此信息。

**A** Warning

使用适当的安全措施来确保这些凭证的安全。

6. 选择 Done (完成)。

步骤 3:更新共享 **credentials** 文件

- 1. 创建或打开共享 AWS credentials 文件。此文件在 Linux 和 macOS 系统上为 ~/.aws/ credentials,在 Windows 上为 %USERPROFILE%\.aws\credentials。有关更多信息,请 参阅 [凭证文件位置](https://docs.aws.amazon.com/credref/latest/refdocs/file-location.html)。
- 2. 将以下文本添加到共享 credentials 文件中。将示例 ID 值和示例密钥值替换为先前下载的 .csv 文件中的值。

```
[default]
aws_access_key_id = AKIAIOSFODNN7EXAMPLE
aws_secret_access_key = wJalrXUtnFEMI/K7MDENG/bPxRfiCYEXAMPLEKEY
```
3. 保存该文件。
共享 credentials 文件是存储凭证的最常见方式。它们也可以设置为环境变量,有关环境变量的名 称,请参阅 [AWS 访问密钥。](#page-51-0)这是一种入门方式,但我们建议您尽快过渡到 IAM Identity Center 或其他 临时凭证。停止使用长期凭证后,请记得从共享 credentials 文件中删除这些凭证。

# 使用适用于 Amazon EC2 实例的 IAM 角色

此示例介绍如何设置一个拥有 Amazon S3 访问权限的 AWS Identity and Access Management 角色, 以便在部署到 Amazon EC2 实例的应用程序中使用。

对于 Amazon Elastic Compute Cloud 实例,创建一个 IAM 角色,然后向该角色授予对 Amazon EC2 实例的访问权。有关更多信息,请参阅适用于 Linux 实例的 Amazon EC2 用户指南中的[使用 Amazon](https://docs.aws.amazon.com/AWSEC2/latest/UserGuide/iam-roles-for-amazon-ec2.html)  [EC2 的 IAM 角色或](https://docs.aws.amazon.com/AWSEC2/latest/UserGuide/iam-roles-for-amazon-ec2.html)者适用于 Windows 实例的 Amazon EC2 用户指南中[的使用 Amazon EC2 的 IAM](https://docs.aws.amazon.com/AWSEC2/latest/WindowsGuide/iam-roles-for-amazon-ec2.html) [角色](https://docs.aws.amazon.com/AWSEC2/latest/WindowsGuide/iam-roles-for-amazon-ec2.html)。

# 创建 IAM 角色

创建授予对 Amazon S3 的只读访问权的 IAM 角色。

- 1. 登录 AWS Management Console,然后通过以下网址打开 IAM 控制台[:https://](https://console.aws.amazon.com/iam/) [console.aws.amazon.com/iam/。](https://console.aws.amazon.com/iam/)
- 2. 在导航窗格中,选择角色,然后选择创建角色。
- 3. 对于 选择可信实体,在 可信实体类型,选择 AWS 服务。
- 4. 在 Use case(使用案例)下,选择 Amazon EC2,然后选择 Next(下一步)。
- 5. 对于添加权限,请从策略列表中选中 Amazon S3 只读访问权限复选框,然后选择下一步。
- 6. 输入角色的名称,然后选择创建角色。请记住此名称,因为在启动 Amazon EC2 实例时会用到 它。

## 启动 Amazon EC2 实例并指定您的 IAM 角色

您可通过 Amazon EC2 控制台,使用 IAM 角色启动 Amazon EC2 实例。

请按照 [适用于 Linux 实例的 Amazon EC2 用户指南](https://docs.aws.amazon.com/AWSEC2/latest/UserGuide/launching-instance.html) 或 [适用于 Windows 实例的 Amazon EC2 用户](https://docs.aws.amazon.com/AWSEC2/latest/WindowsGuide/launching-instance.html) [指南](https://docs.aws.amazon.com/AWSEC2/latest/WindowsGuide/launching-instance.html) 中的说明启动实例。

到达核查实例启动页面时,选择编辑实例详细信息。在 IAM 角色中,选择您之前创建的 IAM 角色。按 指示完成该过程。

**a** Note

您需要创建或使用现有安全组和密钥对才能连接到该实例。

利用此 IAM 和 Amazon EC2 设置,您可以将应用程序部署到 Amazon EC2 实例,它将具有对 Amazon S3 服务的读取访问权限。

## 连接到 EC2 实例

连接到 EC2 实例,以便您可将示例应用程序传输到该实例,然后运行该应用程序。您将需要包含用于 启动实例的密钥对私有部分的文件;即 PEM 文件。

您可以按照[适用于 Linux 实例的 Amazon EC2 用户指南或](https://docs.aws.amazon.com/AWSEC2/latest/UserGuide/AccessingInstances.html)[适用于 Windows 实例的 Amazon EC2 用户](https://docs.aws.amazon.com/AWSEC2/latest/WindowsGuide/connecting_to_windows_instance.html) [指南](https://docs.aws.amazon.com/AWSEC2/latest/WindowsGuide/connecting_to_windows_instance.html)中的连接程序来执行此操作。当您连接时,请确保使用这样一种方式将文件从开发计算机传输到您 的实例。

如果您使用的是 AWS 工具包,则通常也可以使用该工具包连接到实例。有关更多信息,请参阅您使用 的工具包的特定用户指南。

## 在 EC2 实例上运行示例

1. 将应用程序文件从本地驱动器复制到您的实例。

有关如何将文件传送到您的实例的信息,请参阅[适用于 Linux 实例的 Amazon EC2 用户指南或](https://docs.aws.amazon.com/AWSEC2/latest/UserGuide/AccessingInstances.html) [适](https://docs.aws.amazon.com/AWSEC2/latest/WindowsGuide/connecting_to_windows_instance.html#AccessingInstancesWindowsFileTransfer) [用于 Windows 实例的 Amazon EC2 用户指南。](https://docs.aws.amazon.com/AWSEC2/latest/WindowsGuide/connecting_to_windows_instance.html#AccessingInstancesWindowsFileTransfer)

- 2. 启动应用程序并验证其运行结果是否与开发计算机上的结果相同。
- 3. (可选)验证应用程序是否使用 IAM 角色提供的凭证。
	- a. 登录到 AWS Management Console 并打开 Amazon EC2 控制台([https://](https://console.aws.amazon.com/ec2/)  [console.aws.amazon.com/ec2/](https://console.aws.amazon.com/ec2/))。
	- b. 选择实例,然后依次选择 Actions (操作)、Instance Settings (实例设置) 和 Attach/Replace IAM role (附加/替换 IAM 角色)以便分离 IAM 角色。
	- c. 再次运行该应用程序,并确认它返回了授权错误。

# 设置参考

软件开发工具包为提供特定于语言的 API。 AWS 服务它们负责成功进行 API 调用所需的一些繁重工 作,包括身份验证、重试行为等。为此,SDK 采用了灵活的策略来获取用于您的请求的凭证、维护每 项服务使用的设置以及获取用于全局设置的值。

您可以在以下各节中找到有关配置设置的详细信息:

- [AWS SDK 和工具标准化凭证提供商](#page-50-0)  通用凭证提供者在多个 SDK 中实现标准化。
- [AWS SDK 和工具标准化功能](#page-77-0)  在多个 SDK 中实现通用功能的标准化。

## 创建服务客户端

为了以编程方式进行访问 AWS 服务,SDK 为每个开发工具包使用一个客户端类/对象。 AWS 服务例 如,如果您的应用程序需要访问 Amazon EC2,则您的应用程序会创建一个 Amazon EC2 客户端对象 来与该服务交互。然后,您可以使用服务客户端向该 AWS 服务发出请求。在大多数 SDK 中,服务客 户端对象是不可变的,因此您必须为向其发出请求的每个服务创建一个新客户端,并使用不同的配置向 同一服务发出请求。

# <span id="page-38-0"></span>设置的优先级

全局设置配置了大多数 SDK 支持并在整个 AWS 服务中具有广泛影响的功能、凭证提供者和其他功 能。所有 SDK 都有一系列地点(或来源),它们会检查这些地点(或来源),以便找到全局设置的 值。以下是设置查找优先级的方法:

- 1. 在代码中或服务客户端本身上设置的任何显式设置均优先于其他任何设置。
	- 有些设置可以根据每个操作进行设置,也可以根据需要针对调用的每个操作进行更改。对于 AWS CLI 或 AWS Tools for PowerShell,它们采用您在命令行上输入的每个操作参数的形式。对于 SDK,显式分配可以采用您在实例化 AWS 服务 客户端或配置对象时或有时在调用单个 API 时设 置的参数的形式。
- 2. 仅限 Java/Kotlin:已选中该设置的 JVM 系统属性。如果已设置该变量,将使用对应值配置客户端。
- 3. 系统会检查环境变量。如果已设置该变量,将使用对应值配置客户端。
- 4. SDK 会检查共享credentials文件中的设置。如果已设置,则客户端将使用它。
- 5. 该设置的共享config文件。如果存在该设置,则 SDK 将使用该设置。
	- AWS\_PROFILE环境变量或 aws.profile JVM 系统属性可用于指定 SDK 加载哪个配置文件。

6. 最后使用 SDK 源代码本身提供的任何默认值。

#### **a** Note

某些 SDK 和工具的检查顺序可能有所不同。此外,某些 SDK 和工具还支持其他存储和检索参 数的方法。例如, AWS SDK for .NET 支持名为 [SDK Stor](https://docs.aws.amazon.com/sdk-for-net/latest/developer-guide/sdk-store.html) e 的其他来源。有关 SDK 或工具独 有的提供者的更多信息,请参阅您正在使用的 SDK 或工具的特定指南。

顺序决定哪些方法优先使用并覆盖其他方法。例如,如果您在共享config文件中设置了配置文 件,则只有在 SDK 或工具先检查其他位置之后,才能找到并使用该配置文件。这意味着,如果您 在credentials文件中添加了设置,则会使用该设置而不是config文件中的设置。如果您使用设置 和值配置环境变量,它将覆盖credentials和config文件中的该设置。最后,单个操作(AWS CLI 命令行参数或 API 参数)或代码中的设置将覆盖该命令的所有其他值。

# **Config**文件设置列表

下表中列出的设置可以在共享 AWS config文件中分配。它们是全局性的,影响到所有 AWS 服 务。SDK 和工具还可能支持独特的设置和环境变量。要查看仅单个 SDK 或工具支持的设置和环境变 量,请参阅特定的 SDK 或工具指南。

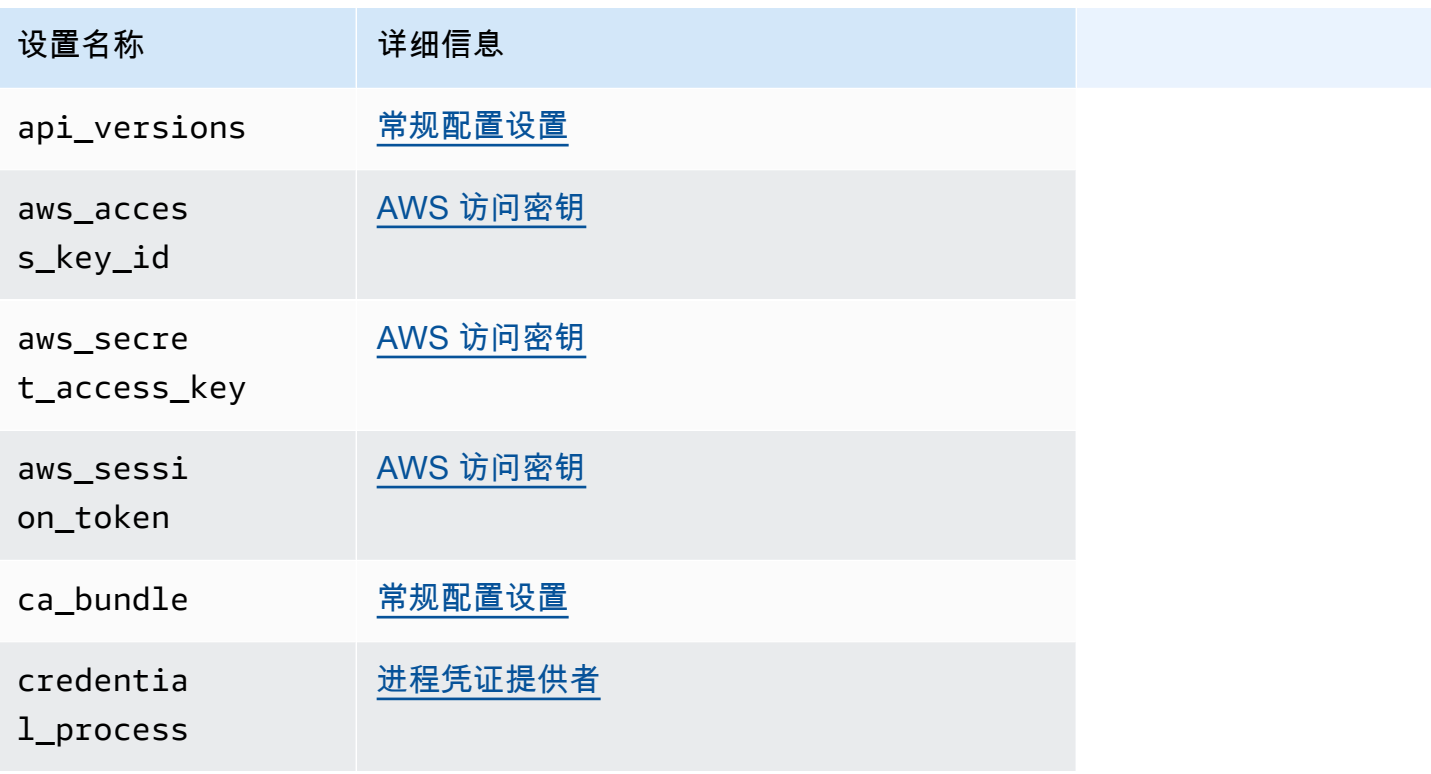

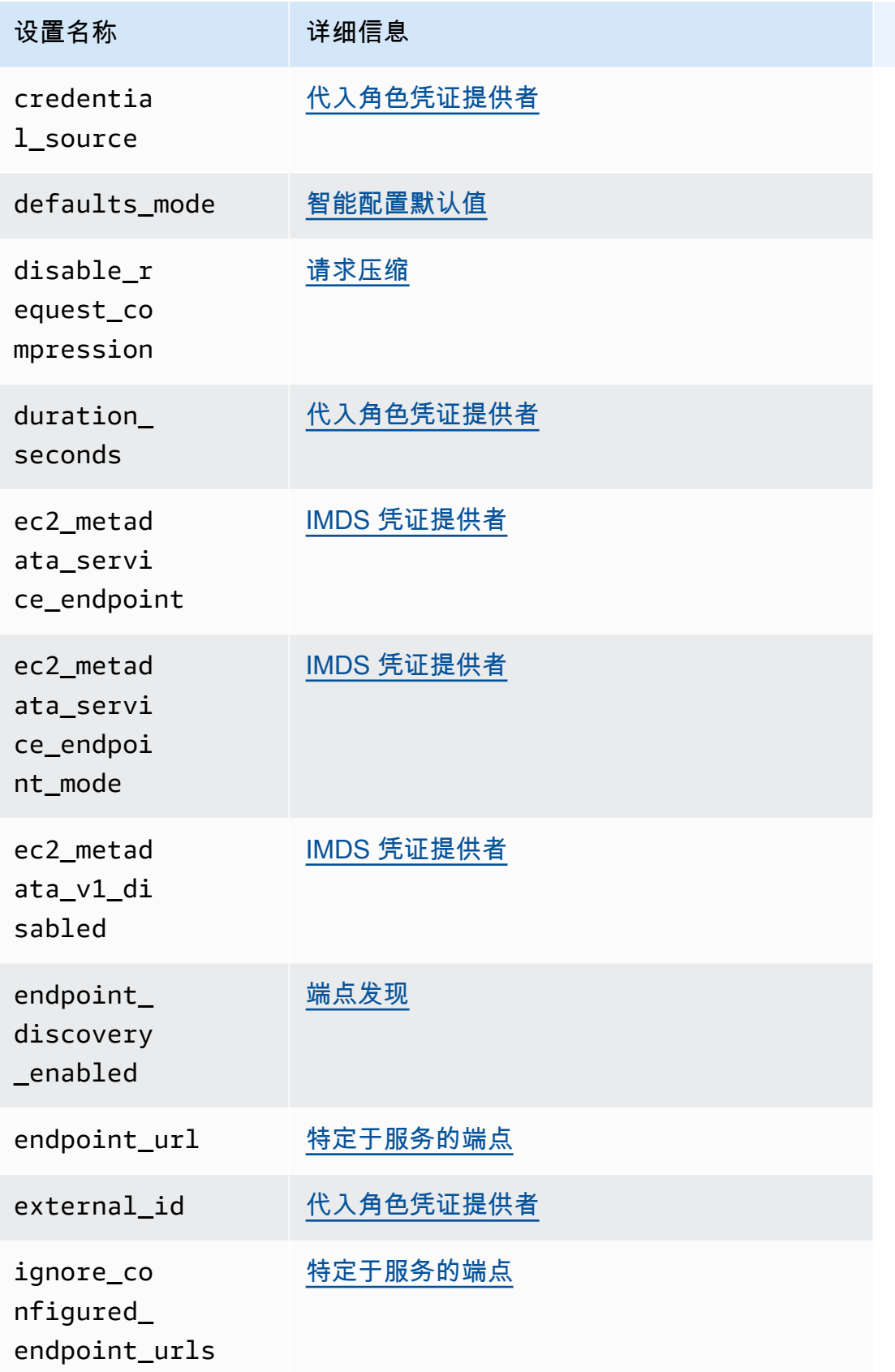

#### AWS 软件开发工具包和工具 しょうきょう しょうしゃ しょうしゃ しょうしょう しょうしゅん かいしゅう かいしょう あいじゅん 参考指南 しょうしょく

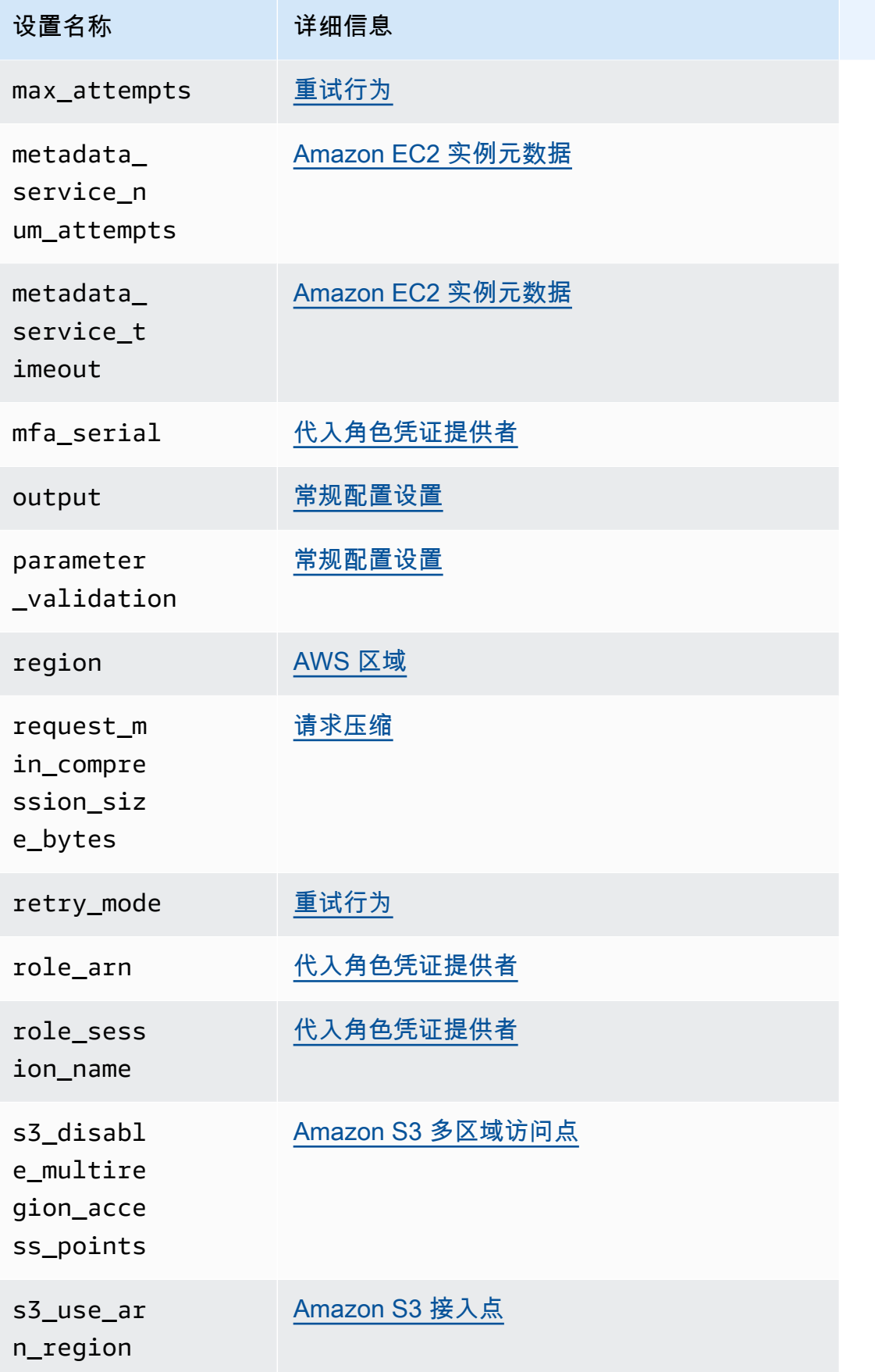

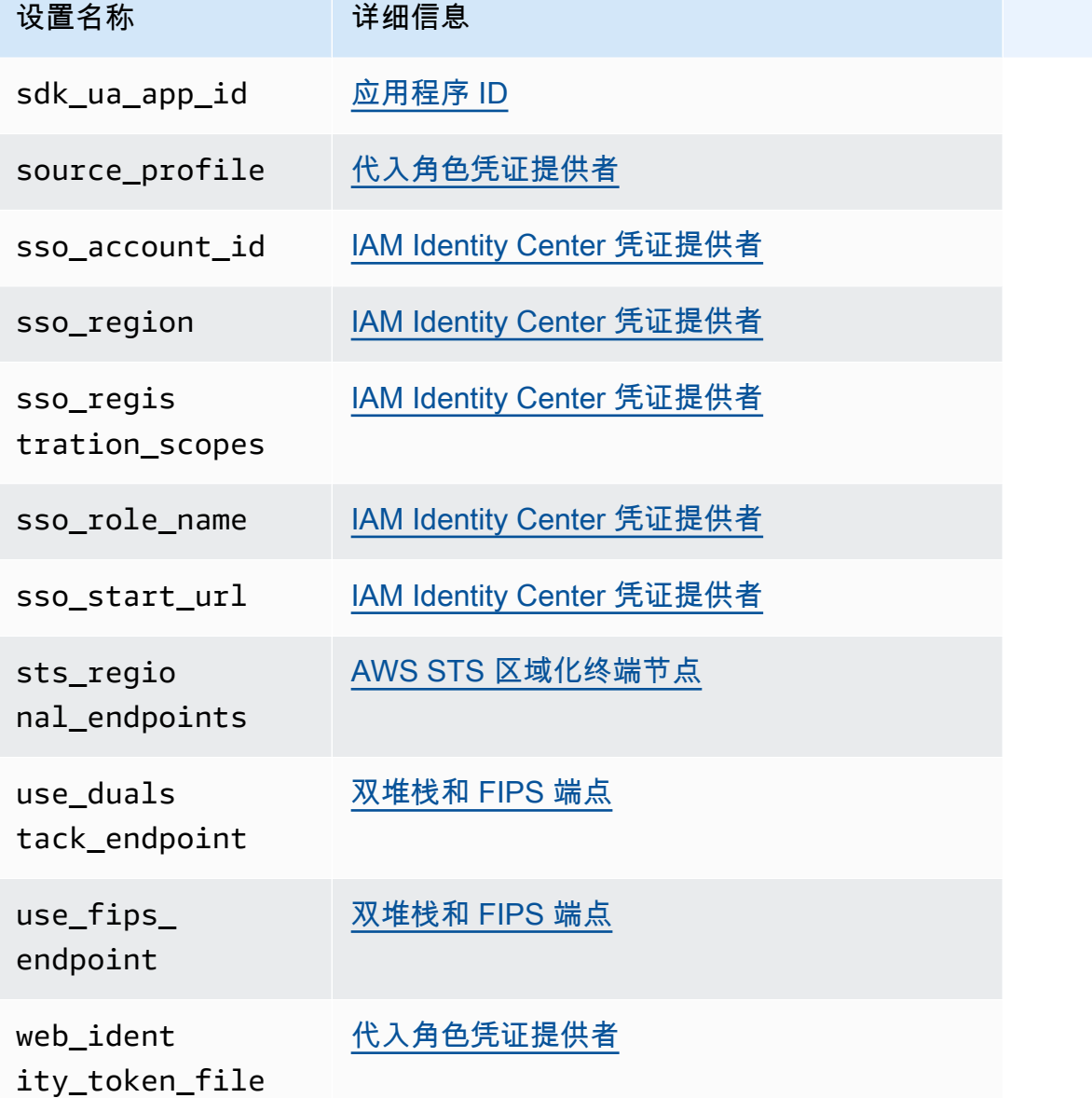

# **Credentials**文件设置列表

下表中列出的设置可以在共享 AWS credentials文件中分配。它们是全局性的,影响到所有 AWS 服务。SDK 和工具还可能支持独特的设置和环境变量。要查看仅单个 SDK 或工具支持的设置和环境变 量,请参阅特定的 SDK 或工具指南。

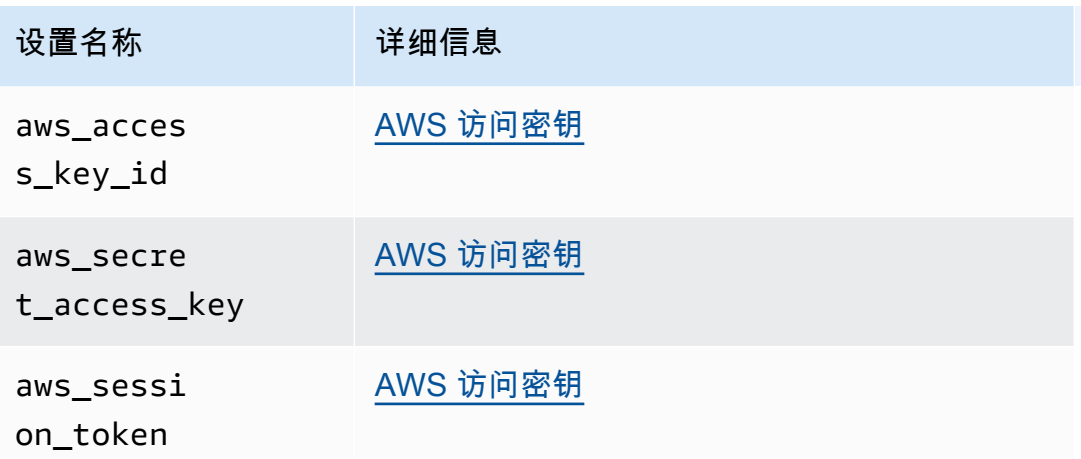

# 环境变量列表

下表列出了大多数 SDK 都支持的环境变量。它们是全局性的,影响到所有 AWS 服务。SDK 和工具 还可能支持独特的设置和环境变量。要查看仅单个 SDK 或工具支持的设置和环境变量,请参阅特定的 SDK 或工具指南。

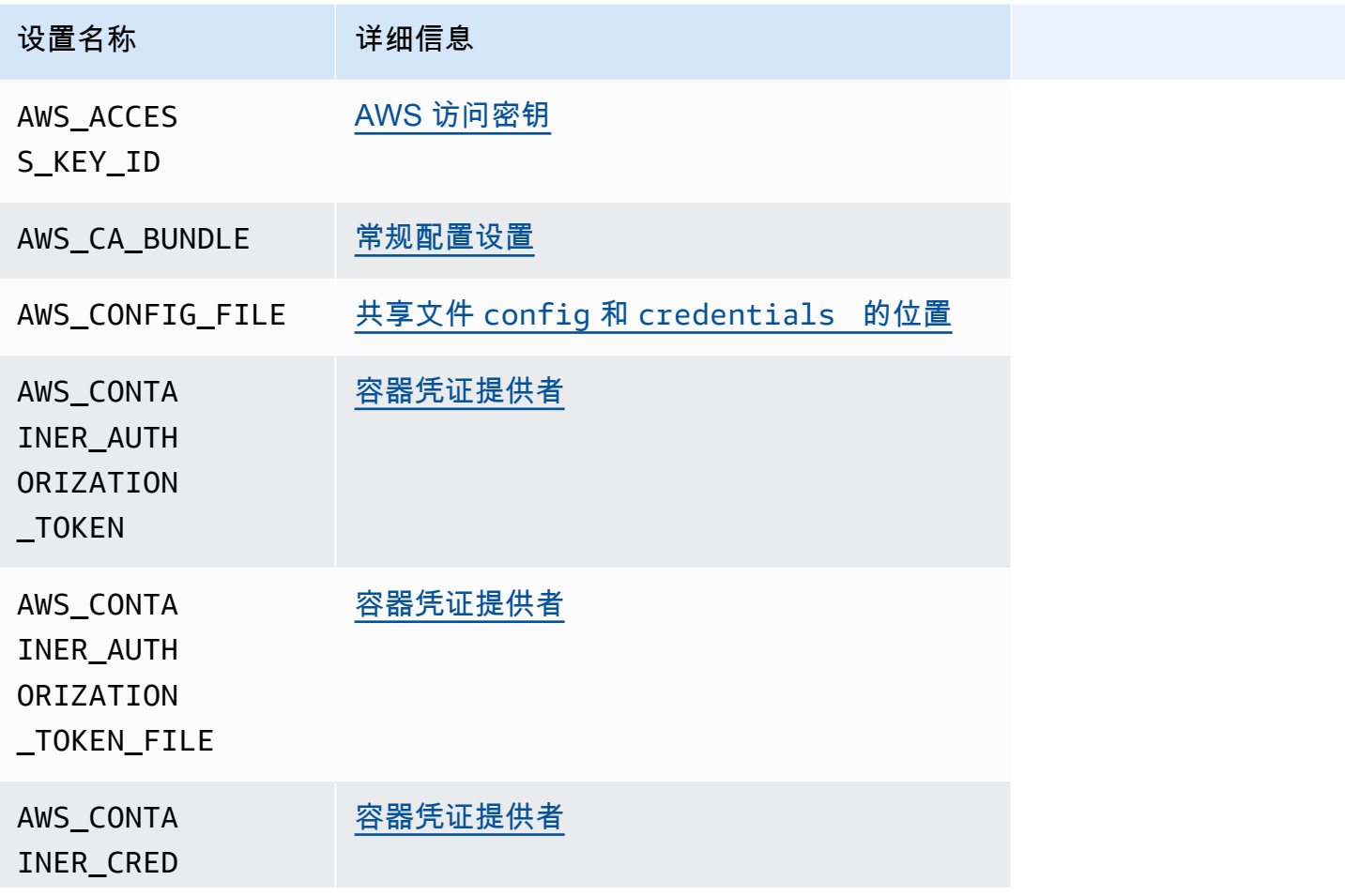

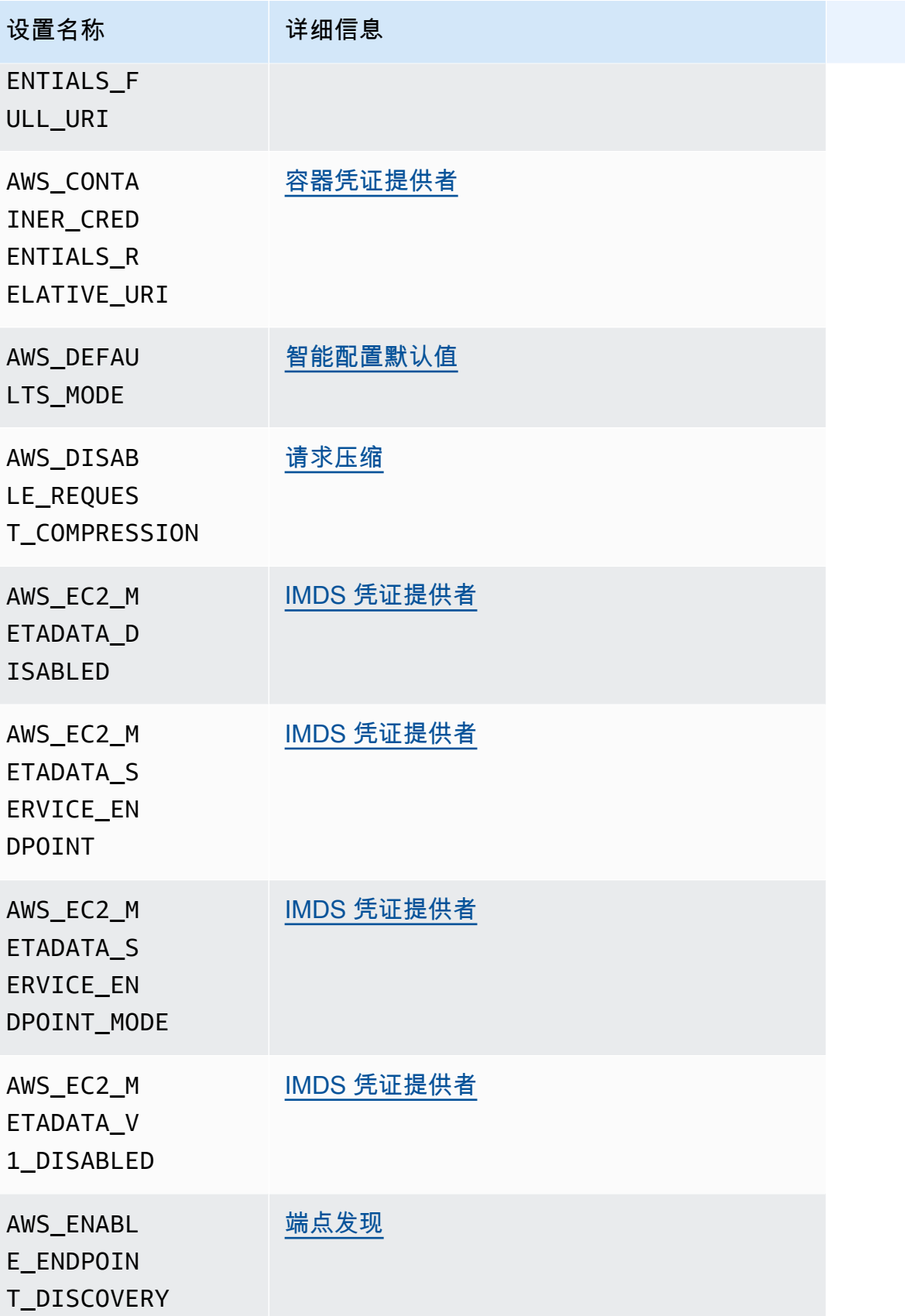

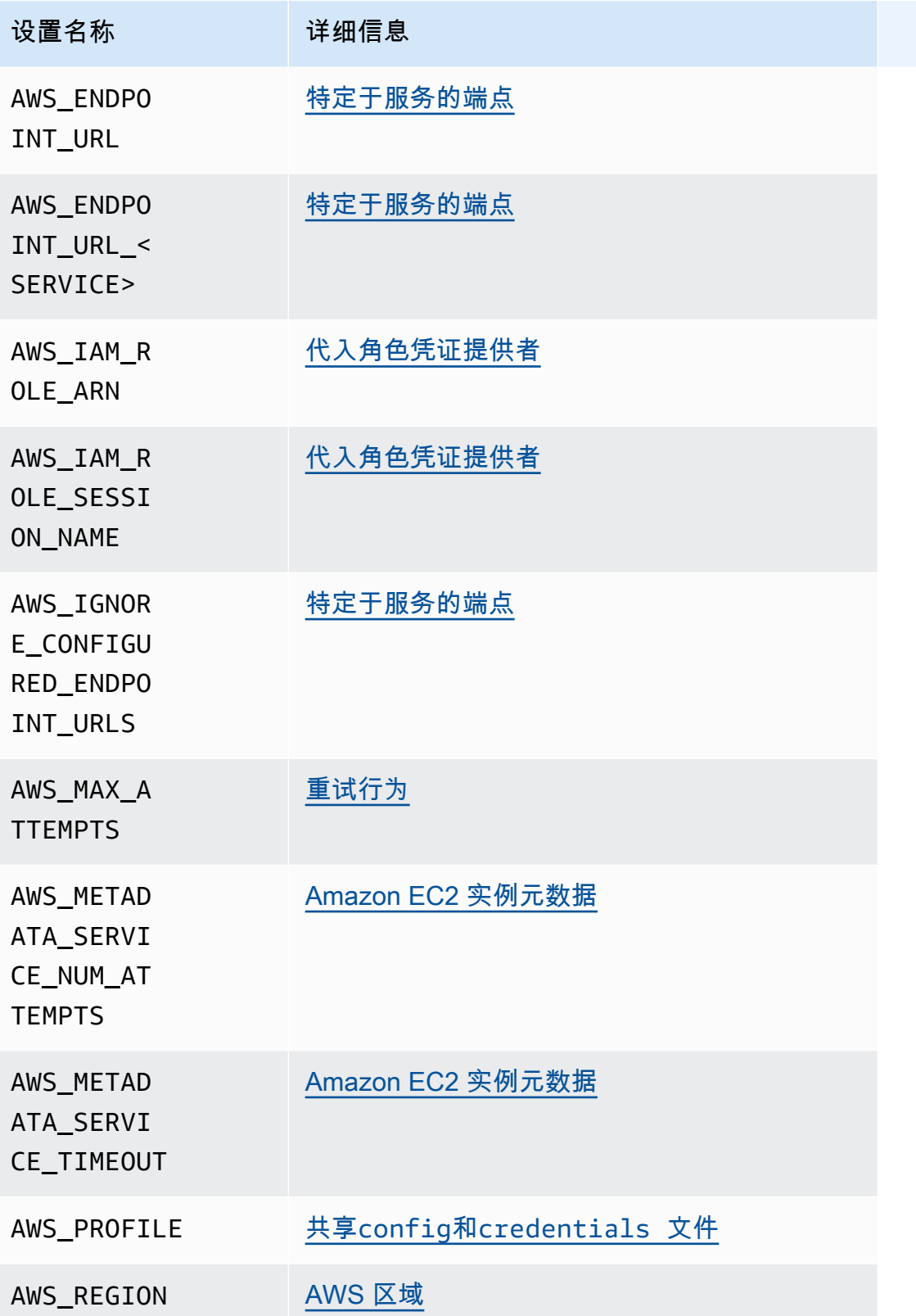

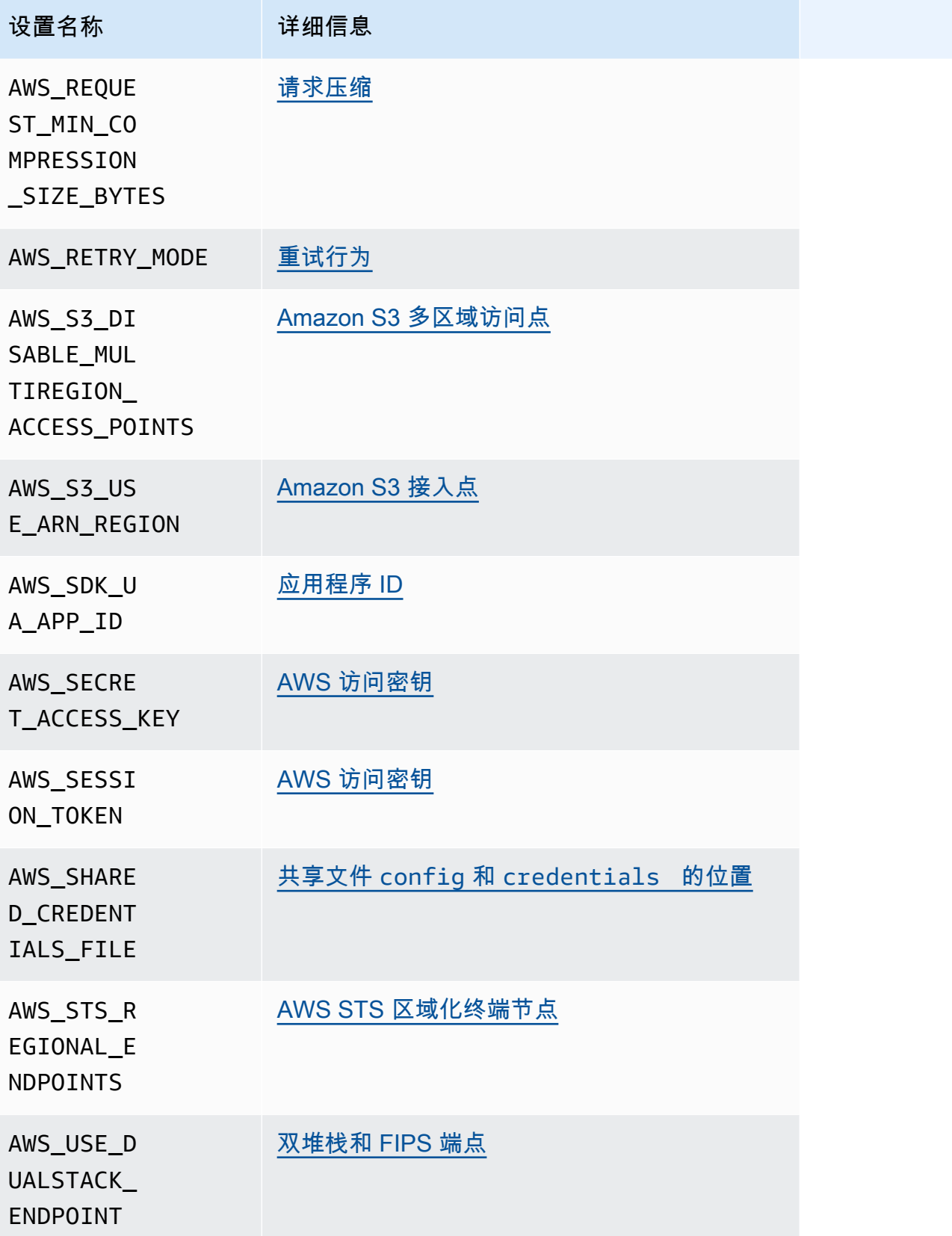

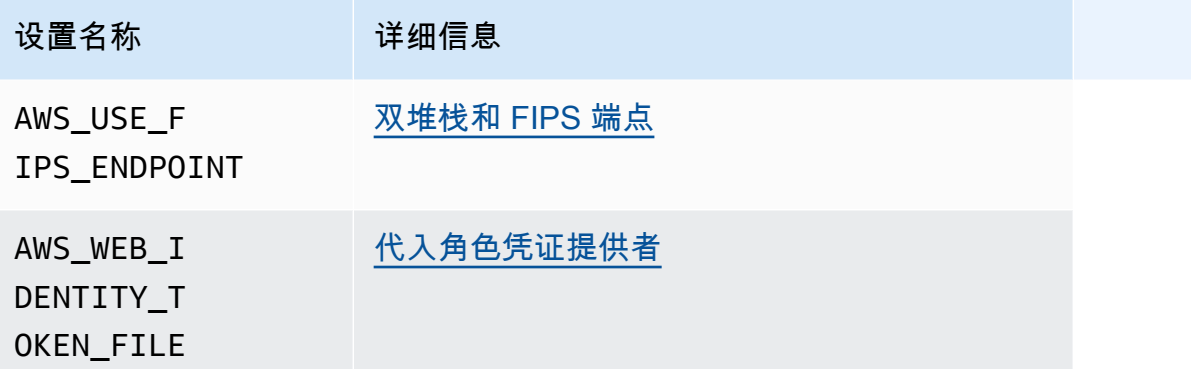

# JVM 系统属性列表

您可以将以下 JVM 系统属性用于 AWS SDK for Java 和 AWS SDK for Kotlin (以 JVM 为目标)。有 关如何设置 JVM 系统属性的说明,请参阅[the section called "如何设置 JVM 系统属性"](#page-17-0)。

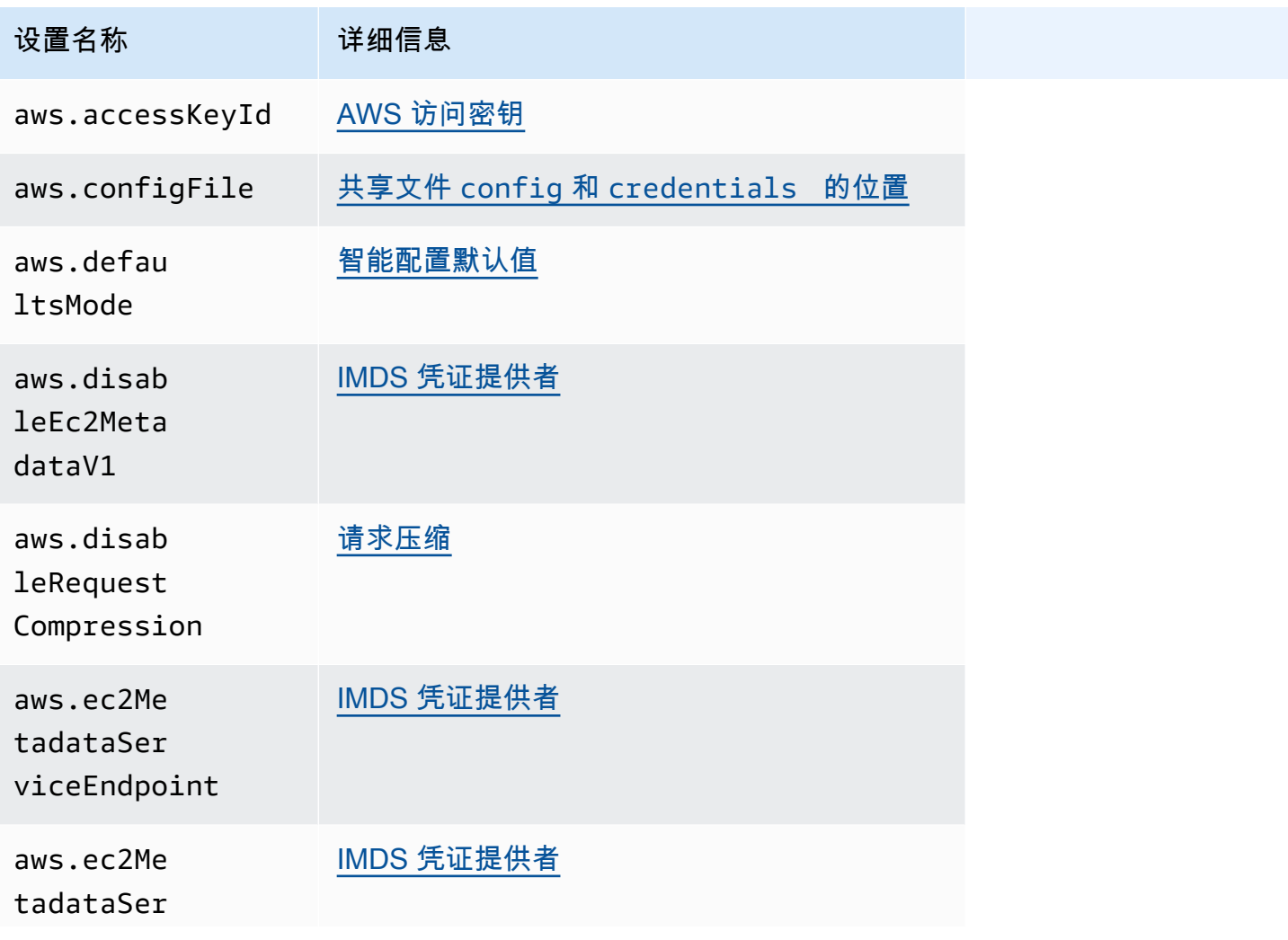

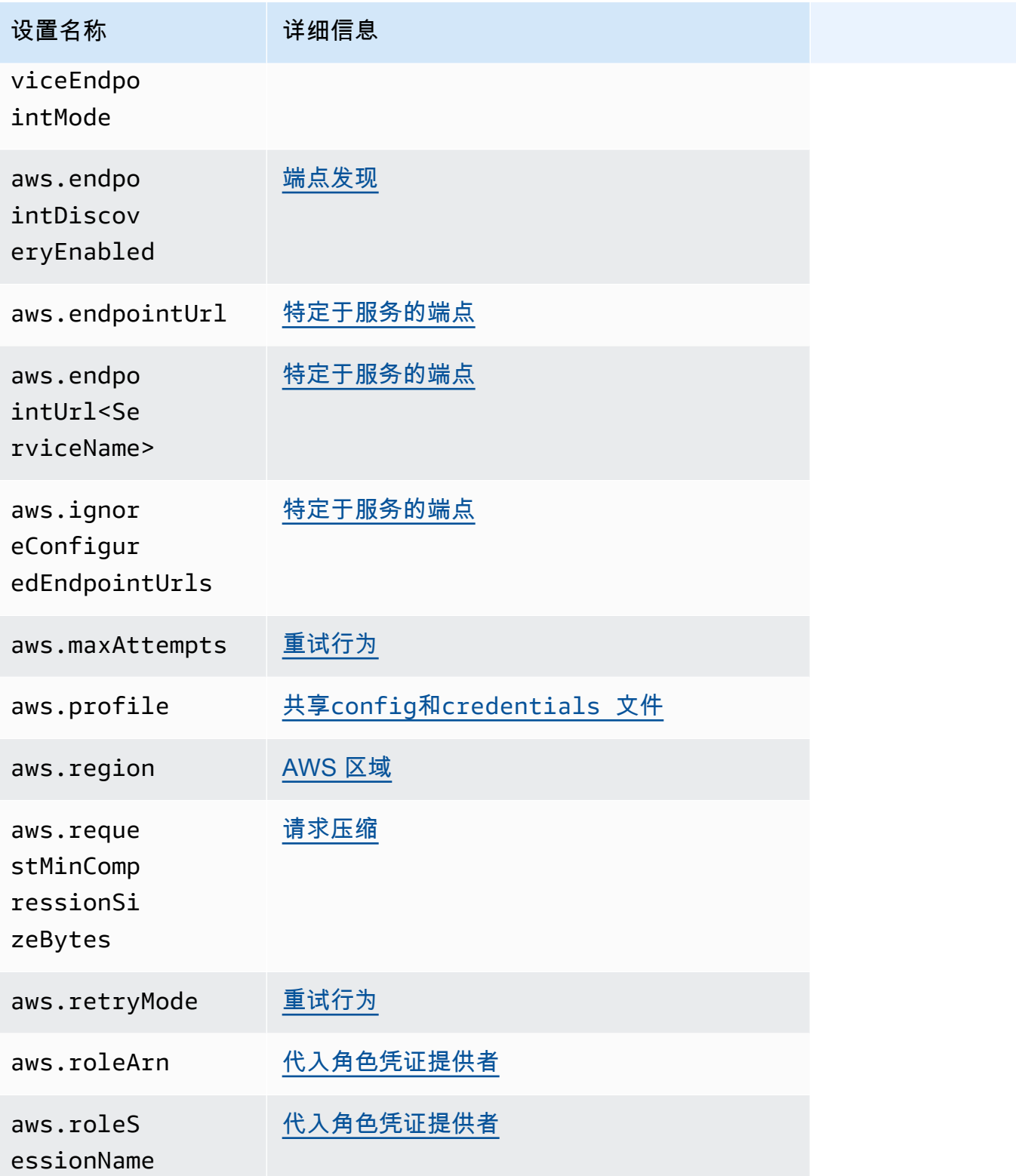

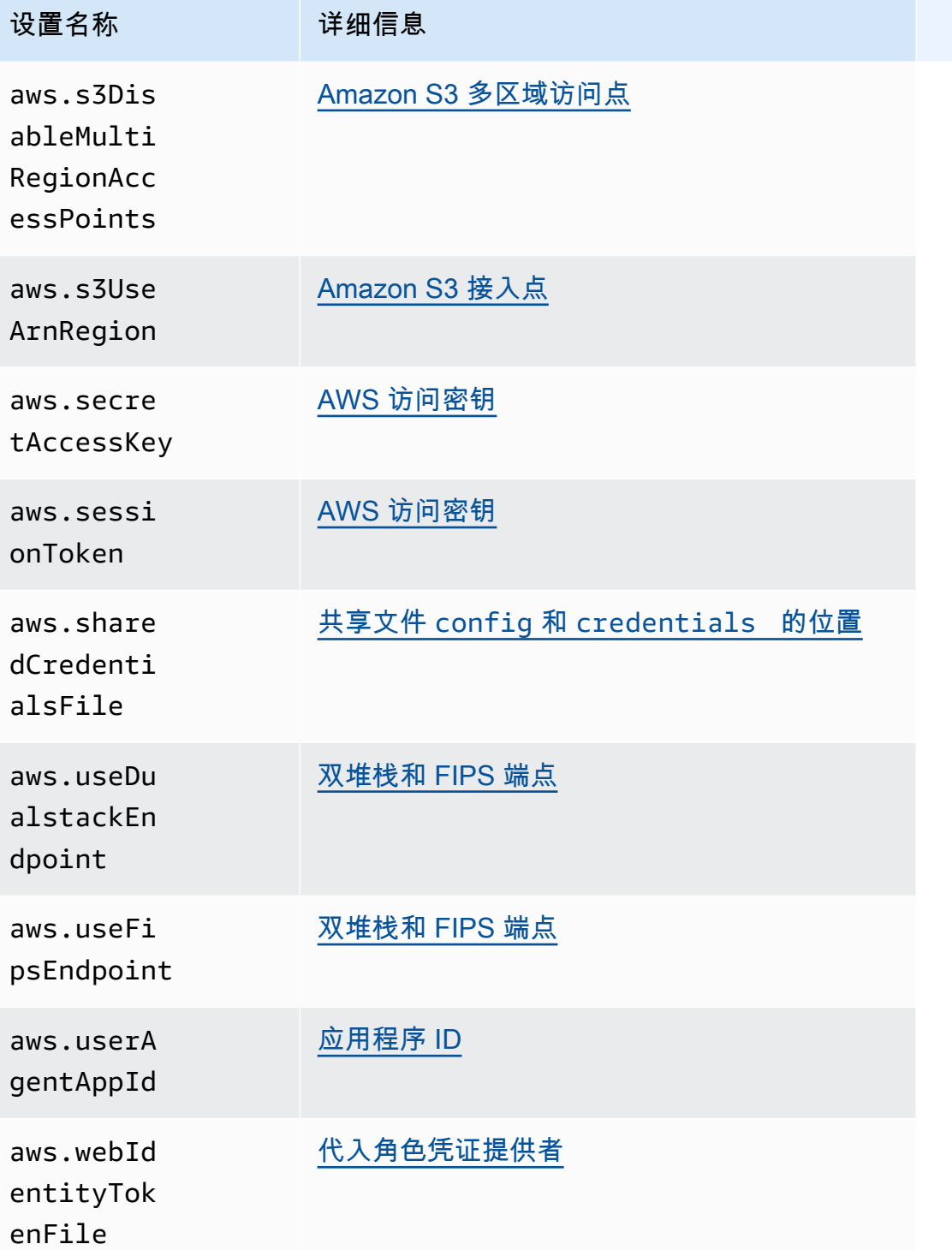

# <span id="page-50-0"></span>AWS SDK 和工具标准化凭证提供商

许多凭证提供者已标准化为一致的默认值,并且在许多 SDK 中以相同的方式工作。当跨多个 SDK 进 行编码时,这种一致性可以提高工作效率和清晰度。所有设置都可以在代码中被覆盖。有关详细信息, 请参阅您的特定 SDK API。

#### **A** Important

并非所有 SDK 都支持所有提供者,甚至提供者内部的所有方面。

主题

- [凭证提供者链](#page-50-1)
- [AWS 访问密钥](#page-51-0)
- [代入角色凭证提供者](#page-54-0)
- [容器凭证提供者](#page-60-0)
- [IAM Identity Center 凭证提供者](#page-63-0)
- [IMDS 凭证提供者](#page-69-0)
- [进程凭证提供者](#page-73-0)

## <span id="page-50-1"></span>凭证提供者链

所有 SDK 都有一系列地点(或来源)供其检查,以便找到用于向 AWS 服务发出请求的有效凭证。找 到有效凭证后,搜索即告停止。此系统搜索被称为默认凭证提供者链。

尽管每个 SDK 使用的链各不相同,但它们通常包括以下来源:

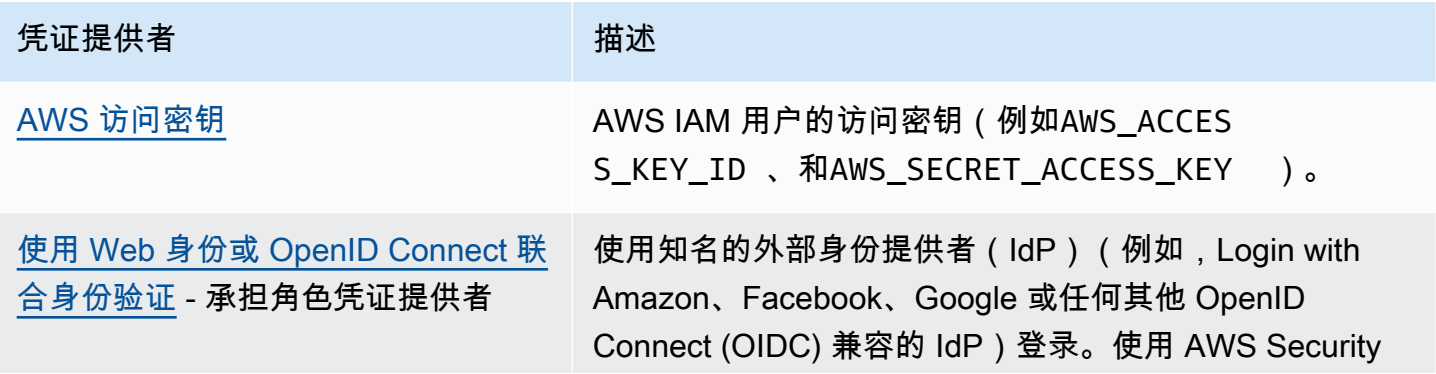

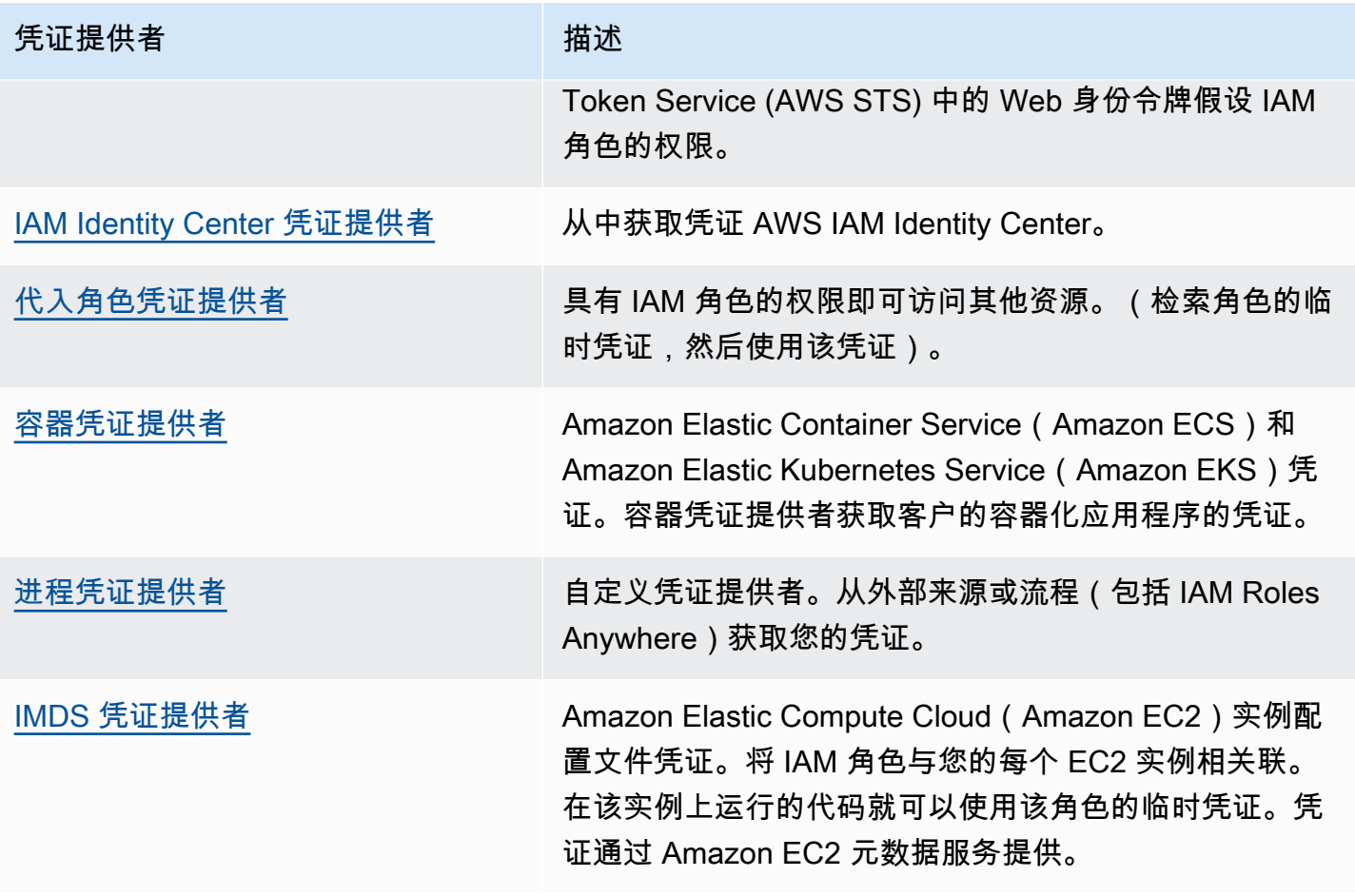

对于链中的每个步骤,都有多种分配设置值的方法。在代码中指定的设置值始终优先。但是,还有 [环](#page-15-0) [境变量](#page-15-0) 和 共享config文件和[credentials](#page-9-0)文件。有关更多信息,请参阅 [设置的优先级](#page-38-0)。

# <span id="page-51-0"></span>AWS 访问密钥

### **A** Warning

为了避免安全风险,在开发专用软件或处理真实数据时,请勿使用 IAM 用户进行身份验证,而 是使用与身份提供商的联合身份验证,例如 [AWS IAM Identity Center。](https://docs.aws.amazon.com/singlesignon/latest/userguide/what-is.html)

AWS IAM 用户的访问密钥可用作您的 AWS 证书。 AWS SDK 会自动使用这些 AWS 凭据签署 API 请求 AWS,以便您的工作负载可以安全、方便地访问您的 AWS 资源和数据。建议始终使 用aws\_session\_token,这样凭证才是临时的,过期后不再有效。不建议使用长期证书。

**a** Note

如果无法刷新这些临时证书, AWS 则 AWS 可能会延长证书的有效期,这样您的工作负载就 不会受到影响。

共享 AWS credent.ials文件是存储凭据信息的推荐位置,因为它安全地位于应用程序源目录之外, 并且与共享config文件的 SDK 特定设置是分开的。

要了解有关 AWS 证书和使用访问密钥的更多信息,请参阅 [IAM 用户指南中的A](https://docs.aws.amazon.com/IAM/latest/UserGuide/id_credentials_access-keys.html)[WS 安全证书](https://docs.aws.amazon.com/IAM/latest/UserGuide/security-creds.html)和管理 [IAM 用户的访问密钥。](https://docs.aws.amazon.com/IAM/latest/UserGuide/id_credentials_access-keys.html)

使用以下方法配置此功能:

**aws\_access\_key\_id**-共享 AWS **config**文件设置, **aws\_access\_key\_id**-共享 AWS **credentials**文件设置(推荐方法), **AWS\_ACCESS\_KEY\_ID** - 环境变量, **aws.accessKeyId**-JVM 系统属性:仅限 Java/Kotlin

指定作为证书一部分用于对用户进行身份验证的 AWS 访问密钥。

**aws\_secret\_access\_key**-共享 AWS **config**文件设置, **aws\_secret\_access\_key**-共享 AWS **credentials**文件设置(推荐方法), **AWS\_SECRET\_ACCESS\_KEY** - 环境变量, **aws.secretAccessKey**-JVM 系统属性:仅限 Java/Kotlin

指定用作验证用户身份的凭证一部分的 AWS 密钥。

**aws\_session\_token**-共享 AWS **config**文件设置, **aws\_session\_token**-共享 AWS **credentials**文件设置(推荐方法), **AWS\_SESSION\_TOKEN** - 环境变量, **aws.sessionToken**-JVM 系统属性 · 仅限 Java/Kotlin

指定一个 AWS 会话令牌,该令牌用作对用户进行身份验证的凭证的一部分。您会收到此值作为成 功请求承担角色所返回的临时凭证的一部分。只有在手动指定临时安全凭证时才需要会话令牌。但 是,我们建议您始终使用临时安全凭证代替长期凭证。有关安全建议,请参阅 [IAM 中的安全最佳实](https://docs.aws.amazon.com/IAM/latest/UserGuide/best-practices.html) [践](https://docs.aws.amazon.com/IAM/latest/UserGuide/best-practices.html)。

有关如何获取这些值的说明,请参阅 [使用短期凭证进行身份验证](#page-32-0)。

在config或credentials文件中设置这些必需值的示例:

[default]

aws\_access\_key\_id = *AKIAIOSFODNN7EXAMPLE*

```
aws_secret_access_key = wJalrXUtnFEMI/K7MDENG/bPxRfiCYEXAMPLEKEY
aws_session_token = AQoEXAMPLEH4aoAH0gNCAPy...truncated...zrkuWJOgQs8IZZaIv2BXIa2R4Olgk
```
Linux/macOS 通过命令行设置环境变量的示例:

```
export AWS_ACCESS_KEY_ID=AKIAIOSFODNN7EXAMPLE
export AWS_SECRET_ACCESS_KEY=wJalrXUtnFEMI/K7MDENG/bPxRfiCYEXAMPLEKEY
export 
  AWS_SESSION_TOKEN=AQoEXAMPLEH4aoAH0gNCAPy...truncated...zrkuWJOgQs8IZZaIv2BXIa2R4Olgk
```
Windows 通过命令行设置环境变量的示例:

setx AWS\_ACCESS\_KEY\_ID *AKIAIOSFODNN7EXAMPLE* setx AWS\_SECRET\_ACCESS\_KEY *wJalrXUtnFEMI/K7MDENG/bPxRfiCYEXAMPLEKEY* setx AWS\_SESSION\_TOKEN *AQoEXAMPLEH4aoAH0gNCAPy...truncated...zrkuWJOgQs8IZZaIv2BXIa2R4Olgk*

## 与 AWS SDK 的兼容性

以下 SDK 支持本主题中所述的功能和设置。所有部分例外情况均已注明。 AWS SDK for Java 和 AWS SDK for Kotlin 唯一支持任何 JVM 系统属性设置。

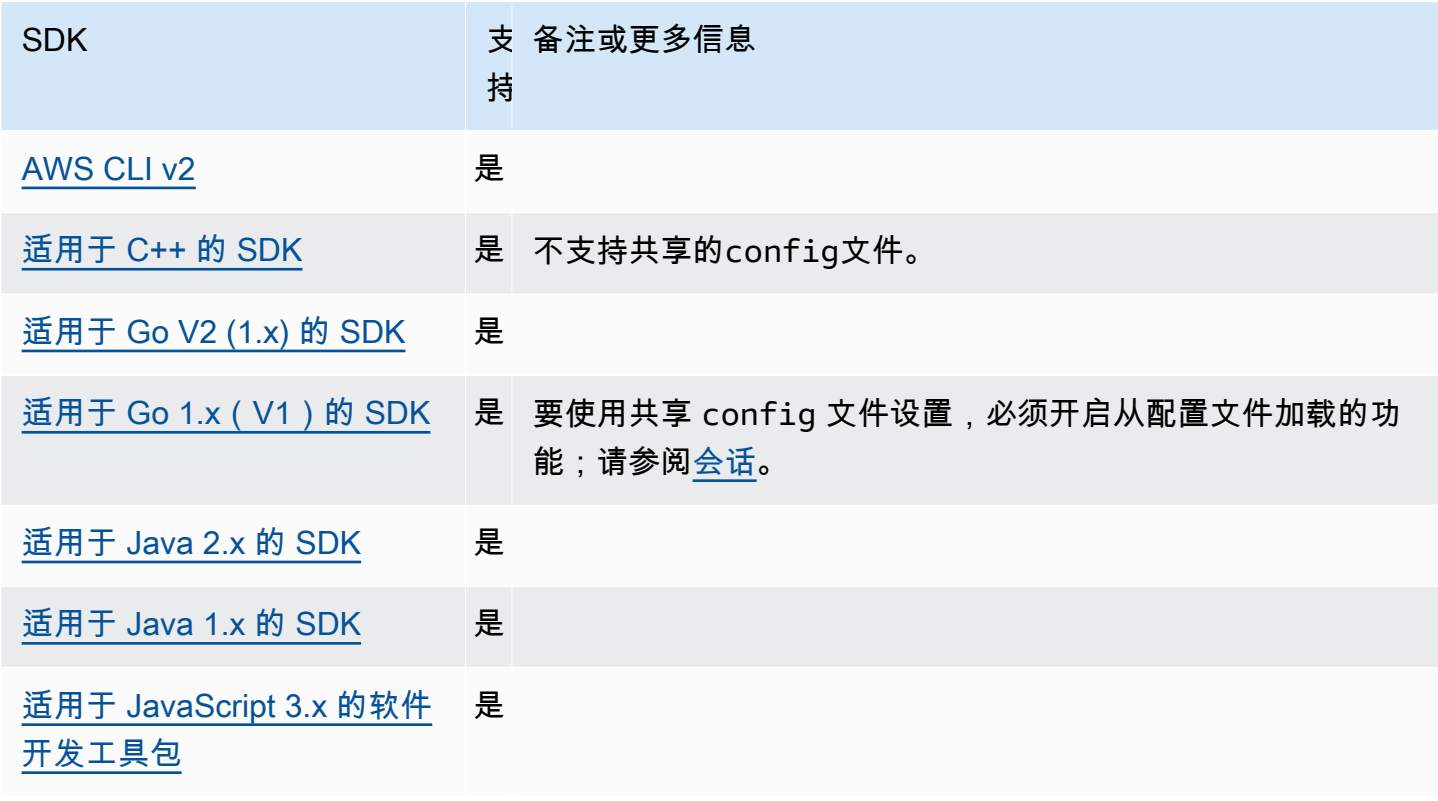

AWS 软件开发工具包和工具 参考指南

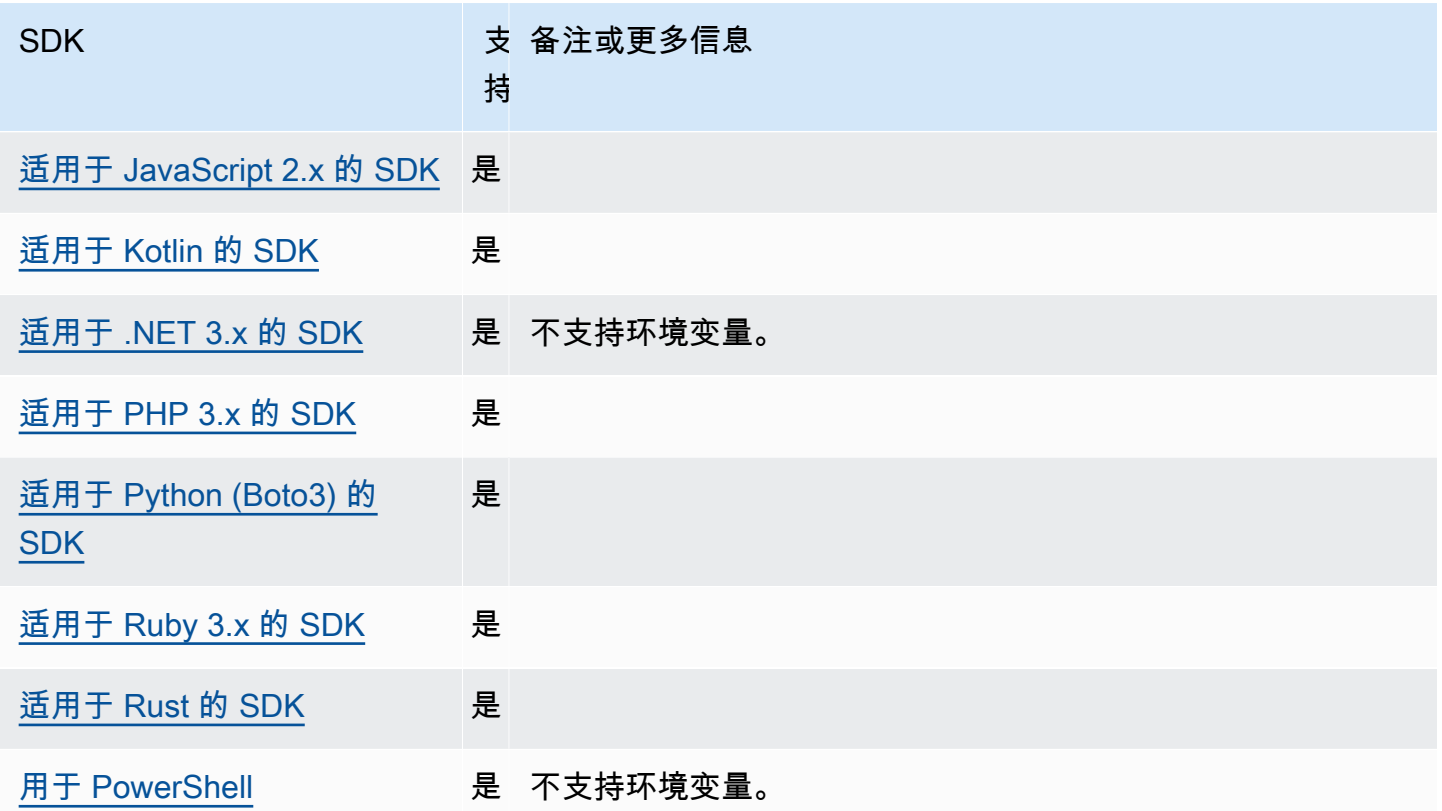

## <span id="page-54-0"></span>代入角色凭证提供者

假设角色涉及使用一组临时安全凭证来访问您原本无法访问的 AWS 资源。这些临时凭证由访问密钥 ID、秘密访问密钥和安全令牌组成。

要设置您的 SDK 或工具来代入角色,必须先创建或标识要代入的特定角色。IAM 角色由角色 Amazon 资源名称([ARN](https://docs.aws.amazon.com/IAM/latest/UserGuide/reference-arns.html))进行唯一标识。角色与另一个实体建立信任关系。使用该角色的可信实体可能是 AWS 服务、另一个、Web 身份提供商 AWS 账户、OIDC 或 SAML 联合体。

标识 IAM 角色后,如果您受到该角色的信任,则可以将您的 SDK 或工具配置为使用该角色授予的权 限。要执行此操作,请使用以下设置。

有关开始使用这些设置的指导,请参阅本指南中的 [代入角色](#page-28-0)。

## 代入角色凭证提供者设置

使用以下方法配置此功能:

#### **credential\_source**-共享 AWS **config**文件设置

在 Amazon EC2 实例或 Amazon Elastic Container Service 容器中使用,指定 SDK 或工具在何处 可以查找授权用于代入通过 role\_arn 参数指定的角色的凭证。

默认值 · 无

有效值:

- 环境 指定 SDK 或工具从环境变量 AWS\_ACCESS\_KEY\_ID 和 [AWS\\_SECRET\\_ACCESS\\_KEY](#page-51-0) 检 索源凭证。
- Ec@@ 2 InstanceMetadata 指定软件开发工具包或工具将使用[附加到 EC2 实例配置文件的](https://docs.aws.amazon.com/IAM/latest/UserGuide/id_roles_use_switch-role-ec2_instance-profiles.html)  [IAM 角色来](https://docs.aws.amazon.com/IAM/latest/UserGuide/id_roles_use_switch-role-ec2_instance-profiles.html)获取源证书。
- EcsContainer— 指定软件开发工具包或工具将使[用附加到 ECS 容器的 IAM 角色来](https://docs.aws.amazon.com/AmazonECS/latest/developerguide/instance_IAM_role.html)获取源证书。

```
不能在同一配置文件中同时指定 credential_source 和 source_profile。
```
在 config 文件中设置此项以表明凭证应来自 Amazon EC2 的示例:

```
credential_source = Ec2InstanceMetadata
role_arn = arn:aws:iam::123456789012:role/my-role-name
```
#### **duration\_seconds**-共享 AWS **config**文件设置

指定角色会话的最大持续时间(以秒为单位)。

仅当配置文件指定代入角色时,此设置才适用。

默认值: 3600 秒 (1 小时)

有效值:该值的范围在 900 秒(15 分钟)到角色配置的最大会话持续时间(43200 秒或 12 小时) 之间。有关更多信息,请参阅 IAM 用户指南中的 [查看角色的最大会话持续时间设置](https://docs.aws.amazon.com/IAM/latest/UserGuide/id_roles_use.html#id_roles_use_view-role-max-session)。

在 config 文件中设置此项的示例:

duration\_seconds = *43200*

#### **external\_id**-共享 AWS **config**文件设置

指定第三方用于在其客户账户中代入角色的唯一标识符。

仅当配置文件指定代入角色且该角色的信任策略需要 ExternalId 值时,此设置才适用。该值映 射到配置文件指定角色时传递给 AssumeRole 操作的 ExternalId 参数。

默认值:无。

有效值:请参阅 IAM 用户指南中的[如何在向第三方授予对您的 AWS 资源的访问权限时使用外部](https://docs.aws.amazon.com/IAM/latest/UserGuide/id_roles_create_for-user_externalid.html)  [ID。](https://docs.aws.amazon.com/IAM/latest/UserGuide/id_roles_create_for-user_externalid.html)

在 config 文件中设置此项的示例:

external\_id = *unique\_value\_assigned\_by\_3rd\_party*

#### **mfa\_serial**-共享 AWS **config**文件设置

指定用户在代入角色时必须使用的多重身份验证(MFA)设备的标识或序列号。

代入角色时,如果该角色的信任策略包含需要 MFA 身份验证的条件,则此项为必需项。

默认值·无。

有效值: 该值可以是硬件设备(例如 GAHT12345678)的序列号,也可以是虚拟 MFA 设备的 Amazon 资源名称(ARN)。有关更多信息,请参阅 IAM 用户指南 中的 [配置受 MFA 保护的 API](https://docs.aws.amazon.com/IAM/latest/UserGuide/id_credentials_mfa_configure-api-require.html)  [访问](https://docs.aws.amazon.com/IAM/latest/UserGuide/id_credentials_mfa_configure-api-require.html)。

在 config 文件中设置此项的示例:

mfa\_serial = arn:aws:iam::*123456789012*:mfa/*my-user-name*

**role\_arn**-共享 AWS **config**文件设置, **AWS\_IAM\_ROLE\_ARN** - 环境变量, **aws.roleArn**-JVM 系统 属性:仅限 Java/Kotlin

指定要用于执行使用此配置文件请求操作的 IAM 角色的 Amazon 资源名称(ARN)。

默认值:无。

有效值:该值必须是 IAM 角色的 ARN,格式如下:arn:aws:iam::*account-id*:role/*rolename*

此外,您还必须指定以下设置之一:

- source\_profile 标识另一个配置文件,用于查找具有在此配置文件中代入该角色的权限的凭 证。
- credential\_source 使用由当前环境变量标识的凭证或附加到 Amazon EC2 实例配置文件 或 Amazon ECS 容器实例的凭证。
- web identity token file 为已在移动或 Web 应用程序中进行身份验证的用户使用公共身 份提供者或任何 OpenID Connect(OIDC)兼容身份提供者。

**role\_session\_name**-共享 AWS **config**文件设置, **AWS\_IAM\_ROLE\_SESSION\_NAME** - 环境变量, **aws.roleSessionName**-JVM 系统属性:仅限 Java/Kotlin

指定要附加到角色会话的名称。此名称显示在与此会话关联的条目的 AWS CloudTrail 日志中,该 会话可能在审核时有用。

默认值:可选参数。如果未提供此值,只要配置文件代入角色,则将自动生成会话名称。

有效值:当 AWS CLI 或 AWS API 代表您调用AssumeRole操作(或诸如操作之类 的AssumeRoleWithWebIdentity操作)时,为RoleSessionName参数提供。该值成为您 可以查询的代入角色用户 Amazon 资源名称 (ARN) 的一部分,并作为该配置文件调用的操作的 CloudTrail 日志条目的一部分显示。

arn:aws:sts::*123456789012*:assumed-role/*my-role-name*/*my-role\_session\_name*.

在 config 文件中设置此项的示例:

role\_session\_name = *my-role-session-name*

#### **source\_profile**-共享 AWS **config**文件设置

指定其他配置文件,其凭证用于代入由原始配置文件中的 role\_arn 设置指定的角色。要了解 如何在共享credentials文件 AWS config和文件中使用配置文件,请参阅共享[config](#page-9-0)文件 和[credentials](#page-9-0)文件。

如果您指定的配置文件也是代入角色配置文件,则将按顺序代入每个角色以完全解析凭证。当 SDK 遇到带有凭证的配置文件时,此链将会停止。角色链将您的 AWS CLI 或 AWS API 角色会话限制为 最长一小时,并且无法延长。有关更多信息,请参阅 IAM 用户指南中的[角色术语和概念。](https://docs.aws.amazon.com/IAM/latest/UserGuide/id_roles_terms-and-concepts.html)

默认值:无。

有效值:由 config 和 credentials 文件中定义的配置文件的名称组成的文本字符串。还必须在 当前配置文件中指定 role\_arn 的值。

不能在同一配置文件中同时指定 credential\_source 和 source\_profile。

在配置文件中设置此项的示例:

```
[profile A]
source_profile = B
role_arn = arn:aws:iam::123456789012:role/RoleA
[profile B]
```
在上一个示例中,A 配置文件使用 B 配置文件中的凭证。当您指定 SDK 或工具应当使用 A 配置文 件时,SDK 或工具会自动查找链接的 B 配置文件的凭证,并使用它们为指定的 IAM 角色请求临时 凭证。SDK 或工具在后台使用 [sts: AssumeRole](https://docs.aws.amazon.com/STS/latest/APIReference/API_AssumeRole.html) 操作来完成此操作。然后,您的代码将使用这些 临时证书来访问 AWS 资源。指定的角色必须附加允许运行所请求代码的 IAM 权限策略,例如命令 AWS 服务、或 API 方法。

**web\_identity\_token\_file**-共享 AWS **config**文件设置, **AWS\_WEB\_IDENTITY\_TOKEN\_FILE** - 环境变量, **aws.webIdentityTokenFile**-JVM 系统属性:仅限 Java/Kotlin

指定一个文件的路径,该文件包含由 [支持的 OAuth 2.0 提供者](https://wikipedia.org/wiki/List_of_OAuth_providers) 或 [OpenID Connect ID 身份提供](https://openid.net/developers/certified/) [者](https://openid.net/developers/certified/)提供的访问令牌。

此设置允许使用 Web 身份联合验证提供者(例如 [Google](https://developers.google.com/identity/protocols/OAuth2)[、Facebook](https://developers.facebook.com/docs/facebook-login/overview) 和 [Amazon](https://login.amazon.com/) 等)进行身份验 证。SDK 或开发人员工具加载此文件的内容,并在代表您调用 AssumeRoleWithWebIdentity 操作时将其作为 WebIdentityToken 参数传递。

默认值:无。

有效值:此值必须是路径和文件名。指定一个文件的路径,该文件必须包含由身份提供者提供给您 的 OAuth 2.0 访问令牌或 OpenID Connect 令牌。相对路径被视为相对于进程工作目录的相对路 径。

## 与 AWS SDK 的兼容性

以下 SDK 支持本主题中所述的功能和设置。所有部分例外情况均已注明。 AWS SDK for Java 和 AWS SDK for Kotlin 唯一支持任何 JVM 系统属性设置。

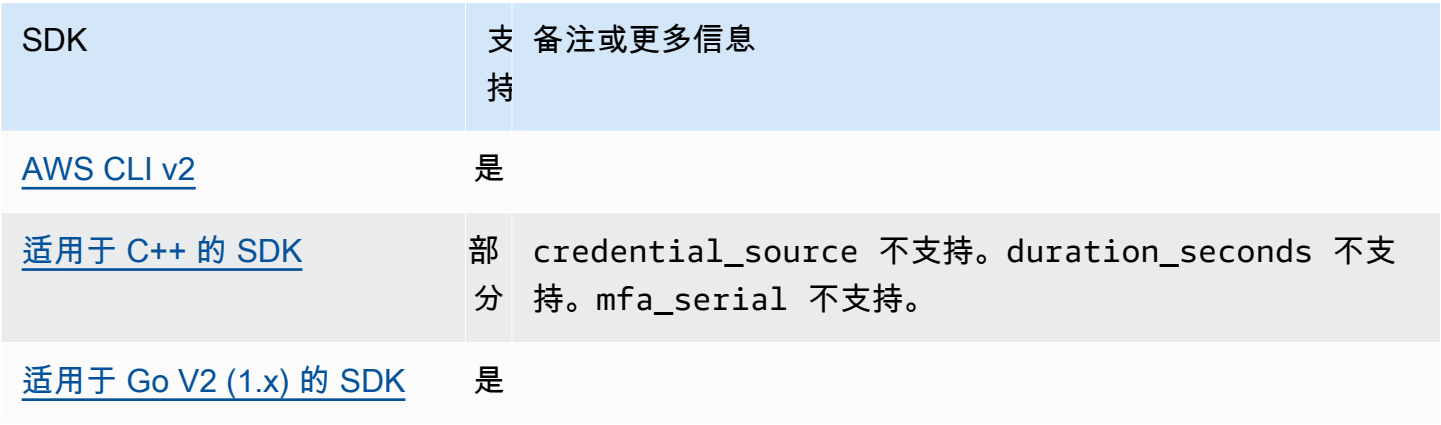

AWS 软件开发工具包和工具 しょうきょう しょうしゃ しょうしゃ しょうしょう しょうしゅん しょうしゅん あいしゅう あいしゅう 参考指南 しょうしょく

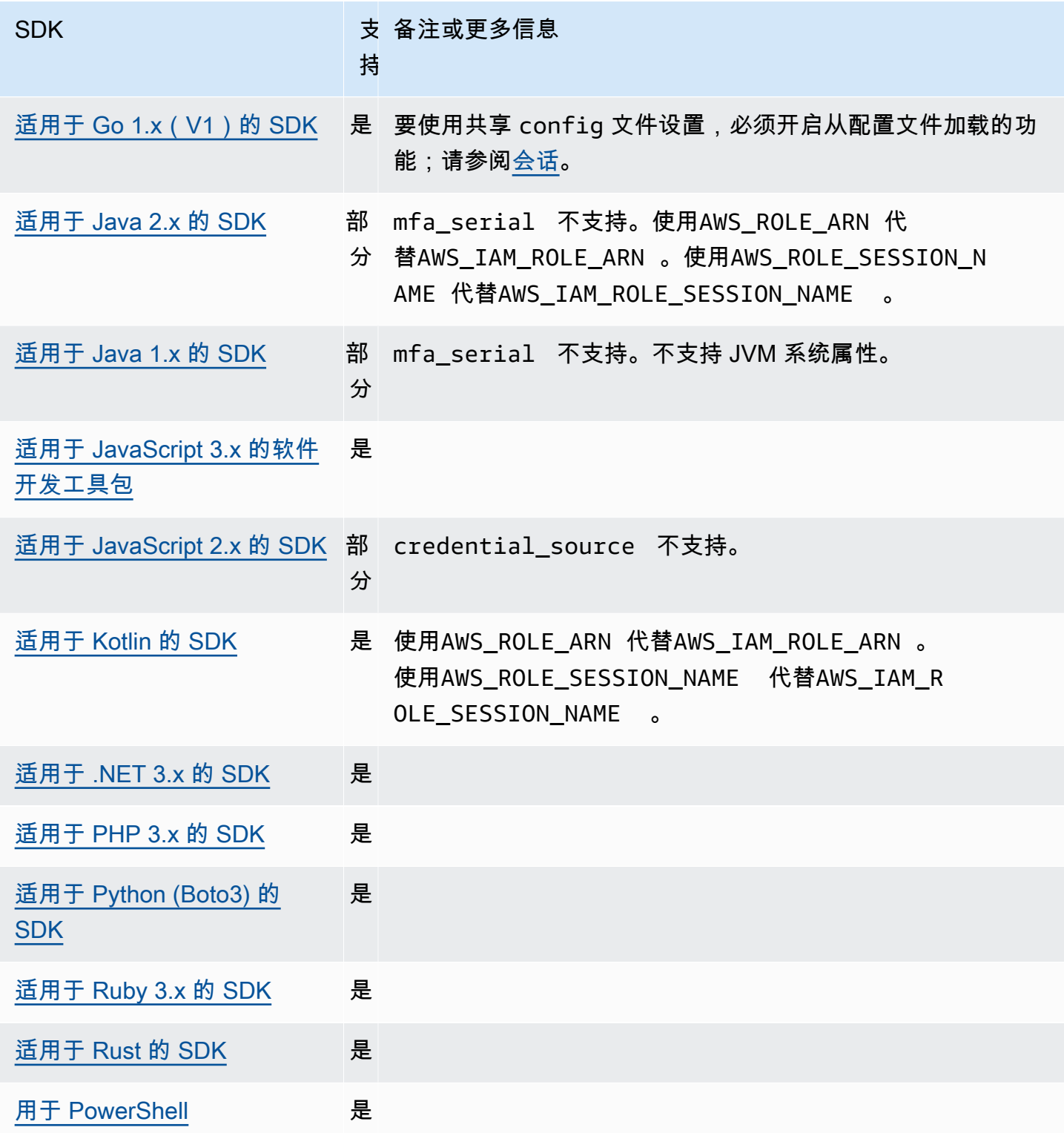

<span id="page-60-0"></span>容器凭证提供者为客户的容器化应用程序获取凭证。该凭证提供程序对 Amazon Elastic Container Service (Amazon ECS)和 Amazon Elastic Kubernetes Service (Amazon EKS)客户很有用。SDK 尝试通过 GET 请求从指定的 HTTP 端点加载凭证。

如果您使用 Amazon ECS,我们建议您使用任务 IAM 角色来改进凭证隔离、授 权和提高可审计性。配置后,Amazon ECS 会设置 SDK 和工具用来获取凭证的 AWS\_CONTAINER\_CREDENTIALS\_RELATIVE\_URI 环境变量。要配置 Amazon ECS 以使用此功能, 请参阅《Amazon Elastic Container Service 开发人员指南》中的[任务 IAM 角色。](https://docs.aws.amazon.com/AmazonECS/latest/developerguide/task-iam-roles.html)

如果您使用 Amazon EKS,我们建议您使用 Amazon EKS 容器组身份来改进凭证隔离,提高最 低权限、可审计性,改善独立操作、可重用性和可扩展性。您的容器组(pod)和 IAM 角色都与 Kubernetes 服务账户相关联,以管理应用程序的证书。要了解有关 Amazon EKS 容器组身份的 更多信息,请参阅《Amazon EKS 用户指南》中的 [Amazon EKS 容器组身份。](https://docs.aws.amazon.com/eks/latest/userguide/pod-identities.html)配置后,Amazon EKS 会设置 SDK 和工具用来获取凭证的 AWS\_CONTAINER\_CREDENTIALS\_FULL\_URI 和 AWS CONTAINER AUTHORIZATION TOKEN FILE 环境变量。有关设置信息,请参阅 Amazon EKS 用户指南中[的设置 Amazon EKS Pod 身份代理,](https://docs.aws.amazon.com/eks/latest/userguide/pod-id-agent-setup.html)或者在 AWS 博客网站上的 A [mazon EKS Pod](https://aws.amazon.com/blogs/aws/amazon-eks-pod-identity-simplifies-iam-permissions-for-applications-on-amazon-eks-clusters/) [Identity 简化了 Amazon EKS 集群上应用程序的 IAM 权限。](https://aws.amazon.com/blogs/aws/amazon-eks-pod-identity-simplifies-iam-permissions-for-applications-on-amazon-eks-clusters/)

使用以下方法配置此功能:

#### **AWS\_CONTAINER\_CREDENTIALS\_FULL\_URI** - 环境变量

指定完整的 HTTP URL 端点,供 SDK 在请求凭证时使用。这包括方案和主机。

默认值:无。

有效值:有效的 URI。

注意:此设置是 *AWS\_CONTAINER\_CREDENTIALS\_RELATIVE\_URI* 的替代设置,只有在未设置 *AWS\_CONTAINER\_CREDENTIALS\_RELATIVE\_URI* 时才会使用。

Linux/macOS 通过命令行设置环境变量的示例:

export AWS\_CONTAINER\_CREDENTIALS\_FULL\_URI=*http://localhost/get-credentials*

或者

export AWS\_CONTAINER\_CREDENTIALS\_FULL\_URI=*http://localhost:8080/get-credentials*

#### **AWS\_CONTAINER\_CREDENTIALS\_RELATIVE\_URI** - 环境变量

指定 HTTP URL 端点,供 SDK 在请求凭证时使用。该值将附加到默认的 Amazon ECS 的主机名 169.254.170.2 上。

默认值:无。

有效值:有效的相对 URI。

Linux/macOS 通过命令行设置环境变量的示例:

export AWS\_CONTAINER\_CREDENTIALS\_RELATIVE\_URI=*/get-credentials?a=1*

#### **AWS\_CONTAINER\_AUTHORIZATION\_TOKEN** - 环境变量

指定纯文本的授权令牌。如果设置了此变量,SDK 将使用环境变量的值在 HTTP 请求上设置授权标 头。

默认值:无。

有效值:字符串。

注意:此设置是 *AWS\_CONTAINER\_AUTHORIZATION\_TOKEN\_FILE* 的替代设置,只有在未设置 *AWS\_CONTAINER\_AUTHORIZATION\_TOKEN\_FILE* 时才会使用。

Linux/macOS 通过命令行设置环境变量的示例:

export AWS\_CONTAINER\_CREDENTIALS\_FULL\_URI=*http://localhost/get-credential* export AWS\_CONTAINER\_AUTHORIZATION\_TOKEN=*Basic abcd*

#### **AWS\_CONTAINER\_AUTHORIZATION\_TOKEN\_FILE** - 环境变量

指定至包含纯文本授权令牌的文件的绝对文件路径。

默认值:无。

有效值:字符串。

Linux/macOS 通过命令行设置环境变量的示例:

export AWS\_CONTAINER\_CREDENTIALS\_FULL\_URI=*http://localhost/get-credential*

export AWS\_CONTAINER\_AUTHORIZATION\_TOKEN\_FILE=*/path/to/token*

## 与 AWS SDK 的兼容性

以下 SDK 支持本主题中所述的功能和设置。所有部分例外情况均已注明。 AWS SDK for Java 和 AWS SDK for Kotlin 唯一支持任何 JVM 系统属性设置。

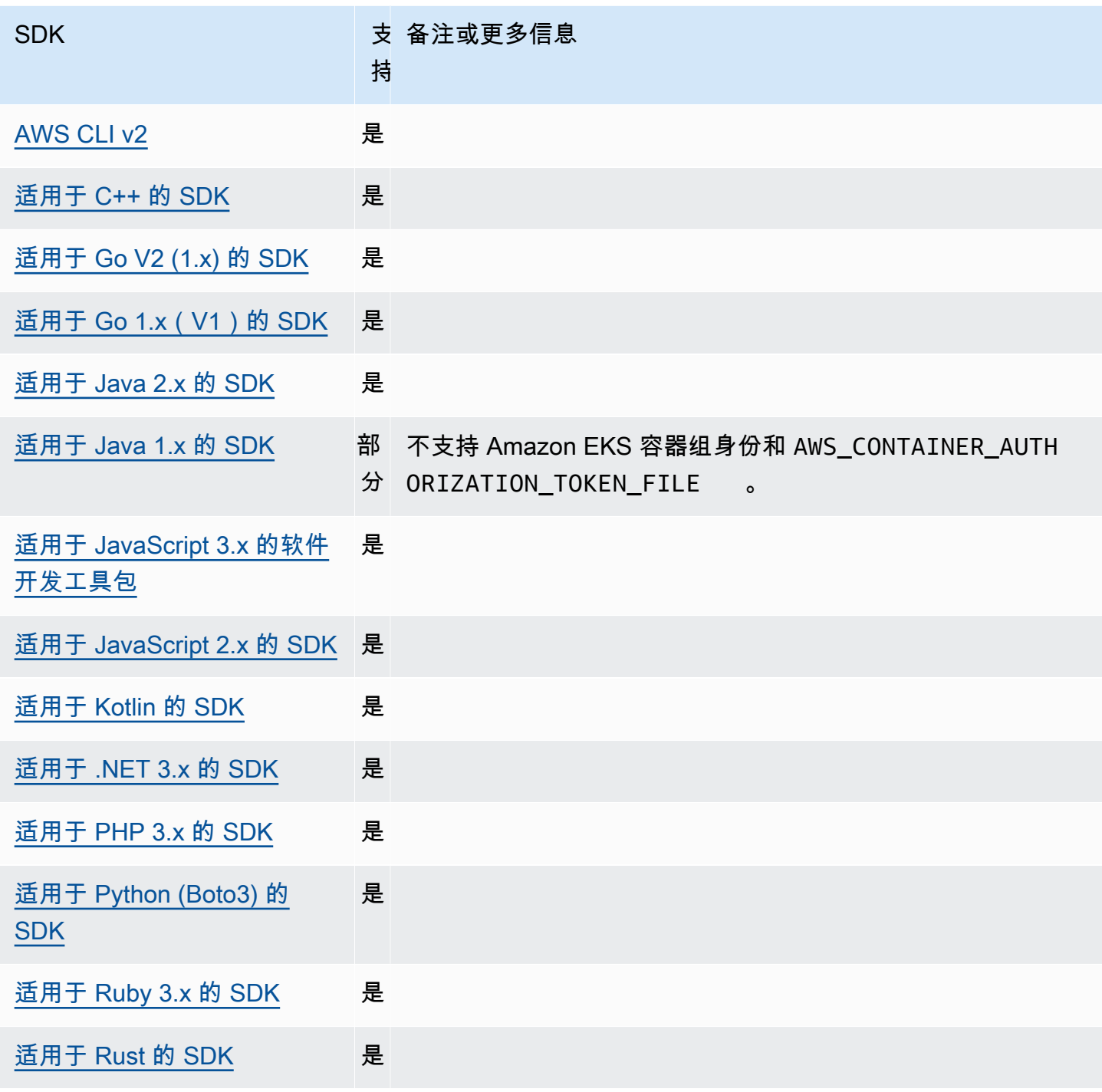

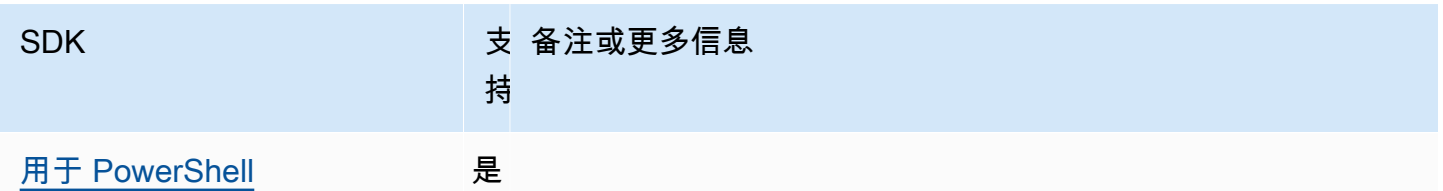

# <span id="page-63-0"></span>IAM Identity Center 凭证提供者

此身份验证机制 AWS IAM Identity Center 用于获取您的代码的单点登录 (SSO) 访问 AWS 服务 权 限。

#### **a** Note

在 AWS SDK API 文档中,IAM 身份中心凭证提供商被称为 SSO 凭证提供商。

启用 IAM Identity Center 后,您可以在共享 AWS config文件中为其设置定义配置文件。此配置文件 用于连接到 IAM Identity Center 访问门户。当用户成功通过 IAM Identity Center 进行身份验证后,门 户将返回与该用户关联的 IAM 角色的短期凭证。要了解 SDK 如何从配置中获取临时证书并将其用于 AWS 服务 请求,请参阅[了解 IAM Identity Center 身份验证](#page-23-0)。

通过 config 文件配置 IAM Identity Center 有两种方式:

- SSO 令牌提供程序配置(推荐)-延长会话持续时间。
- 传统不可刷新的配置-使用固定的八小时会话。

在这两种配置中,您都需要在会话到期后重新登录。

要设置自定义会话持续时间,必须使用 SSO 令牌提供商配置。

以下两份指南包含有关 IAM Identity Center 的其他信息:

- [AWS IAM Identity Center 用户指南](https://docs.aws.amazon.com/singlesignon/latest/userguide/what-is.html)
- [AWS IAM Identity Center 门户 API 参考](https://docs.aws.amazon.com/singlesignon/latest/PortalAPIReference/Welcome.html)

### 先决条件

您必须先启用 IAM Identity Center。有关启用 IAM 身份中心验证的详细信息,请参阅 AWS IAM Identity Center 《用户指南》 中的 [入门。](https://docs.aws.amazon.com/singlesignon/latest/userguide/getting-started.html)

或者,请按照本指南中的 [IAM Identity Center 身份验证](#page-20-0) 说明进行操作。这些说明提供了完整的指导, 从启用 IAM Identity Center 到完成以下必要的共享 config 文件配置。

### <span id="page-64-0"></span>SSO 令牌提供商配置

**a** Note

要使用为您创建此配置,请参阅中的使用[aws configure sso](https://docs.aws.amazon.com/cli/latest/userguide/sso-configure-profile-token.html#sso-configure-profile-token-auto-sso)向导配置您的配置文件 AWS CLI。 AWS CLI

当您使用 SSO 令牌提供程序配置时,您的 AWS SDK 或工具会自动刷新您的会话,直到延长的会话时 段为止。有关会话持续时间和最长持续时间的更多信息,请参阅AWS IAM Identity Center 用户指南中 的[配置 AWS 访问门户和 IAM Identity Center 集成应用程序的会话持续](https://docs.aws.amazon.com/singlesignon/latest/userguide/configure-user-session.html)时间。

该conf ig文件的sso-session部分用于对用于获取 SSO 访问令牌的配置变量进行分组,然后可以使 用这些变量来获取 AWS 凭证。有关 conf ig 文件中格式化部分的更多详细信息,请参阅 [配置文件的](#page-10-0) [格式](#page-10-0)。

您定义一个 sso-session 部分并将其关联到配置文件。必须在 sso-session 部分内设 置 sso\_region 和 sso\_start\_url。通常,sso\_role\_name必须在profile部分中设 置sso\_account\_id和,这样 SDK 才能请求 AWS 凭证。

**a** Note

要深入了解 SDK 和工具如何采用此配置以使用和刷新凭证,请参阅 [了解 IAM Identity Center](#page-23-0)  [身份验证](#page-23-0)。

以下示例将 SDK 配置为请求 IAM Identity Center 凭证。它还支持自动刷新令牌。

```
[profile dev]
sso_session = my-sso
sso_account_id = 111122223333
sso_role_name = SampleRole
[sso-session my-sso]
sso_region = us-east-1
sso_start_url = https://my-sso-portal.awsapps.com/start
sso_registration_scopes = sso:account:access
```

```
[profile dev]
sso_session = my-sso
sso_account_id = 111122223333
sso_role_name = SampleRole
[profile prod]
sso_session = my-sso
sso_account_id = 111122223333
sso_role_name = SampleRole2
[sso-session my-sso]
sso_region = us-east-1
sso_start_url = https://my-sso-portal.awsapps.com/start
sso_registration_scopes = sso:account:access
```
并不是所有 SSO 令牌配置场景都需要 sso\_account\_id 和 sso\_role\_name。如果您的应用程序仅 使用支持持 AWS 服务 有者身份验证的凭证,则不需要传统 AWS 凭证。持有者身份验证是一种 HTTP 身份验证方案,它使用称为持有者令牌的安全令牌。在这种情况下,不需要 sso\_account\_id 和 sso\_role\_name。请参阅个人指南, AWS 服务 以确定它是否支持不记名令牌授权。

注册范围配置为 sso-session 的一部分。范围是 OAuth 2.0 中的一种机制,用于限制应用程序对 用户账户的申请访问。应用程序可以请求一个或多个范围,向应用程序签发的访问令牌将仅限于授 予的范围。这些范围定义了为已注册的 OIDC 客户端请求授权的权限和客户端检索的访问令牌。有 关支持的访问范围选项,请参阅 AWS IAM Identity Center 用户指南 中的 [访问范围。](https://docs.aws.amazon.com/singlesignon/latest/userguide/customermanagedapps-saml2-oauth2.html#oidc-concept)以下示例将 sso\_registration\_scopes 设置为提供已列出账户/角色的访问权限。

```
[sso-session my-sso]
sso_region = us-east-1
sso_start_url = https://my-sso-portal.awsapps.com/start
sso_registration_scopes = sso:account:access
```
身份验证令牌缓存到 ~/.aws/sso/cache 目录下的磁盘上,文件名基于会话名称。

遗留的不可刷新配置

使用遗留的不可刷新配置不支持自动令牌刷新。我们建议改用 [SSO 令牌提供商配置。](#page-64-0)

要使用传统的不可刷新配置,您必须在配置文件中指定以下设置:

• sso\_start\_url

- sso\_region
- sso\_account\_id
- sso\_role\_name

可以使用 sso\_start\_ur1 和 sso\_region 设置为配置文件指定用户门户。可以使用 sso\_account\_id 和 sso\_role\_name 设置来指定权限。

以下示例设置了 config 文件中的四个必需值。

```
[profile my-sso-profile]
sso_start_url = https://my-sso-portal.awsapps.com/start
sso_region = us-west-2
sso_account_id = 111122223333
sso_role_name = SSOReadOnlyRole
```
身份验证令牌缓存到 ~/.aws/sso/cache 目录下的磁盘上,文件名基于 sso\_start\_url。

### IAM Identity Center 凭证提供者设置

使用以下方法配置此功能:

#### **sso\_start\_url**-共享 AWS **config**文件设置

指向您所在组织的 IAM Identy Center 访问门户的 URL。有关 IAM Identity Center 访问门户[的更多](https://docs.aws.amazon.com/singlesignon/latest/userguide/using-the-portal.html) [信息,请参阅AWS IAM Identity Center 用户指南中的使用 AWS 访问门户。](https://docs.aws.amazon.com/singlesignon/latest/userguide/using-the-portal.html)

要找到此值,请打开 [IAM Identity Center 控制台](https://console.aws.amazon.com/singlesignon),查看控制 面板,然后找到 AWS 访问门户 URL。 **sso\_region**-共享 AWS **config**文件设置

其中 AWS 区域 包含您的 IAM 身份中心门户主机;也就是您在启用 IAM 身份中心之前选择的区 域。这与您的默认 AWS 区域无关,也可能有所不同。

有关 AWS 区域 及其代码的完整列表,请参阅中[的区域终端节点Amazon Web Services 一般参考。](https://docs.aws.amazon.com/general/latest/gr/rande.html#regional-endpoints) 要查找此值,请打开 [IAM Identity Center 控制台](https://console.aws.amazon.com/singlesignon),查看控制 面板,然后查找 区域。

#### **sso\_account\_id**-共享 AWS **config**文件设置

通过 AWS Organizations 服务添加 AWS 账户 的用于身份验证的数字 ID。

要查看可用账户列表,请前往 [IAM Identity Center 控制台](https://console.aws.amazon.com/singlesignon)并打开 AWS 账户页面。您还可以在AWS IAM Identity Center 门户 API 参考中使用 [ListAccounts](https://docs.aws.amazon.com/singlesignon/latest/PortalAPIReference/API_ListAccounts.html)API 方法查看可用账户列表。例如,您可以 调用 ["列表](https://awscli.amazonaws.com/v2/documentation/api/latest/reference/sso/list-accounts.html)账户" AWS CLI 方法。

#### **sso\_role\_name**-共享 AWS **config**文件设置

以 IAM 角色配置的权限集的名称,用于定义用户生成的权限。角色必须存在于 AWS 账户 指定的 中sso\_account\_id。使用角色名称,而不是角色的 Amazon 资源名称(ARN)。

权限集附有 IAM policy 和自定义权限策略,并定义了用户对其分配的 AWS 账户的访问权限级别。

要查看每个可用权限集的列表 AWS 账户,请转到 [IAM Identity Center 控制台](https://console.aws.amazon.com/singlesignon)并打开AWS 账户页 面。选择 AWS 账户 表格中列出的正确权限集名称。您还可以使用 Port AWS IAM Identity Center al API 参考中的 [ListAccountRoles](https://docs.aws.amazon.com/singlesignon/latest/PortalAPIReference/API_ListAccountRoles.html)API 方法查看可用权限集列表。例如,您可以调用 AWS CLI 方 法[list-account-roles。](https://awscli.amazonaws.com/v2/documentation/api/latest/reference/sso/list-account-roles.html)

### **sso\_registration\_scopes**-共享 AWS **config**文件设置

要为 sso-session 授权的范围的逗号分隔列表。范围授权对 IAM Identity Center 持有者 令牌授权终端节点的访问。要从 IAM Identity Center 服务中取回刷新后的令牌,必须赋予 sso:account:access 最小范围。有关支持的访问范围字符串,请参阅AWS IAM Identity Center 用户指南中的 [访问范围 。](https://docs.aws.amazon.com/singlesignon/latest/userguide/customermanagedapps-saml2-oauth2.html#oidc-concept)此设置不适用于遗留的不可刷新配置。使用传统配置发布的令牌被隐式 限制在 sso:account:access 作用域范围内。

### 与 AWS SDK 的兼容性

以下 SDK 支持本主题中所述的功能和设置。所有部分例外情况均已注明。 AWS SDK for Java 和 AWS SDK for Kotlin 唯一支持任何 JVM 系统属性设置。

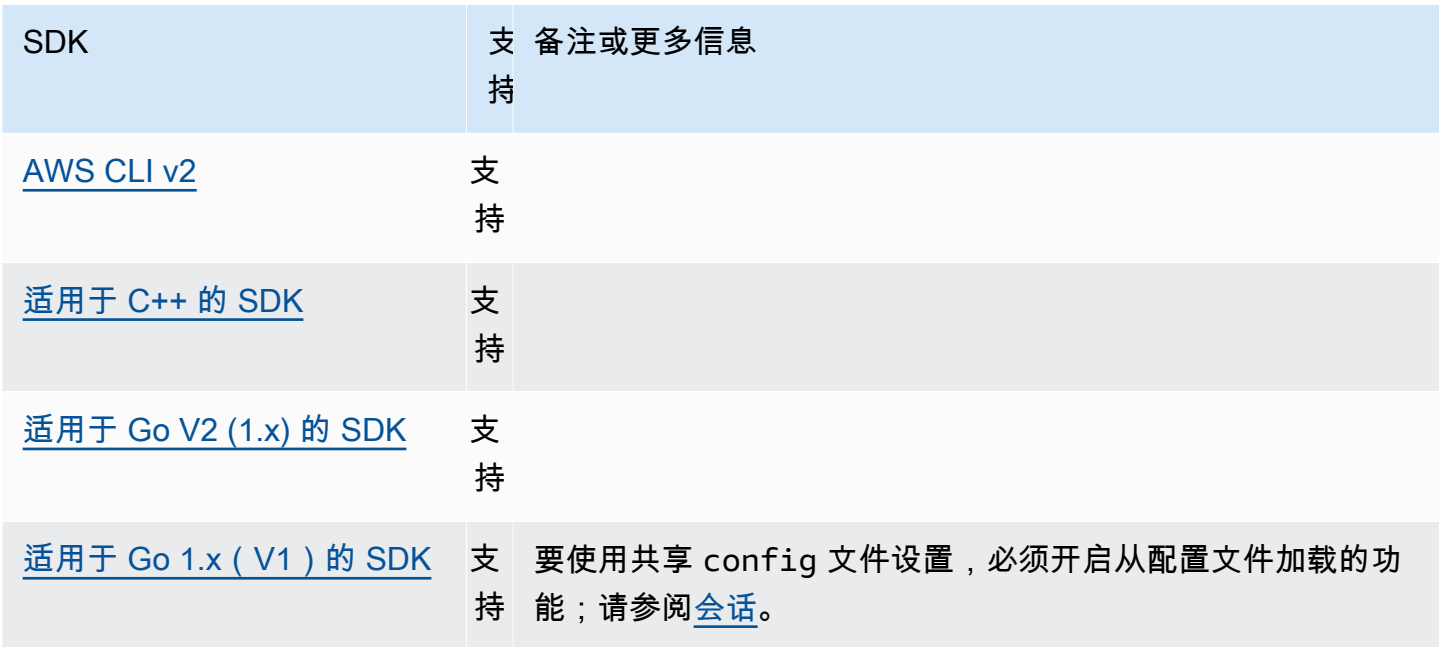

AWS 软件开发工具包和工具 しょうかん しょうかん しょうかん しょうかん しょうかん しょうかん しょうかん あいまん あいまん 参考指南 しょうかん あいじょう

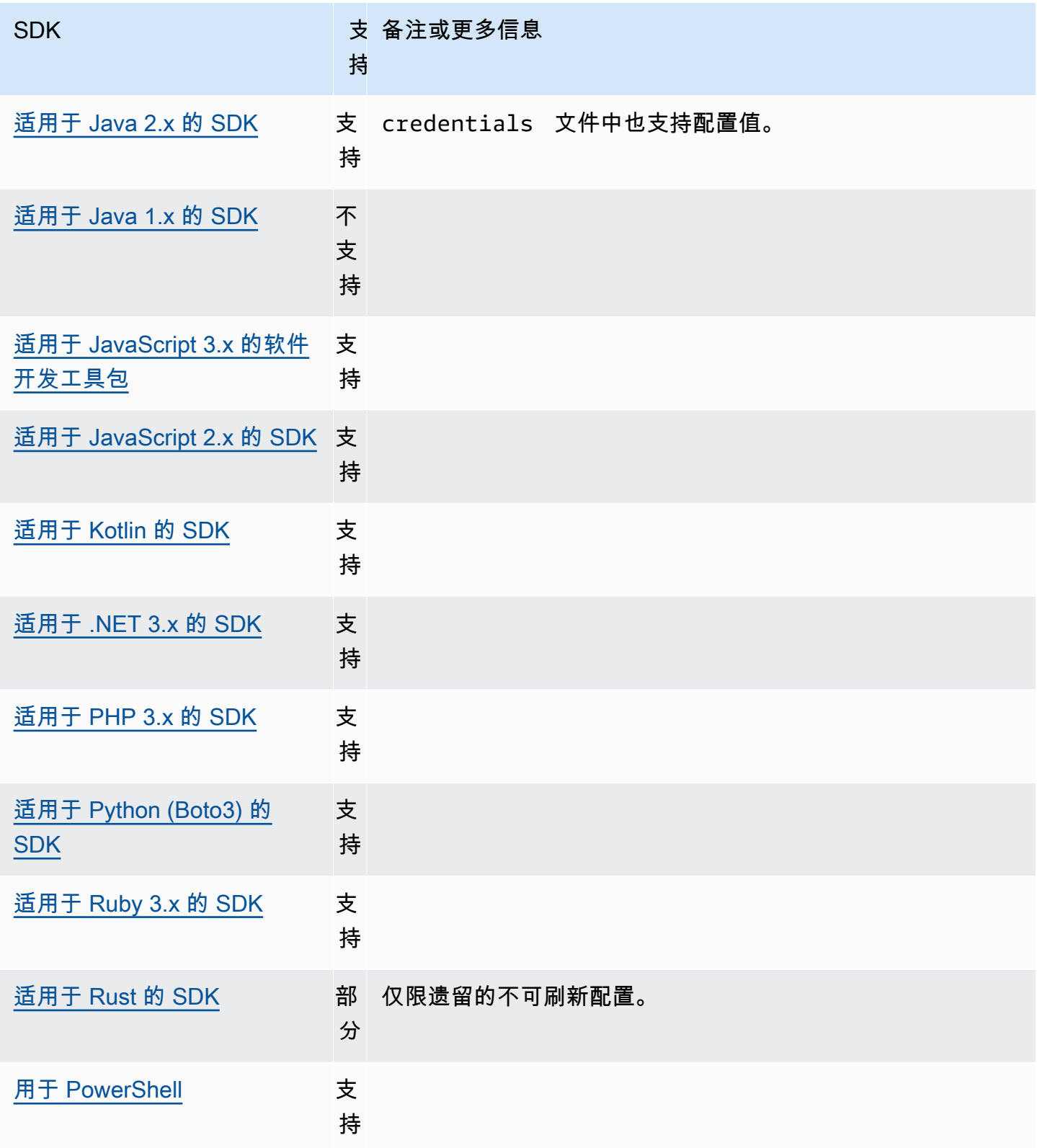

## <span id="page-69-0"></span>IMDS 凭证提供者

实例元数据服务(IMDS)提供有关您的实例的数据,您可以用它来配置或管理正在运行的实例。有 关可用数据的更多信息,请参阅适用于 Linux 实例的 Amazon EC2 用户指南中的[实例元数据和用户数](https://docs.aws.amazon.com/AWSEC2/latest/UserGuide/ec2-instance-metadata.html) [据](https://docs.aws.amazon.com/AWSEC2/latest/UserGuide/ec2-instance-metadata.html),或适用于 Windows 实例的 Amazon EC2 用户指南中的[实例元数据和用户数据。](https://docs.aws.amazon.com/AWSEC2/latest/WindowsGuide/ec2-instance-metadata.html)Amazon EC2 提 供了可供实例使用的本地端点,该端点可以为实例提供各种信息。如果实例附加了角色,则它可以提供 一组对该角色有效的凭证。SDK 可以使用该端点来解析作为其[默认凭证提供者链一](#page-50-1)部分的凭证。默认 情况下,使用实例元数据服务版本 2 (IMDSv2),即使用会话令牌的更安全的 IMDS 版本。如果由于不 可重试的情况(HTTP 错误代码 403、404、405)而失败,则使用 IMDSv1 作为回退。

使用以下方法配置此功能 ·

#### **AWS\_EC2\_METADATA\_DISABLED** - 环境变量

是否尝试使用 Amazon EC2 实例元数据服务(IMDS)来获取凭证。

默认值:false。

有效值:

- **true** 请勿使用 IMDS 来获取凭证。
- **false** 使用 IMDS 来获取凭证。

## **ec2\_metadata\_v1\_disabled**-共享 AWS **config**文件设置, **AWS\_EC2\_METADATA\_V1\_DISABLED** - 环境变量, **aws.disableEc2MetadataV1**-JVM 系统属性:仅限 Java/Kotlin

如果 IMDSv2 出现故障,是否使用实例元数据服务版本 1(IMDSv1)作为备用方法。

**G** Note

新的 SDK 不支持 IMDSv1,因此不支持此设置。有关详细信息,请见表 [与 AWS SDK 的兼](#page-71-0) [容性](#page-71-0)。

默认值:false。

有效值:

- **true** 请勿将 IMDSv1 用作回退。
- **false** 将 IMDSv1 用作回退。

**ec2\_metadata\_service\_endpoint**-共享 AWS **config**文件设置, **AWS\_EC2\_METADATA\_SERVICE\_ENDPOINT** - 环境变量, **aws.ec2MetadataServiceEndpoint**-JVM 系统属性:仅限 Java/Kotlin

IMDS 的端点。

默认值:如果 ec2\_metadata\_service\_endpoint\_mode 等于 IPv4,则默认端点为 http://169.254.169.254。如果 ec2\_metadata\_service\_endpoint\_mode 等于 IPv6, 则默认端点为 http://[fd00:ec2::254]。

有效值:有效的 URI。

**ec2\_metadata\_service\_endpoint\_mode**-共享 AWS **config**文件 设置, **AWS\_EC2\_METADATA\_SERVICE\_ENDPOINT\_MODE** - 环境变量, **aws.ec2MetadataServiceEndpointMode**-JVM 系统属性:仅限 Java/Kotlin

IMDS 的端点模式。

默认值:IPv4。

有效值:IPv4、IPv6。

#### **a** Note

IMDS 凭证提供者是 [凭证提供者链](#page-50-1) 的一部分。但是,只有在本系列中的其他几个提供者之后, 才会检查 IMDS 凭证提供者。因此,如果您希望您的程序使用此提供者的凭证,则必须从配置 中删除其他有效的凭证提供者或使用其他配置文件。或者,与其依赖凭证提供者链自动发现哪 个提供者返回了有效凭证,不如在代码中指定使用的 IMDS 凭证提供者。创建服务客户端时, 可直接指定凭证来源。

### IMDS 凭证的安全性

默认情况下,当 AWS 软件开发工具包未配置有效凭证时,软件开发工具包将尝试使用 Amazon EC2 实例元数据服务 (IMDS) 来检索 AWS 角色的证书。通过将 AWS\_EC2\_METADATA\_DISABLED 环境变 量设置为 tɪue,可以禁用此行为。这样可以防止不必要的网络活动,并增强不可信网络的安全性,此 类网络可能会模拟 Amazon EC2 实例元数据服务。

**a** Note

AWS 无论这些设置如何,配置了有效凭证的 SDK 客户端都不会使用 IMDS 检索凭证。

禁用 Amazon EC2 IMDS 凭证

如何设置此环境变量取决于所使用的操作系统以及您是否希望更改保持不变。

Linux 和 macOS

使用 Linux 或 macOS 的客户可以使用以下命令设置此环境变量:

\$ export AWS\_EC2\_METADATA\_DISABLED=true

如果您希望此设置在多个 shell 会话和系统重启中保持不变,则可以将上述命令添加到您的 shell 配置 文件中,例如 .bash\_profile、.zsh\_profile 或 .profile。

Windows

使用 Windows 的客户可以使用以下命令设置此环境变量:

\$ set AWS\_EC2\_METADATA\_DISABLED=true

如果您希望此设置在多个 shell 会话和系统重启中保持不变,则可以改用以下命令:

\$ setx AWS\_EC2\_METADATA\_DISABLED=true

**a** Note

该 setx 命令不会将该值应用于当前的 shell 会话,因此您需要重新加载或重新打开 shell 才能 使更改生效。

### <span id="page-71-0"></span>与 AWS SDK 的兼容性

以下 SDK 支持本主题中所述的功能和设置。所有部分例外情况均已注明。 AWS SDK for Java 和 AWS SDK for Kotlin 唯一支持任何 JVM 系统属性设置。
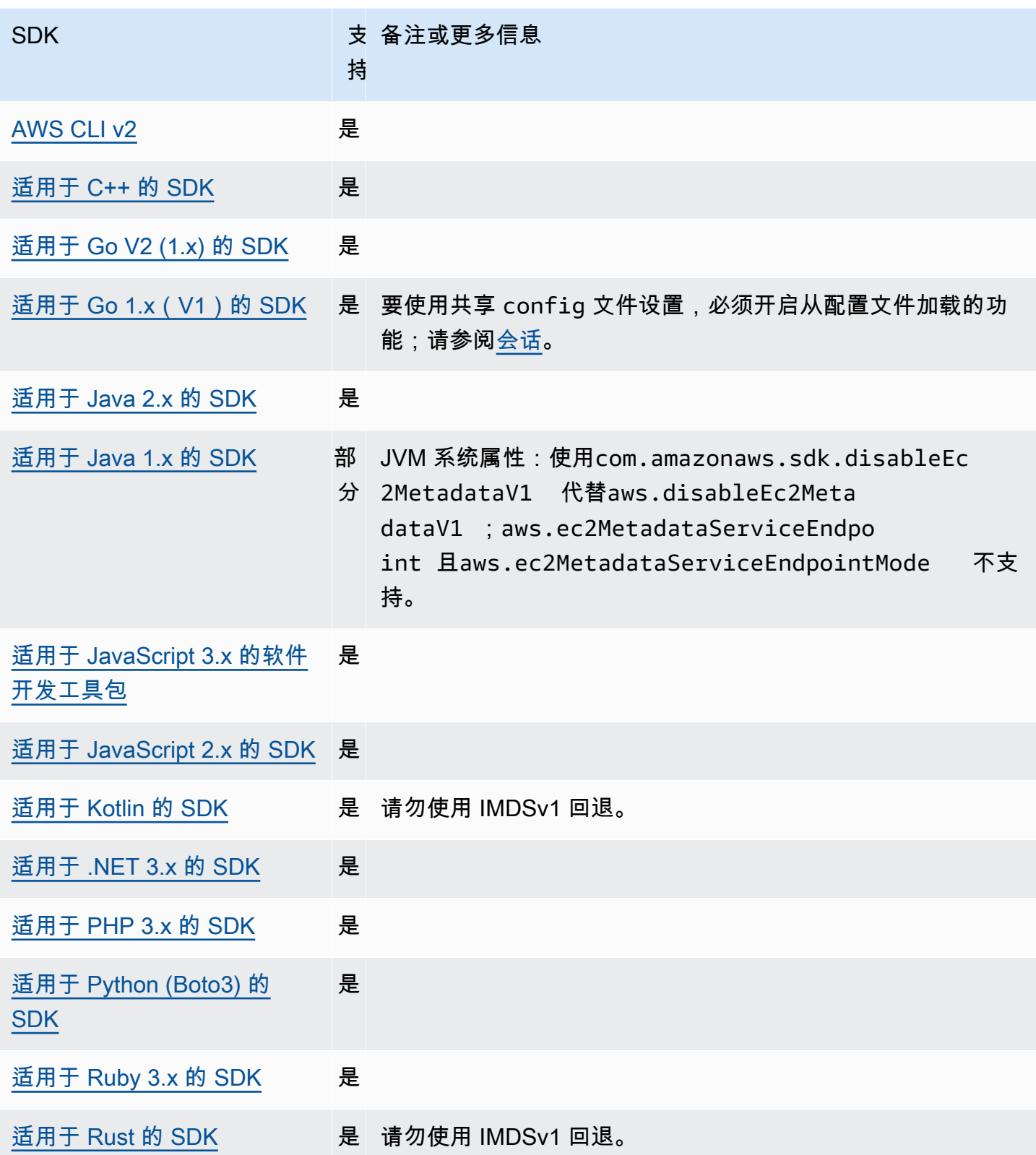

AWS 软件开发工具包和工具 参考指南

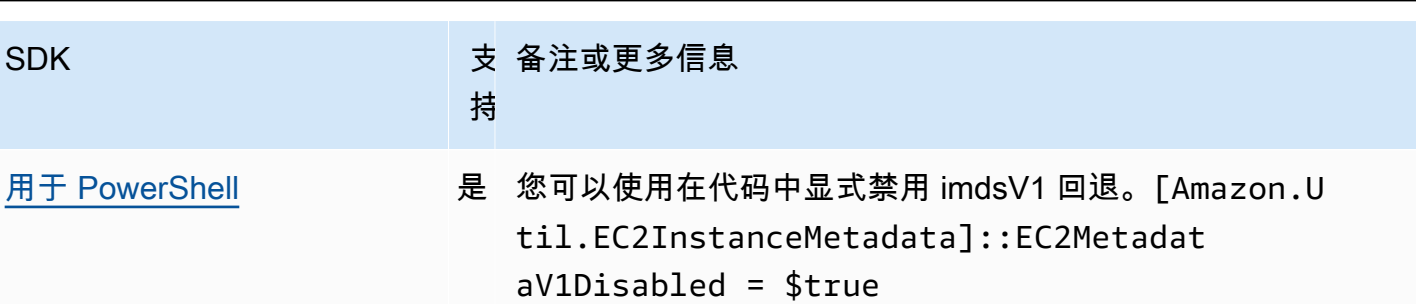

### 进程凭证提供者

SDK 提供了一种扩展自定义用例的凭证提供者链的方法。

IAM Roles Anywhere 提供了一种获取在外部运行的工作负载或流程的临时证书的方法 AWS。要对此 用途配置 credential\_process,请参阅 [IAM Roles Anywhere](#page-26-0)。

**A** Warning

下面介绍了一种从外部进程获取凭证的方法。这可能有危险,因此请谨慎行事。如果可能,应 优先选择其他凭证提供者。如果使用此选项,则应确保使用操作系统的安全最佳实践,尽可能 锁定 config 文件。确保您的自定义凭证工具不会将任何秘密信息写入 StdErr,因为 SDK 和 AWS CLI 可以捕获和记录此类信息,可能会将其向未经授权的用户公开。

使用以下方法配置此功能:

#### **credential\_process**-共享 AWS **config**文件设置

指定 SDK 或工具代表您运行的外部命令,以生成或检索用于该命令的身份验证凭证。该设置指 定 SDK 将调用的程序/命令的名称。当 SDK 调用该进程时,它会等待进程将 JSON 数据写入 stdout。自定义提供者必须以特定格式返回信息。该信息包含 SDK 或工具可用于对您进行身份验 证的凭据。

**a** Note

进程凭证提供者是 [凭证提供者链](#page-50-0) 的一部分。但是,只有在本系列中的其他几个提供者之后, 才会检查进程凭证提供者。因此,如果您希望您的程序使用此提供者的凭证,则必须从配置中 删除其他有效的凭证提供者或使用其他配置文件。或者,与其依赖凭证提供者链自动发现哪个

提供者返回了有效凭证,不如在代码中指定使用的进程凭证提供者。创建服务客户端时,可直 接指定凭证来源。

指定凭证程序的路径

该设置的值是一个字符串,其中包含指向 SDK 或开发工具代表您运行的程序的路径:

- 路径和文件名只能由以下字符组成:A-Z、a-z、0-9、连字符(-)、下划线(\_)、句点(.)、正斜 杠(/)、反斜杠(\)和空格。
- 如果路径或文件名包含空格,请将完整路径和文件名用双引号 (" ") 括起来。
- 如果参数名称或参数值包含空格,则用双引号 (" ") 将该元素括起来。仅括起来名称或值,而不是名 称值对。
- 请勿在字符串中包含任何环境变量。例如,您不能包含 \$HOME 或 %USERPROFILE%。
- 不要将主文件夹指定为 ~。\* 您必须指定完整路径或基文件名。如果存在基本文件名,则系统会尝试 在 PATH 环境变量指定的文件夹中查找该程序。

以下示例显示了在 Linux/macOS 上的共享 config 文件中设置 credential\_process。

credential\_process = *"/path/to/credentials.sh" parameterWithoutSpaces "parameter with spaces"*

以下示例显示了在 Windows 上的共享 config 文件中设置 credential\_process。

```
credential_process = "C:\Path\To\credentials.cmd" parameterWithoutSpaces "parameter 
  with spaces"
```
### 凭证计划的有效输出

SDK 按照配置文件中指定的方式运行该命令,然后从标准输出流中读取数据。您指定的命令,无论是 脚本还是二进制程序,都必须在 STDOUT 上生成符合以下语法的 JSON 输出。

```
{ 
     "Version": 1, 
     "AccessKeyId": "an AWS access key", 
     "SecretAccessKey": "your AWS secret access key", 
     "SessionToken": "the AWS session token for temporary credentials", 
     "Expiration": "RFC3339 timestamp for when the credentials expire"
```
**a** Note

}

截至撰写本文之时,Version 密钥必须设置为 1。随时间推移和该结构的发展,该值可能会增 加。

Expiration 密钥是采用 RFC3339 格式的时间戳。如果工具的输出中不存在 Expiration 密 钥,则 SDK 假定凭证是不刷新的长期凭证。否则,将其视为临时凭证,并通过在其过期前重新运行 credential\_process 命令来自动刷新凭证。

#### **a** Note

SDK 不 缓存外部进程凭证,这一点不同于代入角色凭证。如果需要缓存,则必须在外部进程 中实现。

外部进程可以返回非零返回代码,以指示在检索凭证时发生错误。

#### 与 AWS SDK 的兼容性

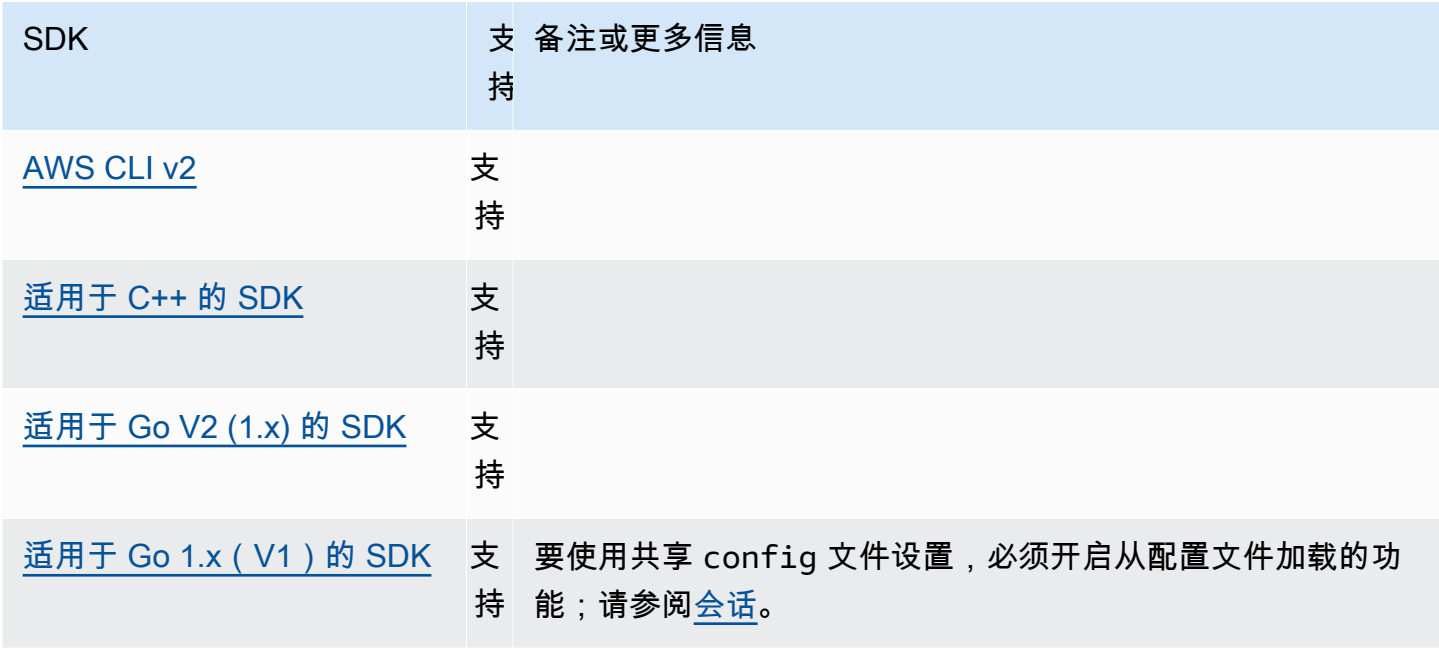

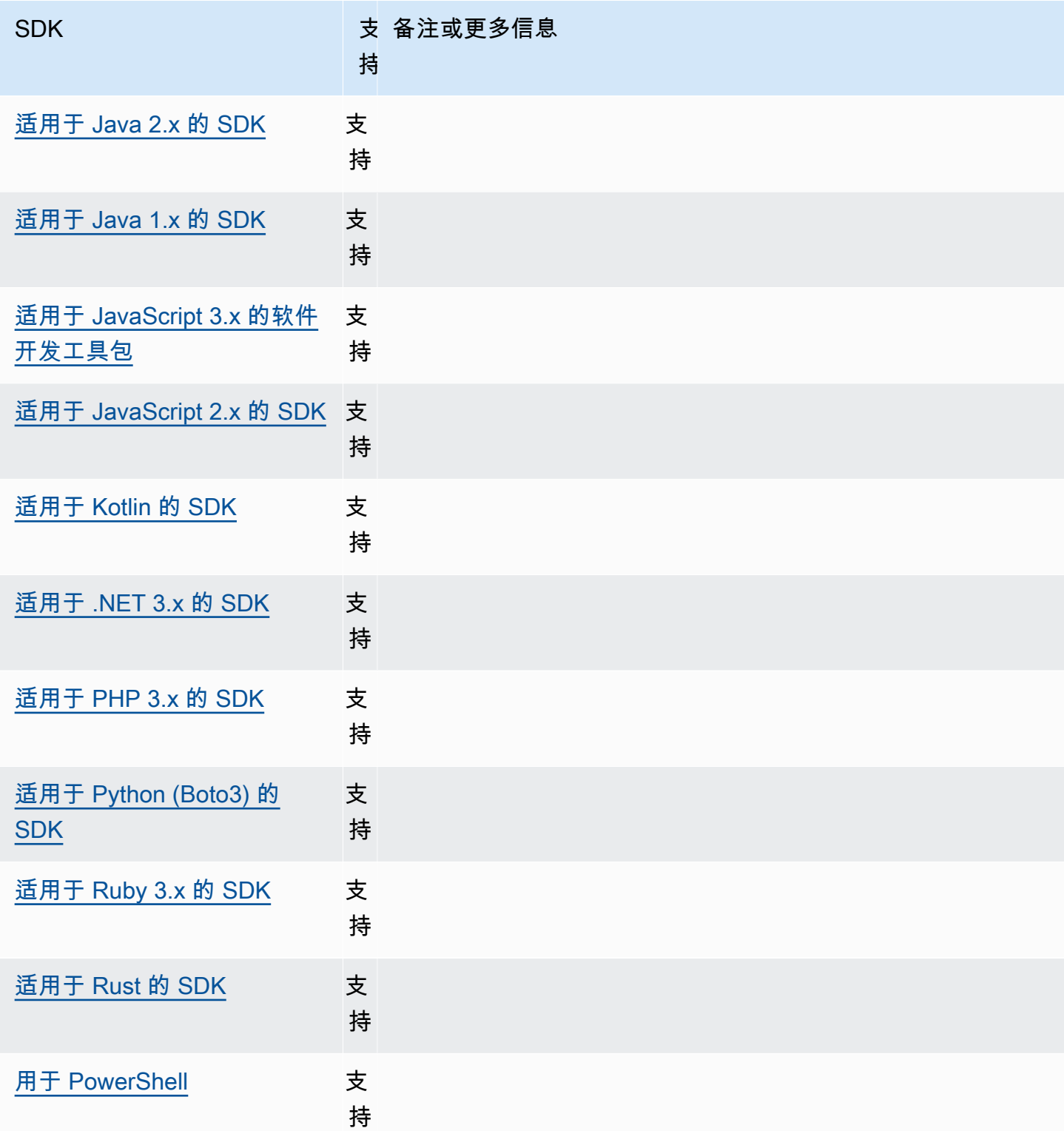

# AWS SDK 和工具标准化功能

许多功能已标准化为一致的默认值,并且在许多 SDK 中以相同的方式工作。当跨多个 SDK 进行编码 时,这种一致性可以提高工作效率和清晰度。所有设置都可以在代码中被覆盖,请参阅您的特定 SDK API 了解详情。

#### **A** Important

并非所有功能(甚至某个功能的所有方面)都受到所有 SDK 的支持。

主题

- [应用程序 ID](#page-77-0)
- [Amazon EC2 实例元数据](#page-79-0)
- [Amazon S3 接入点](#page-82-0)
- [Amazon S3 多区域访问点](#page-84-0)
- [AWS 区域](#page-86-0)
- [AWS STS 区域化终端节点](#page-89-0)
- [双堆栈和 FIPS 端点](#page-92-0)
- [端点发现](#page-95-0)
- [常规配置设置](#page-96-0)
- [IMDS 客户端](#page-100-0)
- [重试行为](#page-103-0)
- [请求压缩](#page-108-0)
- [特定于服务的端点](#page-111-0)
- [智能配置默认值](#page-160-0)

# <span id="page-77-0"></span>应用程序 ID

一个 AWS 账户 可以被多个客户应用程序用来拨打电话 AWS 服务。应用程序 ID 为客户提供了一种识 别哪个源应用程序使用进行了一组调用的方法 AWS 账户。 AWS SDK 和服务不会使用或解释此值, 除非将其显示在客户通信中。例如,此值可以包含在操作电子邮件中,也可以包含在中, AWS Health Dashboard 以唯一标识您的哪些应用程序与通知相关联。

使用以下方法配置此功能:

### **sdk\_ua\_app\_id**-共享 AWS **config**文件设置, **AWS\_SDK\_UA\_APP\_ID** - 环境变量, **aws.userAgentAppId**-JVM 系统属性:仅限 Java/Kotlin

此设置是您分配给应用程序的唯一字符串,用于标识特定应用程序中的哪些应用程序 AWS 账户 正 在调用 AWS。

默认值:None

有效值:最大长度为 50 的字符串。允许使用字母、数字和以下特殊字 符:!、、\$、%、&、\*、、+、-、.、,、^、\_、、`、|、~。

在 config 文件中设置此值的示例:

[default] sdk\_ua\_app\_id=ABCDEF

Linux/macOS 通过命令行设置环境变量的示例:

export AWS\_SDK\_UA\_APP\_ID=ABCDEF export AWS\_SDK\_UA\_APP\_ID="ABC DEF"

Windows 通过命令行设置环境变量的示例 ·

setx AWS\_SDK\_UA\_APP\_ID ABCDEF setx AWS\_SDK\_UA\_APP\_ID="ABC DEF"

如果包含对所用外壳具有特殊含义的符号,请根据需要对该值进行转义。

与 AWS SDK 的兼容性

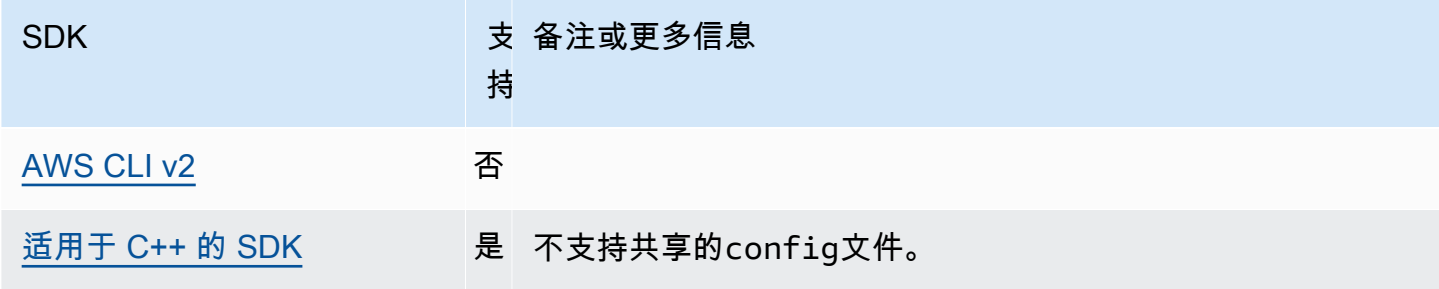

AWS 软件开发工具包和工具 参考指南

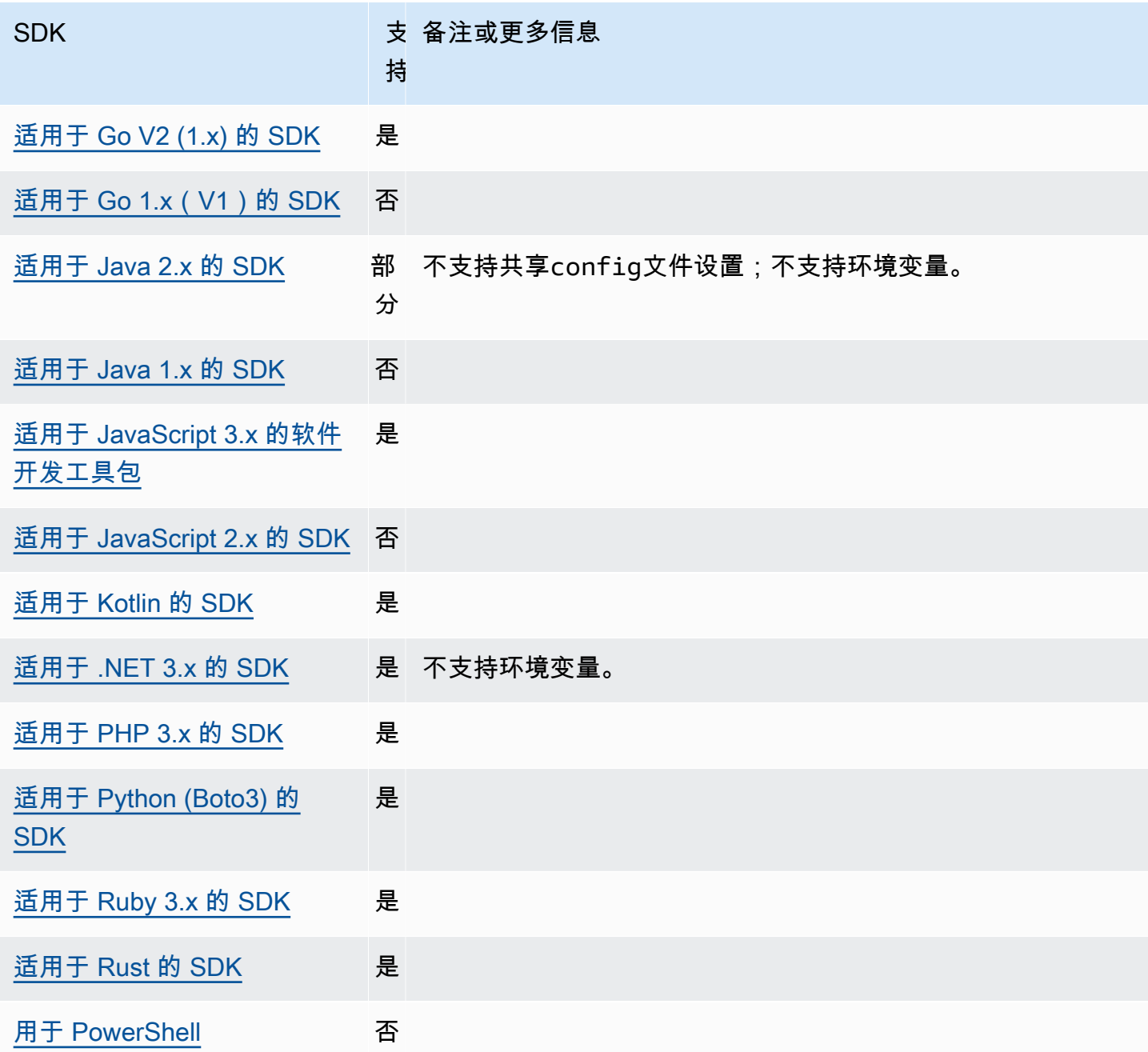

# <span id="page-79-0"></span>Amazon EC2 实例元数据

Amazon EC2 在实例上提供了一项名为实例元数据服务(IMDS)的服务。要了解有关此服务的更 多信息,请参阅适用于 Linux 实例的 Amazon EC2 用户指南 中的 [实例元数据和用户数据](https://docs.aws.amazon.com/AWSEC2/latest/UserGuide/ec2-instance-metadata.html) 或 适用于 Windows 实例的 Amazon EC2 用户指南 中的 [实例元数据和用户数据。](https://docs.aws.amazon.com/AWSEC2/latest/WindowsGuide/ec2-instance-metadata.html)尝试在已配置 IAM 角色的 Amazon EC2 实例上检索凭证时,默认情况下,与实例元数据服务的连接是可调节的。

使用以下方法配置此功能:

### **metadata\_service\_num\_attempts**-共享 AWS **config**文件设置, **AWS\_METADATA\_SERVICE\_NUM\_ATTEMPTS** - 环境变量

本设置指定了尝试从实例元数据服务检索数据时,在放弃前尝试的总次数。

默认值: 1

有效值:大于或等于 1 的数字。

**metadata\_service\_timeout**-共享 AWS **config**文件设置, **AWS\_METADATA\_SERVICE\_TIMEOUT** - 环境变量

指定的从实例元数据服务检索数据时,发生超时前的秒数。

默认值: 1

有效值:大于或等于 1 的数字。

在 config 文件中设置这些值的示例:

```
[default]
metadata_service_num_attempts=10
metadata_service_timeout=10
```
Linux/macOS 通过命令行设置环境变量的示例:

export AWS\_METADATA\_SERVICE\_NUM\_ATTEMPTS=*10* export AWS\_METADATA\_SERVICE\_TIMEOUT=*10*

Windows 通过命令行设置环境变量的示例:

setx AWS\_METADATA\_SERVICE\_NUM\_ATTEMPTS *10* setx AWS\_METADATA\_SERVICE\_TIMEOUT *10*

### 与 AWS SDK 的兼容性

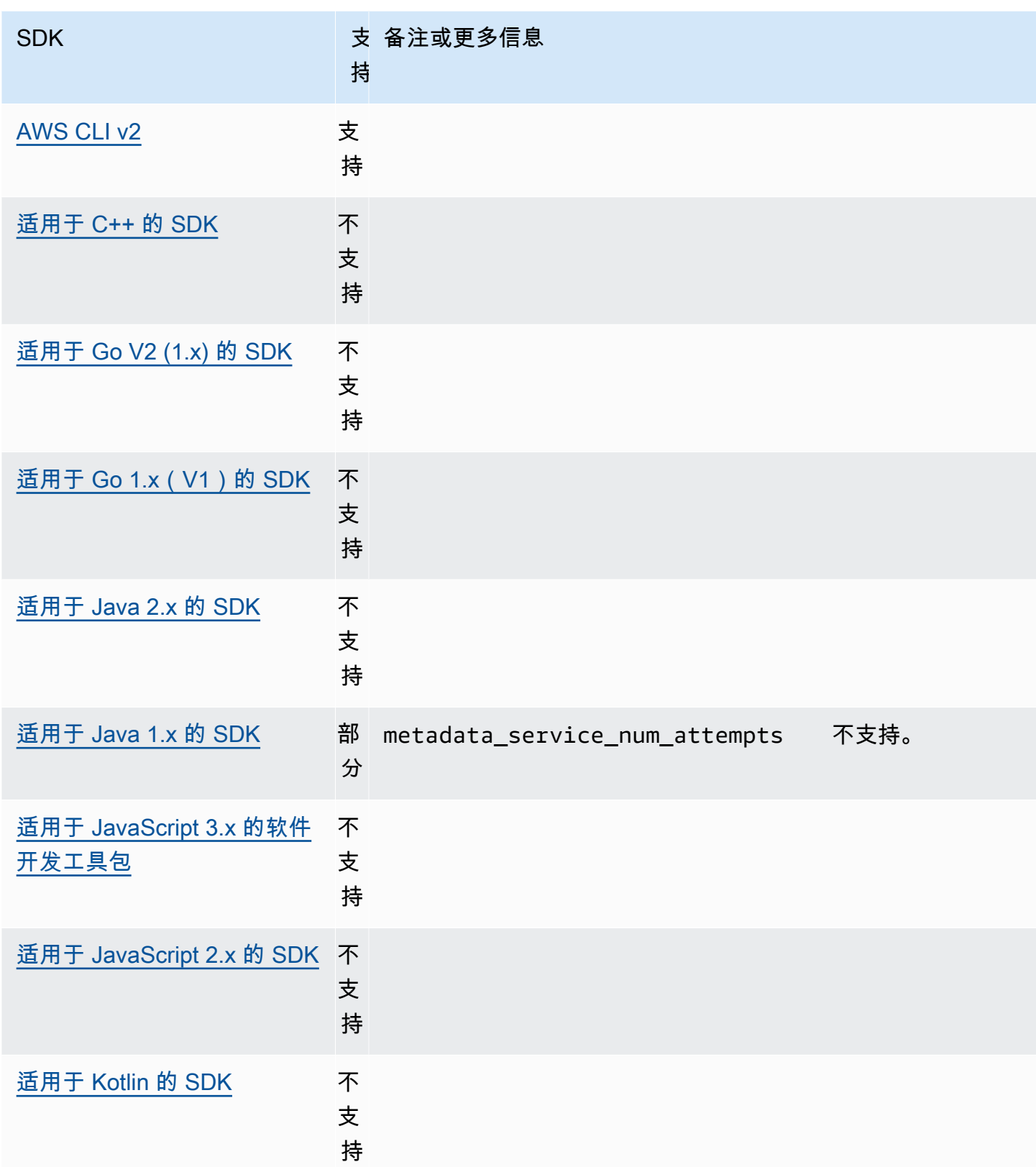

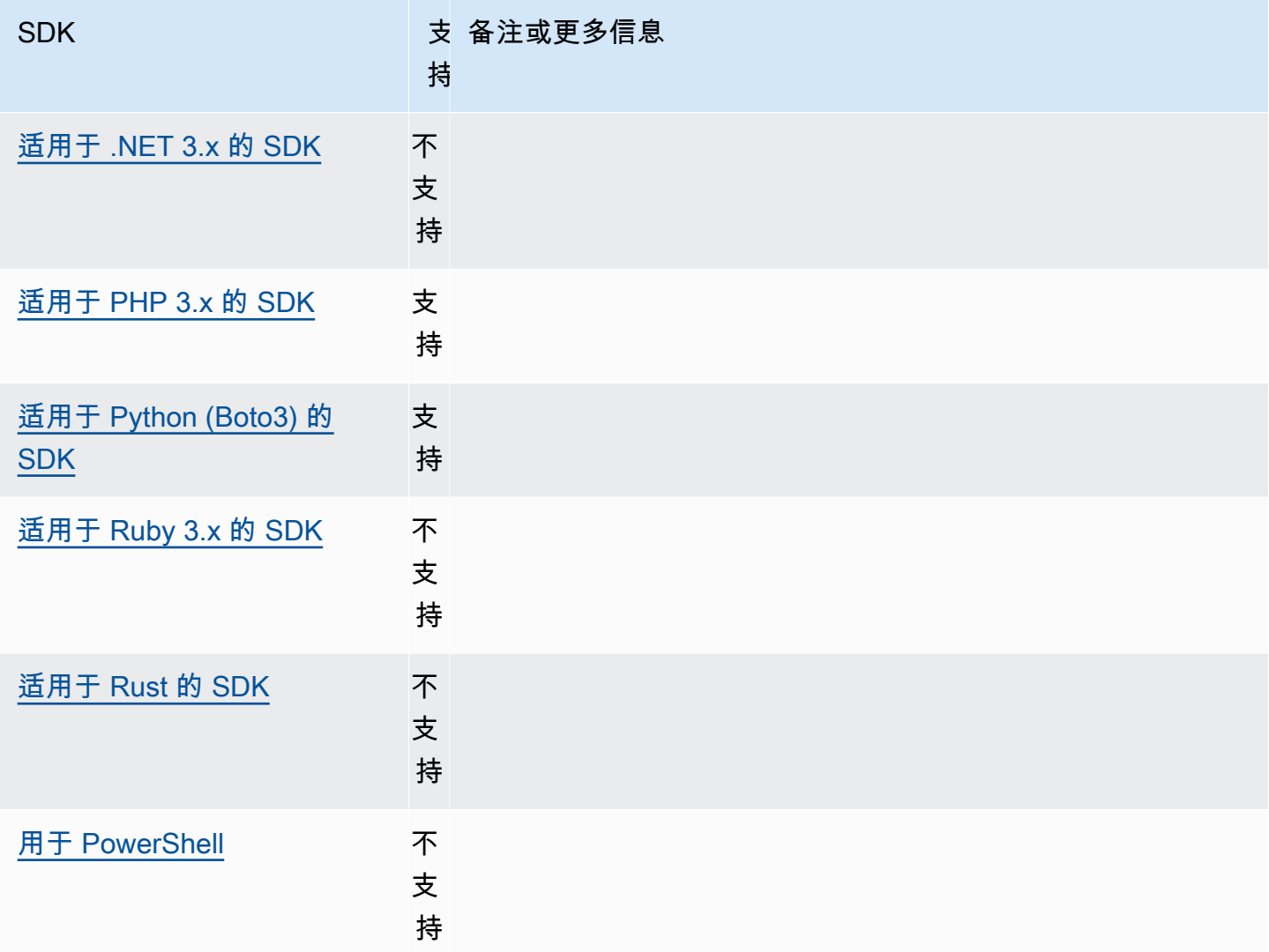

# <span id="page-82-0"></span>Amazon S3 接入点

Amazon S3 服务提供接入点作为与 Amazon S3 存储桶交互的替代方式。接入点上可以应用唯一的策 略和配置,而不是直接应用到存储桶。使用 AWS 软件开发工具包,您可以在存储桶字段中使用接入点 Amazon 资源名称 (ARN) 进行 API 操作,而不必明确指定存储桶名称。它们用于特定的操作,例如使 用具有 [GetObject](https://docs.aws.amazon.com/AmazonS3/latest/API/API_GetObject.html) 的接入点 ARN 从存储桶中获取对象,或者使用具有 [PutObject](https://docs.aws.amazon.com/AmazonS3/latest/API/API_PutObject.html) 的接入点 ARN 将对象添加到存储桶。

要了解有关 Amazon S3 接入点和 ARN 的更多信息,请参阅 Amazon S3 用户指南中[的使用接入点](https://docs.aws.amazon.com/AmazonS3/latest/userguide/using-access-points.html)。

使用以下方法配置此功能:

**s3\_use\_arn\_region**-共享 AWS **config**文件设置, **AWS\_S3\_USE\_ARN\_REGION** - 环境变量, **aws.s3UseArnRegion**-JVM 系统属性:仅限 Java/Kotlin, 要直接在代码中配置值,请直接查阅您的 特定 SDK。

此设置控制 SDK 是否使用接入点 ARN AWS 区域 为请求构造区域终端节点。SDK 会验证 AWS 区 域 ARN 是否由与客户端 AWS 区域 配置 AWS 相同的分区提供服务,以防止最有可能失败的跨分 区调用。如果多次定义,则优先使用代码配置的设置,其次是环境变量设置。

默认值 · false

有效值:

- **true** SDK 在构造终端节点 AWS 区域 时使用 ARN,而不是客户端的配置 AWS 区域。例外: 如果客户端的配置 AWS 区域 是 FIPS AWS 区域,则它必须与 ARN 相匹配。 AWS 区域否则将 导致出现错误。
- **false** SDK 在构造端点时使用客户端配置的 AWS 区域 。

与 AWS SDK 的兼容性

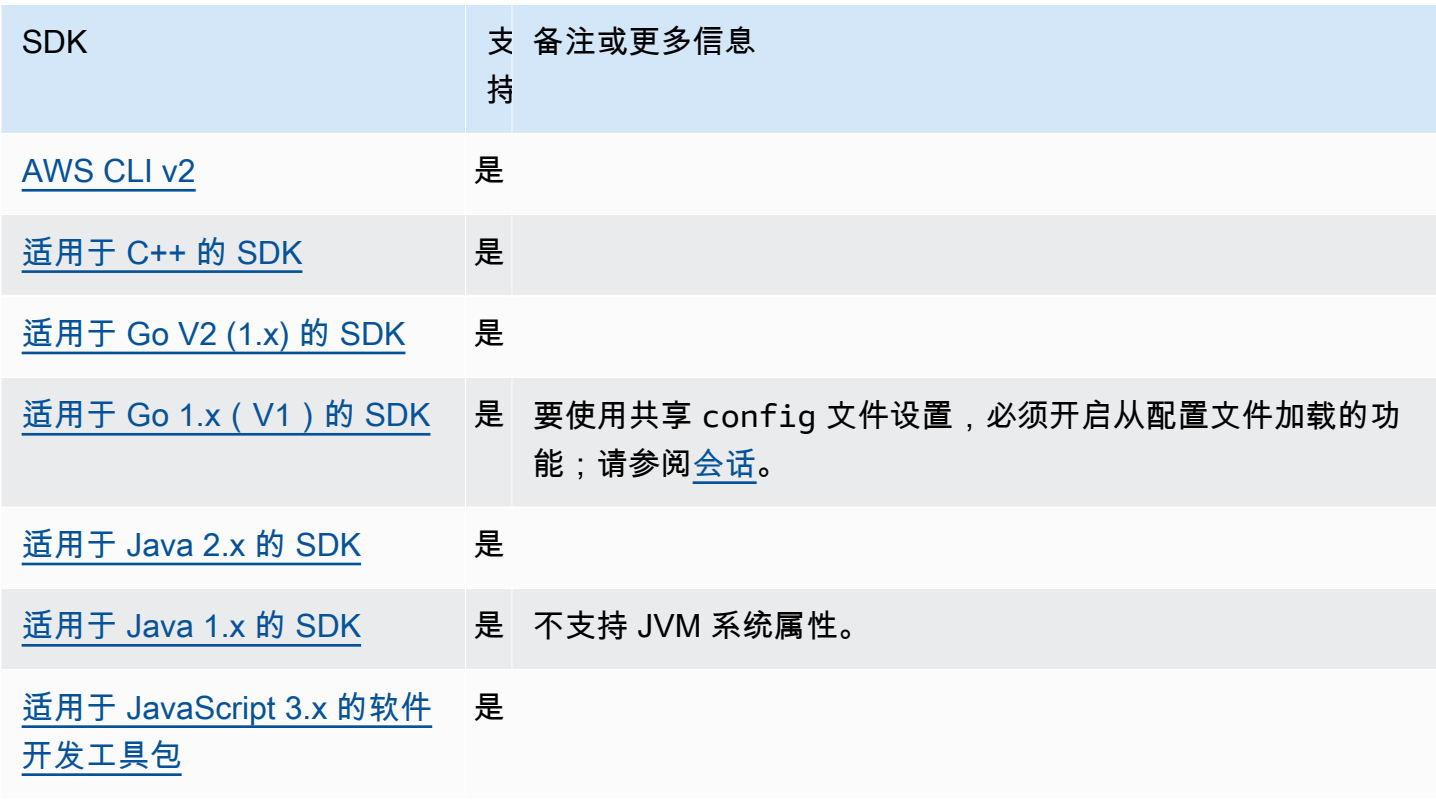

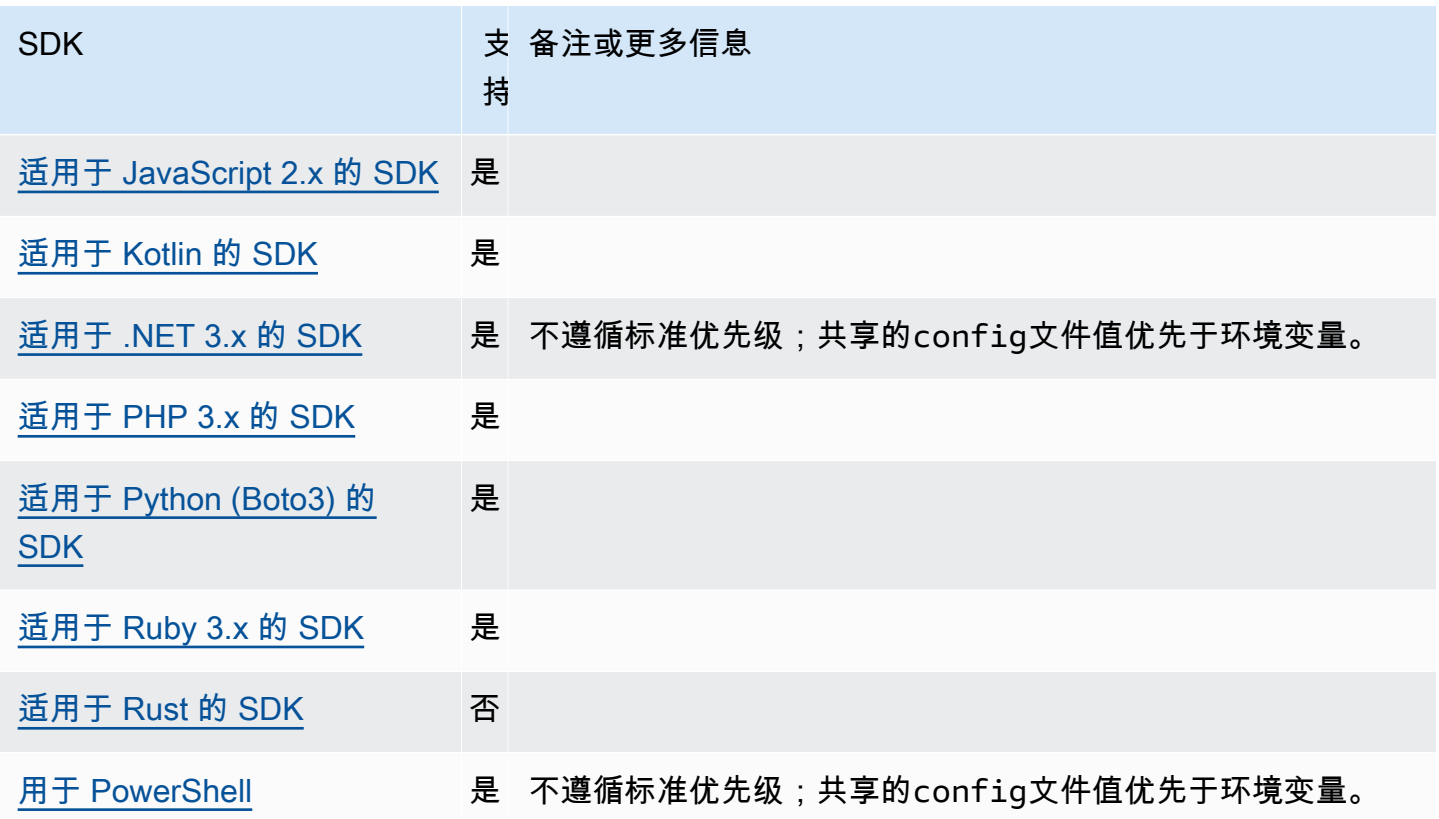

## <span id="page-84-0"></span>Amazon S3 多区域访问点

Amazon S3 多区域接入点提供了一种全局端点,应用程序可以使用该端点来满足来自位于多个 AWS 区域的 Amazon S3 存储桶的请求。您可以使用多区域接入点构建多区域应用程序,使用单个区域中使 用的相同架构,然后在世界任何地方运行这些应用程序。

要了解有关多区域接入点的更多信息,请参阅 Amazon S3 用户指南中的 [Amazon S3 中的多区域接入](https://docs.aws.amazon.com/AmazonS3/latest/userguide/MultiRegionAccessPoints.html) [点](https://docs.aws.amazon.com/AmazonS3/latest/userguide/MultiRegionAccessPoints.html)。

要了解有关多区域接入点 Amazon 资源名称(ARN)的更多信息,请参阅 Amazon S3 用户指南中 的[使用多区域接入点发出请求](https://docs.aws.amazon.com/AmazonS3/latest/userguide/MultiRegionAccessPointRequests.html)。

要了解有关创建多区域接入点的更多信息,请参阅 Amazon S3 用户指南中的[管理多区域接入点。](https://docs.aws.amazon.com/AmazonS3/latest/userguide/ManagingMultiRegionAccessPoints.html)

SigV4A 算法是用于签署全局区域请求的签名实现。该算法由 SDK 通过 [AWS 通用运行时系统 \(CRT\)](#page-165-0)  [库](#page-165-0) 上的依赖项来获得。

使用以下方法配置此功能:

**s3\_disable\_multiregion\_access\_points**-共享 AWS **config**文件 设置, **AWS\_S3\_DISABLE\_MULTIREGION\_ACCESS\_POINTS** - 环境变量, **aws.s3DisableMultiRegionAccessPoints**-JVM 系统属性:仅限 Java/Kotlin, 要直接在代码中配 置值,请直接查阅您的特定 SDK。

此设置控制 SDK 是否可能尝试跨区域请求。如果多次定义,则优先使用代码配置的设置,其次是 环境变量设置。

默认值:false

有效值:

- **true** 停止使用跨区域请求。
- **false** 使用多区域接入点启用跨区域请求。

与 AWS SDK 的兼容性

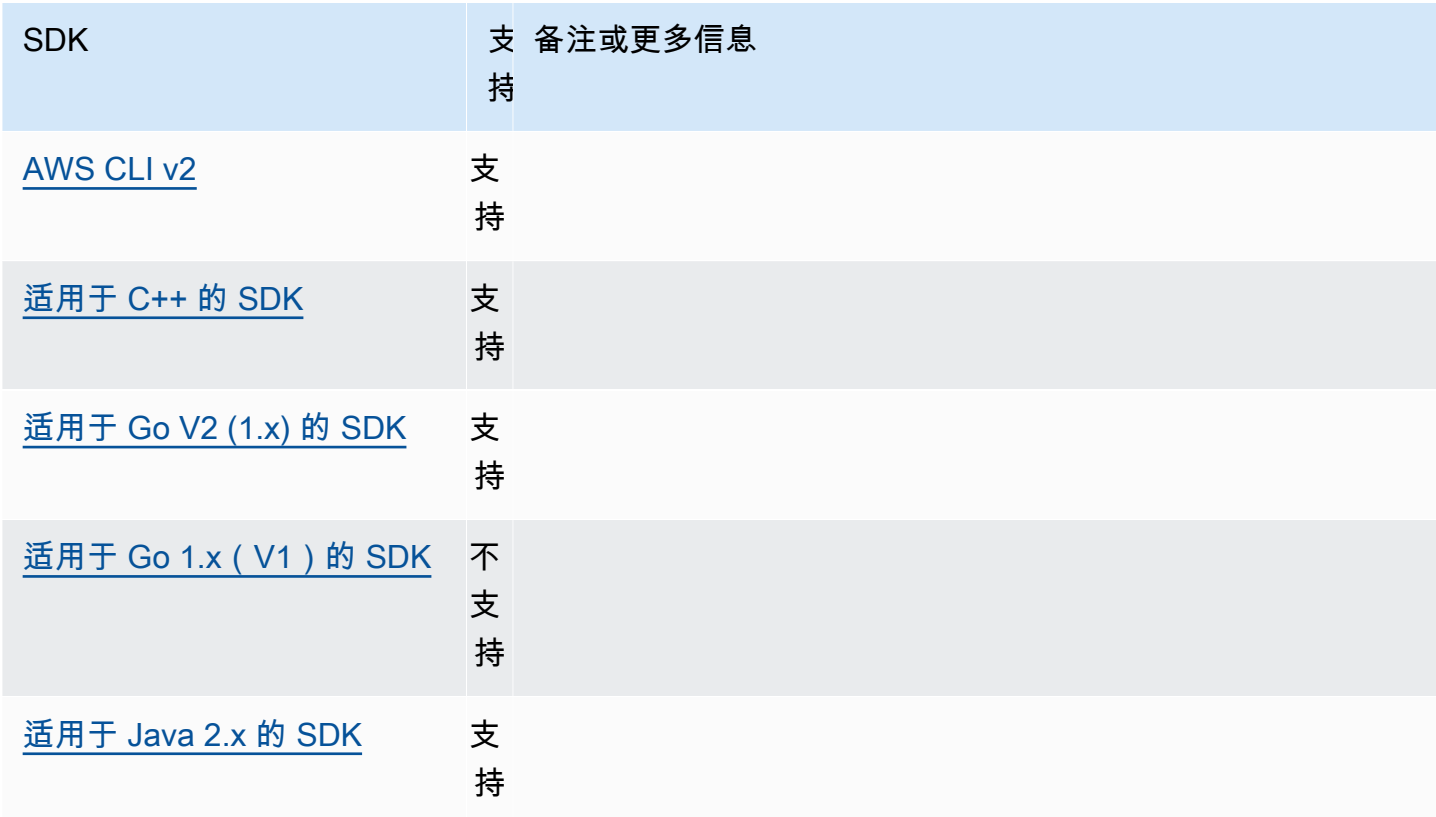

AWS 软件开发工具包和工具 しょうきょう しょうしゃ しょうしゃ しょうしょう しょうしゅん しょうしゅん あいしゅう あいしゅう 参考指南 しょうしょく

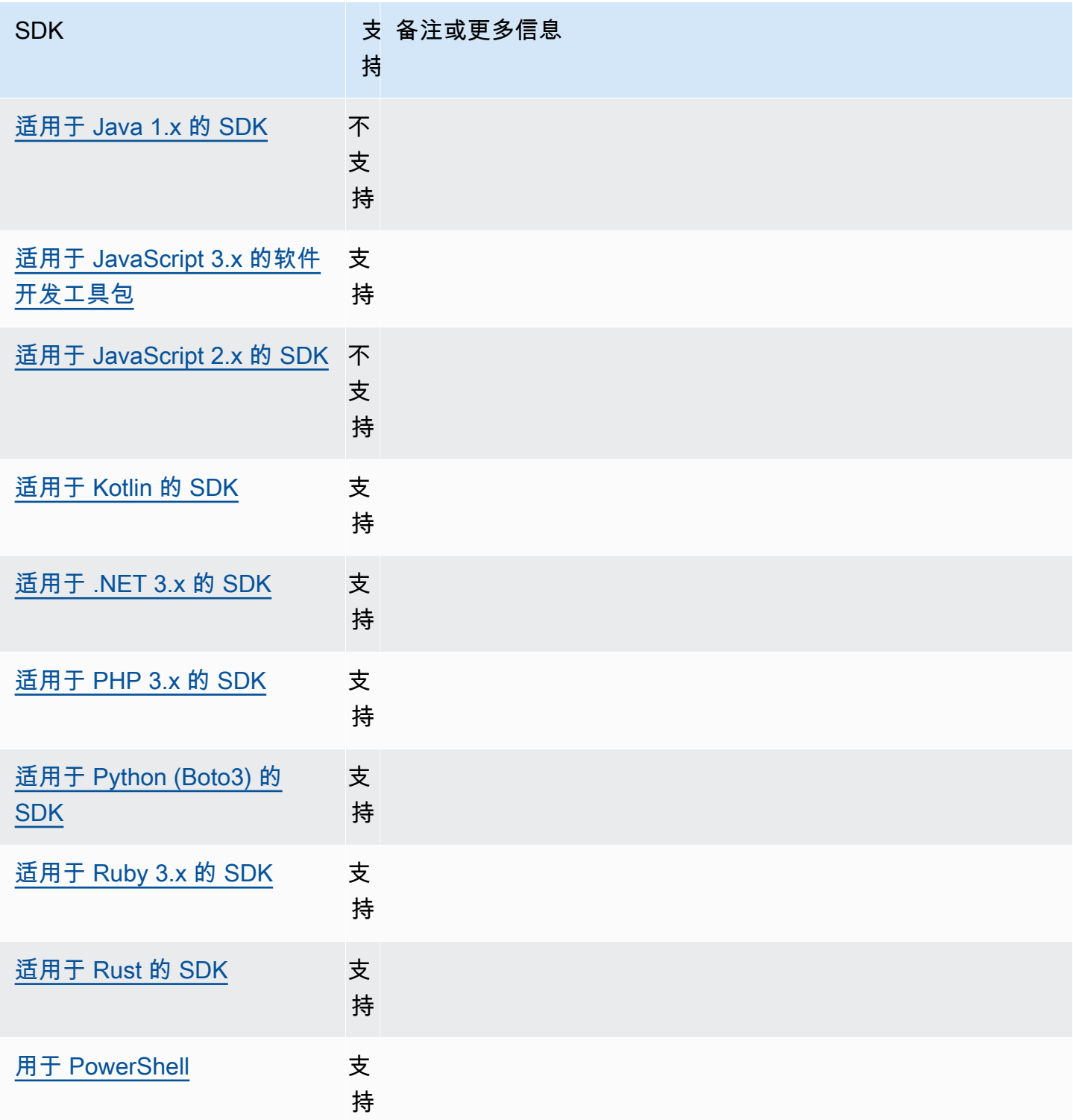

# <span id="page-86-0"></span>AWS 区域

AWS 区域 是使用时需要理解的重要概念 AWS 服务。

使用 AWS 区域,您可以访问 AWS 服务 实际居住在特定地理区域的内容。这可用于保证您的数据和应 用程序接近您和用户访问它们的位置。区域提供容错能力、稳定性和弹性,还可以减少延迟。使用区 域,您能够创建保持可用且不受区域中断影响的冗余资源。

大多数 AWS 服务 请求都与特定的地理区域相关联。除非您明确使用 AWS 服务提供的复制功能,否则 在一个区域中创建的资源在任何其他区域中都不存在。例如,Amazon S3 和 Amazon EC2 支持跨区域 复制。某些服务(例如 IAM)没有区域资源。

AWS 一般参考 包含有关以下内容的信息:

- 要了解区域和端点之间的关系,并查看现有区域端点的列表,请参阅[AWS 服务端点。](https://docs.aws.amazon.com/general/latest/gr/rande.html)
- 要查看所有支持的区域和每个区域的终端节点的当前列表 AWS 服务,请参阅[服务终端节点和配额。](https://docs.aws.amazon.com/general/latest/gr/aws-service-information.html)

#### 创建服务客户端

为了以编程方式进行访问 AWS 服务,SDK 为每个开发工具包使用一个客户端类/对象。 AWS 服务例 如,如果您的应用程序需要访问 Amazon EC2,则您的应用程序将创建一个 Amazon EC2 客户端对象 来与该服务交互。

如果没有为客户端明确指定区域,则客户端将默认使用通过以下region设置项目所设置的区域。但 是,可以为任何单个客户端对象显式设置客户端的活动区域。以这种方式设置区域优先于该特定服务客 户端的任何全局设置。备用区域是在该客户端的实例化过程中指定的,该区域特定于您的 SDK(请查 看您的特定 SDK 指南或 SDK 的代码库)。

使用以下方法配置此功能:

**region**-共享 AWS **config**文件设置, **AWS\_REGION** - 环境变量, **aws.region**-JVM 系统属性:仅限 Java/Kotlin

指定 AWS 请求 AWS 区域 使用的默认值。此区域用于未提供特定区域的 SDK 服务请求。

默认值:无。必须明确指定此值。

有效值:

- 可用于所选服务的任何区域代码,有关列表,请参阅 AWS 一般参考中的 [AWS 服务端点。](https://docs.aws.amazon.com/general/latest/gr/rande.html)例 如,该值将终端节点us-east-1设置为 AWS 区域 美国东部(弗吉尼亚北部)。
- aws-global为除区域终端节点之外还支持单独的全局终端节点的服务指定全局终端节点,例如 AWS Security Token Service (AWS STS) 和亚马逊简单存储服务 (Amazon S3) Service。

在 config 文件中设置此值的示例:

```
[default]
region = us-west-2
```
Linux/macOS 通过命令行设置环境变量的示例:

export AWS\_REGION=us-west-2

Windows 通过命令行设置环境变量的示例:

```
setx AWS_REGION us-west-2
```
大多数 SDK 都有"配置"对象,可用于在应用程序代码中设置默认区域。有关详细信息,请参阅您的特 定 AWS SDK 开发者指南。

与 AWS SDK 的兼容性

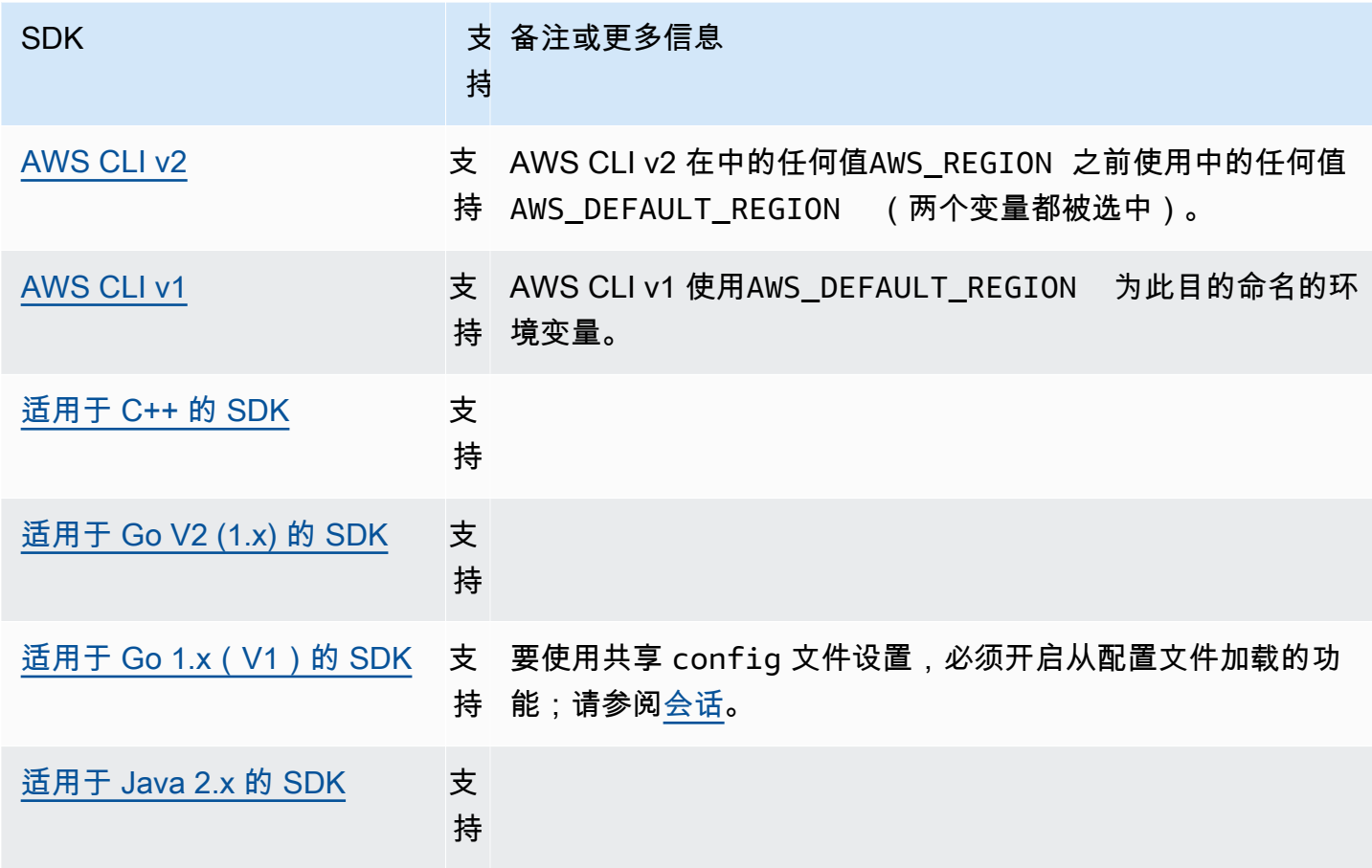

AWS 软件开发工具包和工具 参考指南

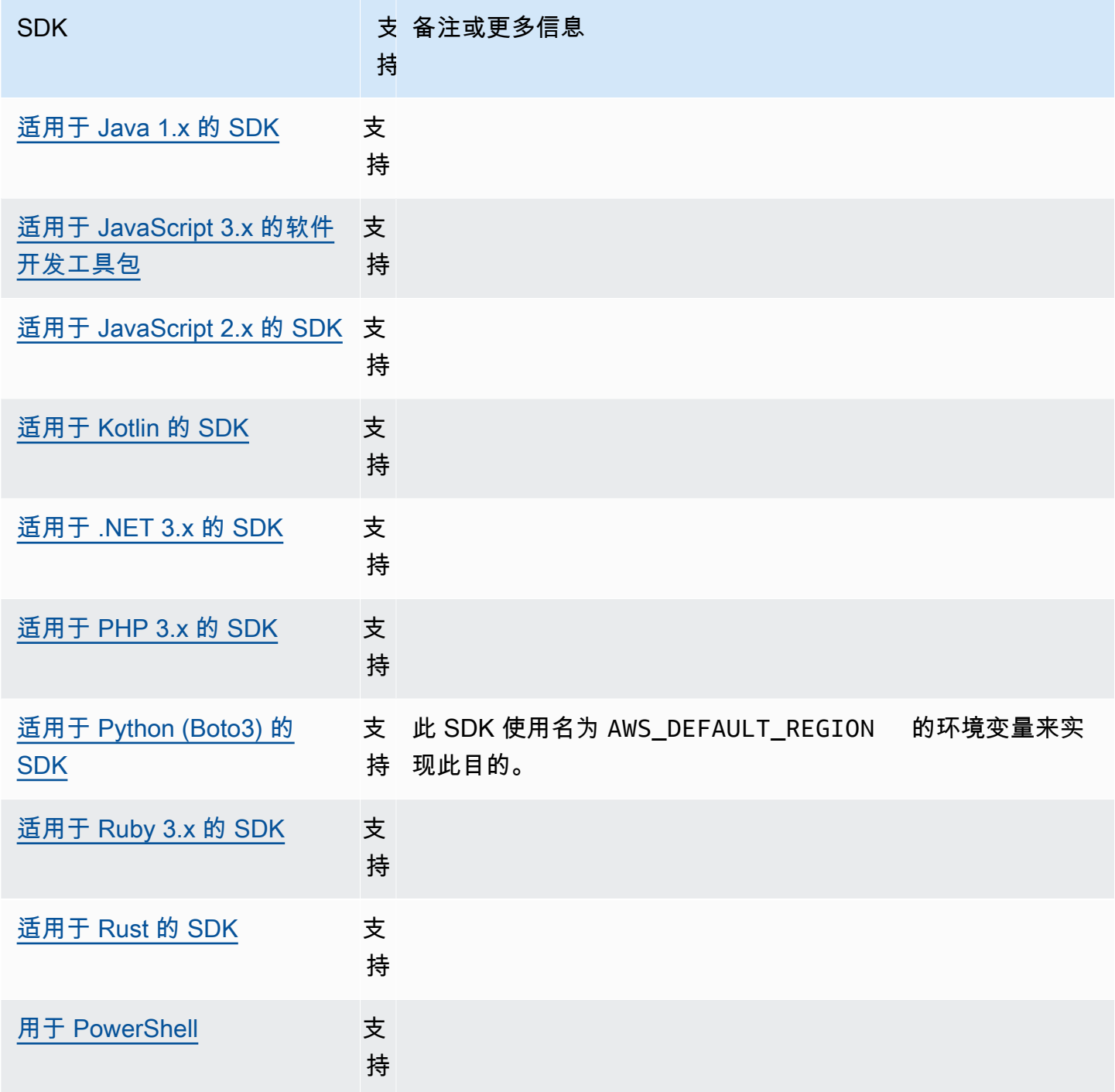

# <span id="page-89-0"></span>AWS STS 区域化终端节点

默认情况下, AWS Security Token Service (AWS STS) 可作为全局服务使用,并且所有 AWS STS 请 求都发送到的单个终端节点https://sts.amazonaws.com。全球请求映射到美国东部(弗吉尼亚北 部)区域。 AWS 建议使用区域 AWS STS 终端节点而不是全球终端节点。有关 AWS STS 终端节点的 更多信息,请参阅AWS Security Token Service API 参考中的[终端节点。](https://docs.aws.amazon.com/STS/latest/APIReference/welcome.html#sts-endpoints)

使用以下方法配置此功能:

### **sts\_regional\_endpoints**-共享 AWS **config**文件设置, **AWS\_STS\_REGIONAL\_ENDPOINTS** - 环 境变量

此设置指定 SDK 或工具如何确定用于与 AWS Security Token Service (AWS STS) 通信的 AWS 服 务 端点。

默认值:legacy

**a** Note

2022 年 7 月之后发布的所有新 SDK 主要版本都将默认为regional。新的 SDK 主要版本 可能会删除此设置并使用regional行为。为了减少此变更对未来的影响,我们建议您尽可 能在应用程序中开始使用regional。

有效值:(建议的值:*regional*)

- **legacy** 对以下 AWS 区域使用全局 AWS STS 终端节点:ap-northeast-1、、apsouth-1、、ap-southeast-1、ap-southeast-2、aws-global、ca-central-1、eucentral-1、eu-north-1、eu-west-1、eu-west-2、eu-west-3、sa-east-1、、useast-1、us-east-2、us-west-1、和us-west-2。sts.amazonaws.com所有其他区域自 动使用其各自的区域端点。
- **regional** SDK 或工具始终使用当前配置区域的 AWS STS 终端节点。例如,如果将客户 端配置为使用us-west-2,则对的所有调用都将 AWS STS 发送到区域终端节点sts.uswest-2.amazonaws.com,而不是全球sts.amazonaws.com终端节点。要在启用此设置时向 全局终端节点发送请求,您可以将区域设置为 aws-global。

在 config 文件中设置这些值的示例:

```
[default]
sts_regional_endpoints = regional
```
Linux/macOS 通过命令行设置环境变量的示例 ·

export AWS\_STS\_REGIONAL\_ENDPOINTS=regional

Windows 通过命令行设置环境变量的示例:

setx AWS\_STS\_REGIONAL\_ENDPOINTS regional

## 与 AWS SDK 的兼容性

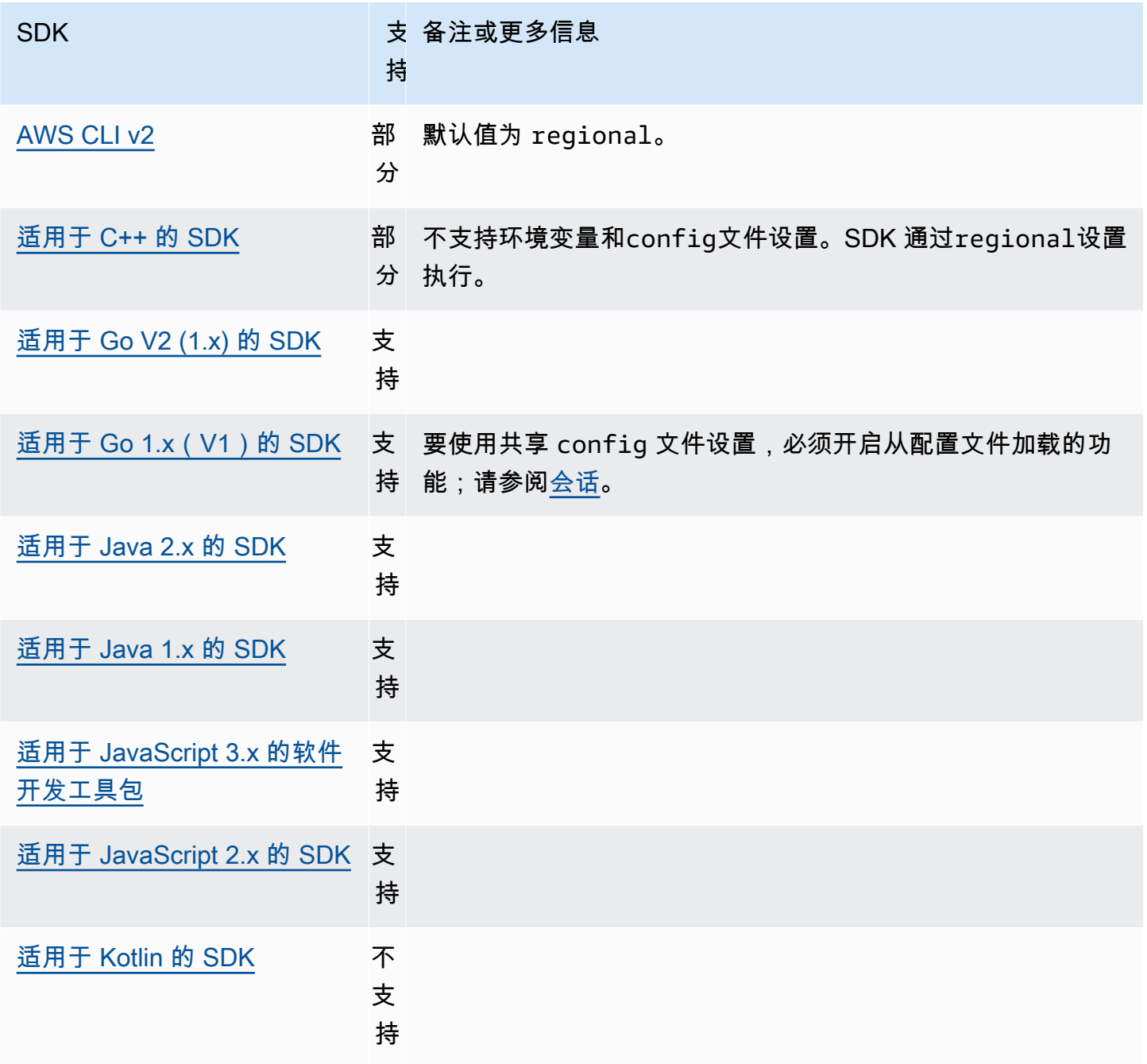

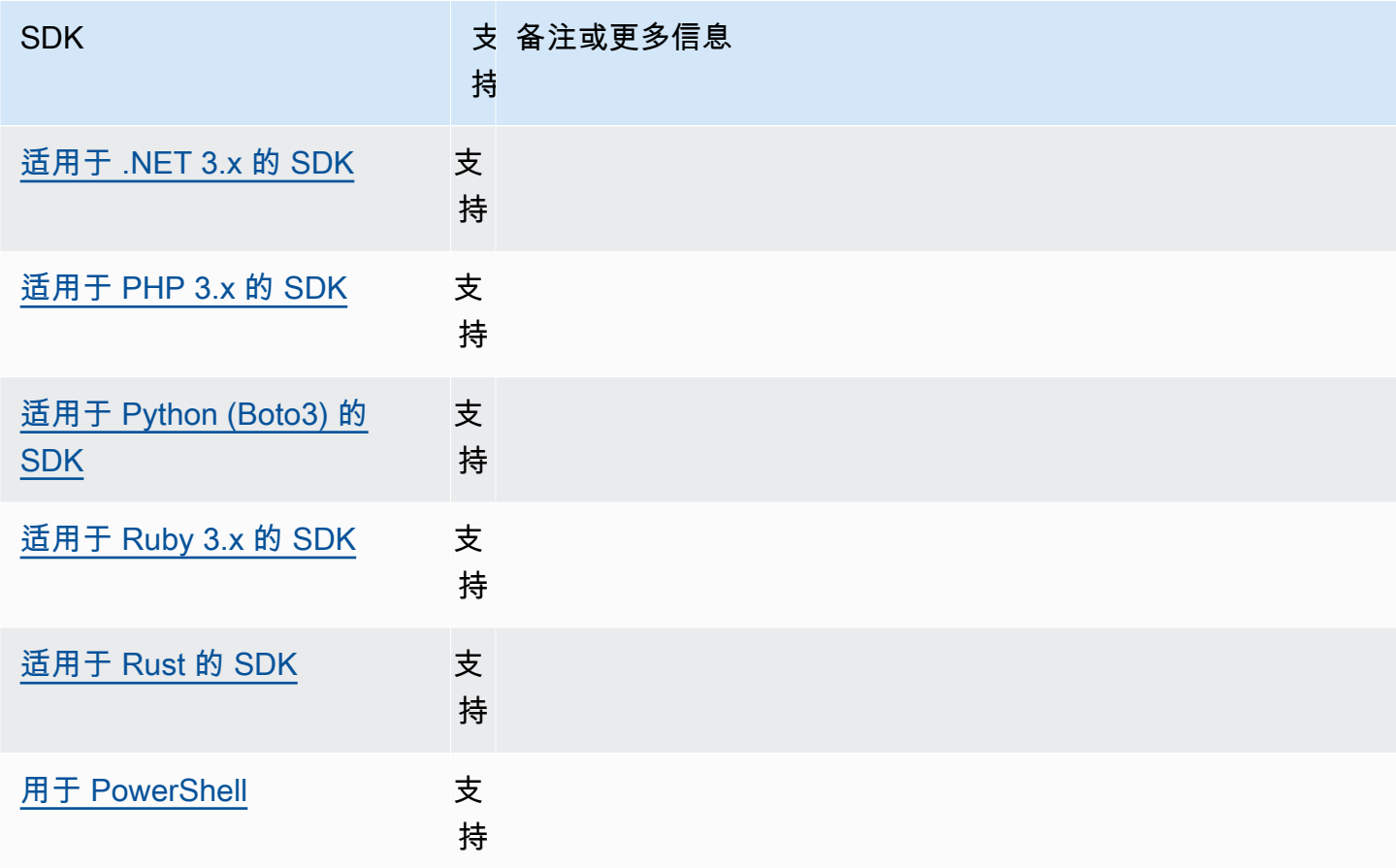

# <span id="page-92-0"></span>双堆栈和 FIPS 端点

使用以下方法配置此功能:

# **use\_dualstack\_endpoint**-共享 AWS **config**文件设置, **AWS\_USE\_DUALSTACK\_ENDPOINT** - 环 境变量, **aws.useDualstackEndpoint**-JVM 系统属性:仅限 Java/Kotlin

开启或关闭 SDK 是否向双堆栈端点发送请求。要详细了解支持 IPv4 和 IPv6 流量的双堆栈端点, 请参阅 Amazon Simple Storage Service 用户指南中[的使用 Amazon S3 双堆栈端点。](https://docs.aws.amazon.com/AmazonS3/latest/userguide/dual-stack-endpoints.html)双堆栈端点 适用于某些区域。

默认值:false

有效值:

- **true** SDK 或工具将尝试使用双堆栈端点发出网络请求。如果服务和/或 AWS 区域不存在双堆 栈端点,则请求将失败。
- **false** SDK 或工具将不会使用双堆栈端点发出网络请求。

**use\_fips\_endpoint**-共享 AWS **config**文件设置, **AWS\_USE\_FIPS\_ENDPOINT** - 环境变量, **aws.useFipsEndpoint**-JVM 系统属性:仅限 Java/Kotlin

开启或关闭 SDK 或工具是否向符合 FIPS 的端点发送请求。联邦信息处理标准 (FIPS) 是美国政府 对数据及其加密的一系列安全要求。政府机构、合作伙伴以及希望与联邦政府开展业务的机构必须 遵守 FIPS 指导方针。与标准 AWS 端点不同,FIPS 端点使用符合 FIPS 140-2 的 TLS 软件库。如 果启用此设置,并且您的服务中不存在 FIPS 终端节点 AWS 区域,则 AWS 呼叫可能会失败。 [特](#page-111-0) [定于服务的端点](#page-111-0)以及 AWS Command Line Interface 覆盖此设置的--endpoint-url选项。

要详细了解通过其他方式指定 FIPS 终端节点 AWS 区域,请参阅按服务划分的 [FIPS 终端节点](https://aws.amazon.com/compliance/fips/)。有 关 Amazon Elastic Compute Cloud 服务端点的更多信息,请参阅 Amazon EC2 API 参考中的[双堆](https://docs.aws.amazon.com/AWSEC2/latest/APIReference/Using_Endpoints.html#ipv6) [栈\(IPv4 和 IPv6\)端点。](https://docs.aws.amazon.com/AWSEC2/latest/APIReference/Using_Endpoints.html#ipv6)

默认值:false

有效值:

- **true** SDK 或工具将向符合 FIPS 的端点发送请求。
- **false** SDK 或工具将不会向符合 FIPS 的端点发送请求。

### 与 AWS SDK 的兼容性

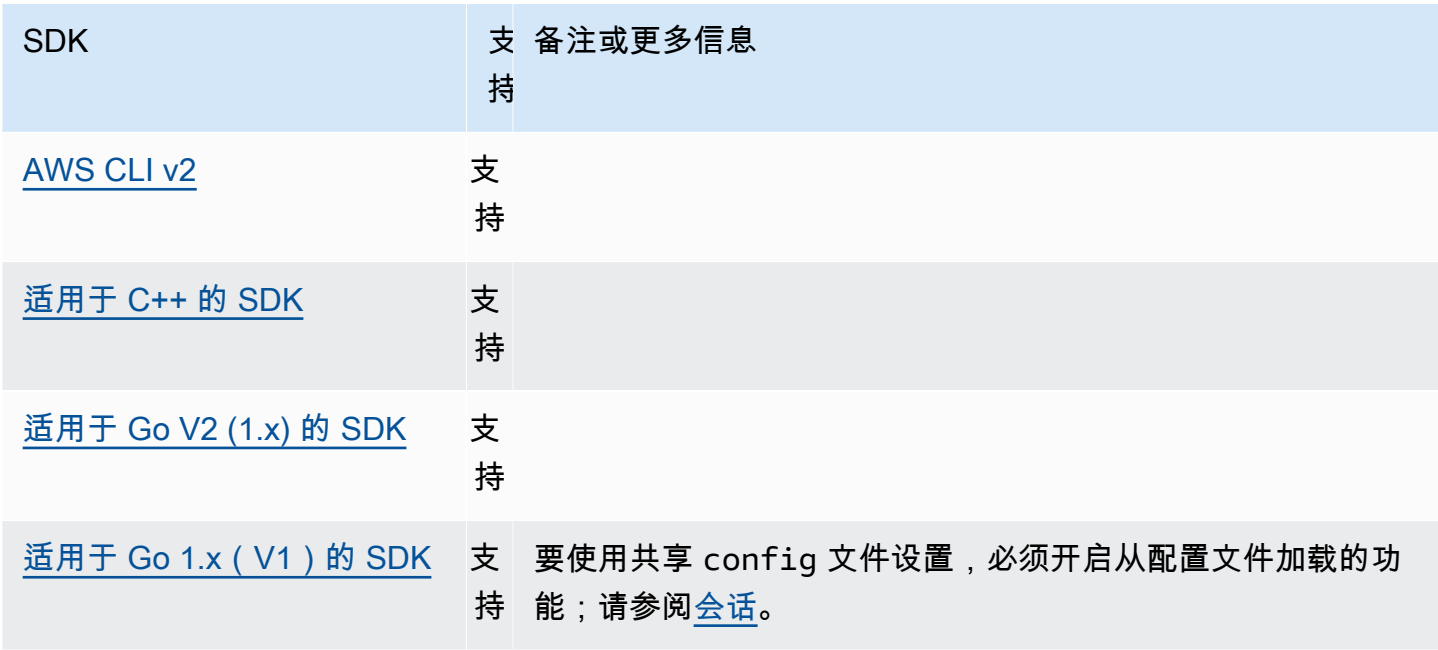

AWS 软件开发工具包和工具 しょうきょう しょうしゃ しょうしゃ しょうしょう しょうしゅん しょうしゅん あいしゅう あいしゅう 参考指南 しょうしょく

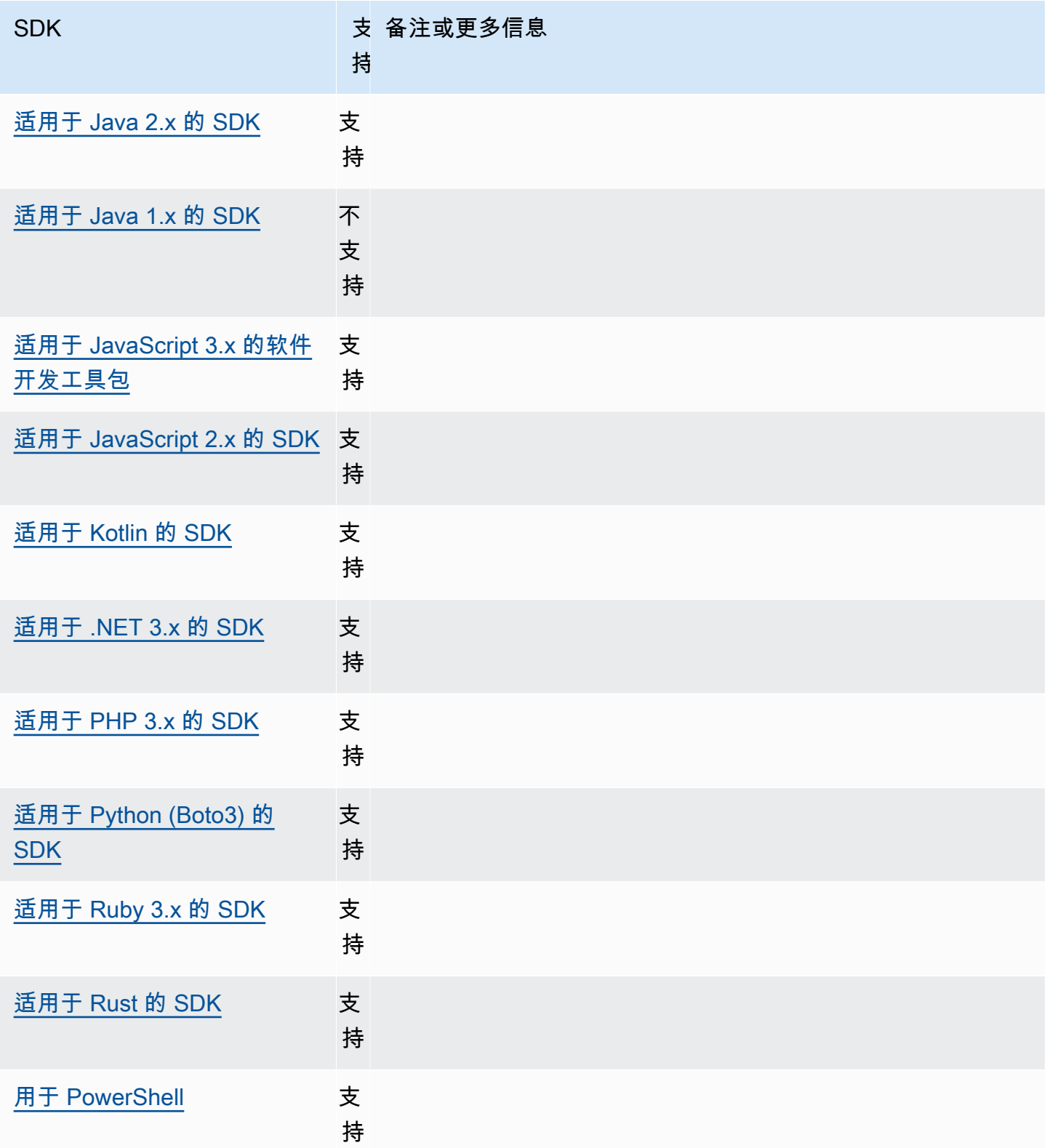

### <span id="page-95-0"></span>端点发现

SDK 使用端点发现来访问服务端点(用于访问各种资源的 URL),同时仍然可以灵活地根据 AWS 需 要更改 URL。这样,您的代码就可以自动检测新的端点。某些服务没有固定的端点。相反,您可以在 运行时通过请求先获取端点来获得可用的端点。检索到可用端点后,代码会使用该端点访问其他操作。 例如,对于 Amazon Timestream,SDK 会发出DescribeEndpoints请求以检索可用的端点,然后 使用这些端点完成特定操作,例如CreateDatabase或CreateTable。

使用以下方法配置此功能:

**endpoint\_discovery\_enabled**-共享 AWS **config**文件设置, **AWS\_ENABLE\_ENDPOINT\_DISCOVERY** - 环境变量, **aws.endpointDiscoveryEnabled**-JVM 系统 属性:仅限 Java/Kotlin, 要直接在代码中配置值,请直接查阅您的特定 SDK。

开启或关闭 DynamoDB 的终端节点发现。

在 Timestream 中需要发现终端节点,在 Amazon DynamoDB 中是可选的。此设置默认 为true或,false具体取决于服务是否需要端点发现。时间流请求默认为true,Amazon DynamoDB 请求默认为。false

有效值:

• **true** – 对于端点发现是可选的服务,SDK 应自动尝试发现端点。

• **false** – 对于端点发现是可选的服务,SDK 不应自动尝试发现端点。

与 AWS SDK 的兼容性

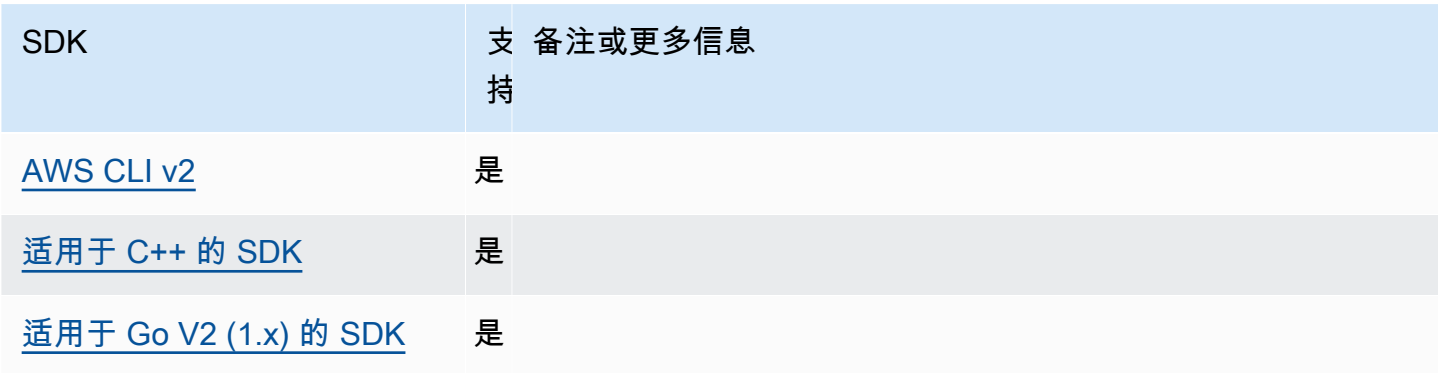

AWS 软件开发工具包和工具 しょうきょう しょうしゃ しょうしゃ しょうしょう しょうしゅう しょうしゅう かいしょう あいじゅん 参考指南 しょうせいしょう

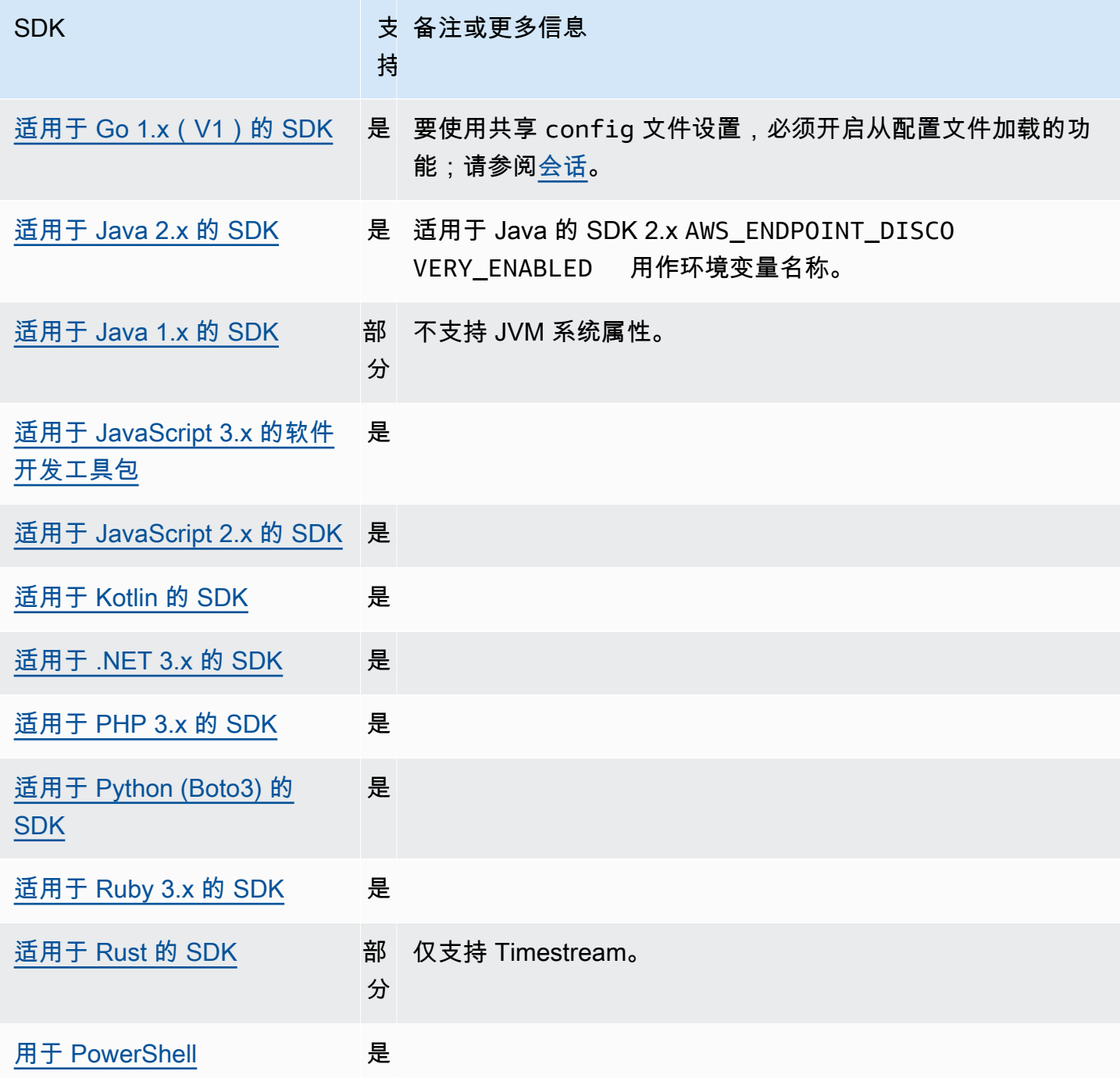

# <span id="page-96-0"></span>常规配置设置

SDK 支持一些用于配置 SDK 整体性能的常规设置。

使用以下方法配置此功能:

#### **api\_versions**-共享 AWS **config**文件设置

有些 AWS 服务维护多个 API 版本以支持向后兼容。默认情况下,SDK 和 AWS CLI 操作使用最 新的可用 API 版本。如要求使用特定的 API 版本来处理您的请求,请在您的个人资料中添加该 api\_versions 设置。

默认值:无。(SDK 使用的最新 API 版本。)

有效值:这是一个嵌套设置,后面有一行或多行缩进,每行标识一项 AWS 服务和要使用的 API 版 本。要了解有哪些 API 版本可用,请参阅该 AWS 服务的文档。

该示例为config文件中的两个 AWS 服务设置了特定的 API 版本。这些 API 版本仅用于在包含这 些设置的配置文件下运行的命令。任何其他服务的命令都使用该服务的 API 的最新版本。

```
api_versions = 
     ec2 = 2015-03-01
     cloudfront = 2015-09-017
```
**ca\_bundle**-共享 AWS **config**文件设置, **AWS\_CA\_BUNDLE** - 环境变量

指定在建立 SSL/TLS 连接时要使用的自定义证书捆绑包(扩展名为 .pem 的文件)的路径。

默认值: 无

有效值:指定完整路径或基本文件名。如果存在基本文件名,则系统会尝试在 PATH 环境变量指定 的文件夹中查找该程序。

在 config 文件中设置此值的示例:

```
[default]
ca_bundle = dev/apps/ca-certs/cabundle-2019mar05.pem
```
Linux/macOS 通过命令行设置环境变量的示例:

export AWS\_CA\_BUNDLE=*/dev/apps/ca-certs/cabundle-2019mar05.pem*

Windows 通过命令行设置环境变量的示例:

setx AWS\_CA\_BUNDLE *C:\dev\apps\ca-certs\cabundle-2019mar05.pem*

#### **output**-共享 AWS **config**文件设置

指定结果在以及其他 AWS SDK AWS CLI 和工具中的格式设置。

默认值: ison

#### 有效值:

- **[json](https://docs.aws.amazon.com/cli/latest/userguide/cli-usage-output-format.html#json-output)** 输出采用 [JSON](https://json.org/) 字符串的格式。
- **[yaml](https://docs.aws.amazon.com/cli/latest/userguide/cli-usage-output-format.html#yaml-output)** 输出采用 [YAML](https://yaml.org/) 字符串的格式。
- **[yaml-stream](https://docs.aws.amazon.com/cli/latest/userguide/cli-usage-output-format.html#yaml-stream-output)** 输出被流式处理并采用 [YAML](https://yaml.org/) 字符串的格式。串流支持更快地处理大型数据类 型。
- **[text](https://docs.aws.amazon.com/cli/latest/userguide/cli-usage-output-format.html#text-output)** 输出采用多个制表符分隔字符串值行的格式。这对于将输出传递到文本处理器(如 grep、sed 或 awk)很有用。
- **[table](https://docs.aws.amazon.com/cli/latest/userguide/cli-usage-output-format.html#table-output)** 输出采用表格形式,使用字符 +|- 以形成单元格边框。它通常以"人性化"格式呈现信息, 这种格式比其他格式更容易阅读,但从编程方面来讲不是那么有用。

#### **parameter\_validation**-共享 AWS **config**文件设置

指定 SDK 或工具在将命令行参数发送到 AWS 服务端点之前是否尝试验证这些参数。

默认值:true

有效值:

- **true** 默认值。SDK 或工具执行命令行参数的客户端验证。这有助于 SDK 或工具确认参数是否 有效,并捕获一些错误。SDK 或工具可以在向 AWS 服务端点发送请求之前拒绝无效的请求。
- **false** SDK 或工具在将命令行参数发送到 AWS 服务端点之前不会对其进行验证。 AWS 服务 端点负责验证所有请求并拒绝无效的请求。

#### 与 AWS SDK 的兼容性

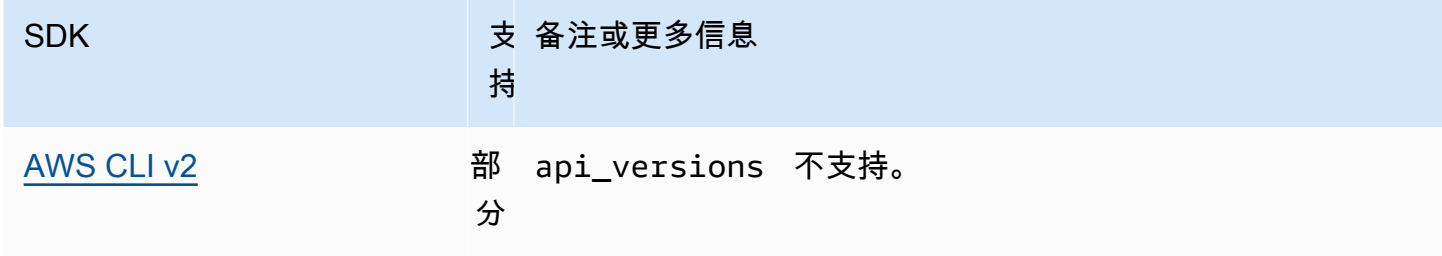

AWS 软件开发工具包和工具 しょうきょう しょうしゃ しょうしゃ しょうしょう しょうしゅん しょうしゅん あいしゅう あいしゅう 参考指南 しょうしょく

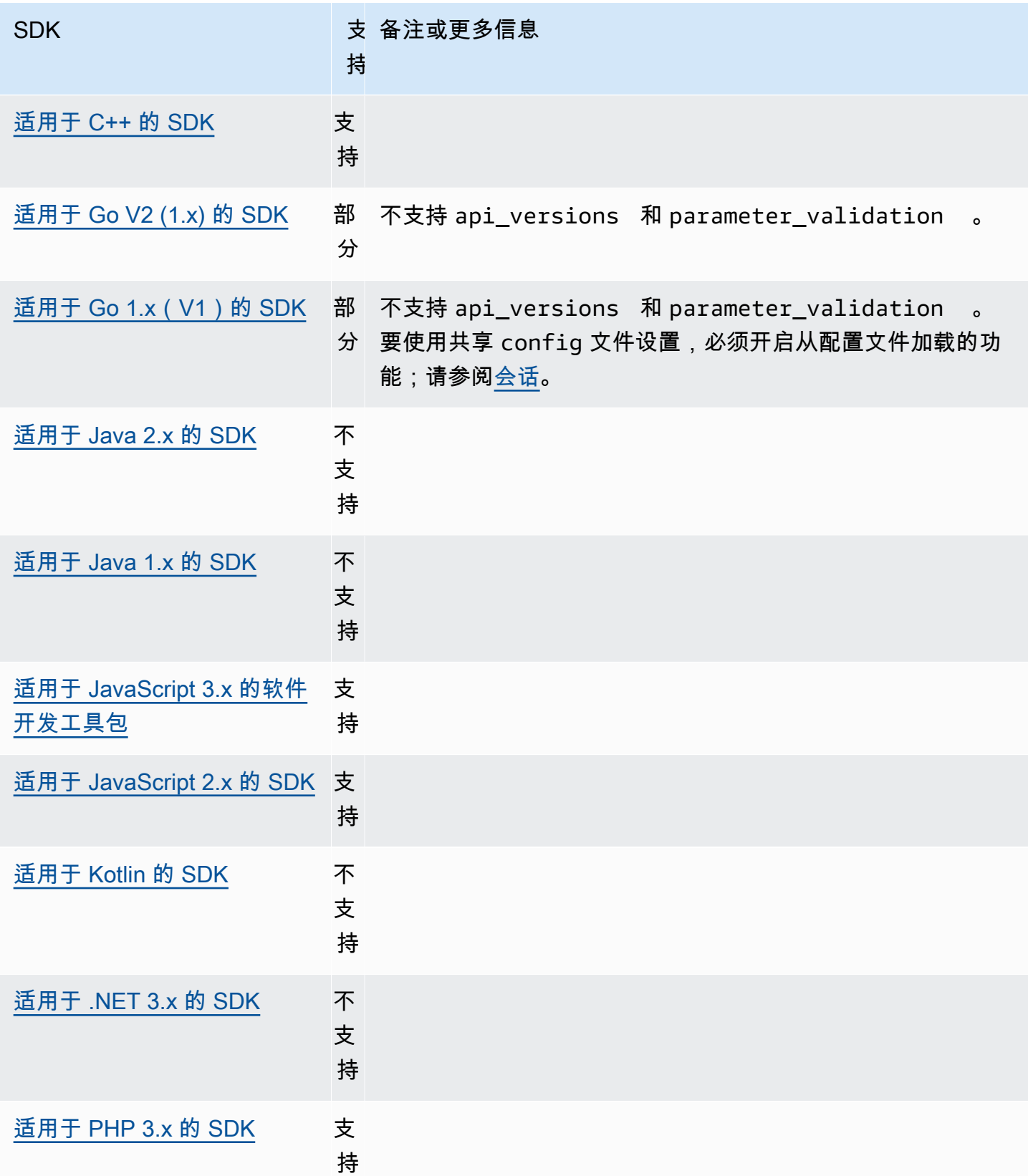

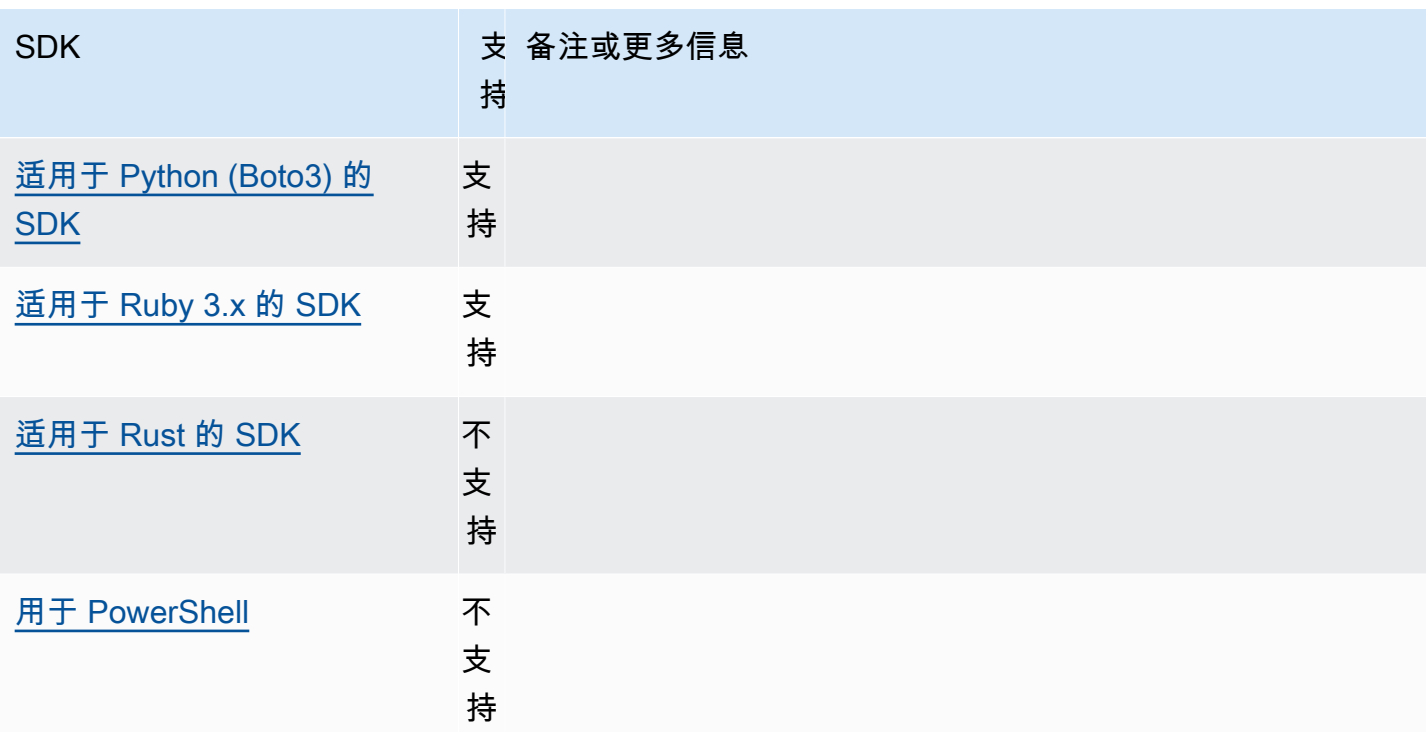

# <span id="page-100-0"></span>IMDS 客户端

SDK 使用面向会话的请求来实施实例元数据服务版本 2 (IMDSv2) 客户端。有关 IMDSv2 的更多信 息,请参阅适用于 Linux 实例的 Amazon EC2 用户指南中的[使用 IMDS v2或](https://docs.aws.amazon.com/AWSEC2/latest/UserGuide/configuring-instance-metadata-service.html)适用于 Windows 实例的 Amazon EC2 用户指南中的[使用 IMDSv2。](https://docs.aws.amazon.com/AWSEC2/latest/WindowsGuide/configuring-instance-metadata-service.html)IMDS 客户端可通过 SDK 代码库中提供的客户端配置对象 进行配置。

使用以下方法配置此功能:

**retries** - 客户端配置对象成员

任何失败的请求的额外重试次数。

默认值: 3

有效值:大于 0 的数字。

**port** - 客户端配置对象成员

端点的端口。

默认值:80

有效值:数字。

令牌的 TTL。

默认值:21,600 秒(6 小时,分配的最长时间)。

有效值:数字。

#### **endpoint** - 客户端配置对象成员

IMDS 的端点。

默认值: 如果 endpoint\_mode 等于 IPv4 , 则默认端点为 http://169.254.169.254。如果 endpoint\_mode 等于 IPv6,则默认端点为 http://[fd00:ec2::254]。

有效值:有效的 URI。

多数 SDK 都支持以下选项。有关详细信息,请参阅您的特定 SDK 代码库。

#### **endpoint\_mode** - 客户端配置对象成员

IMDS 的端点模式。

默认值:IPv4

有效值:IPv4、IPv6

**http\_open\_timeout** - 客户端配置对象成员(名称可能有所不同)

等待连接打开的秒数。

默认值:1 秒。

有效值:大于 0 的数字。

**http\_read\_timeout** - 客户端配置对象成员(名称可能有所不同)

读取一个数据块的秒数。

默认值:1 秒。

有效值:大于 0 的数字。

#### **http\_debug\_output** - 客户端配置对象成员(名称可能有所不同)

设置用于调试的输出流。

默认值:无。

有效值:有效的 I/O 流,如 STDOUT。

**backoff** - 客户端配置对象成员(名称可能有所不同)

在两次重试之间休眠的秒数,或者客户提供的回退功能可供调用。这会覆盖默认的指数回退策略。

默认值:因 SDK 而异。

有效值:因 SDK 而异。可以是数值,也可以是对自定义函数的调用。

与 AWS SDK 的兼容性

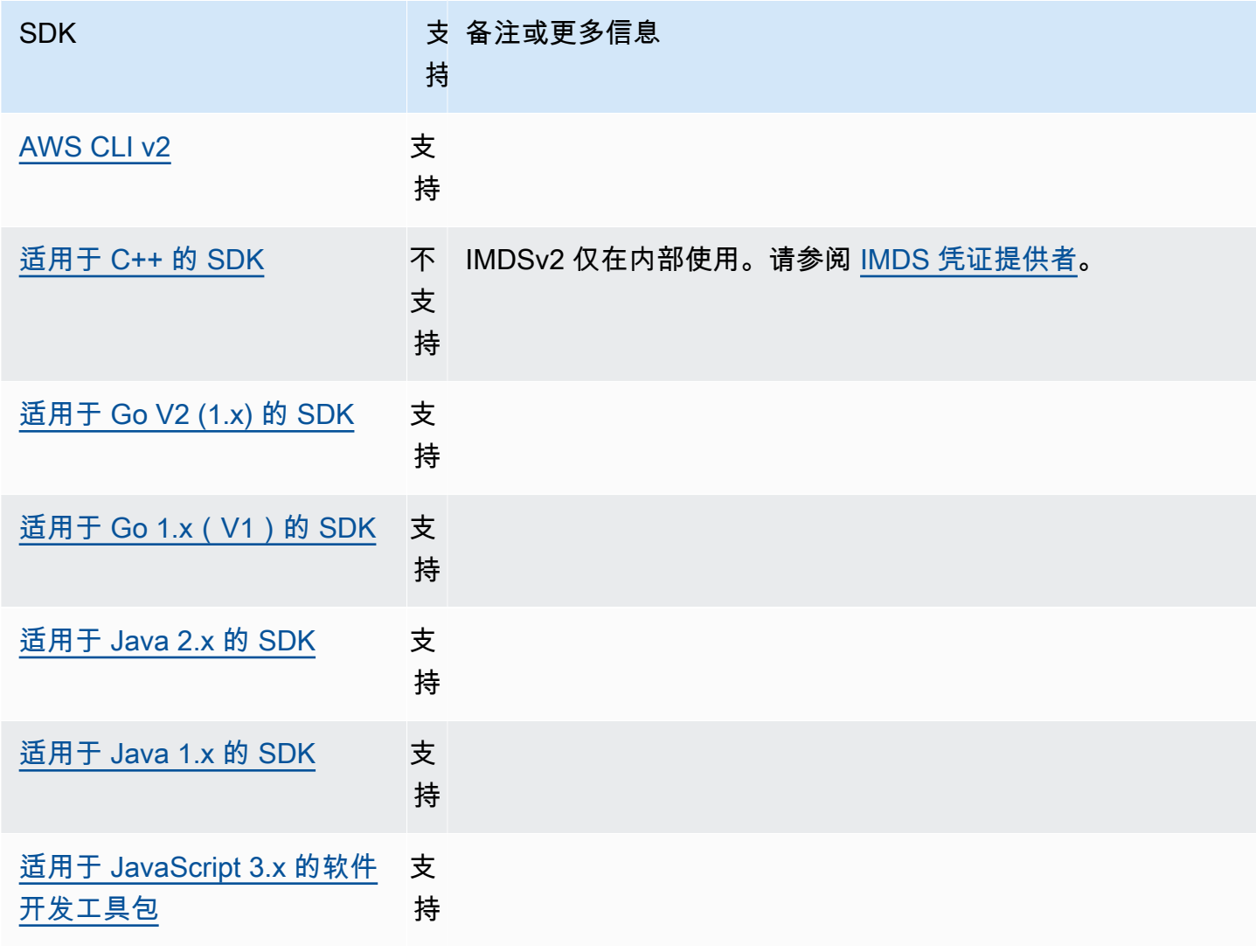

AWS 软件开发工具包和工具 参考指南

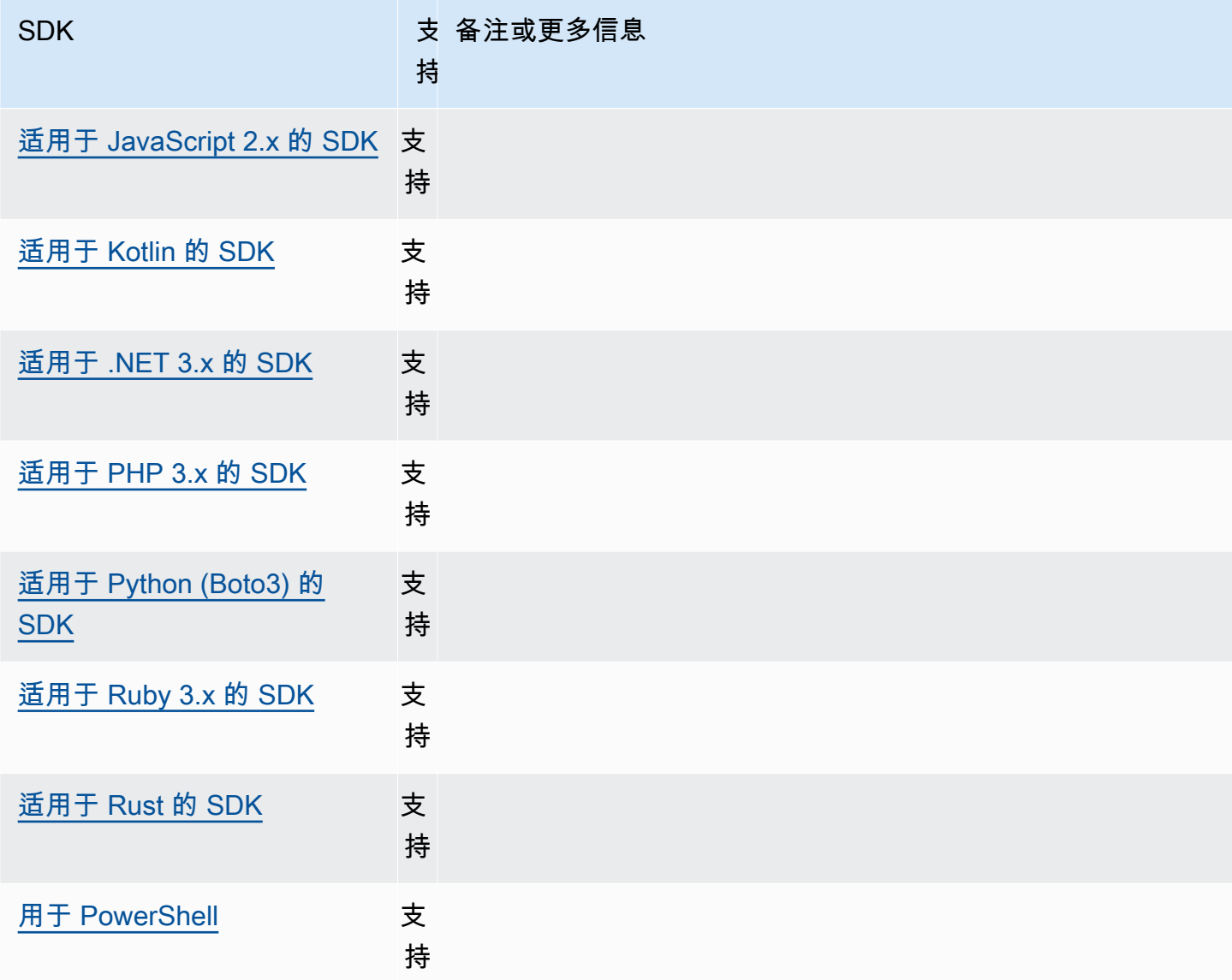

# <span id="page-103-0"></span>重试行为

重试行为包括有关 SDK 如何尝试从向 AWS 服务发出的请求而导致的失败中恢复的设置。

使用以下方法配置此功能:

**max\_attempts**-共享 AWS **config**文件设置, **AWS\_MAX\_ATTEMPTS** - 环境变量, **aws.maxAttempts**-JVM 系统属性:仅限 Java/Kotlin

指定对请求进行的最大尝试次数。

默认值:如果未指定此值,则其默认值取决于retry\_mode设置的值:

- 如果retry\_mode是legacy 使用特定于 SDK 的默认值(请查看您的特定 SDK 指南或 SDK 的 代码库以了解max\_attempts默认值)。
- 如果retry\_mode是standard 尝试三次。
- 如果retry\_mode是adaptive 尝试三次。

有效值:大于 0 的数字。

**retry\_mode**-共享 AWS **config**文件设置, **AWS\_RETRY\_MODE** - 环境变量, **aws.retryMode**-JVM 系 统属性:仅限 Java/Kotlin

指定 SDK 或开发人员工具如何尝试重试。

默认值:legacy是默认的重试策略。

有效值:

- legacy 特定于您的 SDK(请查看您的特定 SDK 指南或 SDK 的代码库)。
- standard— 跨 AWS 软件开发工具包的标准重试规则集。此模式包括一组标准的重试错误,并 支持重试配额。除非max\_attempts明确配置,否则此模式下默认的最大尝试次数为三次。
- adaptive 一种实验性重试模式,包括标准模式的功能,但包括自动客户端节流。由于此模式 是实验性的,因此将来可能会改变行为。

### 在**standard**和**adaptive**重试模式之间进行选择

除非您确定自己的用法更适合,否则我们建议您使用standard重试模式。adaptive

**a** Note

该adaptive模式假设您正在根据后端服务可能限制请求的范围来池化客户端。如果你不这样 做,那么如果你对两个资源使用同一个客户端,那么一个资源中的限制可能会延迟对不相关资 源的请求。

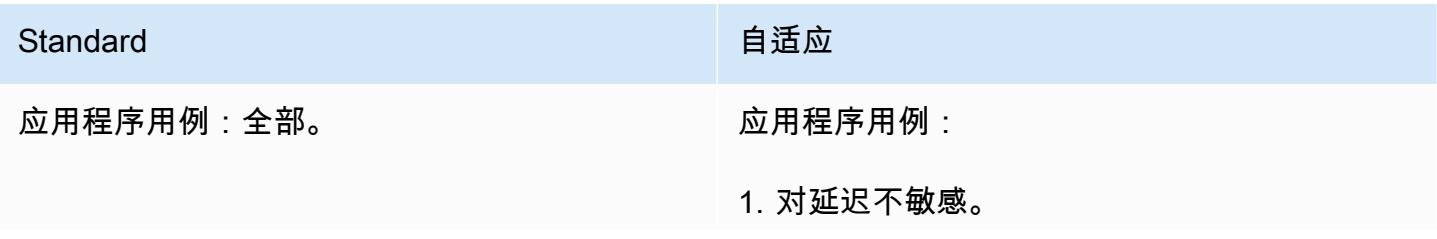

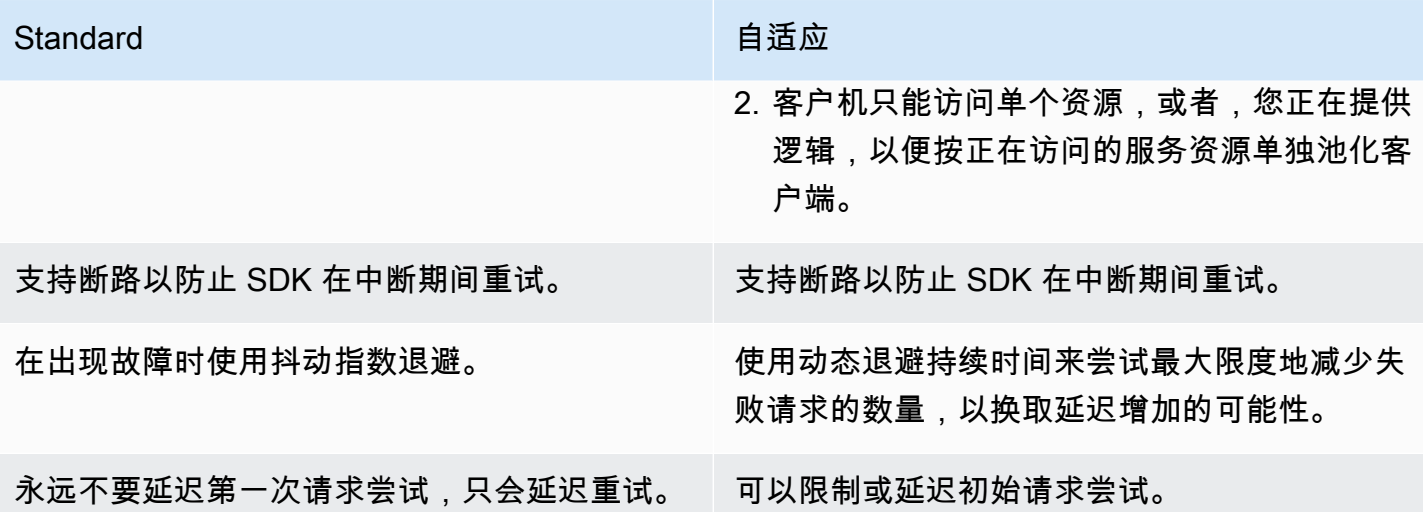

如果您选择使用adaptive模式,则您的应用程序必须围绕可能受到限制的每种资源构建客户端。在这 种情况下,资源要经过精细调整,而不仅仅是考虑每种资源。 AWS 服务 AWS 服务 可以有其他维度来 限制请求。让我们以亚马逊 DynamoDB 服务为例。DynamoDB AWS 区域 使用加上正在访问的表来限 制请求。这意味着您的代码正在访问的一个表可能比其他表更受限制。如果您的代码使用同一个客户端 访问所有表,并且对其中一个表的请求受到限制,则自适应重试模式将降低所有表的请求速率。您的 代码应设计为每个 R egion-and-table 对都有一个客户端。如果您在使用adaptive模式时遇到意外延 迟,请参阅所用服务的特定 AWS 文档指南。

#### 重试模式实现细节

以下是standard和adaptive两种重试模式的高级伪代码:

```
MakeSDKRequest() { 
  attempts = \theta loop { 
     GetSendToken() 
     response = SendHTTPRequest() 
     RequestBookkeeping(response) 
     if not Retryable(response) 
       return response 
     attempts += 1 
     if attempts >= MAX_ATTEMPTS: 
       return response 
     if not HasRetryQuota(response) 
       return response 
     delay = ExponentialBackoff(attempts) 
     sleep(delay) 
   }
```
以下是关于伪代码中所用组件的更多详细信息:

#### **GetSendToken**:

令牌桶仅在adaptive重试模式下使用。令牌桶要求令牌可用才能启动请求,从而强制执行最高请求速 率。SDK 客户端可配置为快速失败请求或在令牌可用之前进行阻止。

客户端速率限制是一种算法,它最初允许以不超过令牌限额的任何速率发出请求。但是,在检测到受限 的响应后,客户端就会 rate-of-request 受到相应的限制。如果收到成功的响应,令牌限额也会相应增 加。

通过自适应速率限制,SDK 可以降低请求的发送速率,以便更好地容纳的 AWS 服务容量。

#### **SendHTTPRequest**:

大多数 AWS SDK 使用使用连接池的 HTTP 库,这样您就可以在发出 HTTP 请求时重复使用现有连 接。通常,由于节流错误,在重试请求时会重复使用连接。由于瞬时错误,在重试时不会重复使用请 求。

#### **RequestBookkeeping**:

如果请求成功,则应更新重试配额。仅在adaptive重试模式下,状态变量 maxsendrate 会根据收到 的响应类型进行更新。

#### **Retryable**:

此步骤根据以下内容确定是否可以重试响应:

- HTTP 状态代码。
- 从服务返回的错误代码。
- 连接错误,定义为 SDK 收到的任何错误,其中未收到来自服务的 HTTP 响应。

瞬时错误(HTTP 状态代码 400、408、500、502、503 和 504)和节流错误(HTTP 状态代码 400、403、429、502、503 和 509)都可能被重试。SDK 重试行为是结合错误代码或服务中的其他数 据确定的。

#### **MAX\_ATTEMPTS**:

#### **HasRetryQuota**

此步骤要求在重试配额桶中提供令牌,从而节流重试请求。重试配额桶是一种防止不太可能成功的重试 的机制。这些配额依赖于 SDK,通常依赖于客户端,有时甚至依赖于服务端点。当请求由于各种原因 失败时,可用的重试配额令牌将被移除,并在请求成功时补充。当没有剩余令牌时,将退出重试循环。

#### **ExponentialBackoff**

对于可以重试的错误,使用截断的指数回退来计算重试延迟。SDK 使用带抖动的截断二进制指数回 退。以下算法显示了如何为请求i的响应定义睡眠时间(以秒为单位):

seconds\_to\_sleep\_i = min(b\*r^i, MAX\_BACKOFF)

在上述算法中,以下值适用:

b = random number within the range of:  $0 \le b \le 1$ 

 $r = 2$ 

大多数 SDK 为 MAX\_BACKOFF = 20 seconds。请参阅您的特定 SDK 指南或源代码进行确认。

### 与 AWS SDK 的兼容性

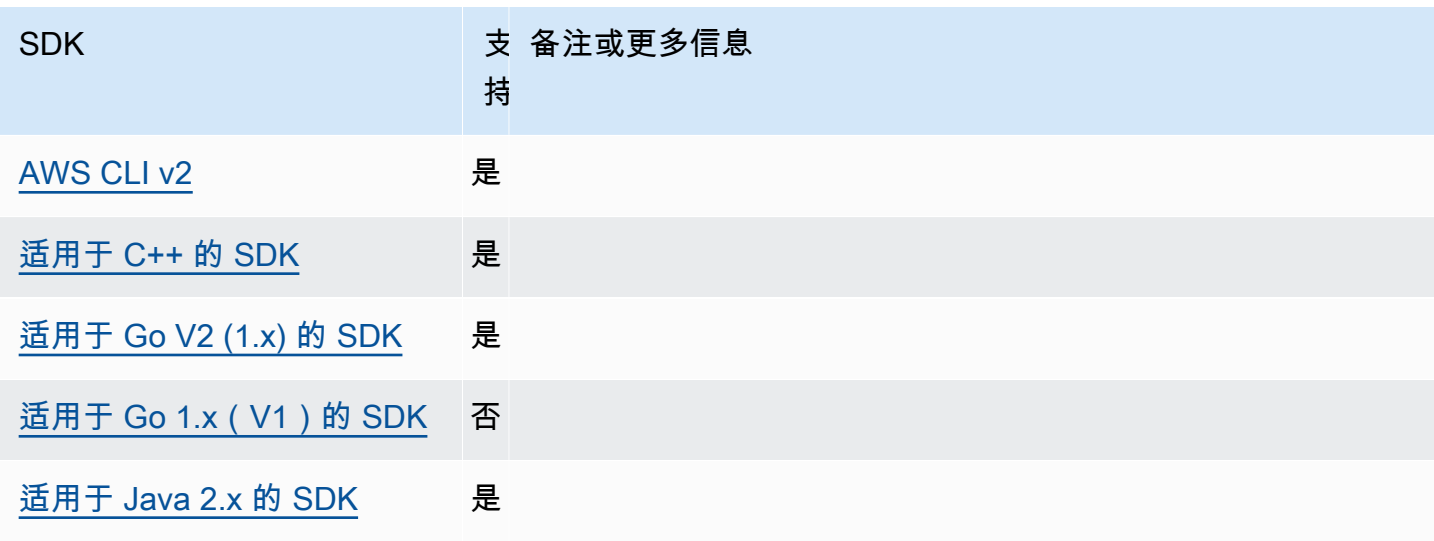
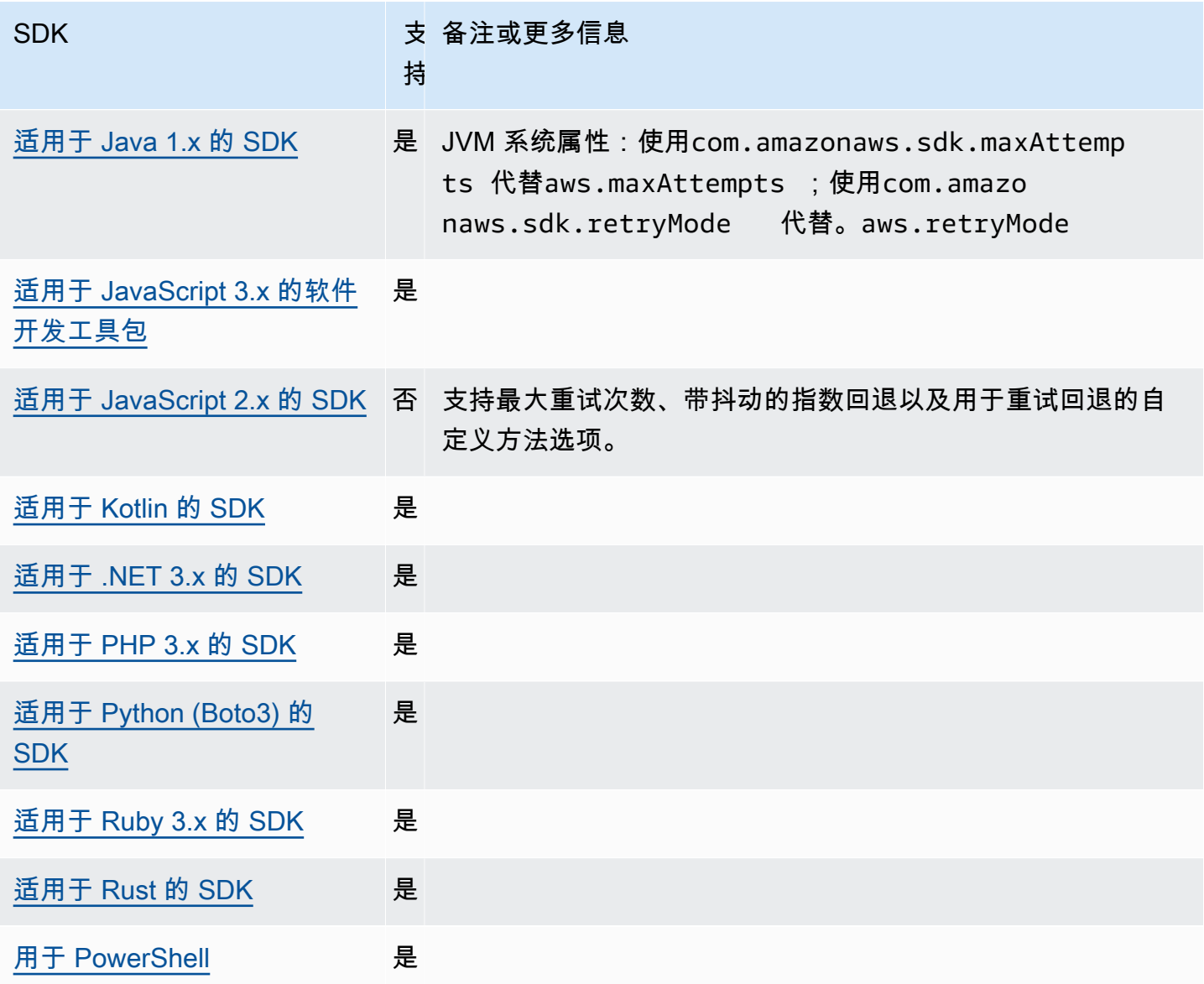

# 请求压缩

AWS 当向支持接收压缩负载的请求时,SDK 和工具可以自动压缩有效负载。 AWS 服务 在将有效负载 发送到服务之前在客户端上对其进行压缩,可以减少向服务发送数据所需的请求总数和带宽,还可以减 少由于服务对有效负载大小的限制而导致的失败请求。进行压缩时,SDK 或工具会选择服务和 SDK 都 支持的编码算法。但是,当前可能的编码列表仅包含 gzip,但未来可能会扩展。

如果您的应用程序使用的是 [Amazon](https://docs.aws.amazon.com/AmazonCloudWatch/latest/DeveloperGuide/),则请求压缩可能特别有用 CloudWatch。 CloudWatch 是一项监 控和可观测性服务,它以日志、指标和事件的形式收集监控和操作数据。支持压缩的服务操作的一个示 例是 CloudWatch的 [PutMetricDataAPI](https://docs.aws.amazon.com/AmazonCloudWatch/latest/APIReference/API_PutMetricData.html) 方法。

使用以下方法配置此功能:

**disable\_request\_compression**-共享 AWS **config**文件设置,

### **AWS\_DISABLE\_REQUEST\_COMPRESSION** - 环境变量, **aws.disableRequestCompression**-JVM 系统属性:仅限 Java/Kotlin

开启或关闭 SDK 或工具是否将在发送请求之前压缩有效负载。

默认值:false

有效值:

• **true** – 关闭请求压缩。

• **false** – 尽可能使用请求压缩。

**request\_min\_compression\_size\_bytes**-共享 AWS **config**文件 设置, **AWS\_REQUEST\_MIN\_COMPRESSION\_SIZE\_BYTES** - 环境变量, **aws.requestMinCompressionSizeBytes**-JVM 系统属性:仅限 Java/Kotlin

设置 SDK 或工具应压缩的请求正文的最小大小(以字节为单位)。压缩后,小型有效载荷可能会 变得更长,因此,将会有一个下限,使执行压缩变得有意义。该值包含首尾,大于或等于该值的请 求大小将被压缩。

默认值:10240 字节

有效值:介于 0 到 10485760 字节(包含首尾)之间的整数值。

与 AWS SDK 的兼容性

以下 SDK 支持本主题中所述的功能和设置。所有部分例外情况均已注明。 AWS SDK for Java 和 AWS SDK for Kotlin 唯一支持任何 JVM 系统属性设置。

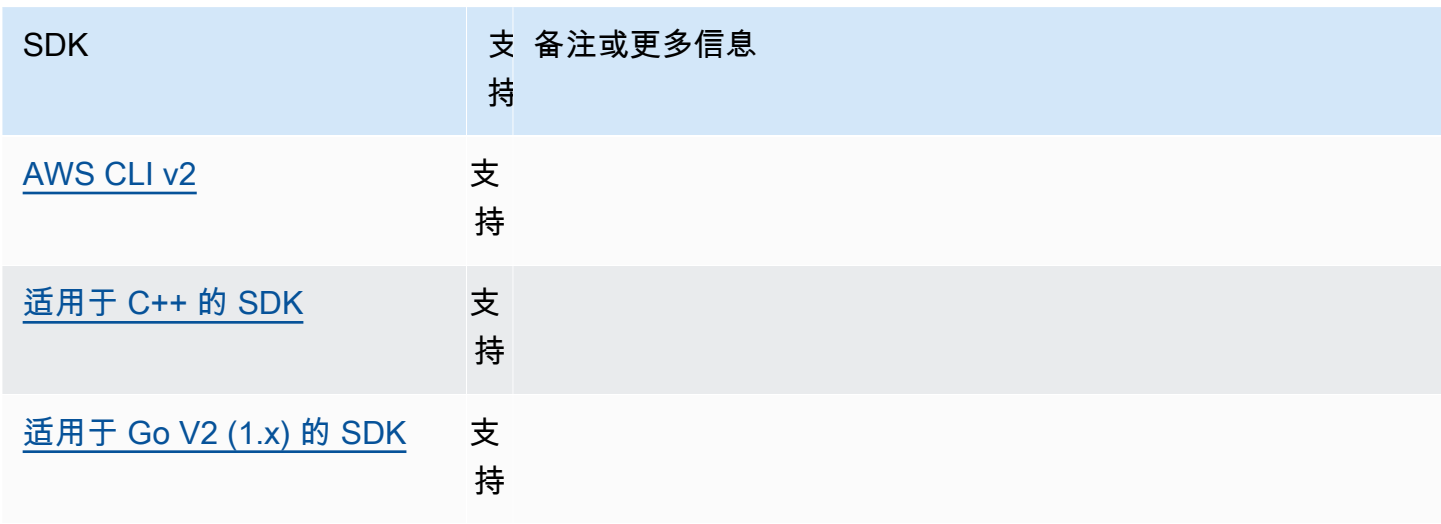

AWS 软件开发工具包和工具 しょうきょう しょうしゃ しょうしゃ しょうしょう しょうしゅん しょうしゅん あいしゅう あいしゅう 参考指南 しょうしょく

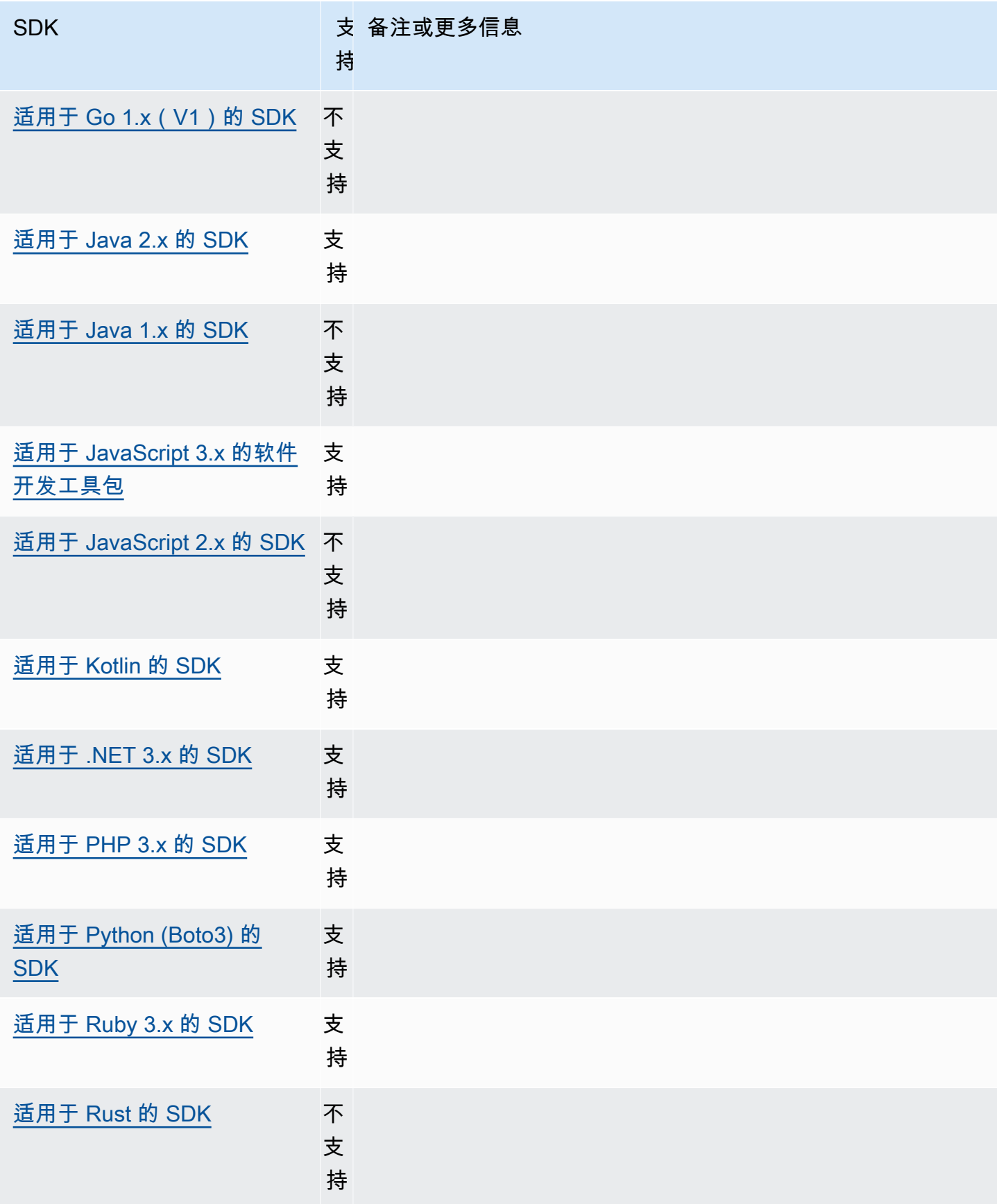

AWS 软件开发工具包和工具 参考指南

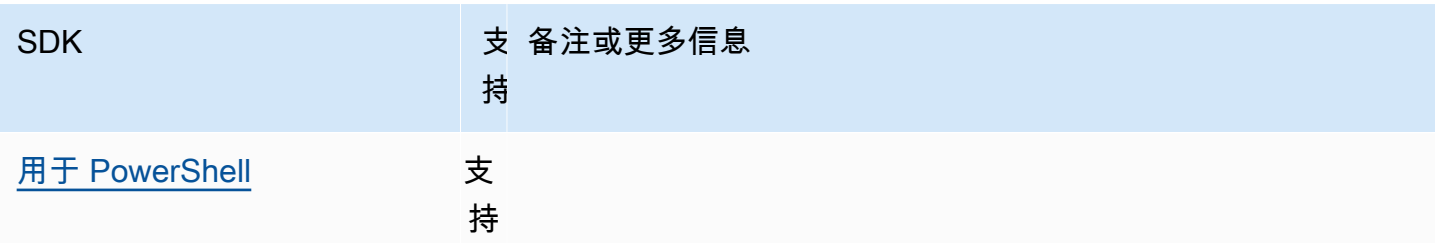

# <span id="page-111-0"></span>特定于服务的端点

特定于服务的端点配置提供了一个选项,可使用您应 API 的请求使用您选择的端点,并保持该选择。 这些设置可以灵活地支持本地端点、VPC 端点和第三方本地 AWS 开发环境。不同的端点可分别用于 测试环境和生产环境。您可以为个别 AWS 服务指定端点 URL。

使用以下方法配置此功能:

**endpoint\_url**-共享 AWS **config**文件设置, **AWS\_ENDPOINT\_URL** - 环境变量, **aws.endpointUrl**-JVM 系统属性:仅限 Java/Kotlin

直接在配置文件中指定或作为环境变量指定时,此设置将指定用于所有服务请求的端点。此端点会 被任何已配置的特定服务端点覆盖。

您还可以在共享 AWS config文件的某个services部分中使用此设置为特定服务设置自定义终端 节点。有关 services 节的子节中要使用的所有服务标识符密钥的列表,请参[阅特定于服务的端点](#page-116-0) [的标识符](#page-116-0)。

默认值:none

有效值:包含端点架构和主机的 URL。URL 可以选择包含一个路径组件,该组件包括一个或多个 路径段。

**AWS\_ENDPOINT\_URL\_<SERVICE>** - 环境变量, **aws.endpointUrl<ServiceName>**-JVM 系统属 性:仅限 Java/Kotlin

AWS\_ENDPOINT\_URL\_<SERVICE>,其中<SERVICE>是标 AWS 服务 识符,用于为特定服务设置 自定义终端节点。有关特定于服务的所有环境变量的列表,请参阅[特定于服务的端点的标识符](#page-116-0)。

此特定服务端点会覆盖 AWS\_ENDPOINT\_URL 中设置的任何全局端点。

默认值:none

有效值:包含端点架构和主机的 URL。URL 可以选择包含一个路径组件,该组件包括一个或多个 路径段。

**ignore\_configured\_endpoint\_urls**-共享 AWS **config**文件 设置, **AWS\_IGNORE\_CONFIGURED\_ENDPOINT\_URLS** - 环境变量, **aws.ignoreConfiguredEndpointUrls**-JVM 系统属性:仅限 Java/Kotlin

此设置用于忽略所有自定义端点配置。

请注意,无论此设置如何,都将使用代码中或服务客户端本身上设置的任何显式端点。例如,在- endpoint-url命令中包含命令行参数或将端点 URL 传递给客户端构造函数将始终生效。 AWS  $CLI$ 

默认值:false

有效值:

- **true** SDK 或工具不会从共享 config 文件或环境变量中读取任何用于设置端点 URL 的自定义 配置选项。
- **false** SDK 或工具使用共享 config 文件或环境变量中用户提供的任何可用端点。

### 使用环境变量来配置端点

要将所有服务的请求路由到自定义端点 URL,请设置 AWS\_ENDPOINT\_URL 全局环境变量。

export AWS\_ENDPOINT\_URL=*http://localhost:4567*

要将针对特定终端节点 URL 的请求路由 AWS 服务 到自定义终端节点 URL, 请使用AWS\_ENDPOINT\_URL\_<SERVICE>环境变量。 Amazon DynamoDB 有一serviceId个[DynamoDB](https://github.com/boto/botocore/blob/bcaf618c4b93c067efa0b85d3e92f3985ff60906/botocore/data/dynamodb/2012-08-10/service-2.json#L10)。对于此服务,端点 URL 环境变量为 AWS\_ENDPOINT\_URL\_DYNAMODB。此端点优先于在 AWS\_ENDPOINT\_URL 中为此服务设置的全局端 点。

export AWS\_ENDPOINT\_URL\_DYNAMODB=*http://localhost:5678*

再举一个例子, AWS Elastic Beanstalk 有一serviceId个[Elastic Beanstalk](https://github.com/boto/botocore/blob/bcaf618c4b93c067efa0b85d3e92f3985ff60906/botocore/data/elasticbeanstalk/2010-12-01/service-2.json#L9)。标 AWS 服务 识 符基于 API 模型,将所有空格serviceId替换为下划线,并将所有字母大写。为设置适用于此服务的 端点,相应的环境变量为 AWS\_ENDPOINT\_URL\_ELASTIC\_BEANSTALK。有关特定于服务的所有环境 变量的列表,请参阅[特定于服务的端点的标识符](#page-116-0)。

export AWS\_ENDPOINT\_URL\_ELASTIC\_BEANSTALK=*http://localhost:5567*

## 使用共享 **config** 文件配置端点

在共享 config 文件中,endpoint\_url 用于不同位置以实现不同的功能。

- endpoint\_url 直接在 profile 中指定会使该端点成为全局端点。
- endpoint\_url 嵌套在 services 部分中的服务标识符密钥下,使该端点仅适用于向该服务发出的 请求。有关在共享 config 文件中定义 services 节的详细信息,请参阅 [配置文件的格式](#page-10-0)。

以下示例使用 services 定义来配置用于 Amazon S3 的特定于服务的端点 URL 和用于其他所有服务 的自定义全局<u>端点</u> ·

```
[profile dev-s3-specific-and-global]
endpoint_url = http://localhost:1234
services = s3-specific
[services s3-specific]
s3 = endpoint_url = https://play.min.io:9000
```
单个配置文件可以为多个服务配置端点。此示例说明如何在同一配置文件中为 Amazon S3 设置服务 特定的终端节点 URL。 AWS Elastic Beanstalk AWS Elastic Beanstalk 有一serviceId个[Elastic](https://github.com/boto/botocore/blob/bcaf618c4b93c067efa0b85d3e92f3985ff60906/botocore/data/elasticbeanstalk/2010-12-01/service-2.json#L9) [Beanstalk](https://github.com/boto/botocore/blob/bcaf618c4b93c067efa0b85d3e92f3985ff60906/botocore/data/elasticbeanstalk/2010-12-01/service-2.json#L9)。标 AWS 服务 识符基于 API 模型,将所有空格serviceId替换为下划线,并将 所有字母小写。因此,服务标识符密钥变为 elastic\_beanstalk 且已开始在线设置该服务 elastic beanstalk = 。有关 services 节中要使用的所有服务标识符密钥的列表,请参[阅特定](#page-116-0) [于服务的端点的标识符](#page-116-0)。

```
[services testing-s3-and-eb]
s3 = endpoint_url = http://localhost:4567
elastic_beanstalk = 
   endpoint_url = http://localhost:8000
[profile dev]
services = testing-s3-and-eb
```
"服务配置"节可以在多个配置文件中使用。例如,两个配置文件在更改其他配置文件属性时可以使用相 同的 services 定义:

```
[services testing-s3]
s3 =
```

```
 endpoint_url = https://localhost:4567
[profile testing-json]
output = jsonservices = testing-s3
[profile testing-text]
output = textservices = testing-s3
```
使用基于角色的凭证在配置文件中配置端点

如果您的配置文件具有基于角色的凭证,而这些凭证是通过 IAM 代入角色功能的 source\_profile 参数配置的,则开发工具包仅使用所指定配置文件的服务配置。它不使用关联有角色的配置文件。例 如,使用以下共享 config 文件:

```
[profile A]
credential_source = Ec2InstanceMetadata
endpoint_url = https://profile-a-endpoint.aws/
[profile B]
source_profile = A
role_arn = arn:aws:iam::123456789012:role/roleB
services = profileB
[services profileB]
ec2 = endpoint_url = https://profile-b-ec2-endpoint.aws
```
如果您使用配置文件 B 并在代码中调用 Amazon EC2,则端点将解析为 https://profile-b-ec2 endpoint.aws。如果您的代码向其他任何服务发出请求,则端点解析将不遵循任何自定义逻辑。该 端点不会解析到配置文件 A 中定义的全局端点。要使全局端点对配置文件 B 生效,您需要直接在配置 文件 B 中设置 endpoint url。有关 source profile 设置的更多信息,请参[阅代入角色凭证提供](#page-54-0) [者](#page-54-0)。

### 设置的优先级

该功能设置为可以同时使用,但每项服务只有一个值会优先使用。对于对给定的 API 调用 AWS 服务, 使用以下顺序来选择值:

1. 在代码中或服务客户端本身上设置的任何显式设置均优先于其他任何设置。

- 对于 AWS CLI,这是--endpoint-url命令行参数提供的值。对于 SDK,显式分配可以采用您 在实例化 AWS 服务 客户端或配置对象时设置的参数的形式。
- 2. 由特定于服务的环境变量提供的值,例如 AWS\_ENDPOINT\_URL\_DYNAMODB。
- 3. AWS\_ENDPOINT\_URL 全局端点环境变量提供的值。
- 4. 该 endpoint url 设置提供的值嵌套在共享 config 文件的 services 部分中的服务标识符密钥 下。
- 5. 共享 config 文件的 profile 中直接指定的 endpoint\_url 设置提供的值。
- 6. 最后使用相应 AWS 服务 端点 URL 的任何默认端点 URL。

## 与 AWS SDK 的兼容性

以下 SDK 支持本主题中所述的功能和设置。所有部分例外情况均已注明。 AWS SDK for Java 和 AWS SDK for Kotlin 唯一支持任何 JVM 系统属性设置。

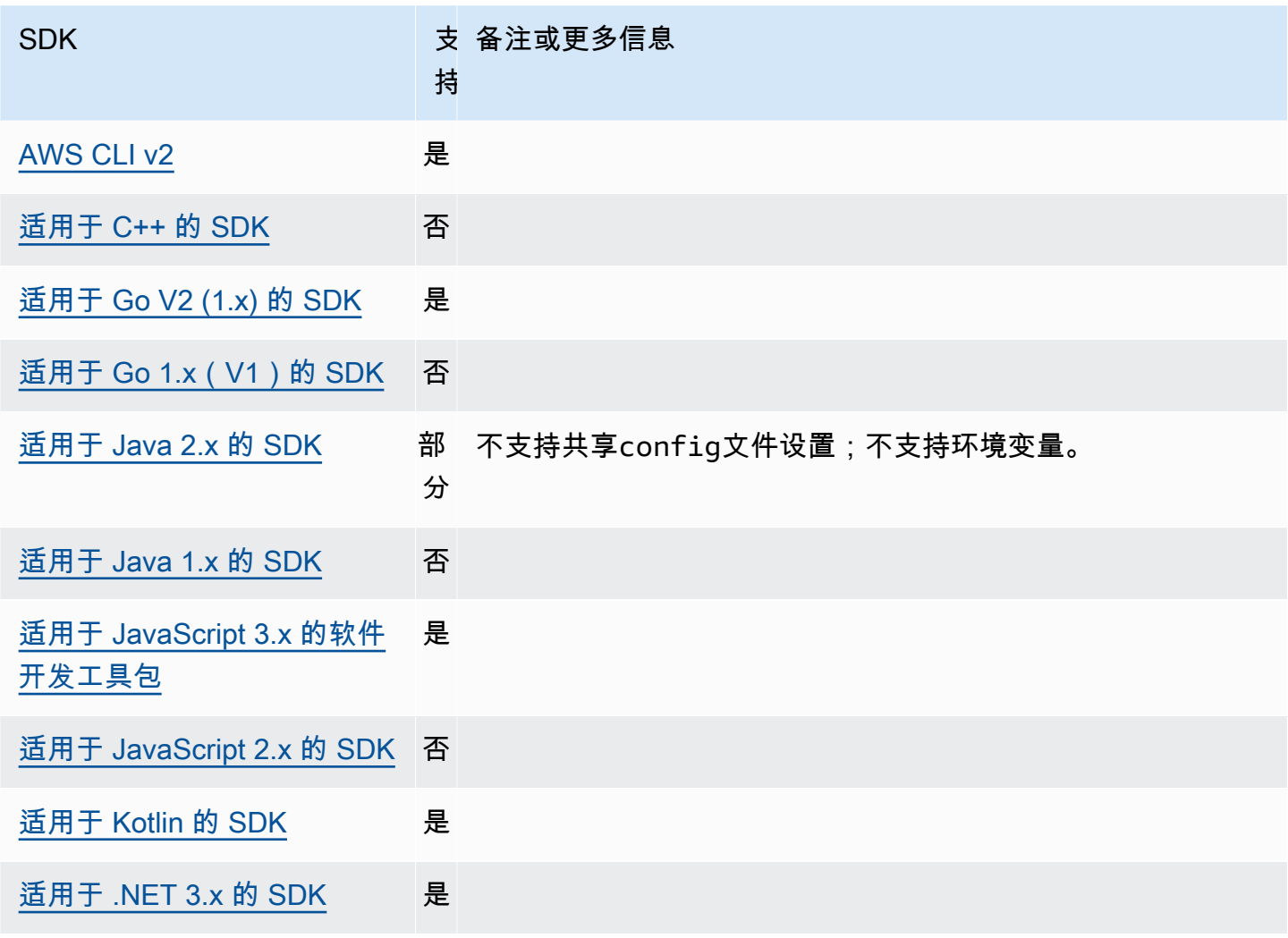

AWS 软件开发工具包和工具 しょうきょう しょうこうしゃ しょうしょう しょうしゅう しょうかん かいしょう かいしょう 参考指南 しょうせいしょう

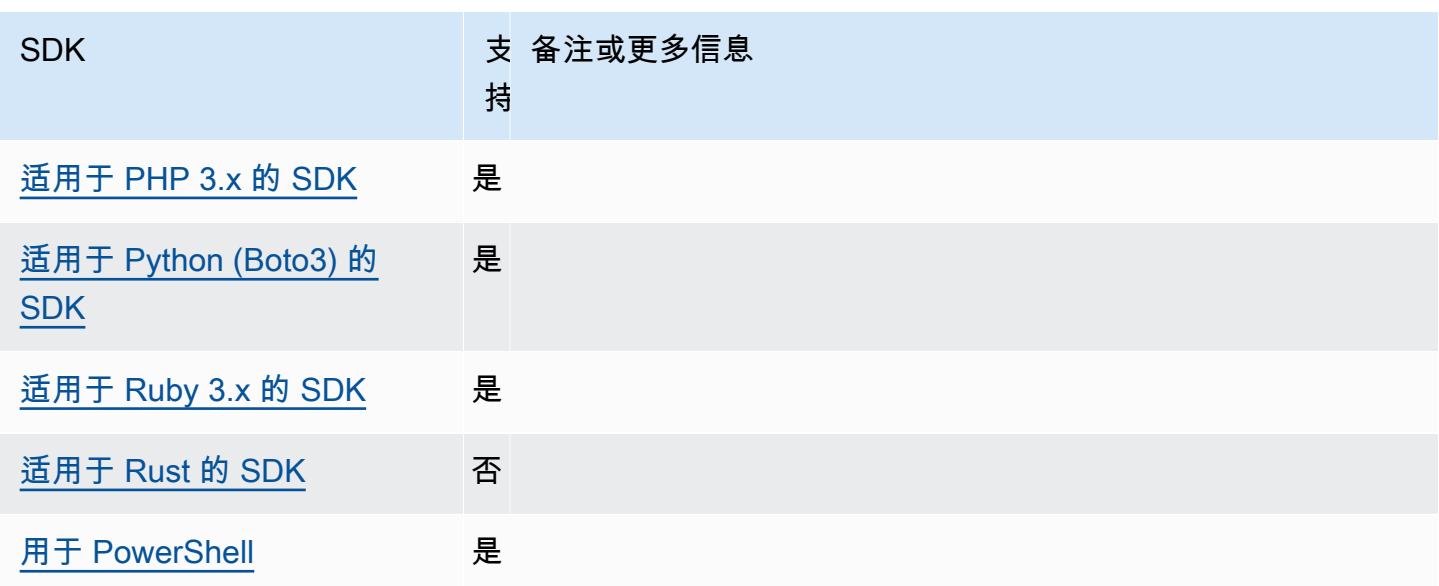

# <span id="page-116-0"></span>特定于服务的端点的标识符

有关如何以及在何处使用下表中的标识符的信息,请参阅 [特定于服务的端点](#page-111-0)。

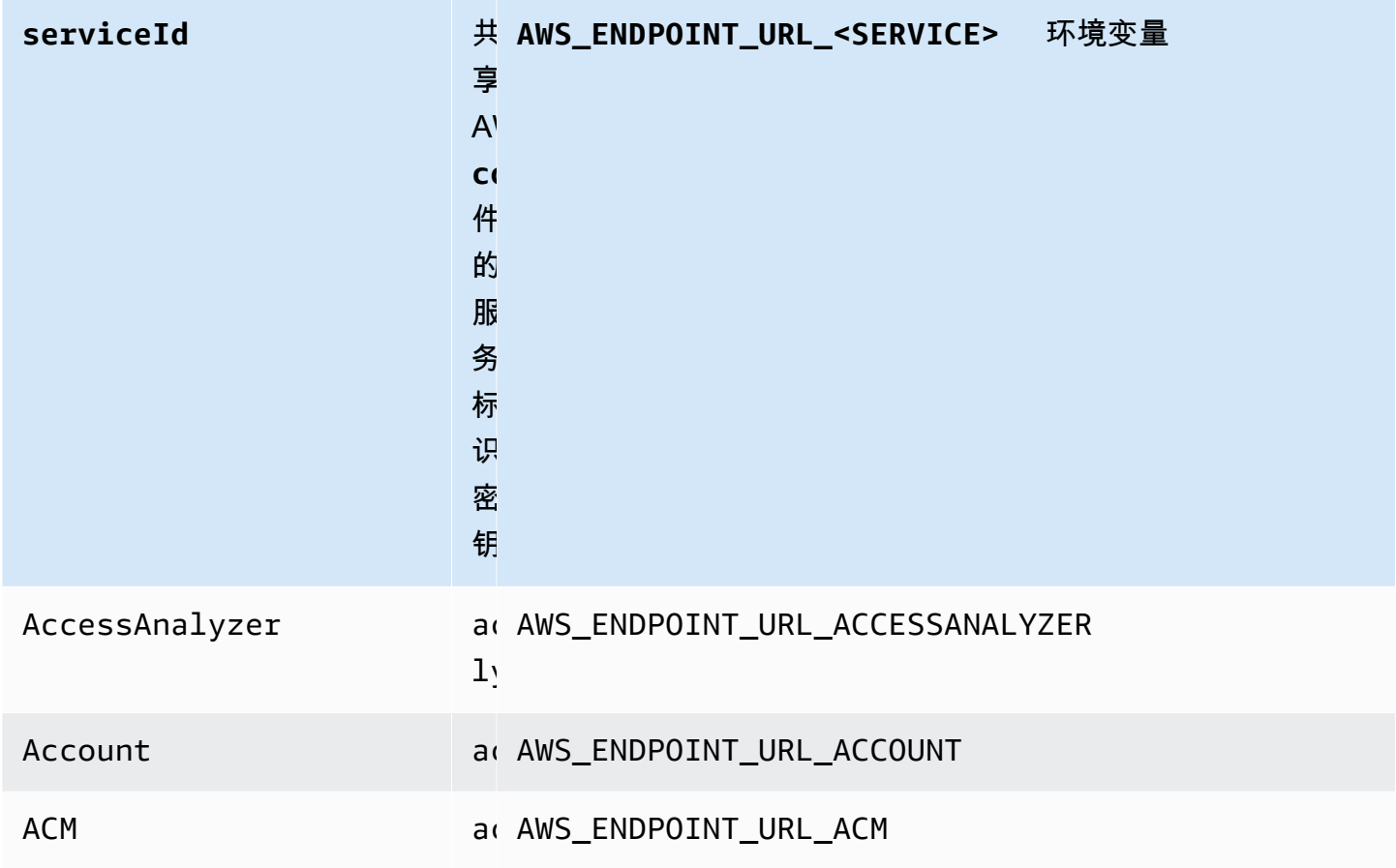

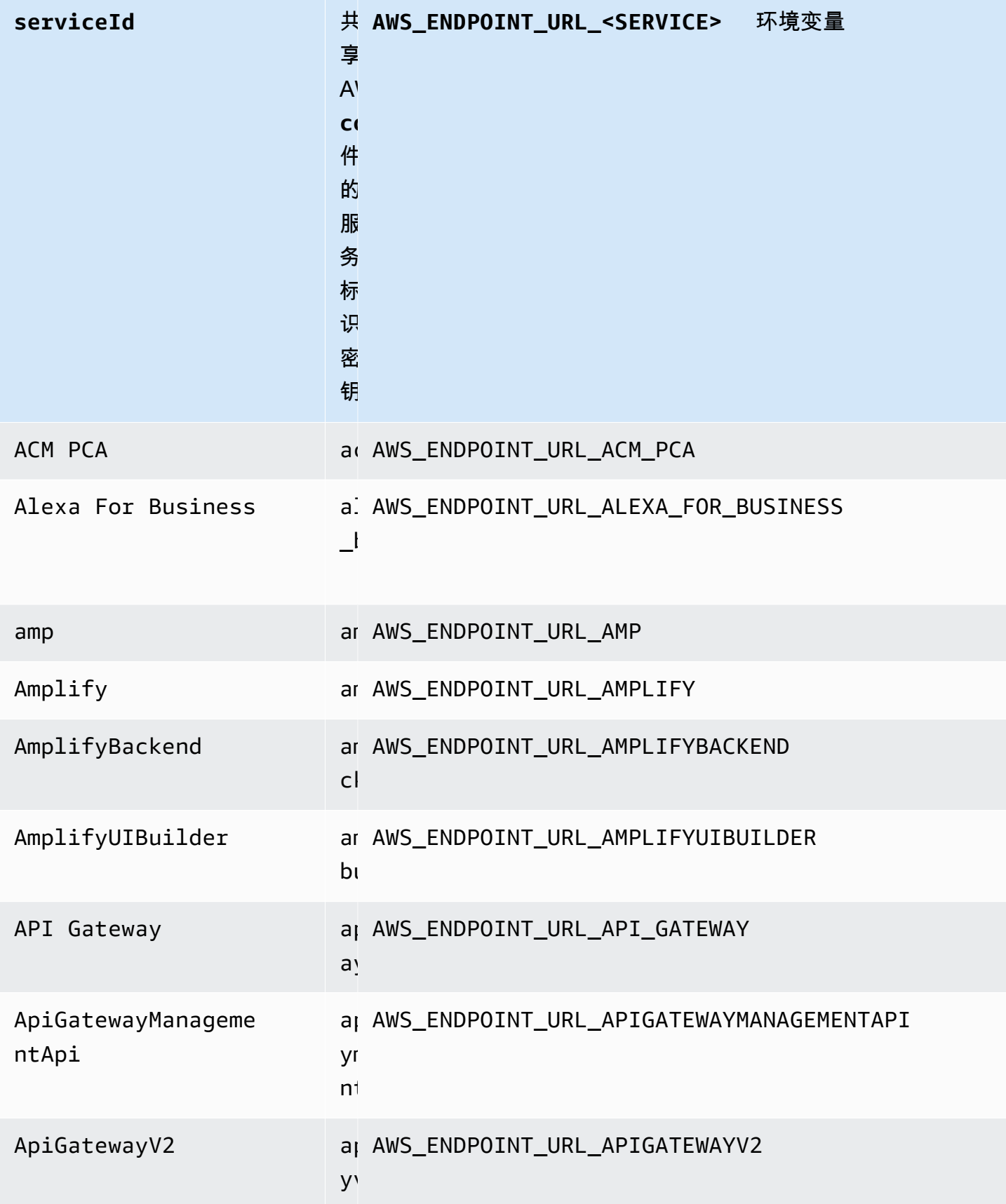

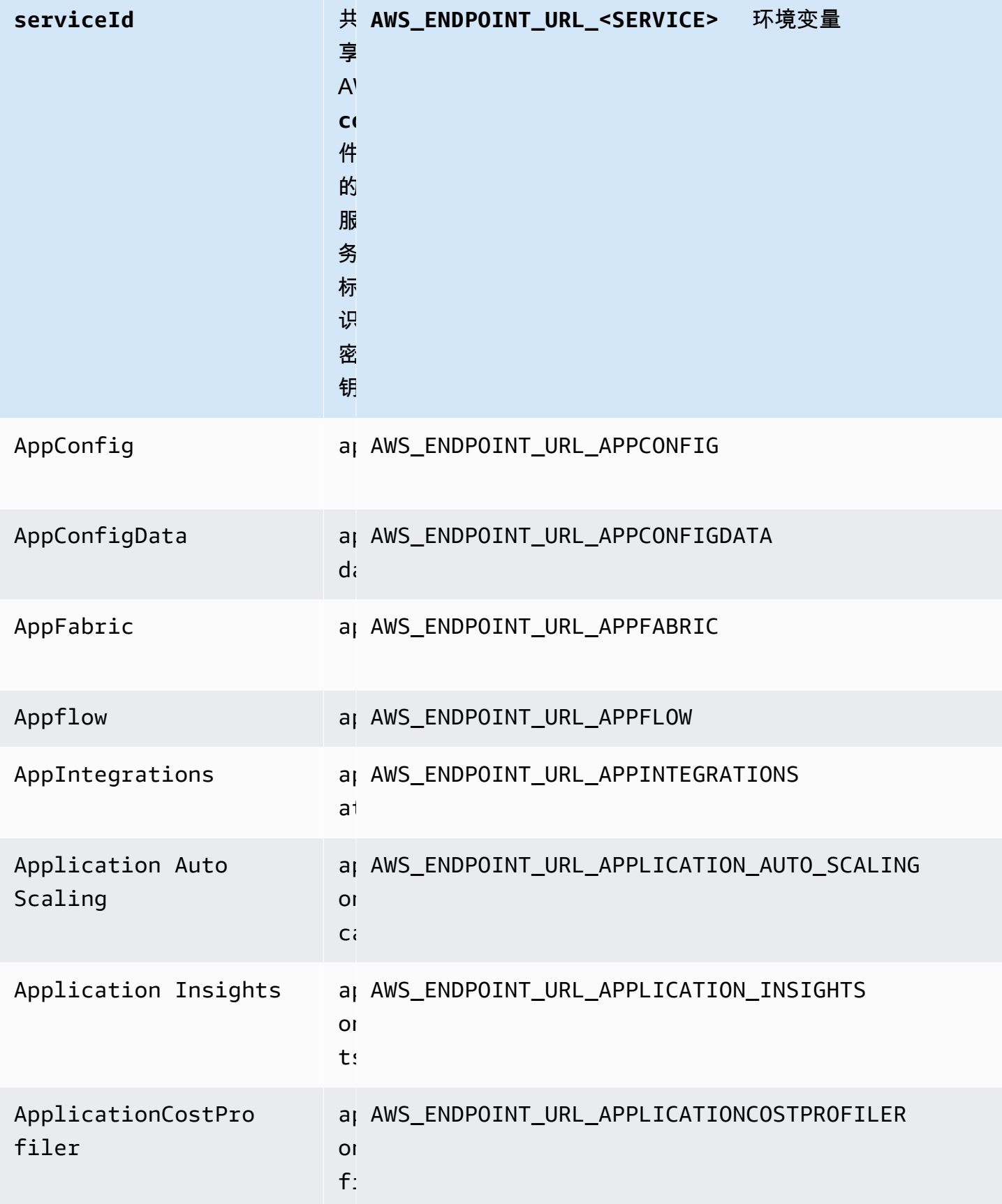

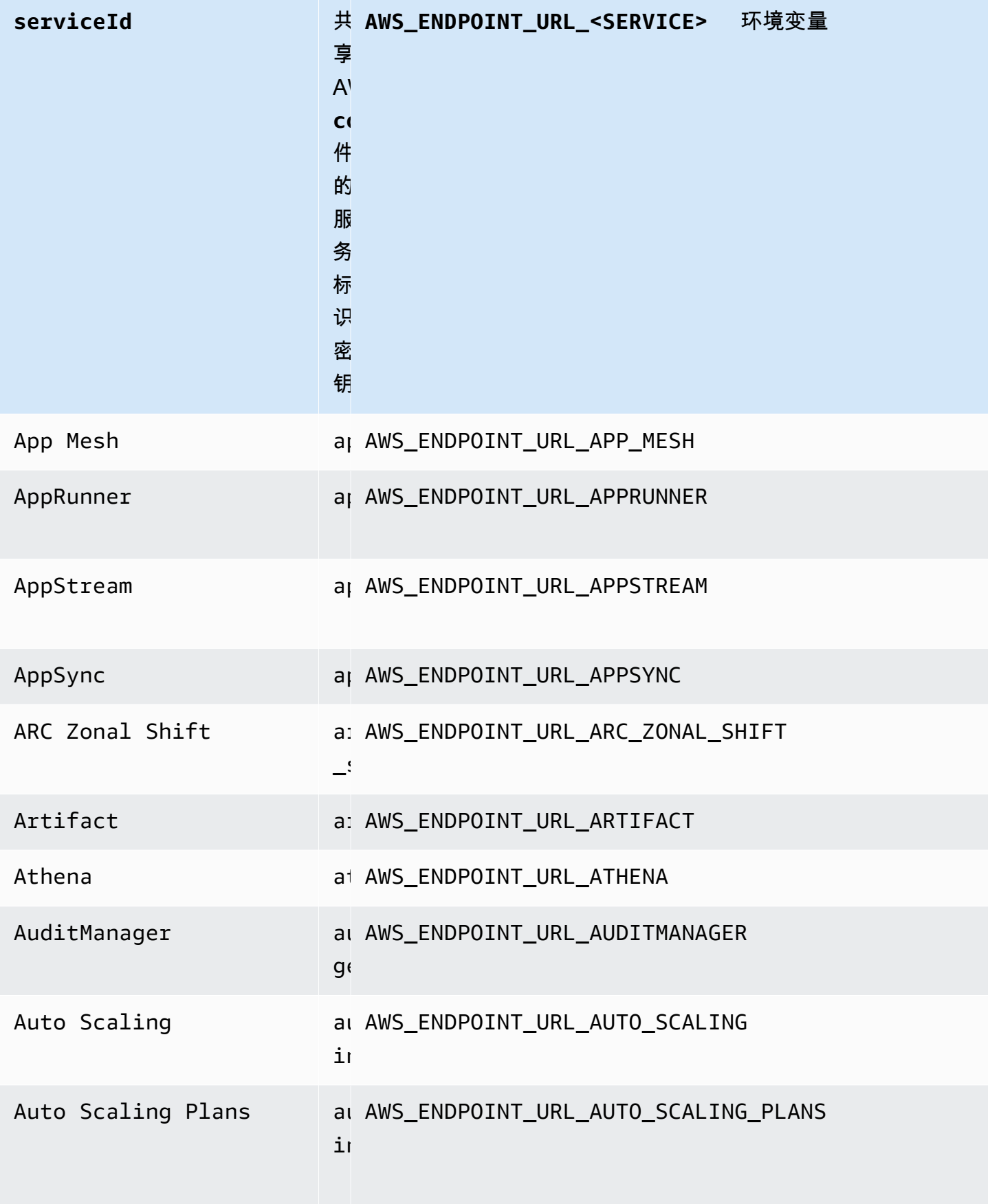

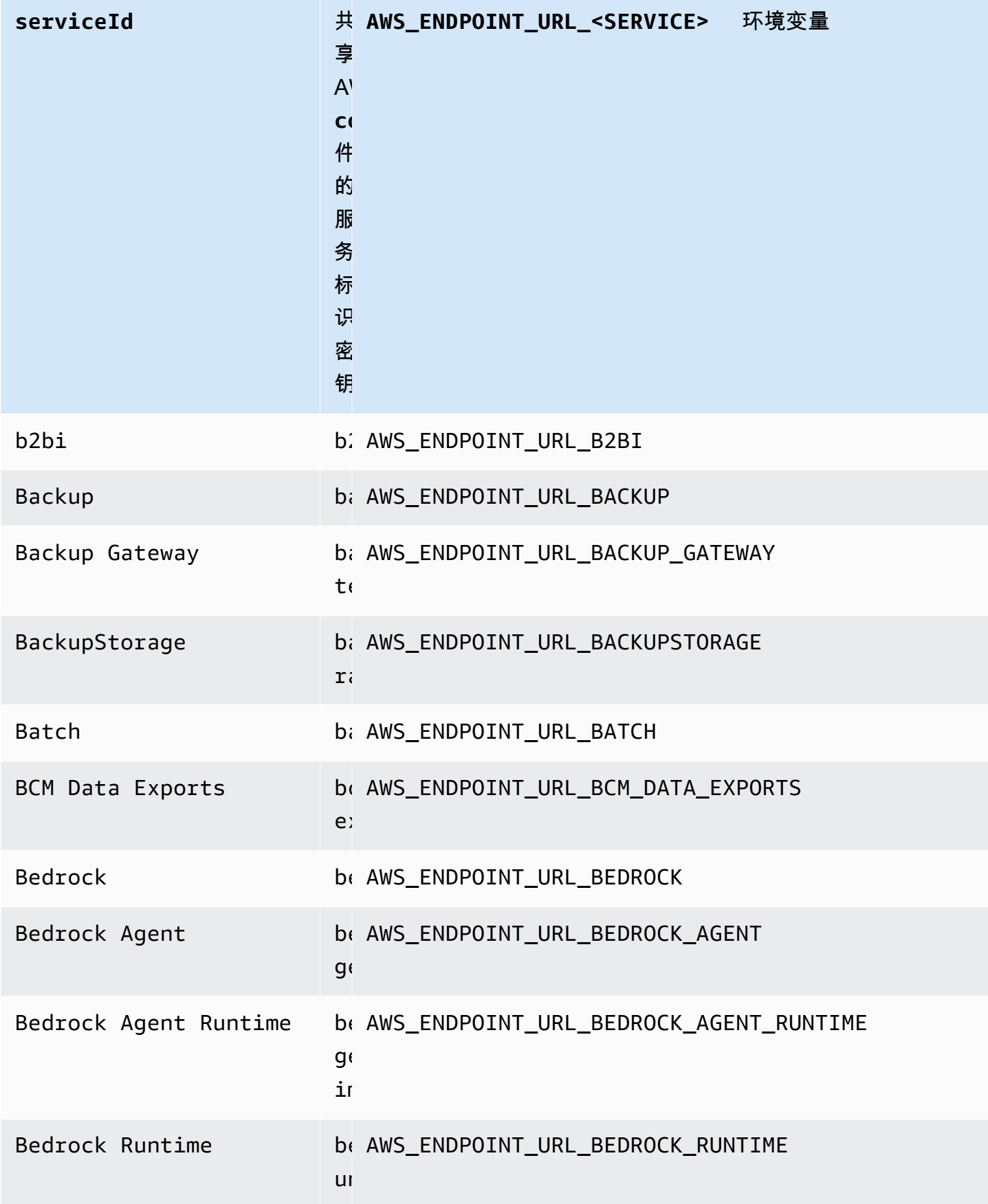

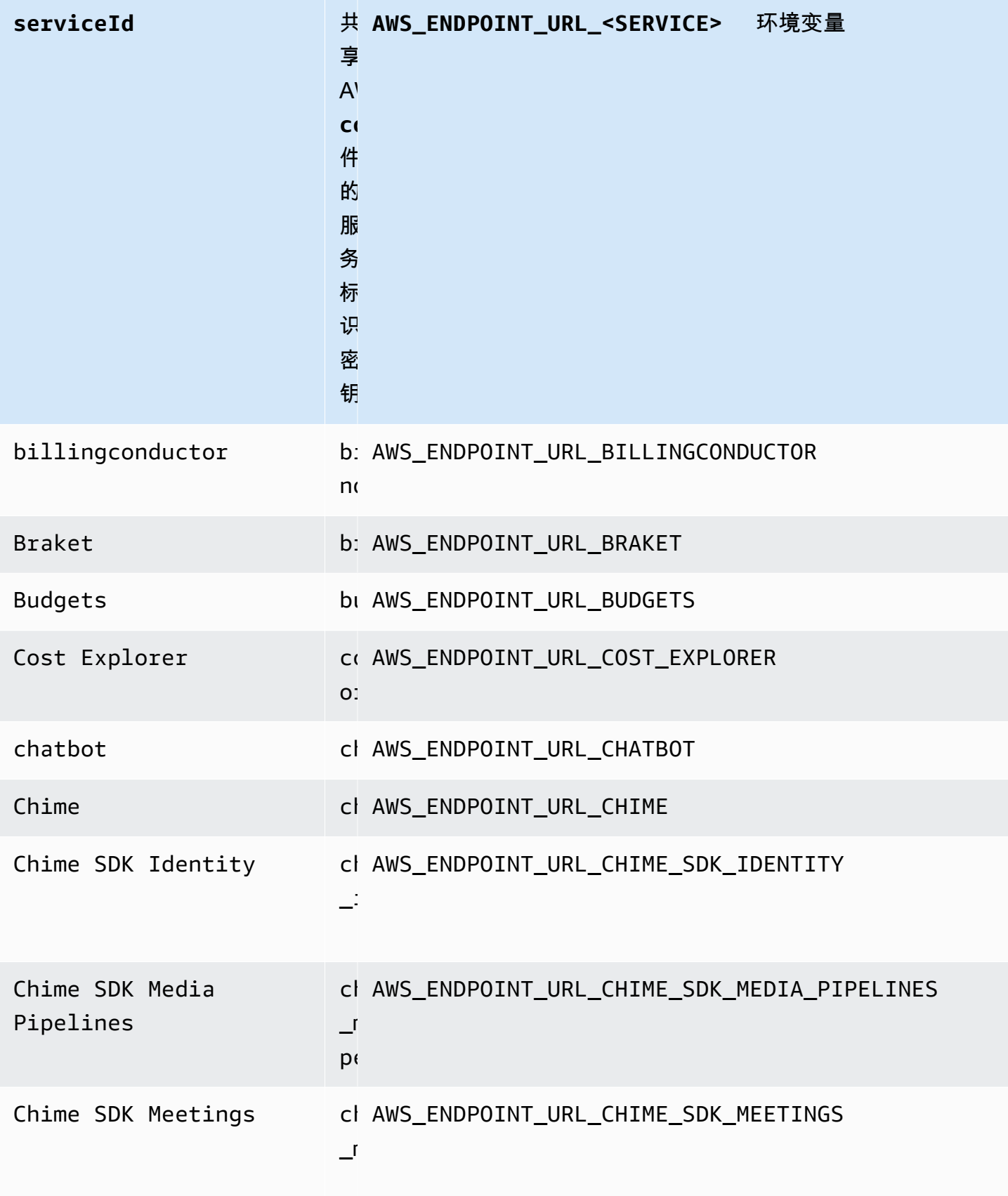

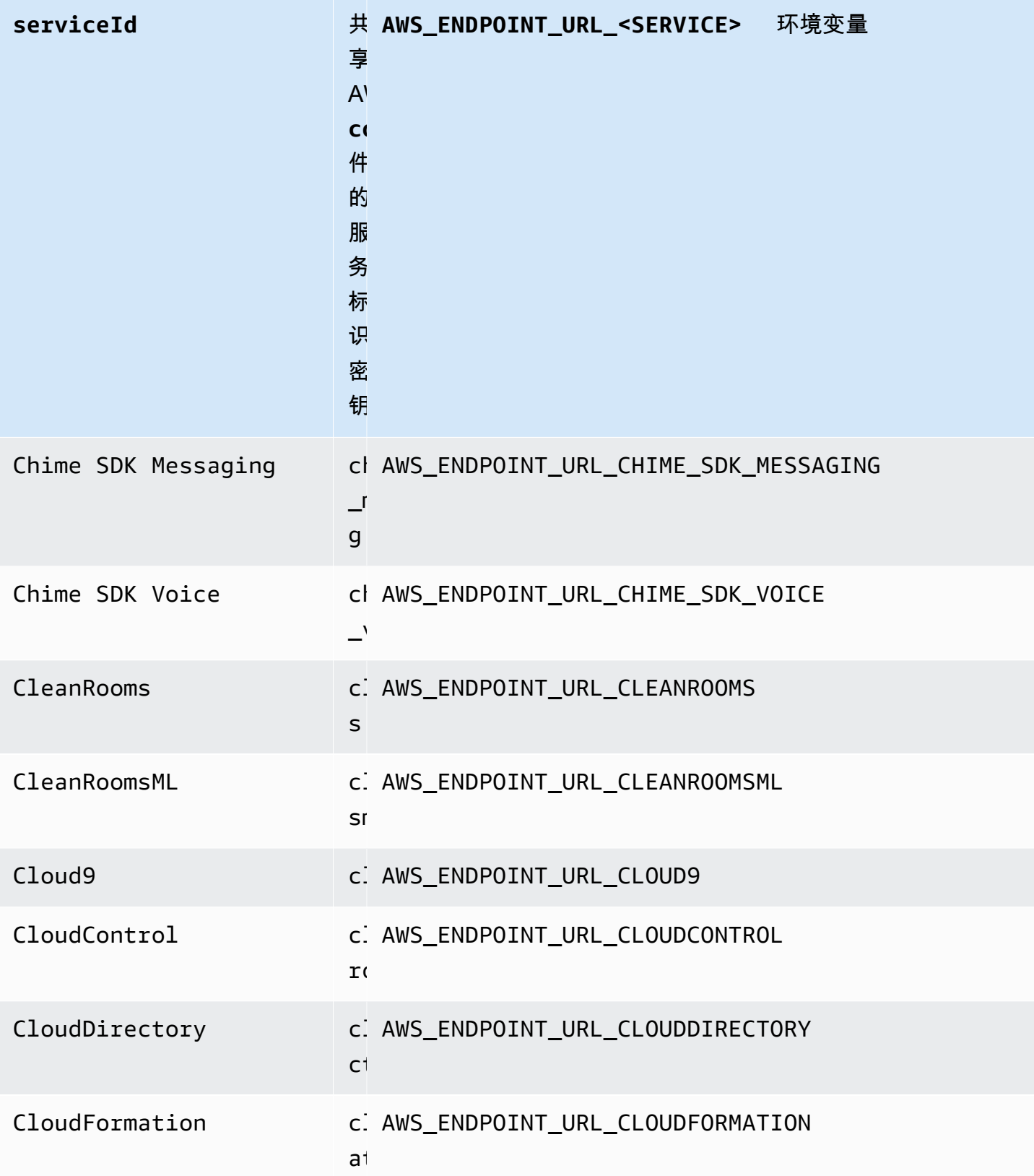

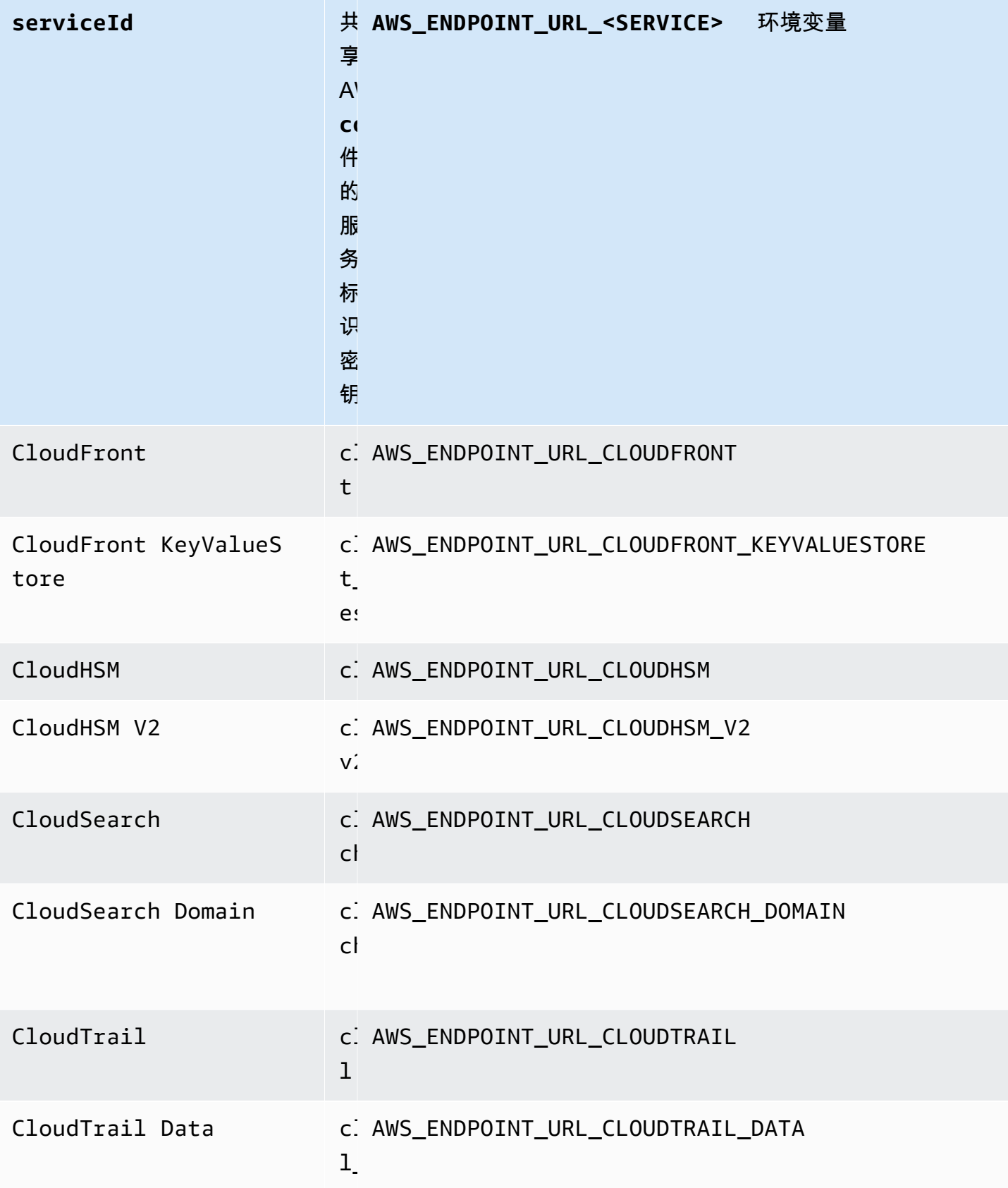

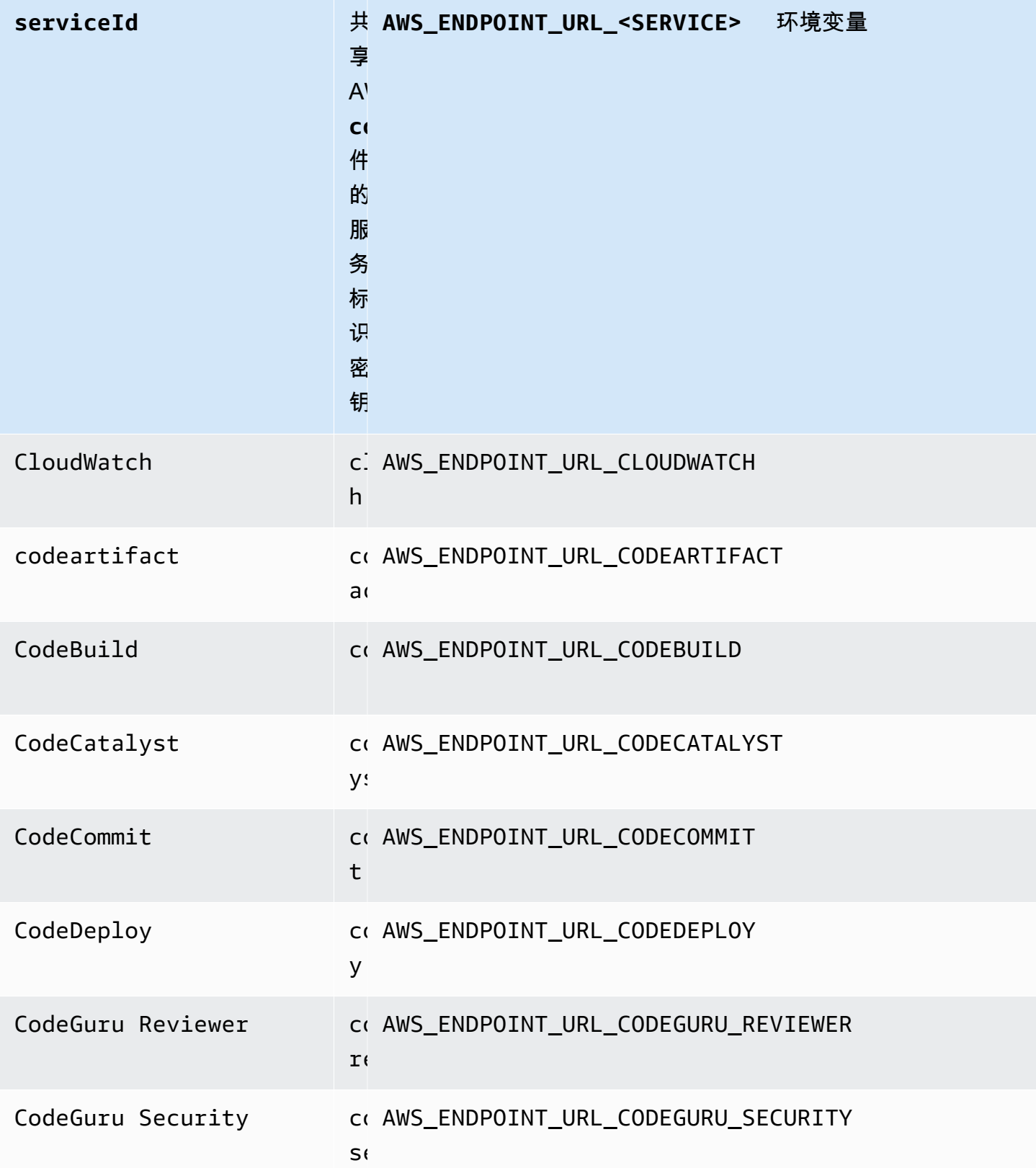

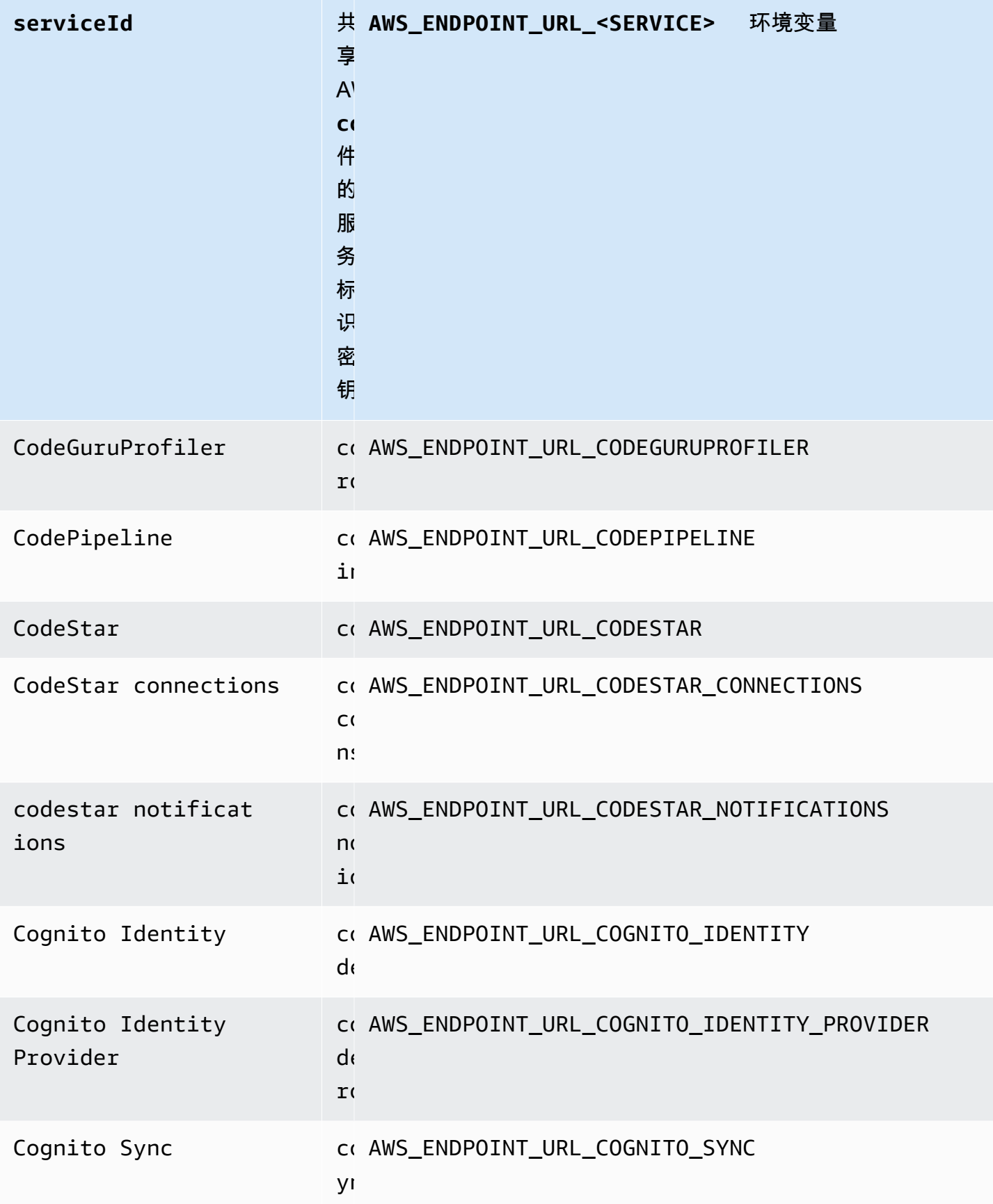

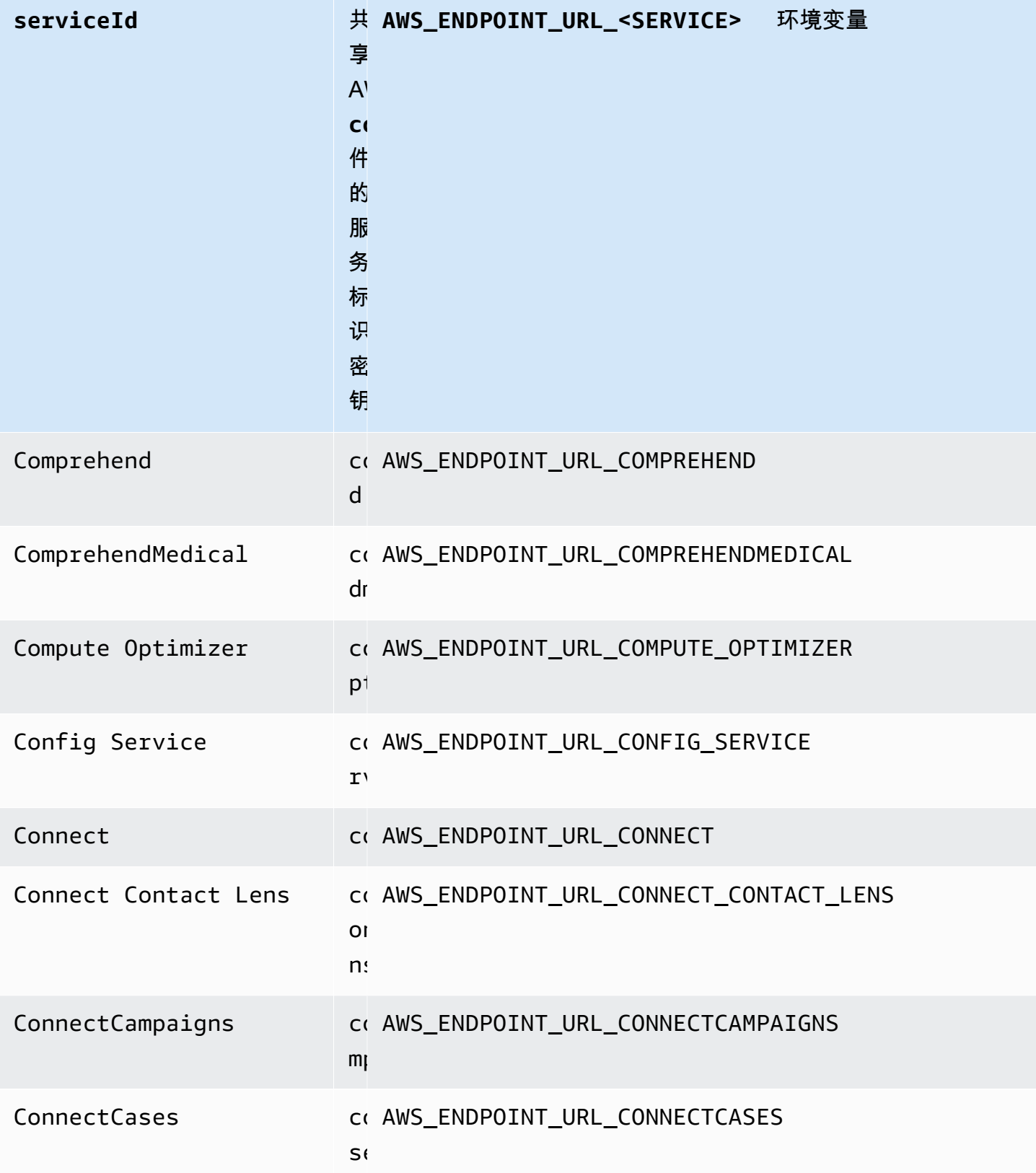

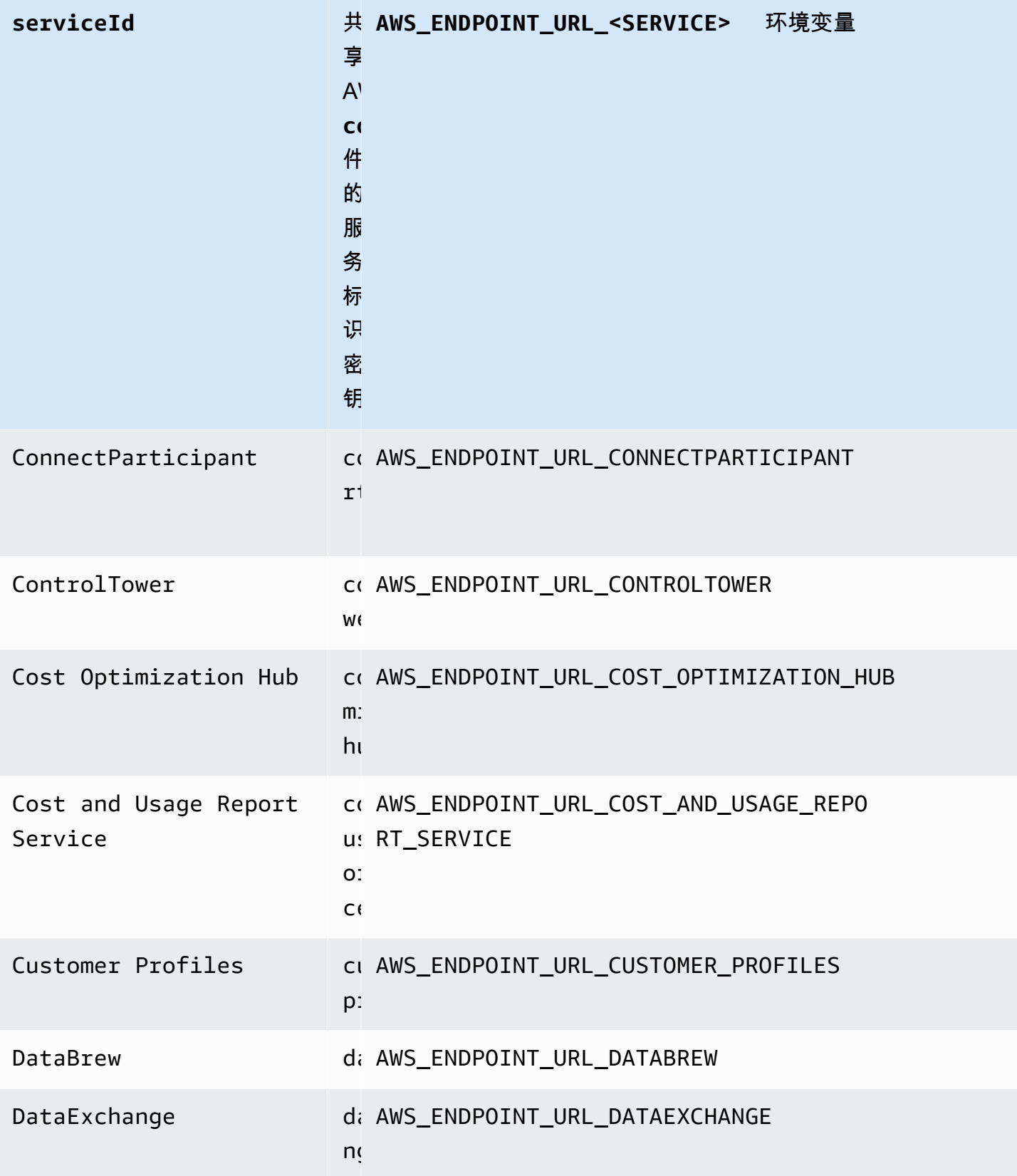

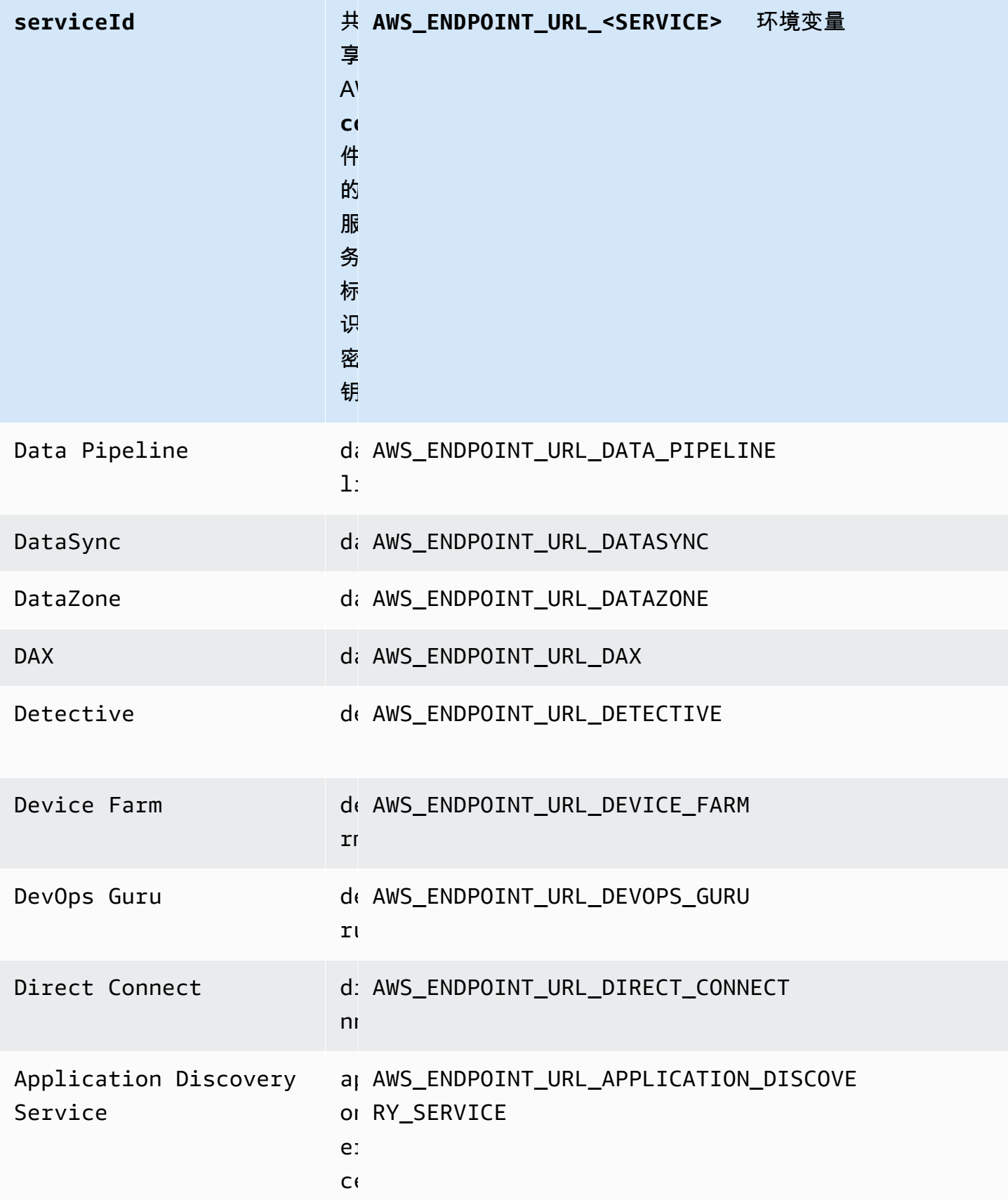

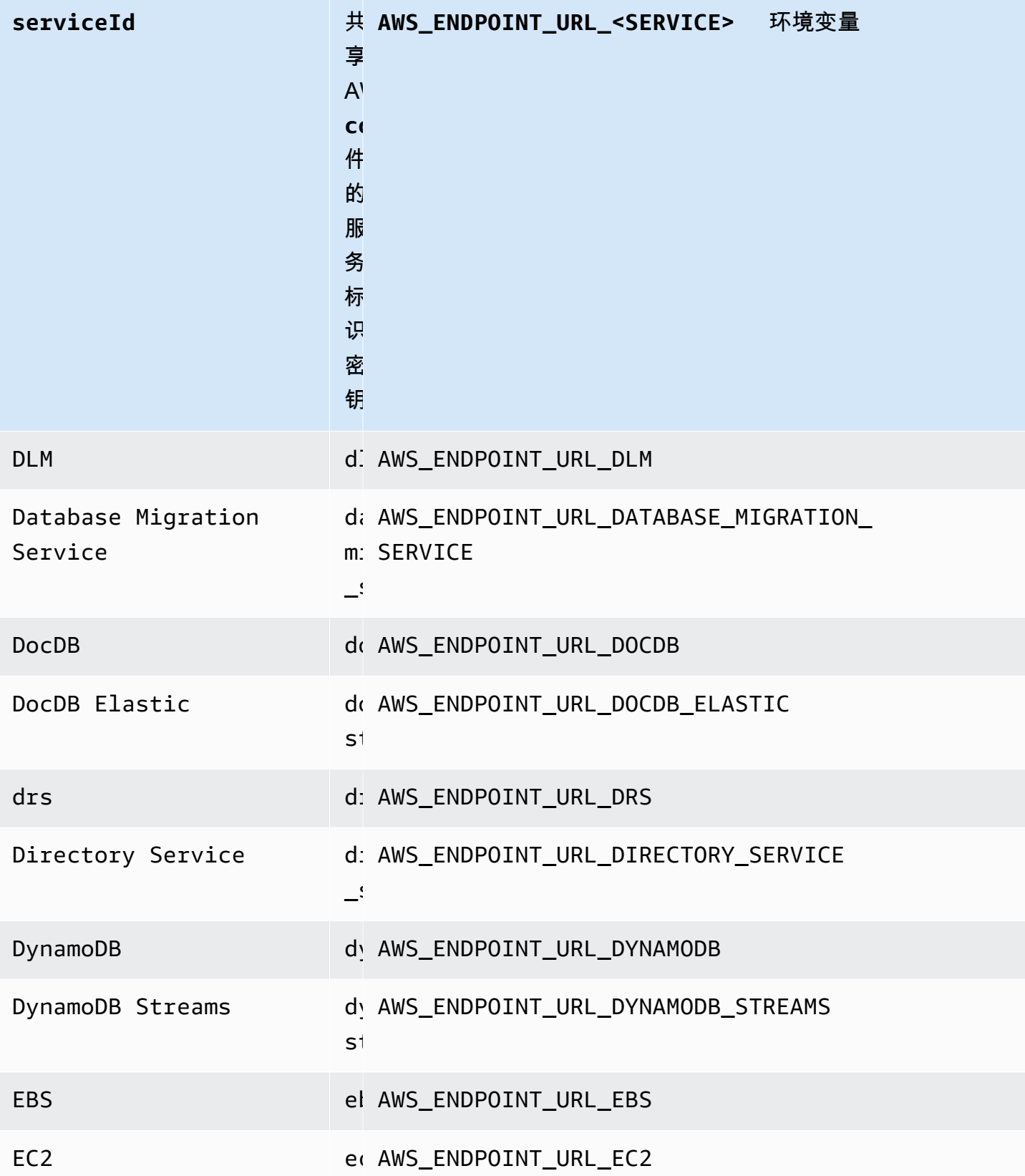

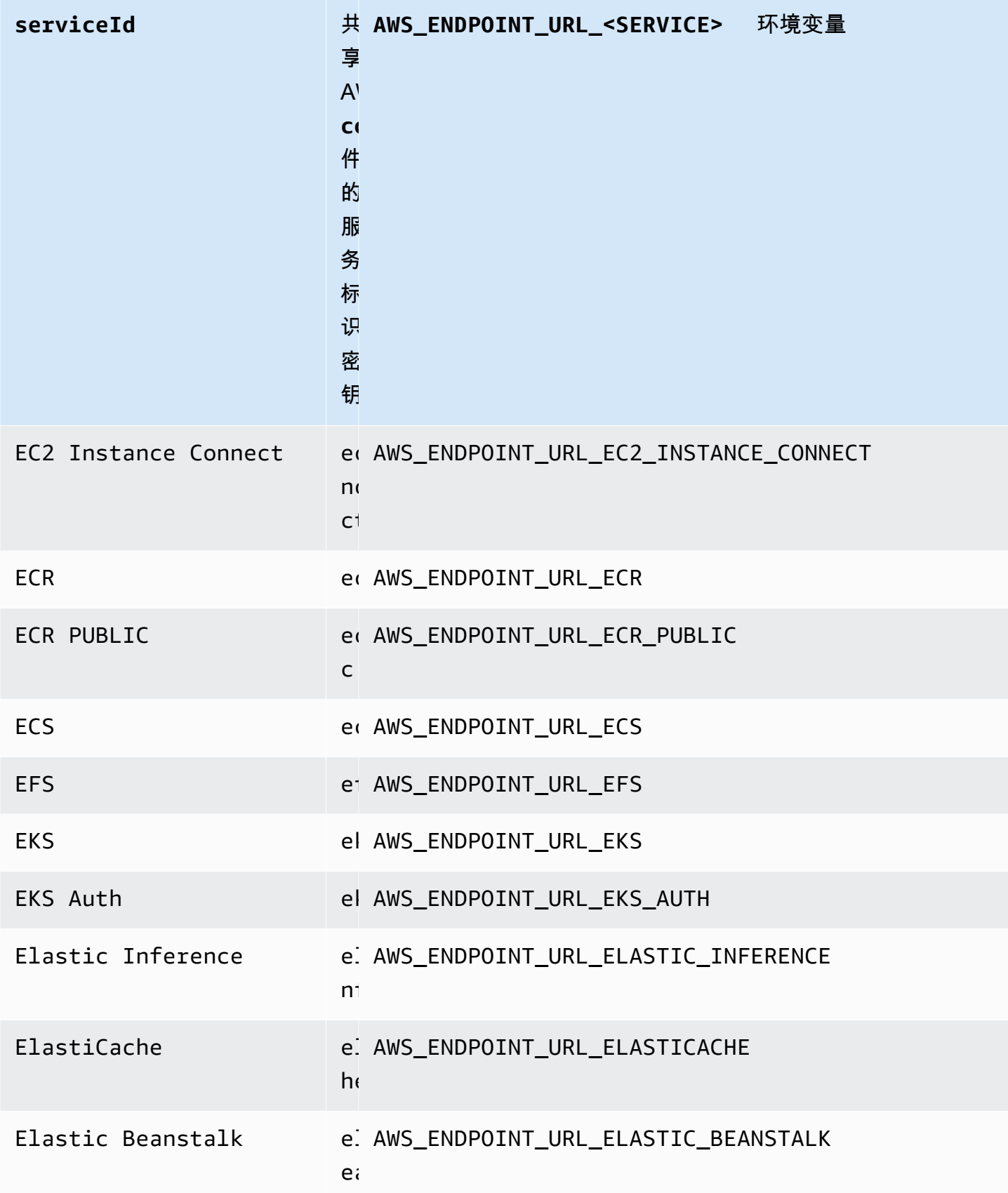

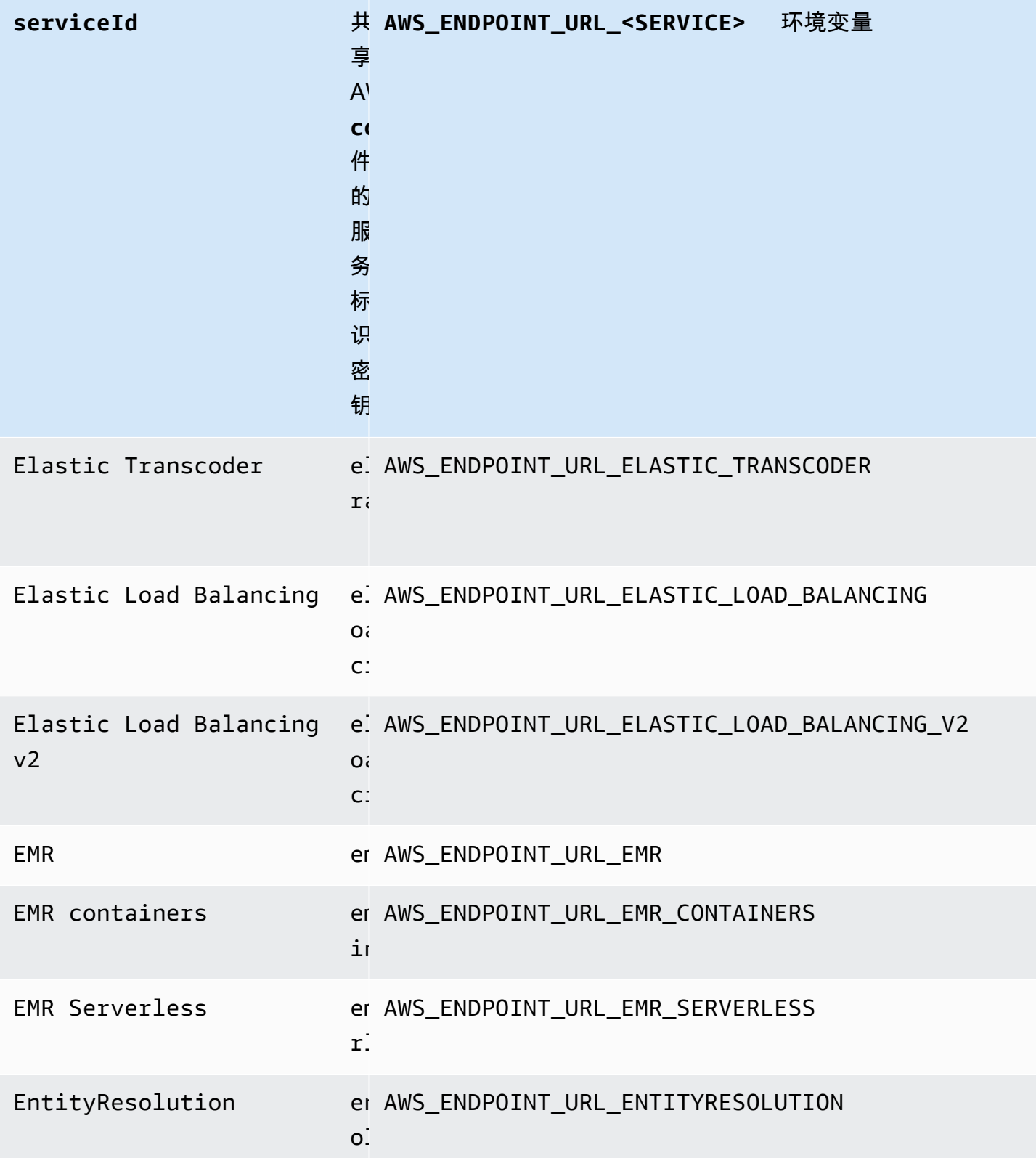

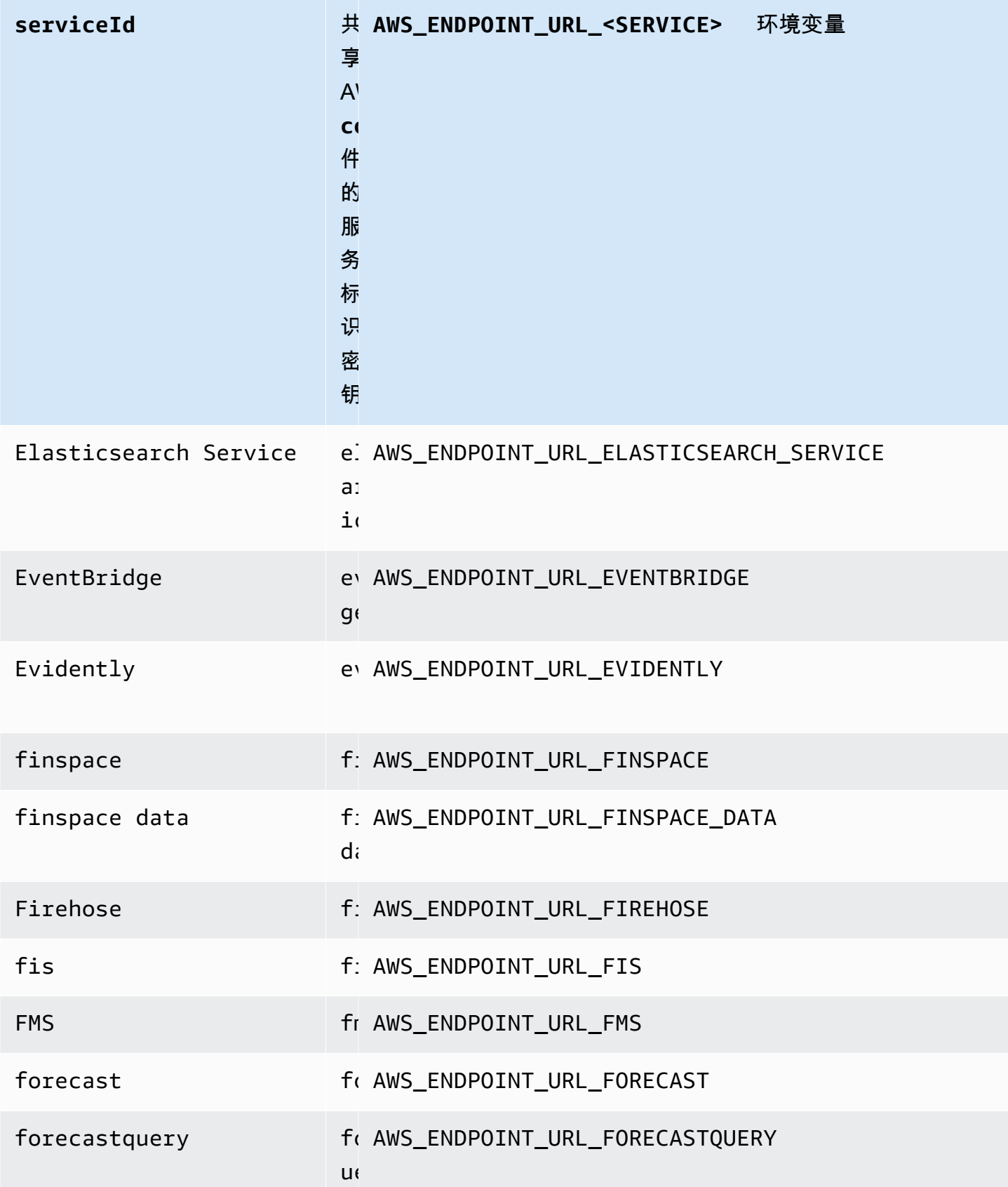

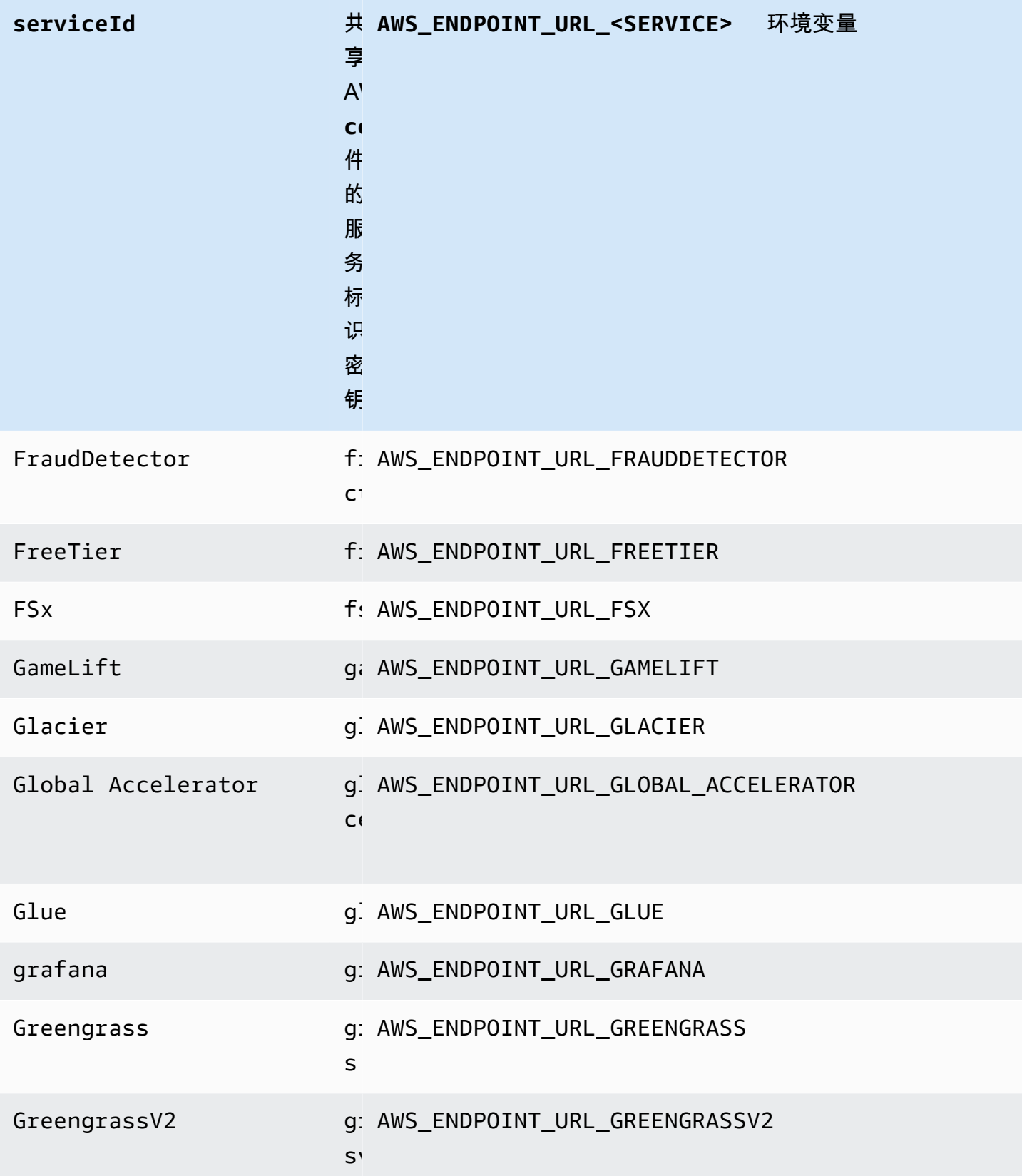

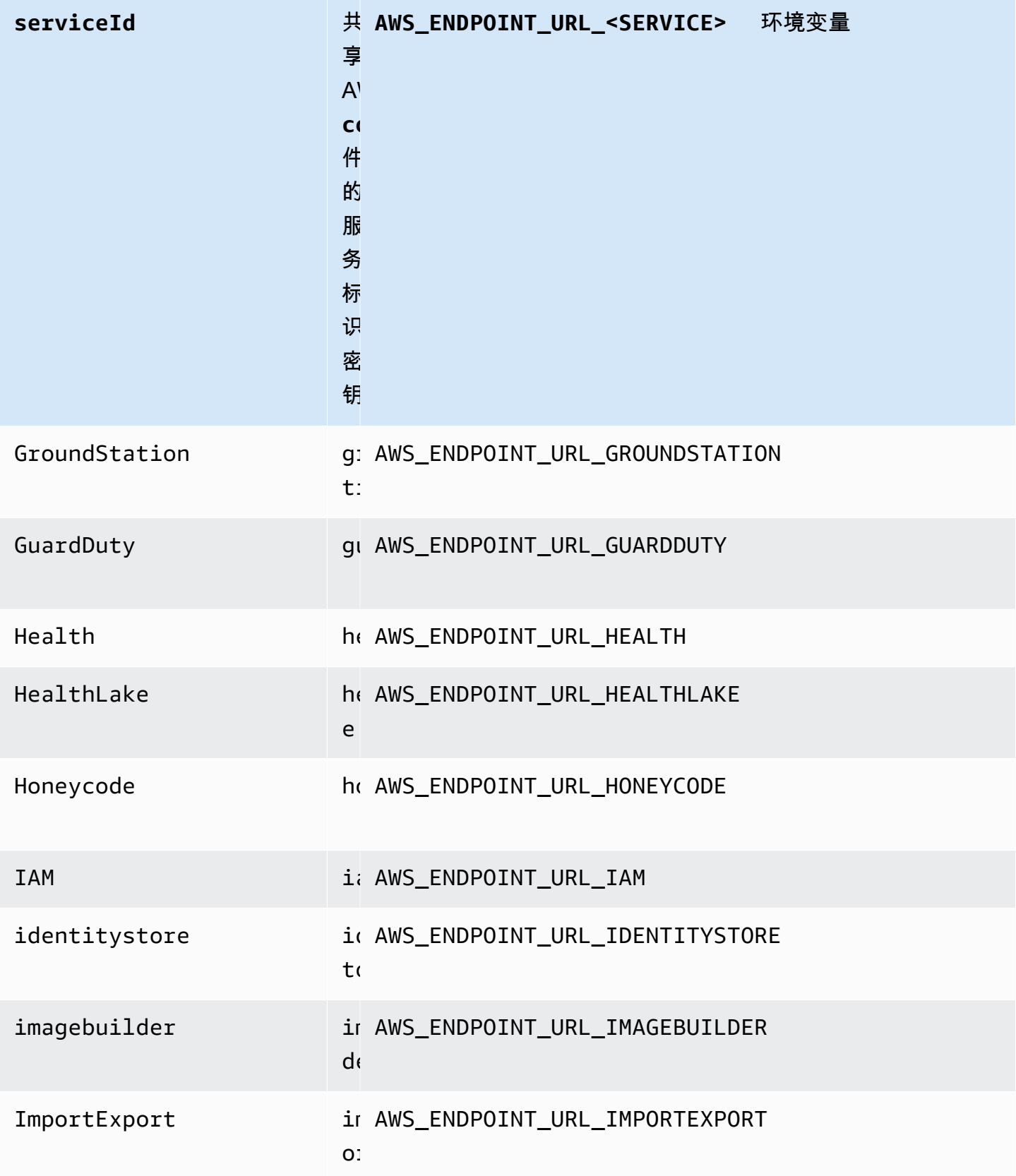

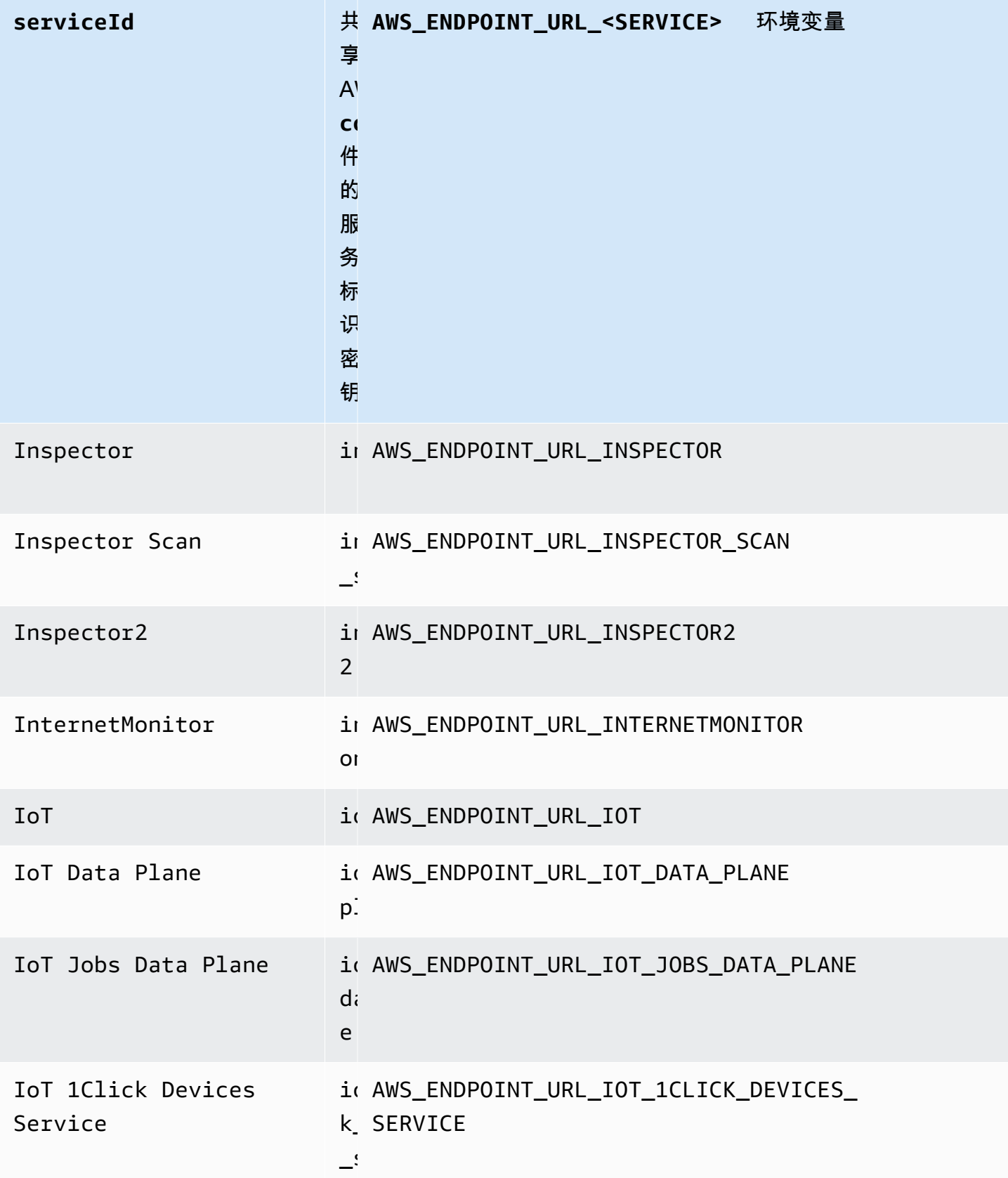

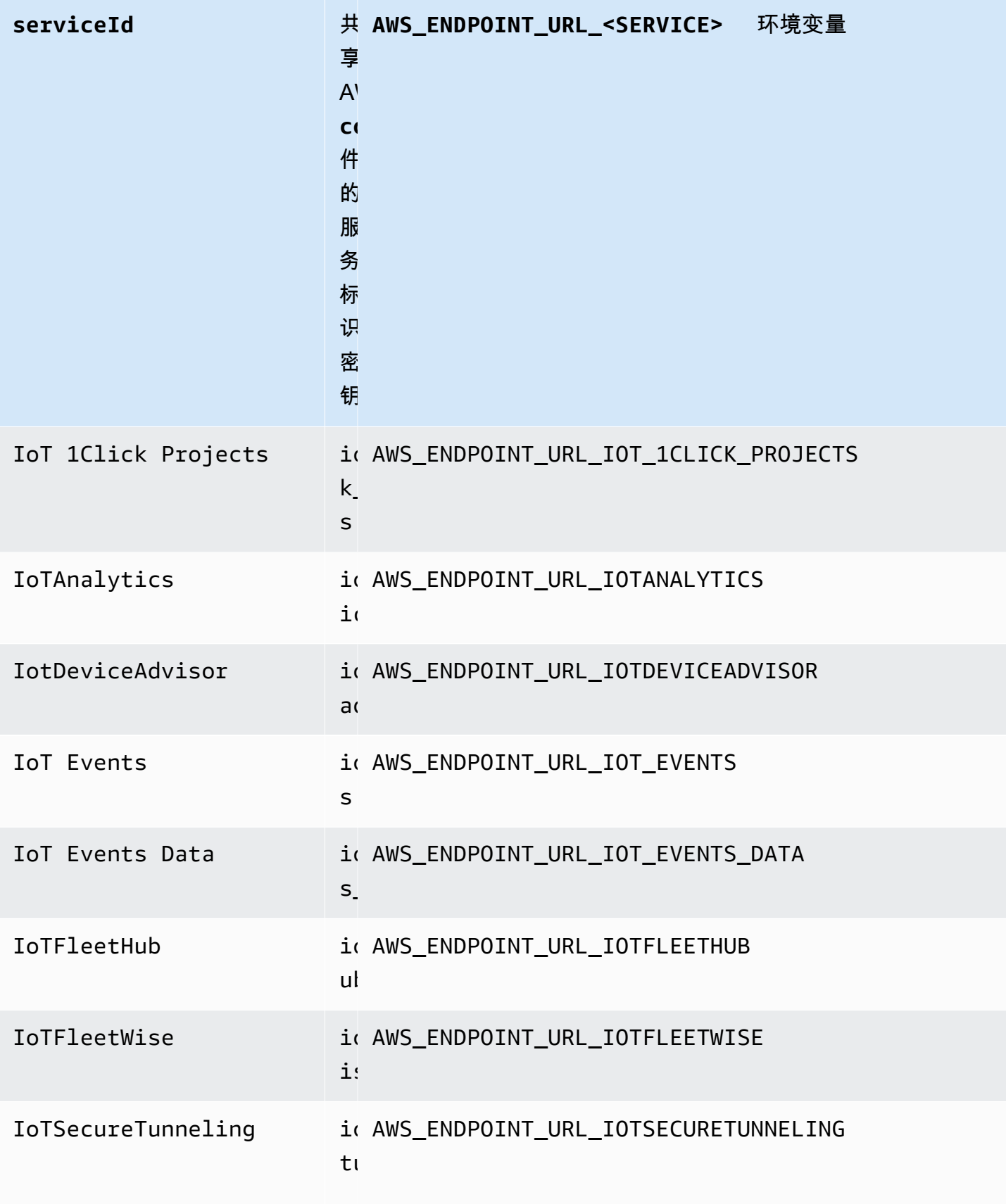

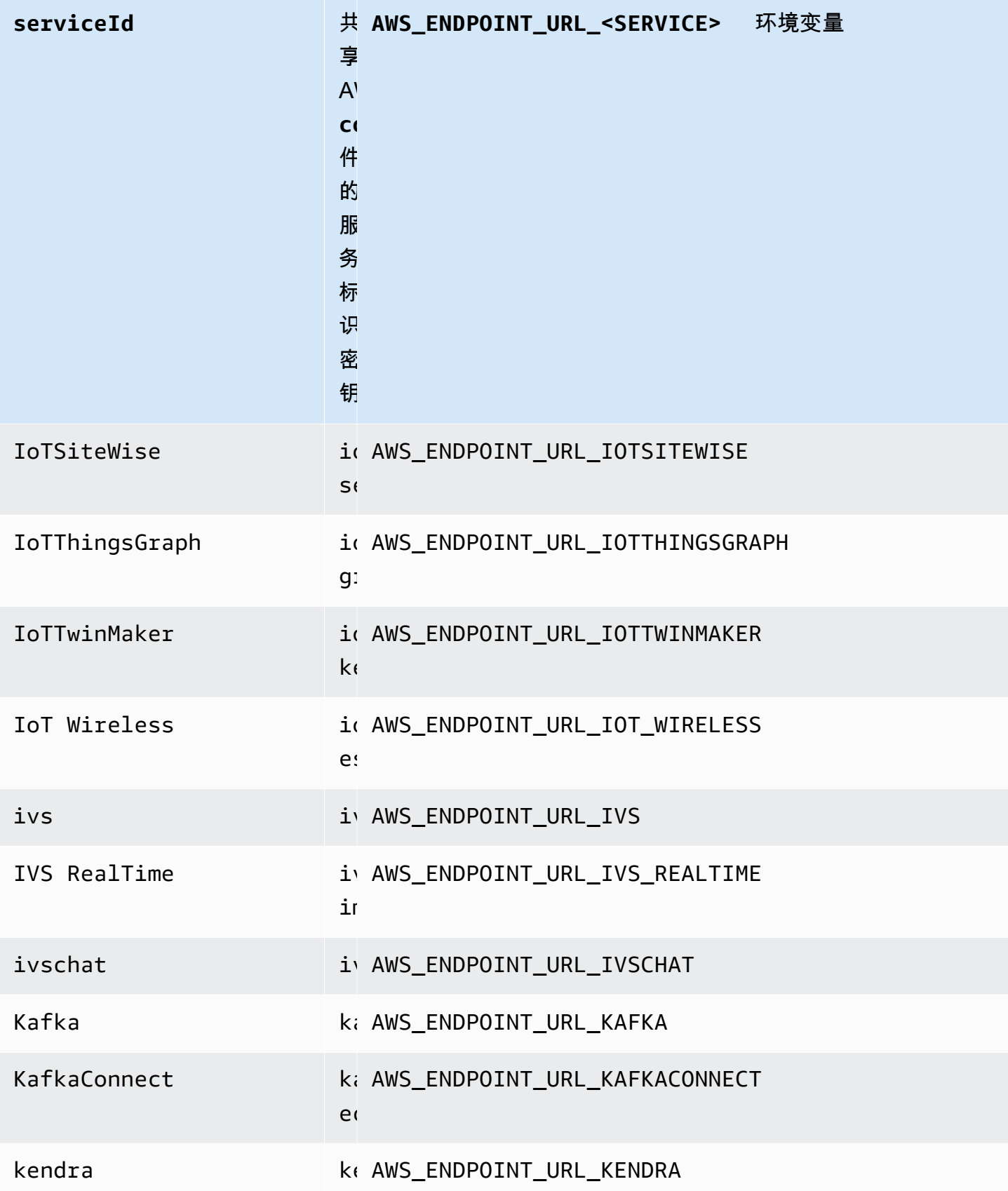

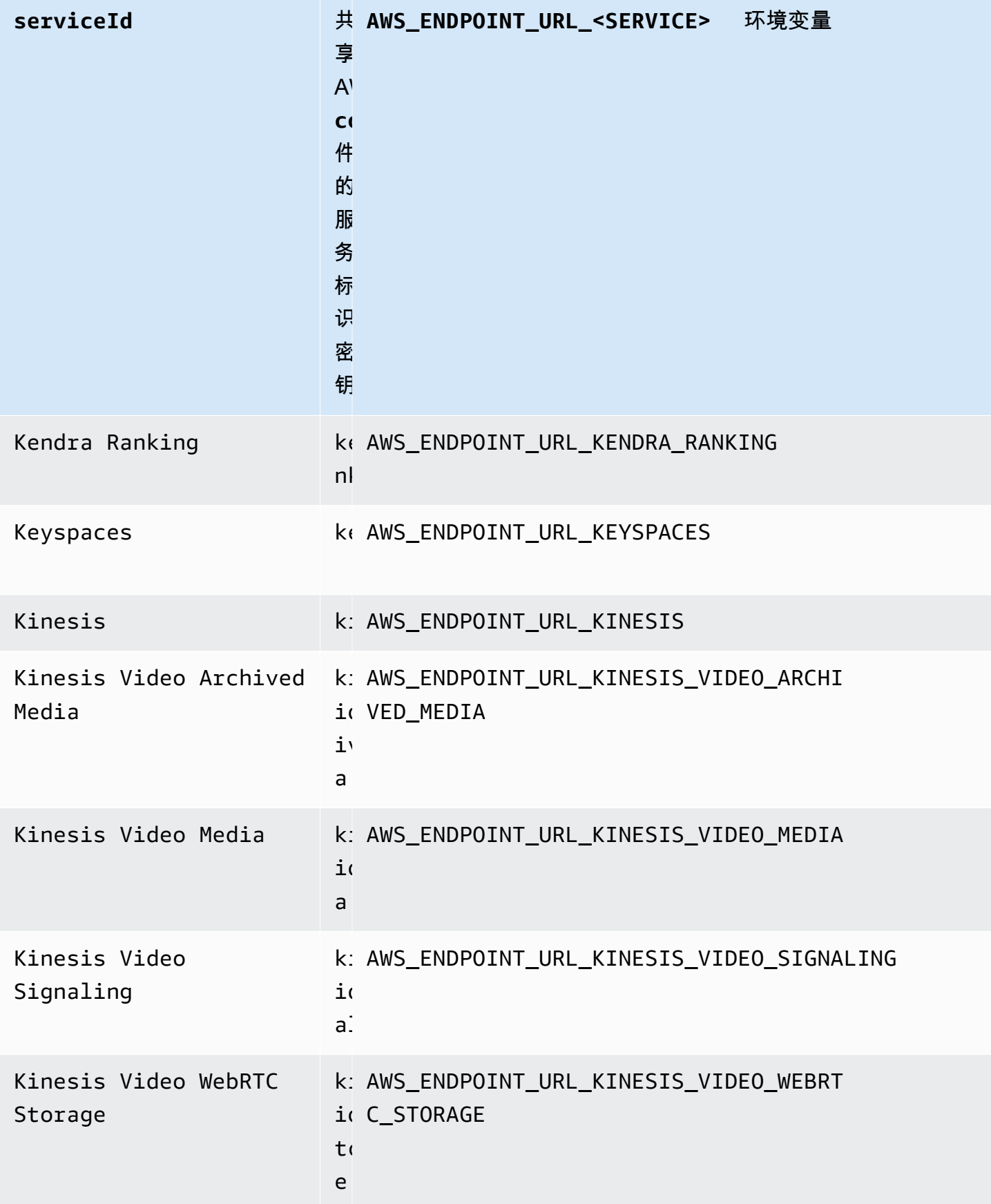

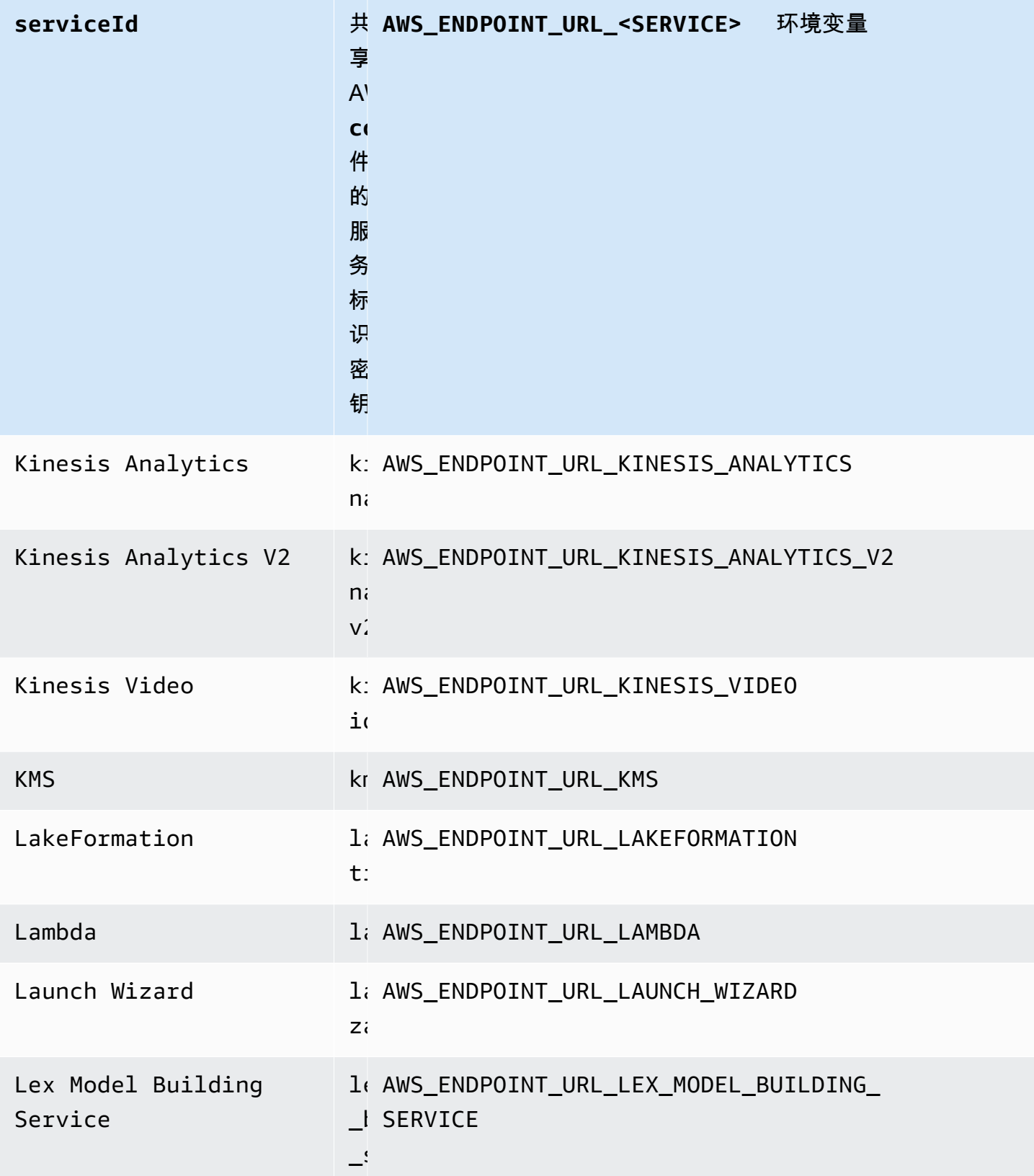

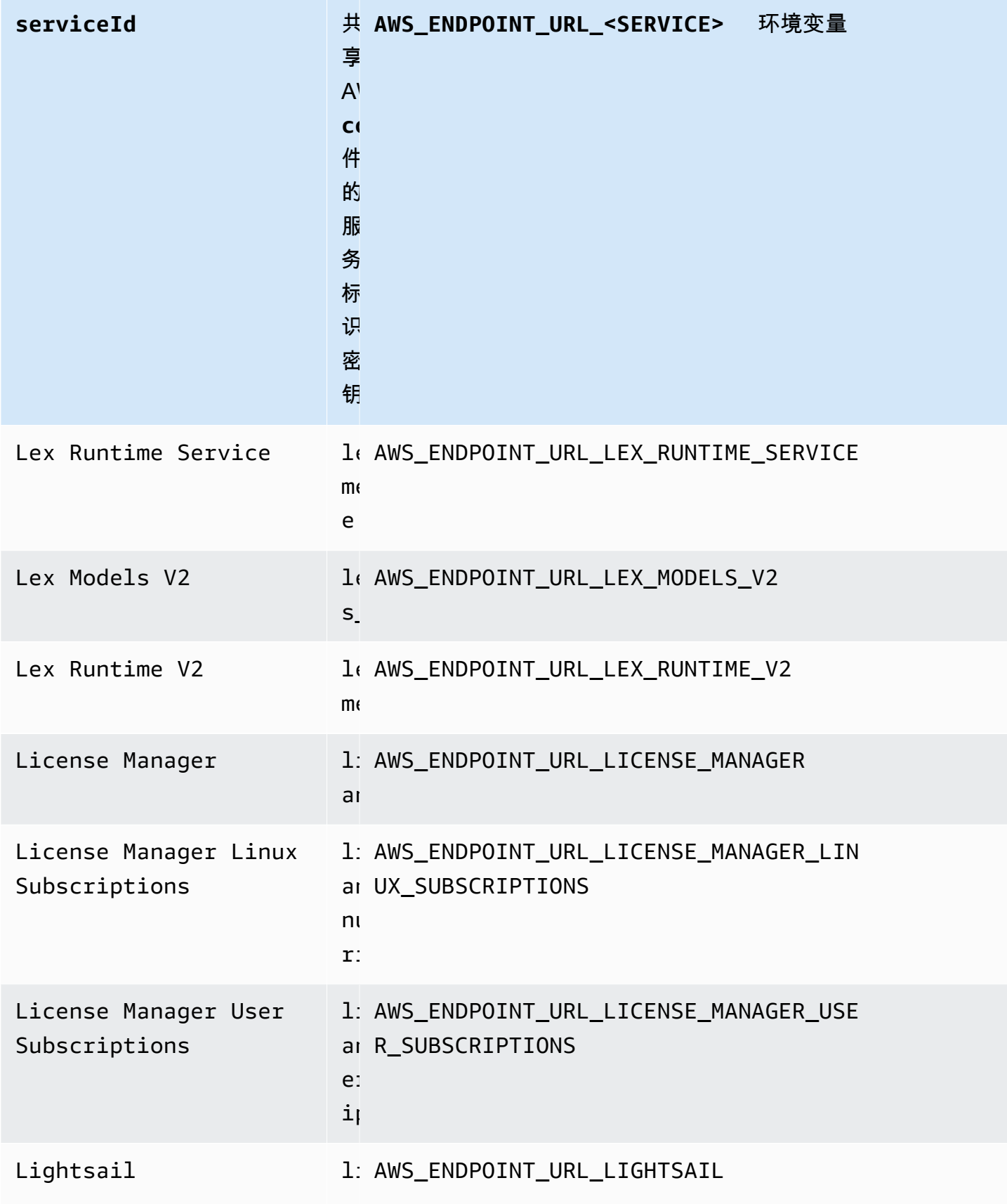

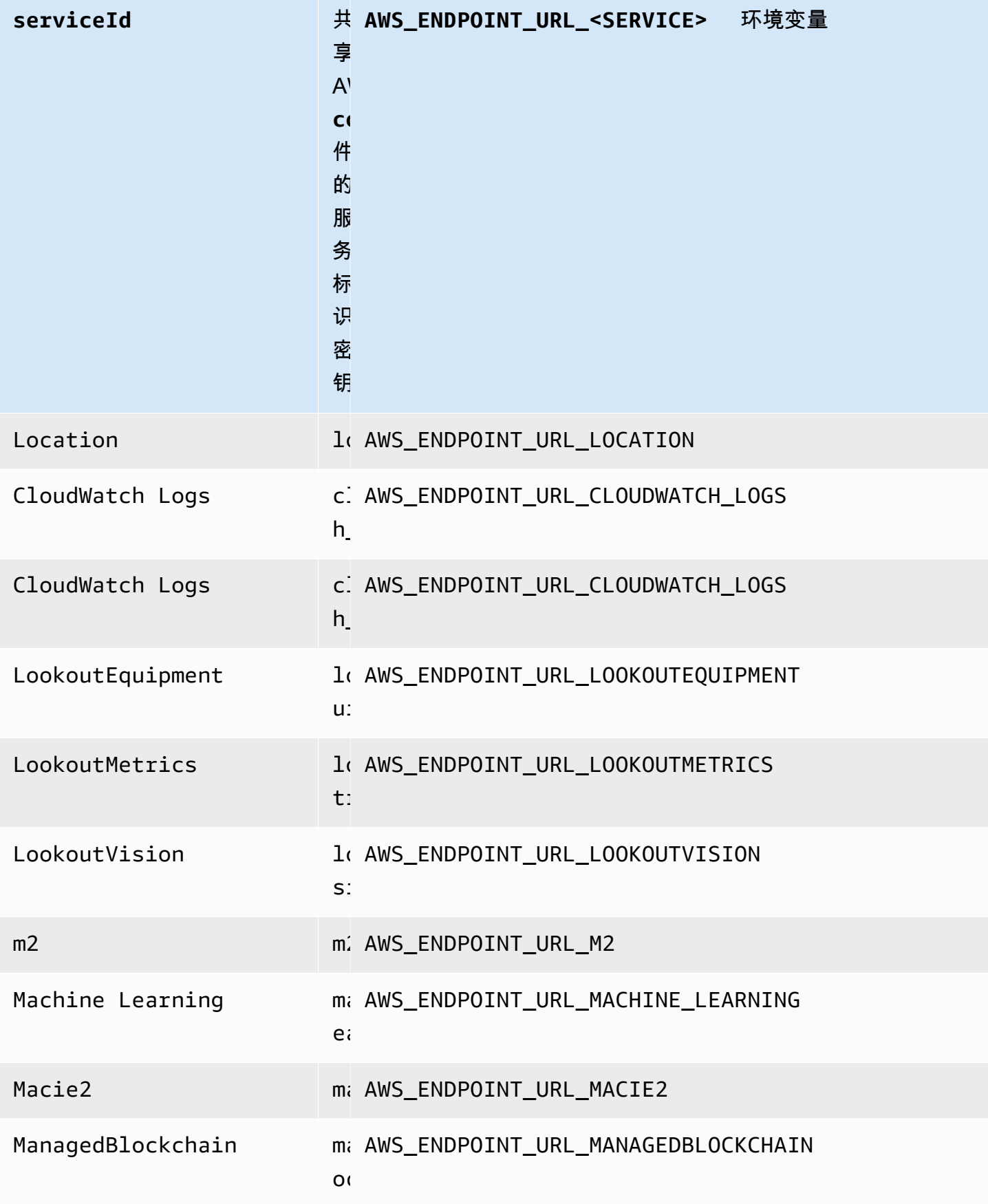

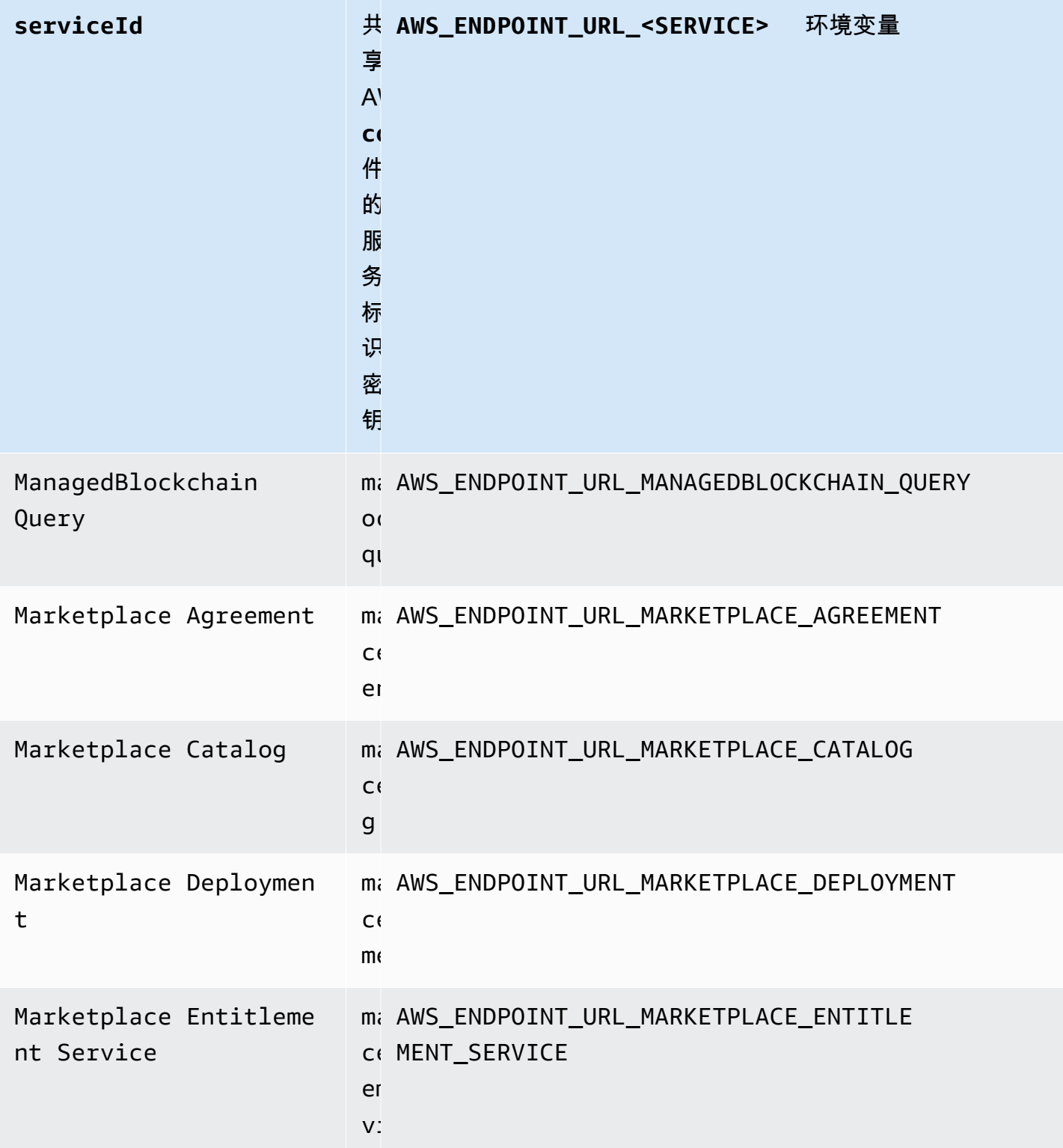

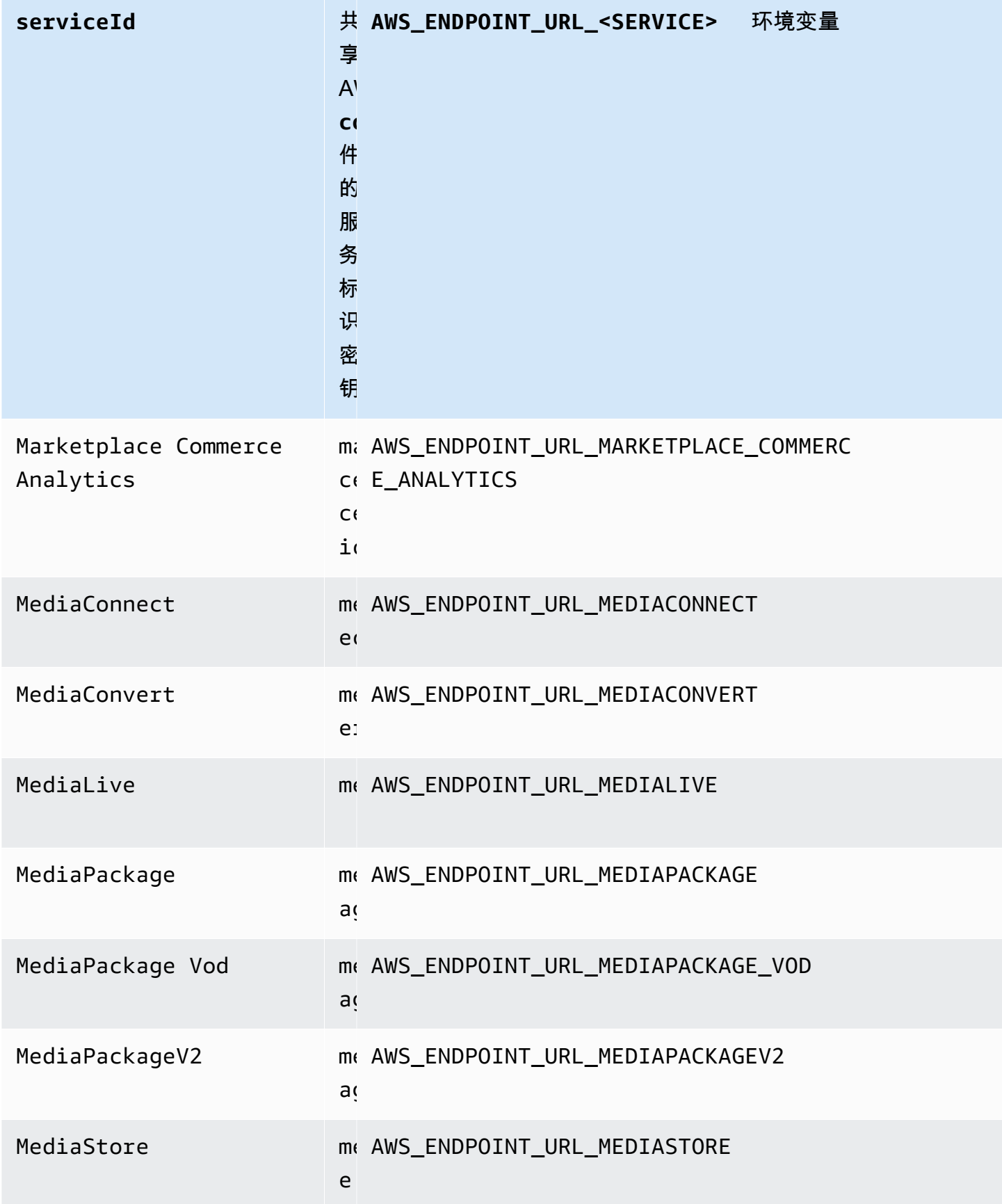
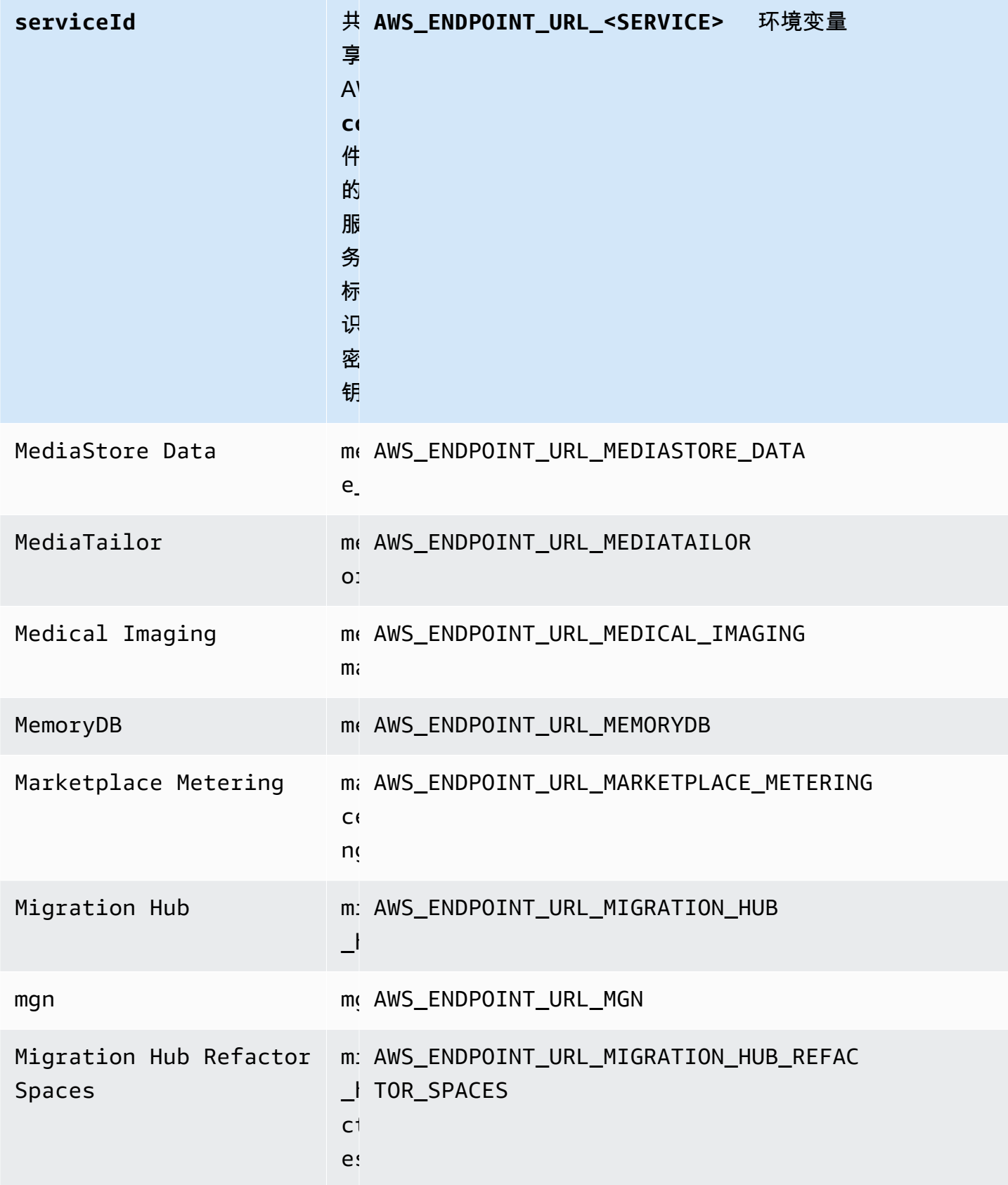

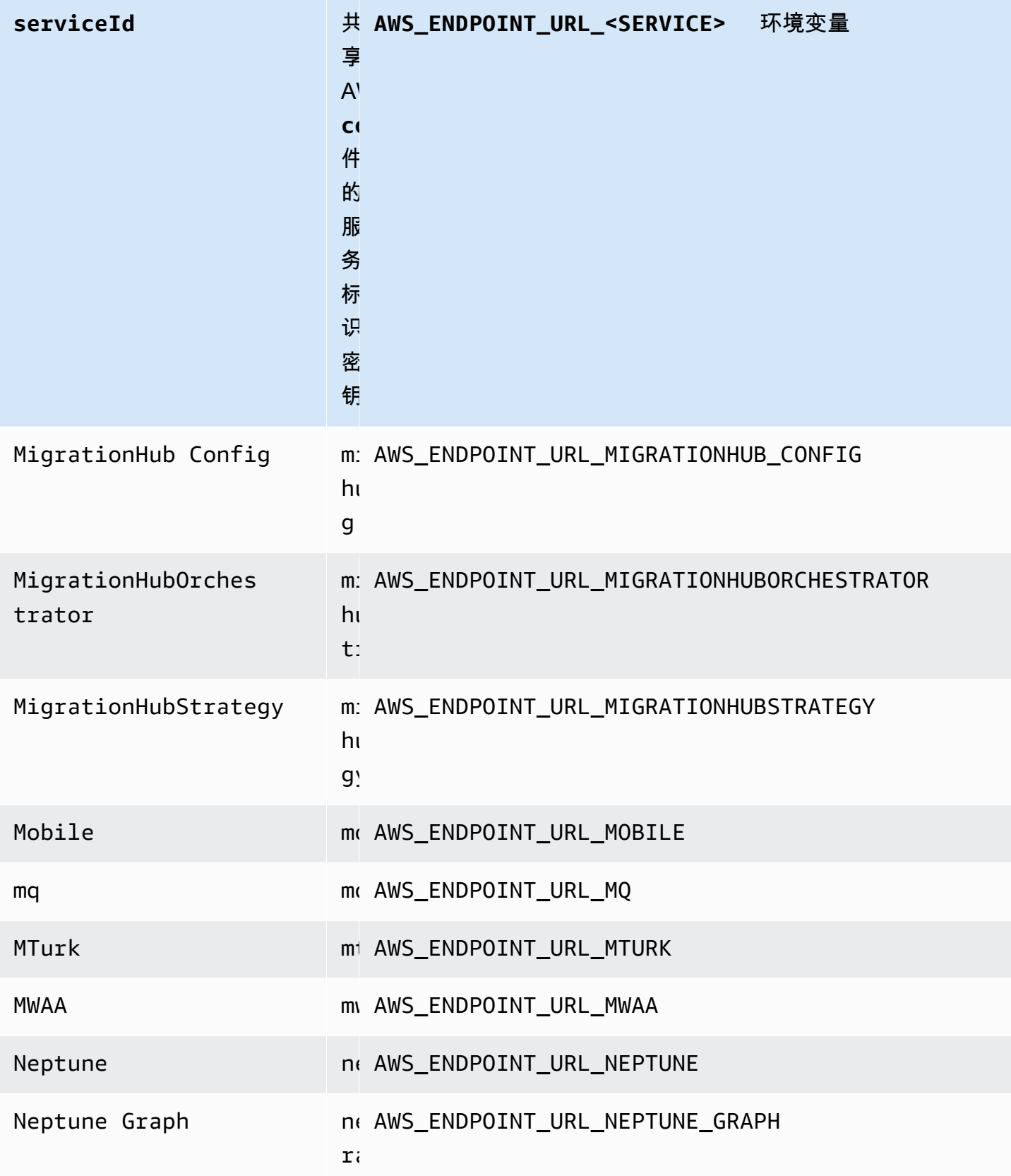

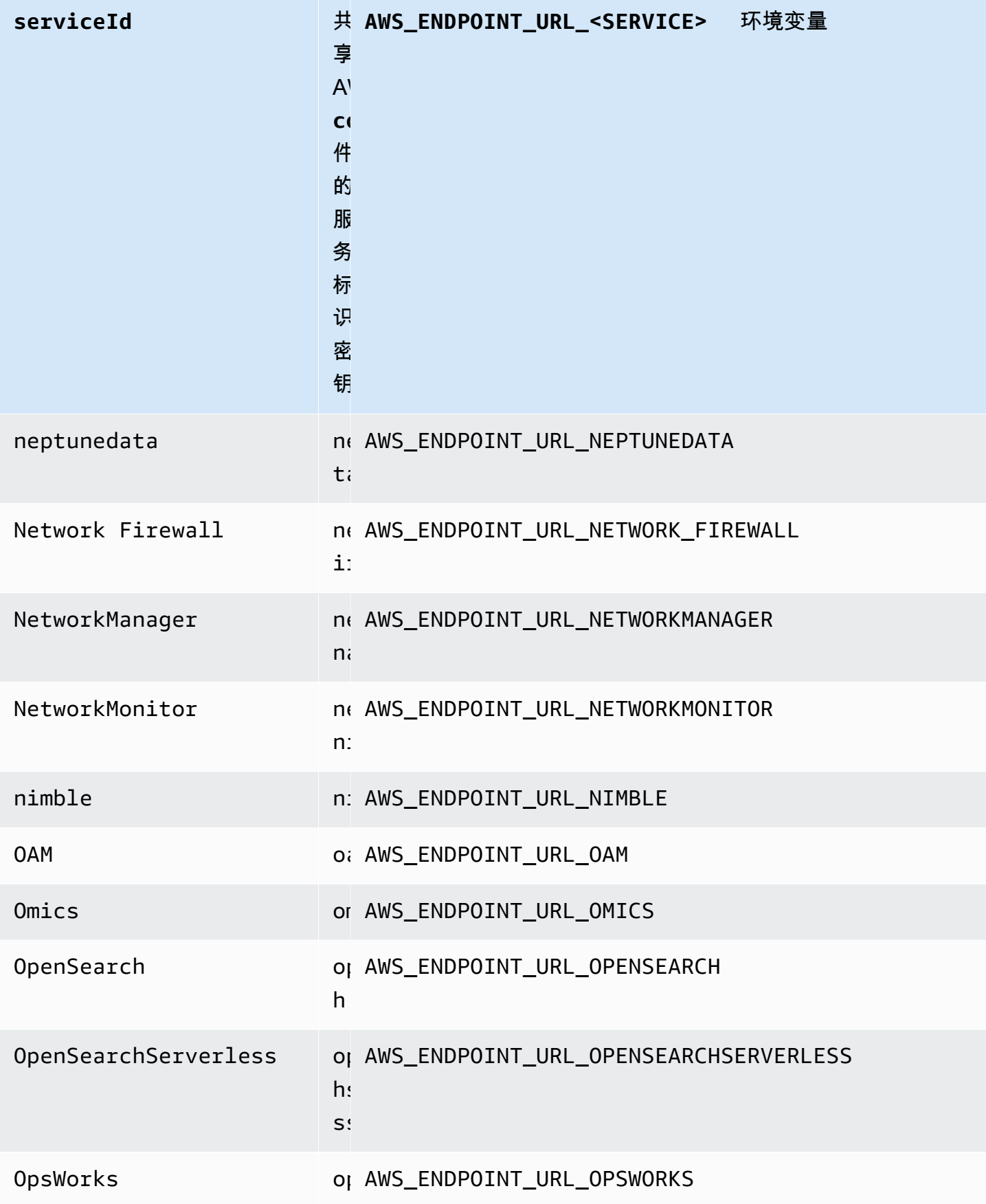

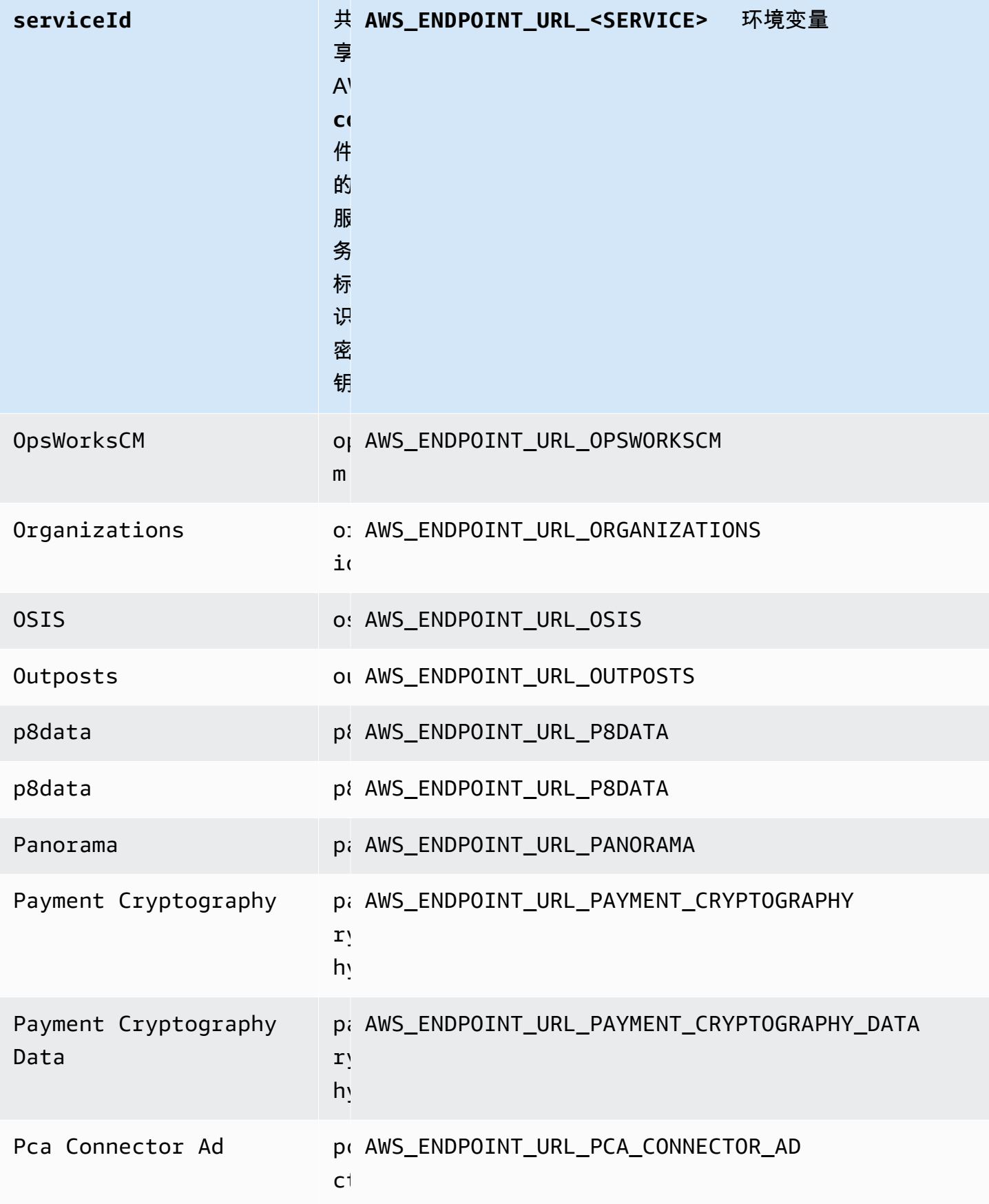

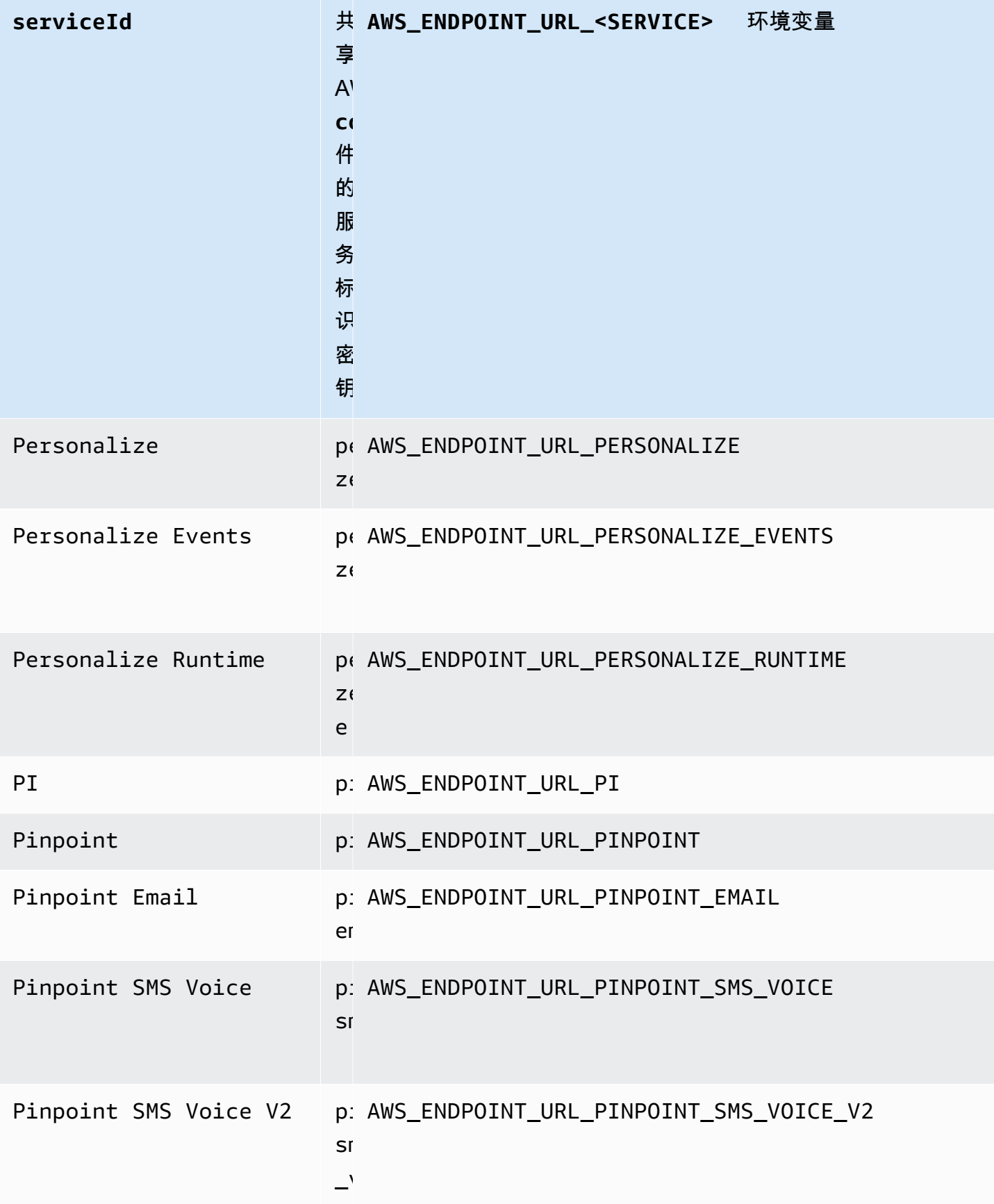

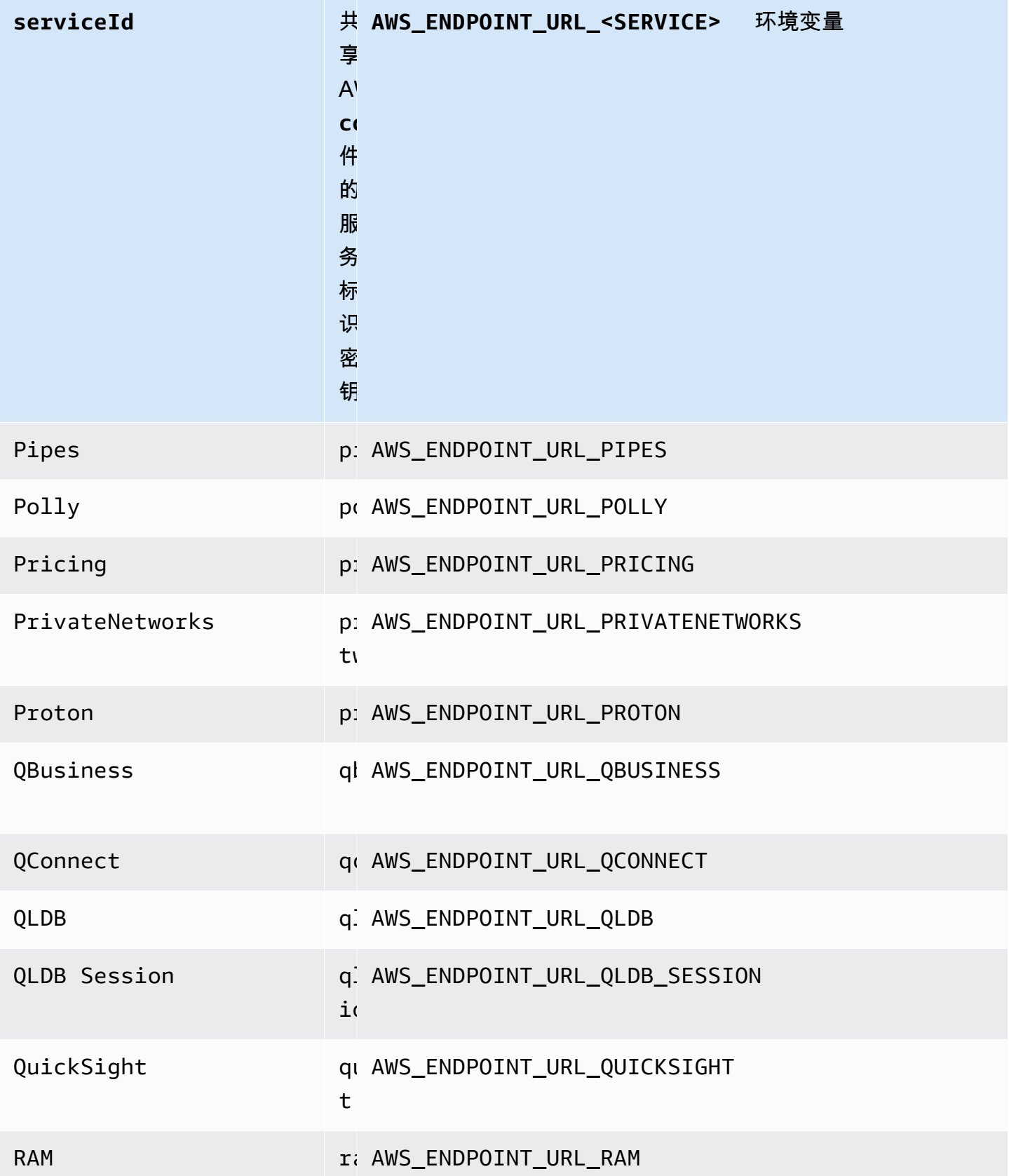

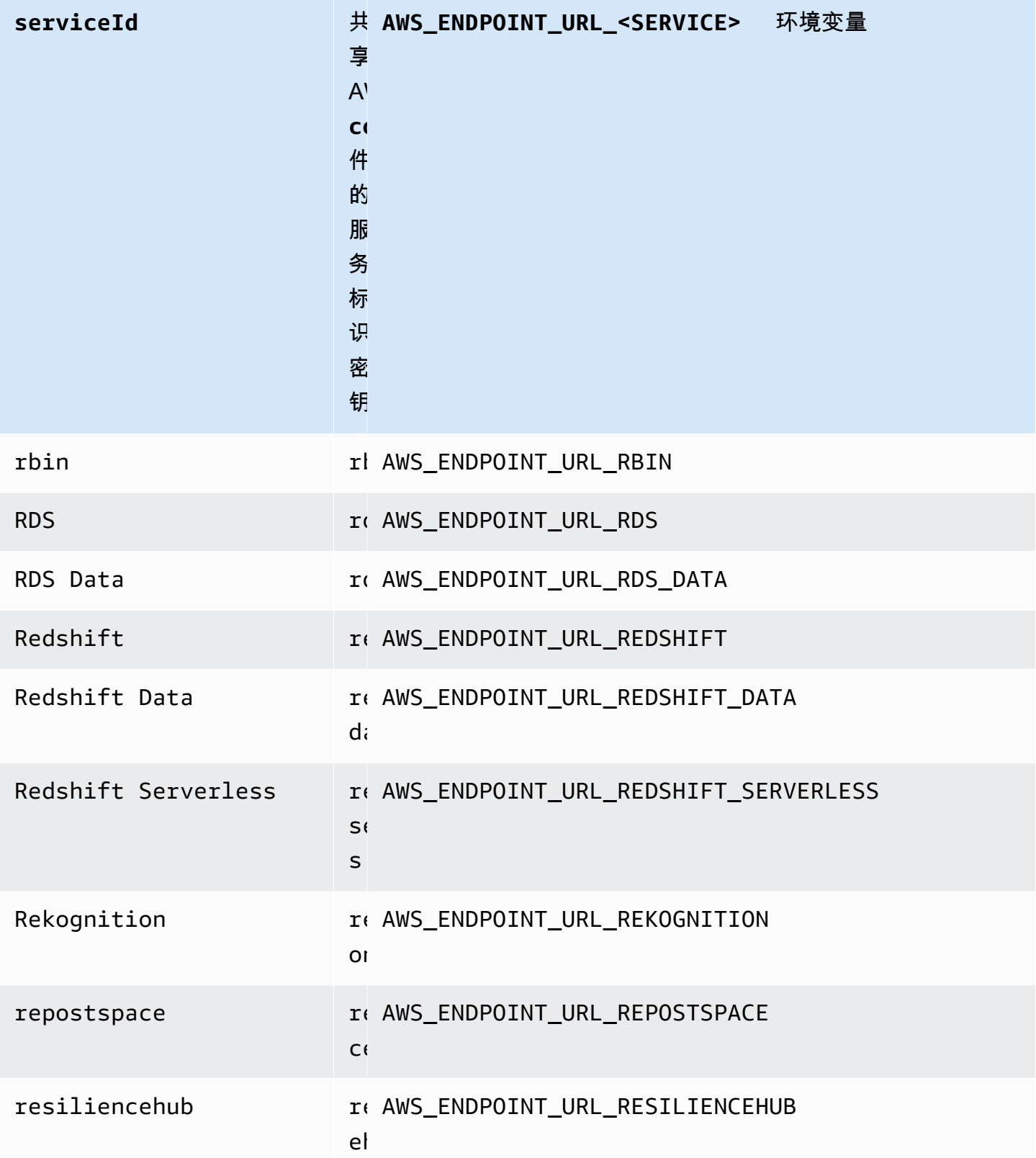

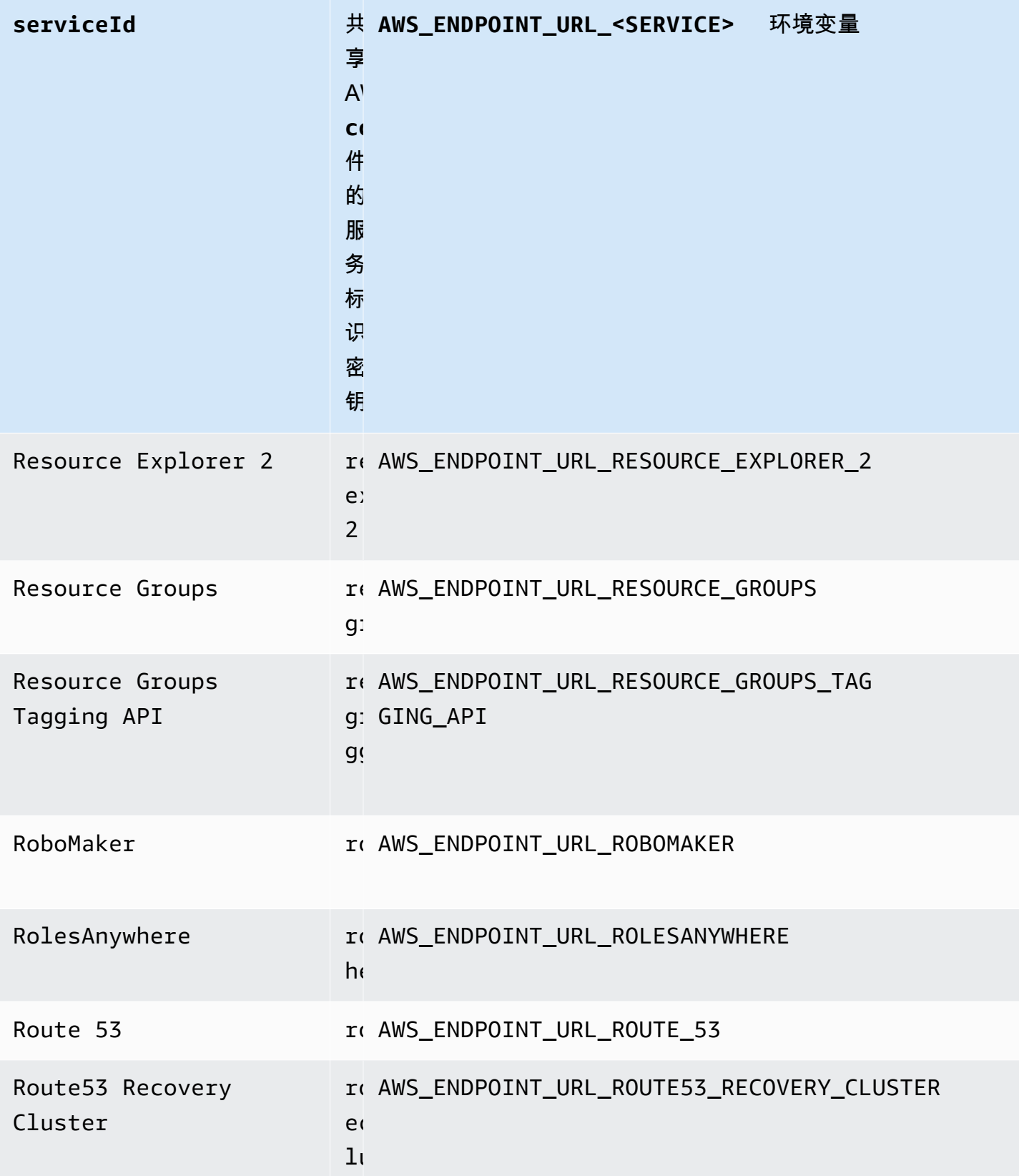

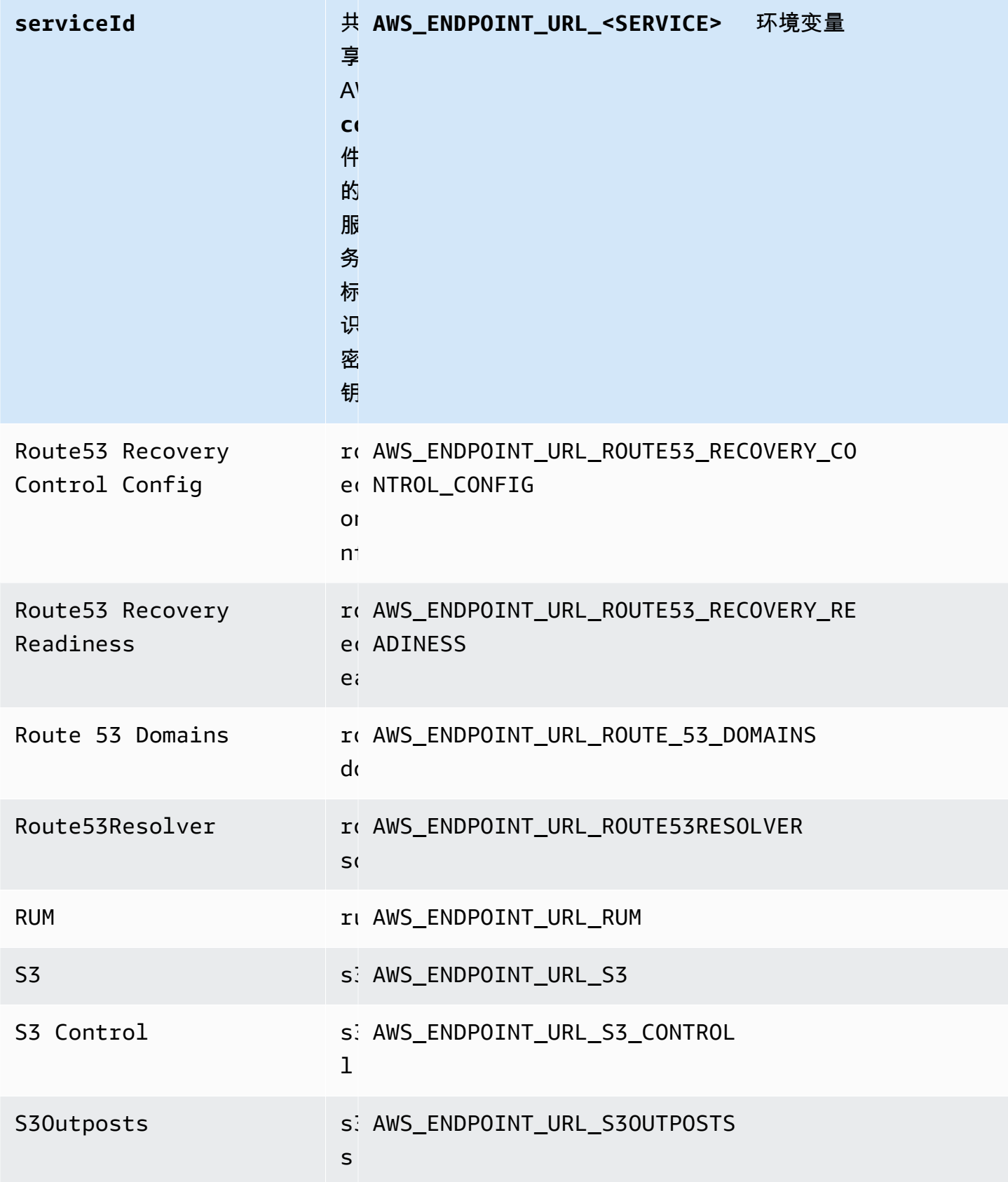

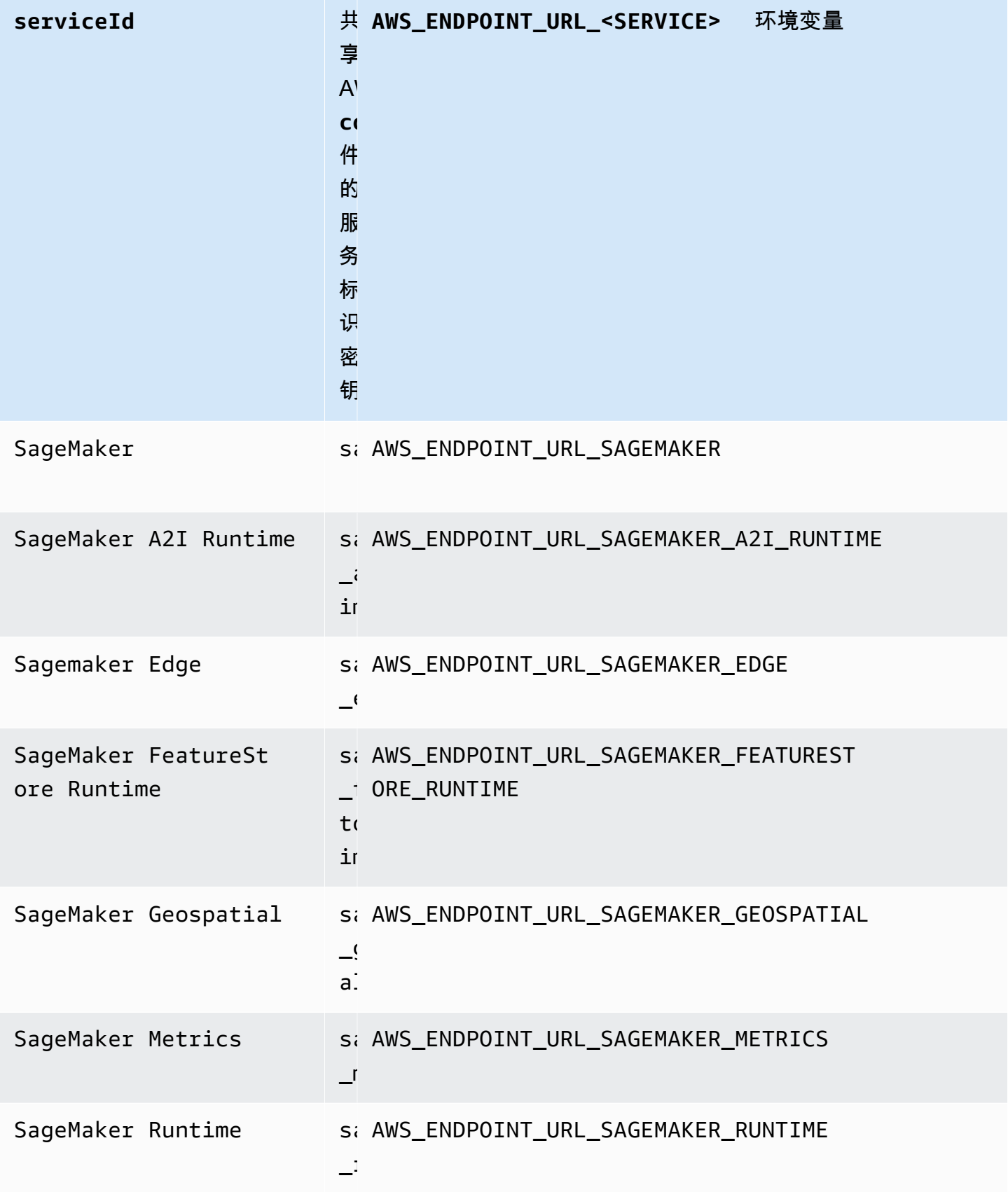

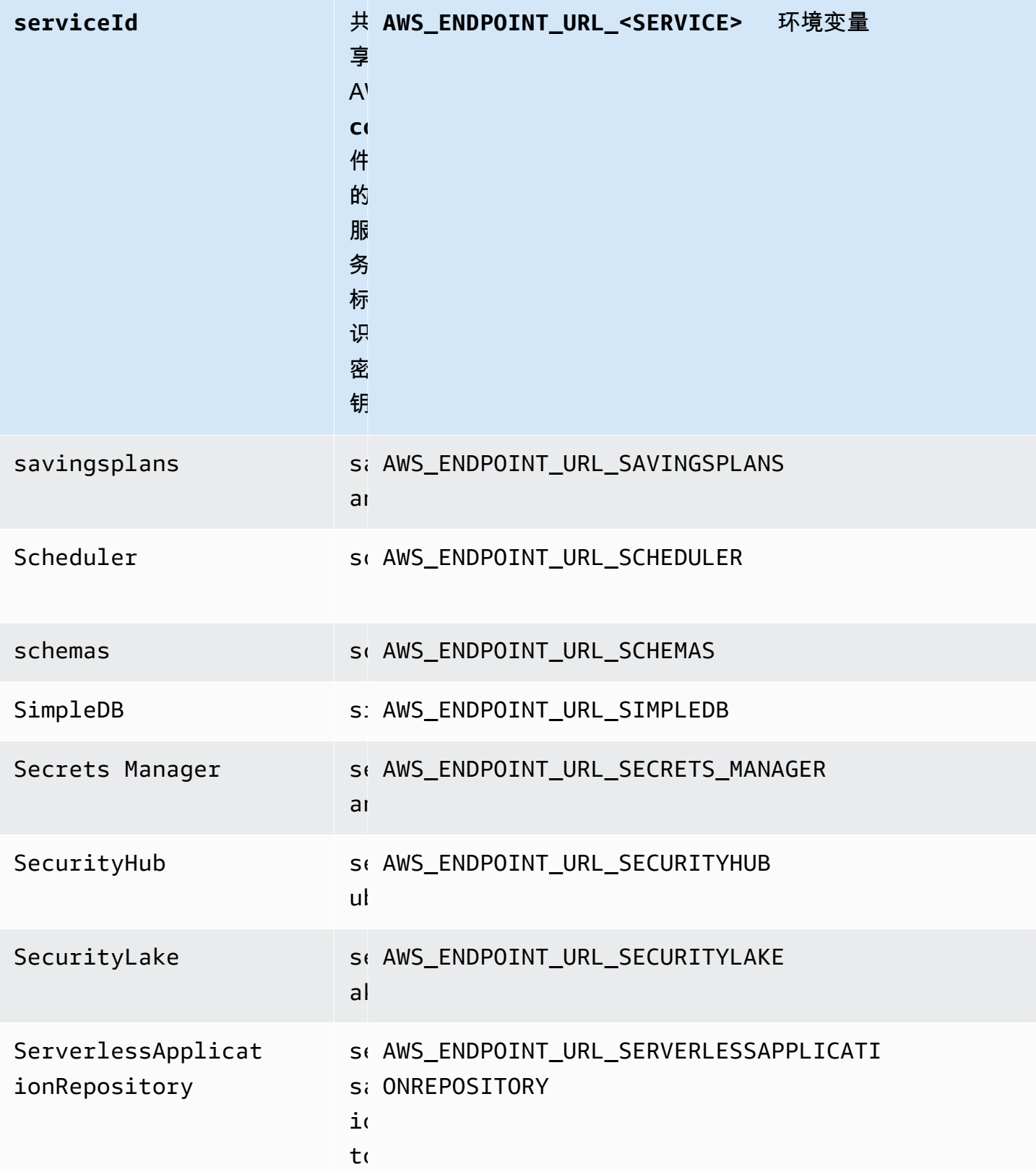

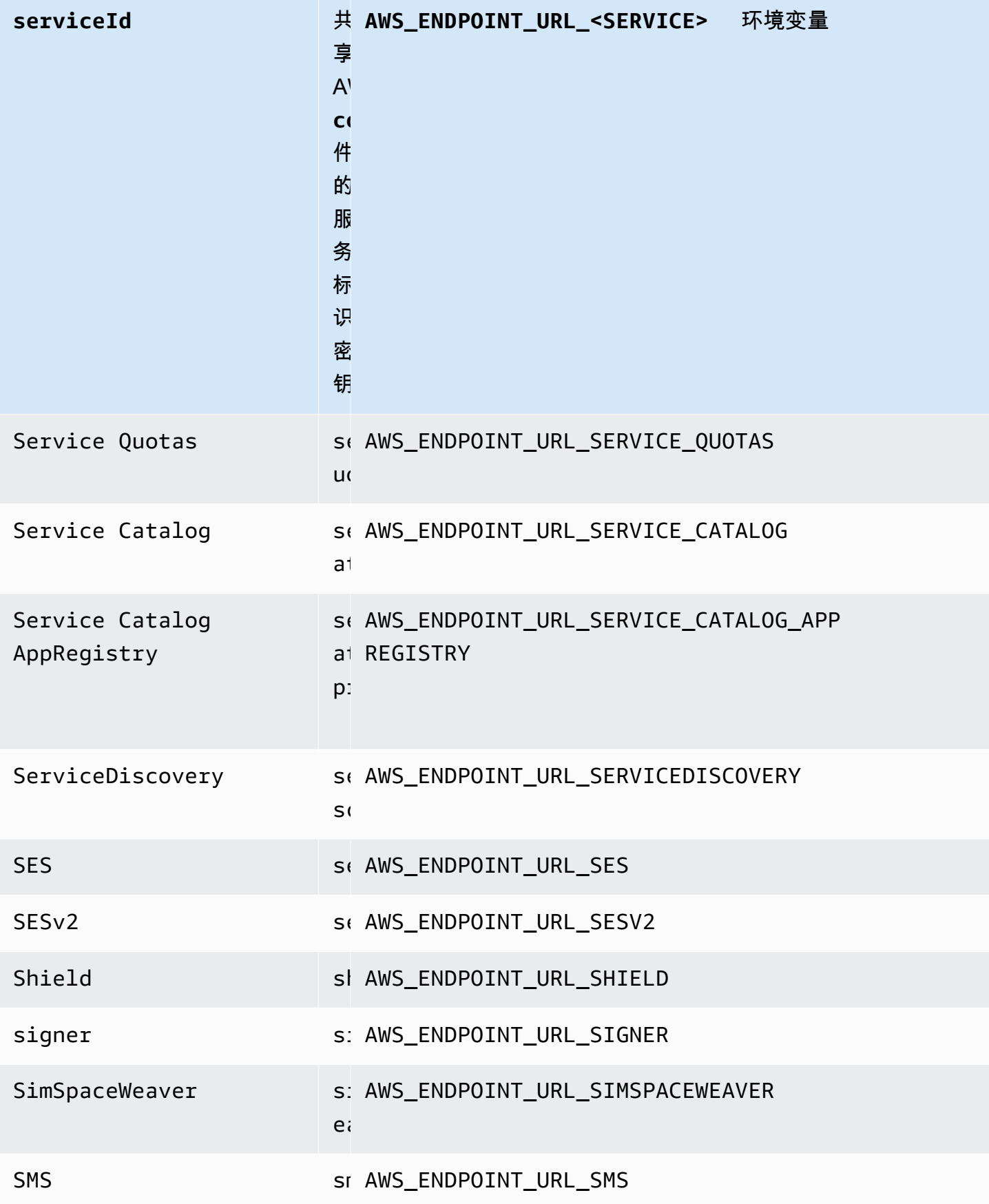

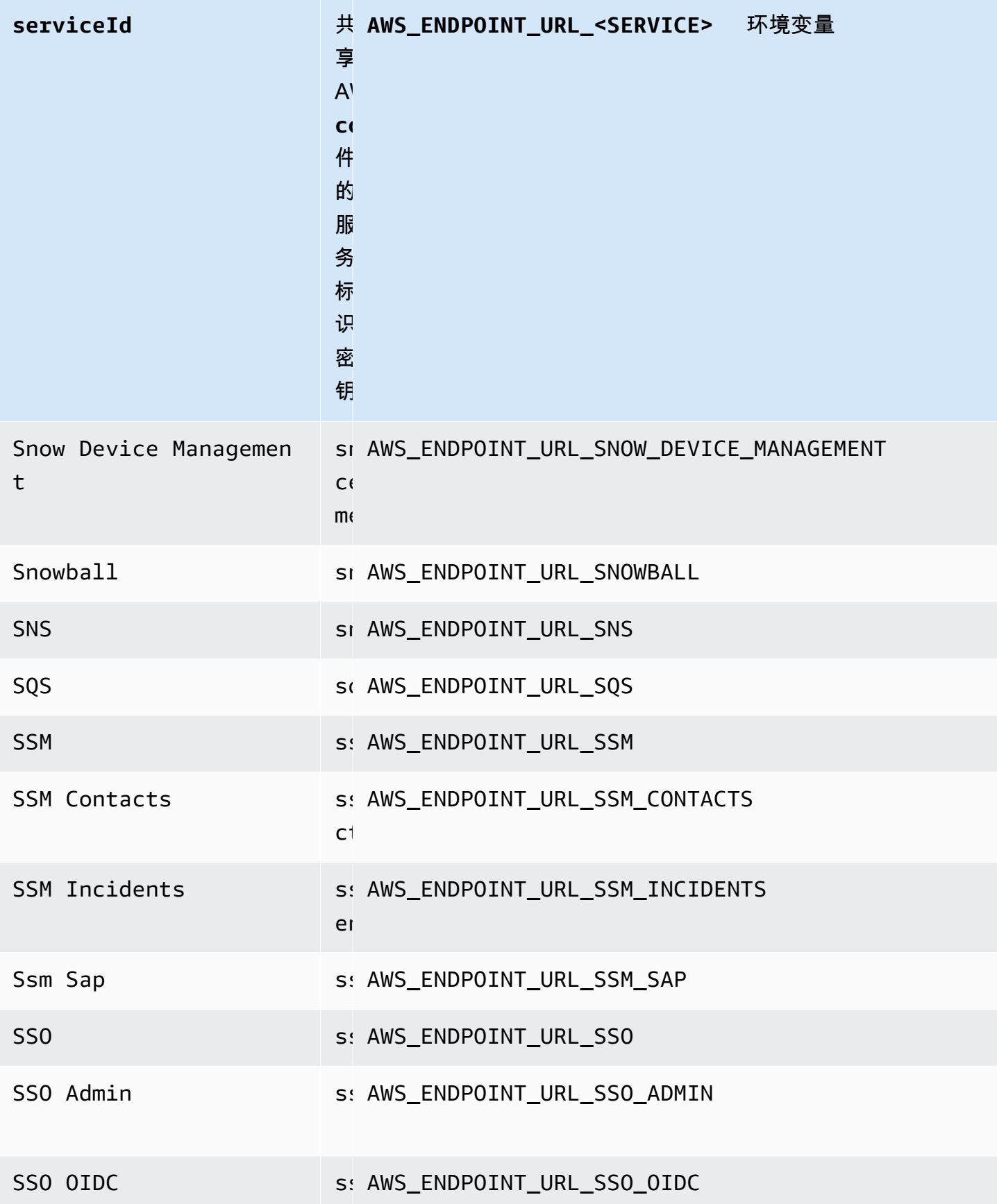

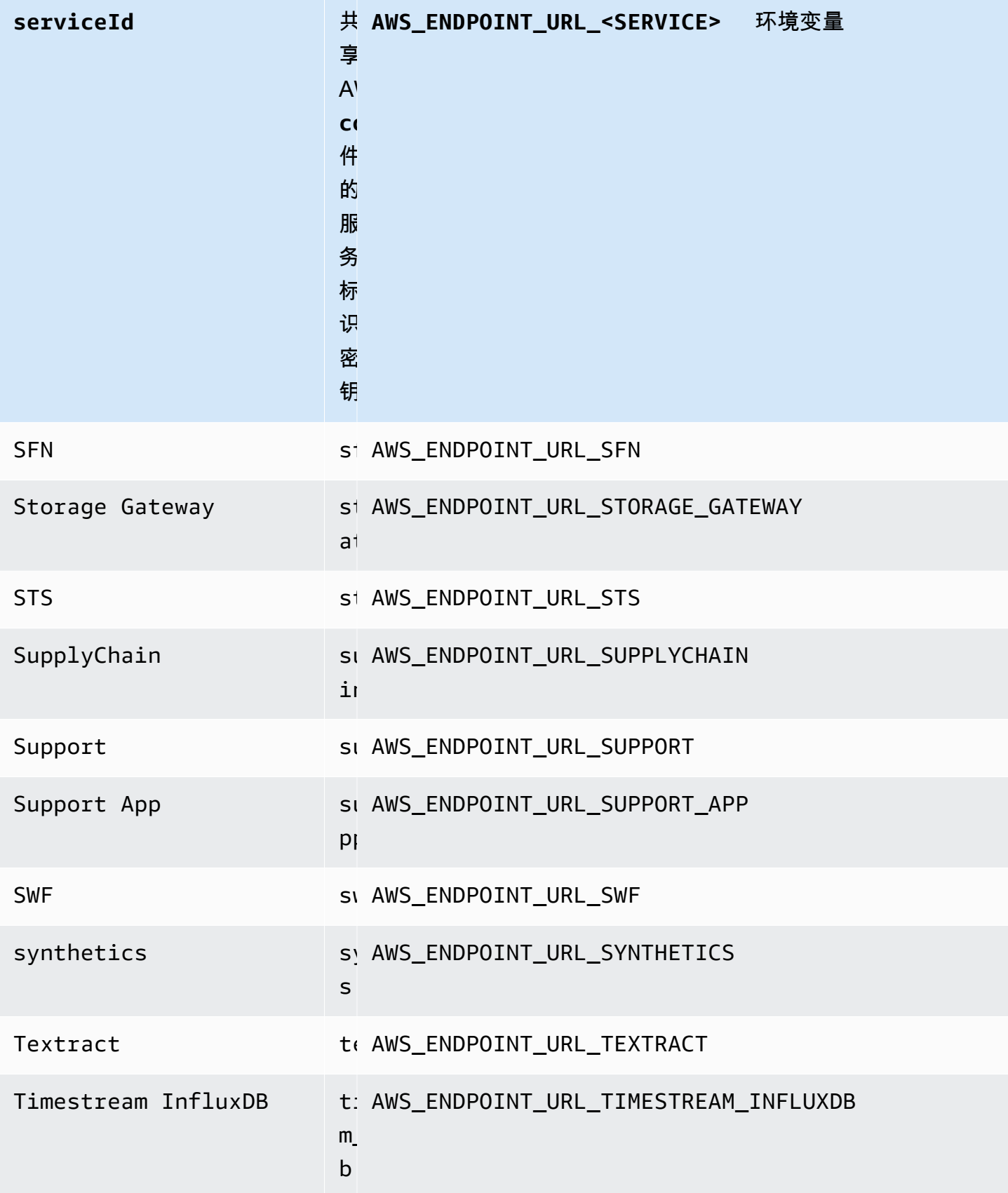

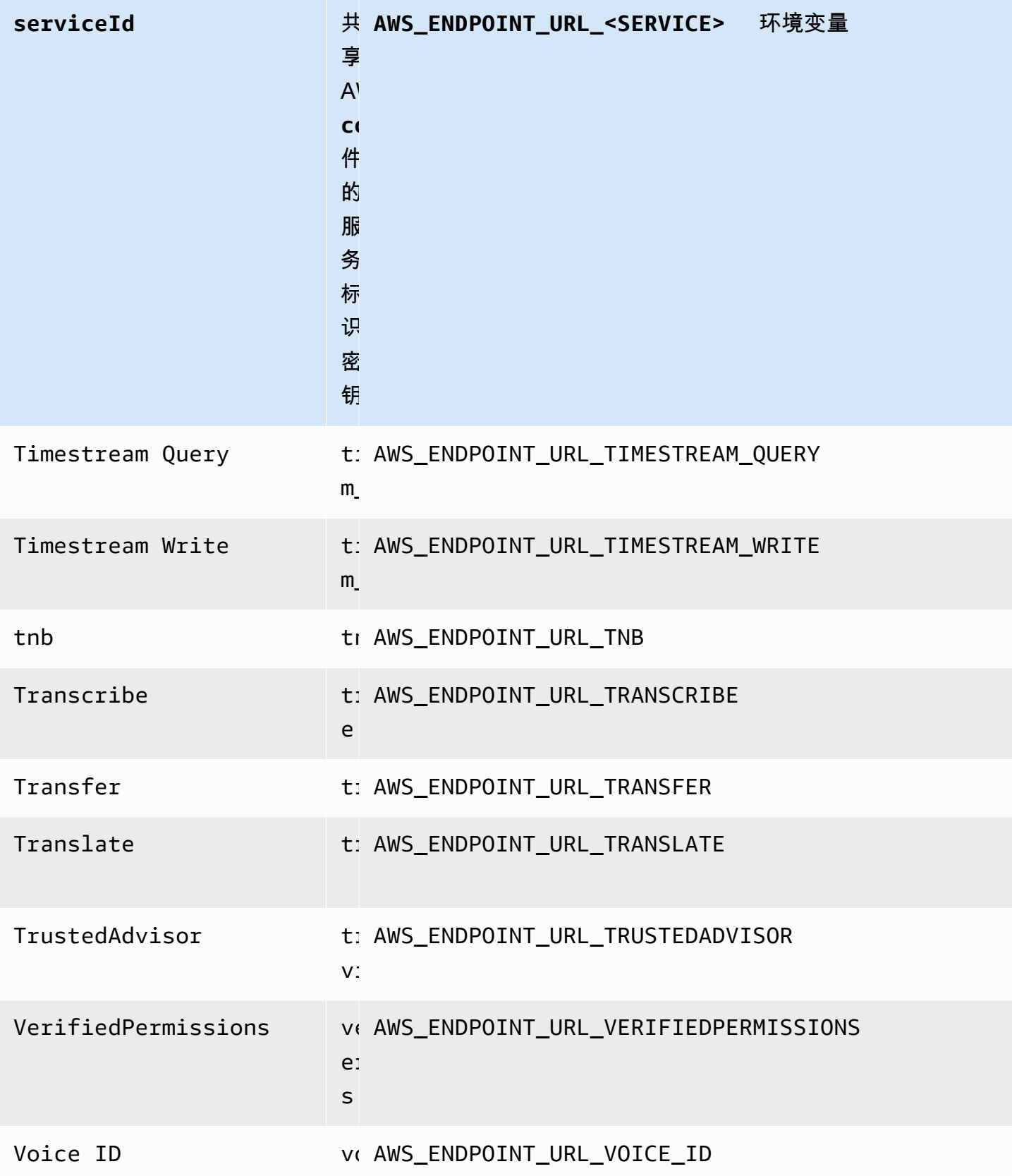

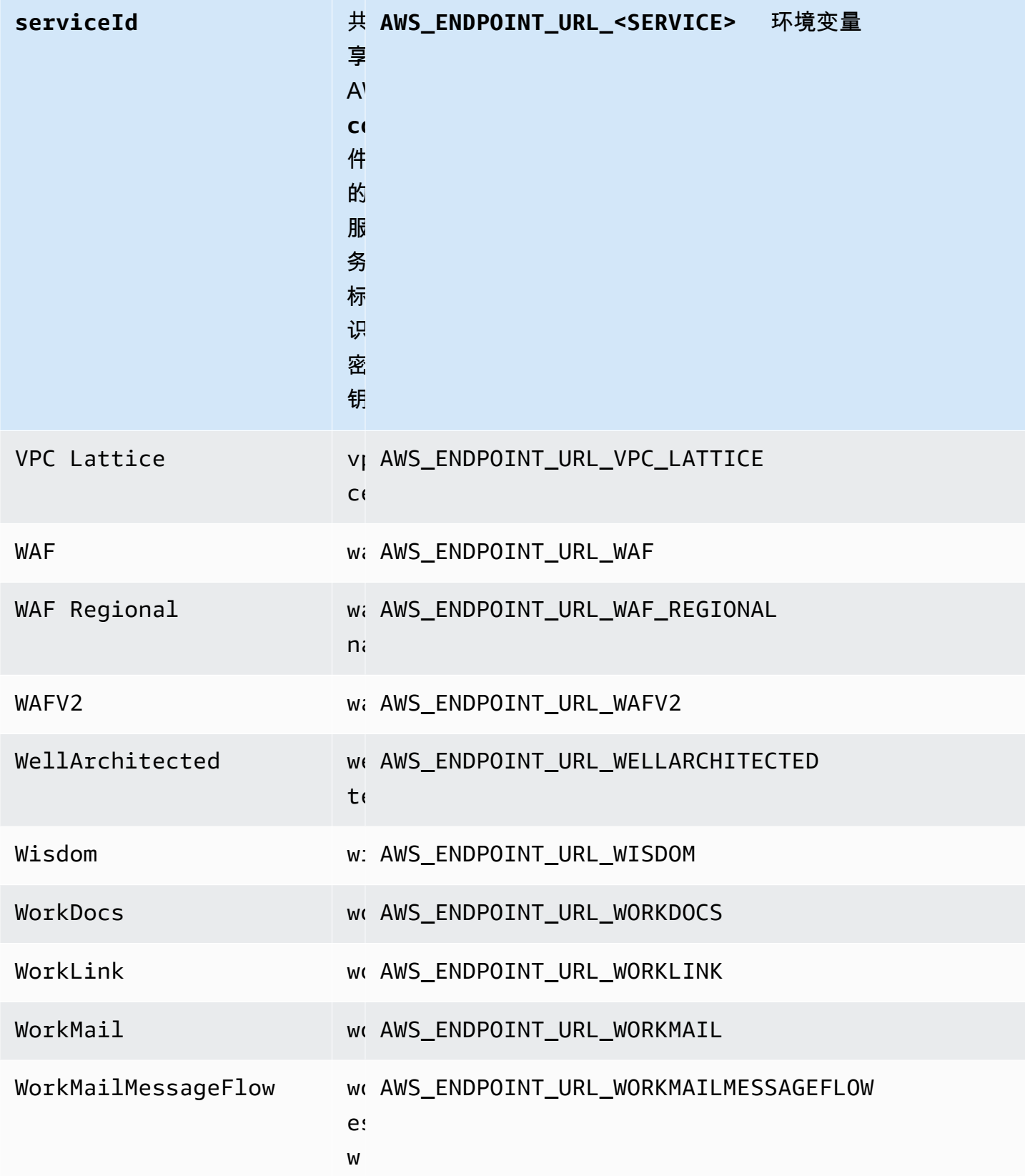

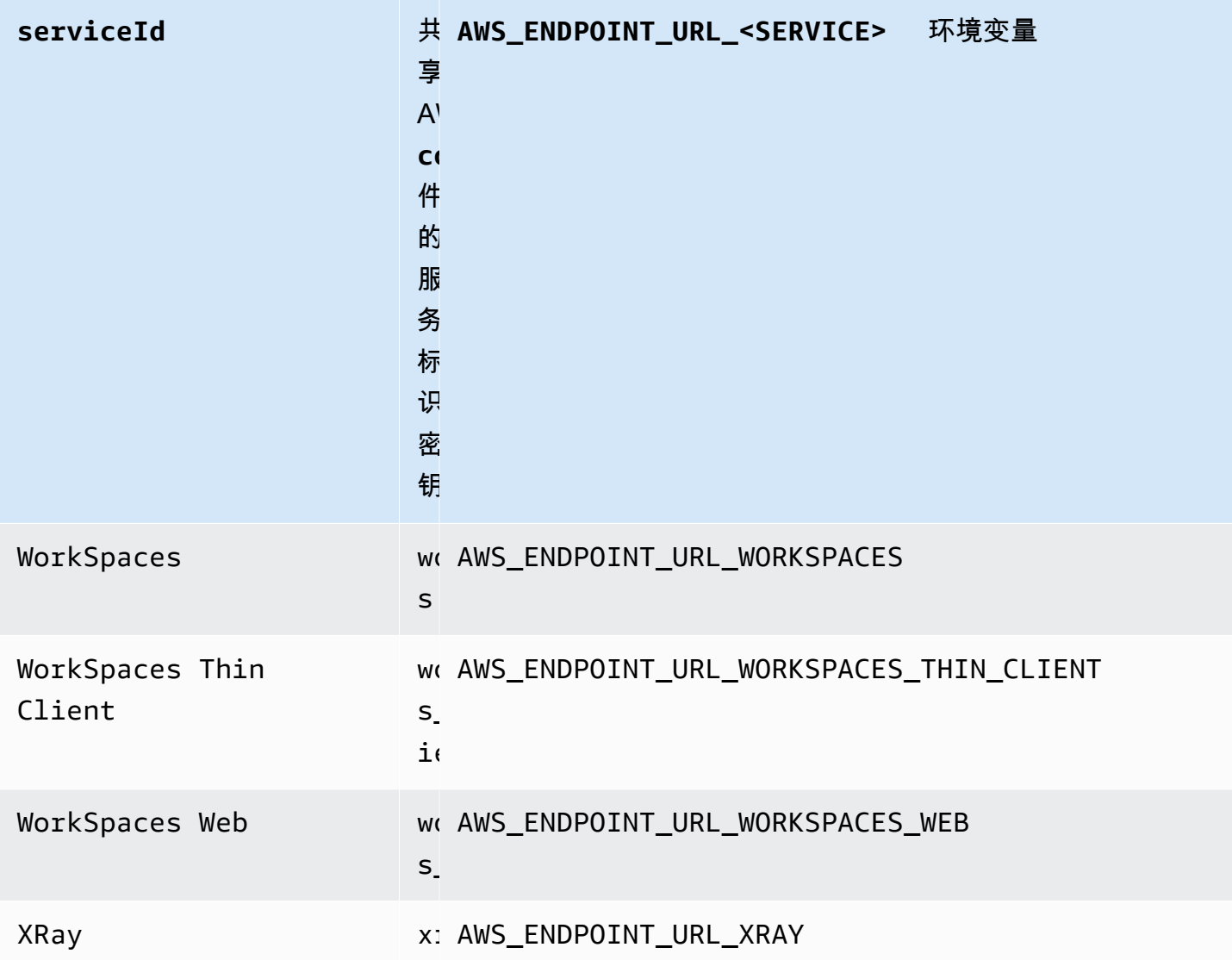

#### 智能配置默认值

借助智能配置默认值功能, AWS SDK 可以为其他配置设置提供预定义、优化的默认值。

使用以下方法配置此功能:

**defaults\_mode**-共享 AWS **config**文件设置, **AWS\_DEFAULTS\_MODE** - 环境变量, aws.defaultsMode-JVM 系统属性 · 仅限 Java/Kotlin

使用此设置,您可以选择与您的应用程序架构相匹配的模式,然后为您的应用程序提供经过优化的 默认值。如果 S AWS DK 设置明确设置了值,则该值始终优先。如果 S AWS DK 设置没有明确设 置值,并且defaults\_mode不等于旧版,则此功能可以为针对您的应用程序优化的各种设置提供 不同的默认值。设置可能包括以下内容:HTTP 通信设置、重试行为、服务区域端点设置,可能还

包括任何与 SDK 相关的配置。使用此功能的客户可以获得针对常见使用场景量身定制的新配置默 认值。由于提供的默认值可能会随着最佳实践的发展而改变,因此如果您的 defaults\_mode 不等 于  $l$ egacy,我们建议您在升级 SDK 时对您的应用程序进行测试。

默认值:legacy

注意:SDK 的新主要版本将默认为standard。

有效值:

- legacy 提供默认设置,这些设置因 SDK 而异,并且在建立 defaults\_mode 之前就已存 在。
- standard 提供最新的推荐默认值,这些默认值在大多数情况下都应该可以安全运行。
- in-region— 基于标准模式构建,包括为 AWS 服务 从标准模式内部调用的应用程序量身定制 的优化 AWS 区域。
- cross-region— 基于标准模式构建,包括为调用不同区域的应用程序量身定制 AWS 服务 的 优化。
- mobile 基于标准模式构建,包括为移动应用程序量身定制的优化。
- auto 基于标准模式构建,包括实验功能。SDK 会尝试发现运行时系统环境以自动确定适当的 设置。自动检测是基于启发式的,无法提供 100% 的准确性。如果无法确定运行时系统环境,则 使用 standard 模式。自动检测可能会查[询实例元数据和用户数据](https://docs.aws.amazon.com/AWSEC2/latest/UserGuide/ec2-instance-metadata.html),这可能会带来延迟。如果启 动延迟对您的应用程序而言至关重要,我们建议您改为选择显式 defaults\_mode 延迟。

在 config 文件中设置此值的示例:

```
[default]
defaults_mode = standard
```
以下参数可能会根据 defaults\_mode 的选项进行优化:

- retryMode 指定 SDK 如何尝试重试。请参阅 [重试行为](#page-103-0)。
- stsRegionalEndpoints— 指定 SDK 如何确定用于与 AWS Security Token Service (AWS STS) 通信的 AWS 服务 端点。请参阅 [AWS STS 区域化终端节点](#page-89-0)。
- s3UsEast1RegionalEndpoints— 指定软件开发工具包如何确定用于与该us-east-1区域的 Amazon S3 通信的 AWS 服务终端节点。
- connectTimeoutInMillis 在套接字上进行初始连接尝试后,超时之前的时长。如果客户端 没有收到连接握手完成的消息,则客户端会放弃操作并使其失败。

• tlsNegotiationTimeoutInMillis – 从发送 CLIENT HELLO 消息到客户端和服务器完全协 商密码并交换密钥,TLS 握手可能花费的最大时长。

每个设置的默认值会根据为应用程序选择的 defaults\_mode 而变化。这些值目前设置如下(可能会 发生变化):

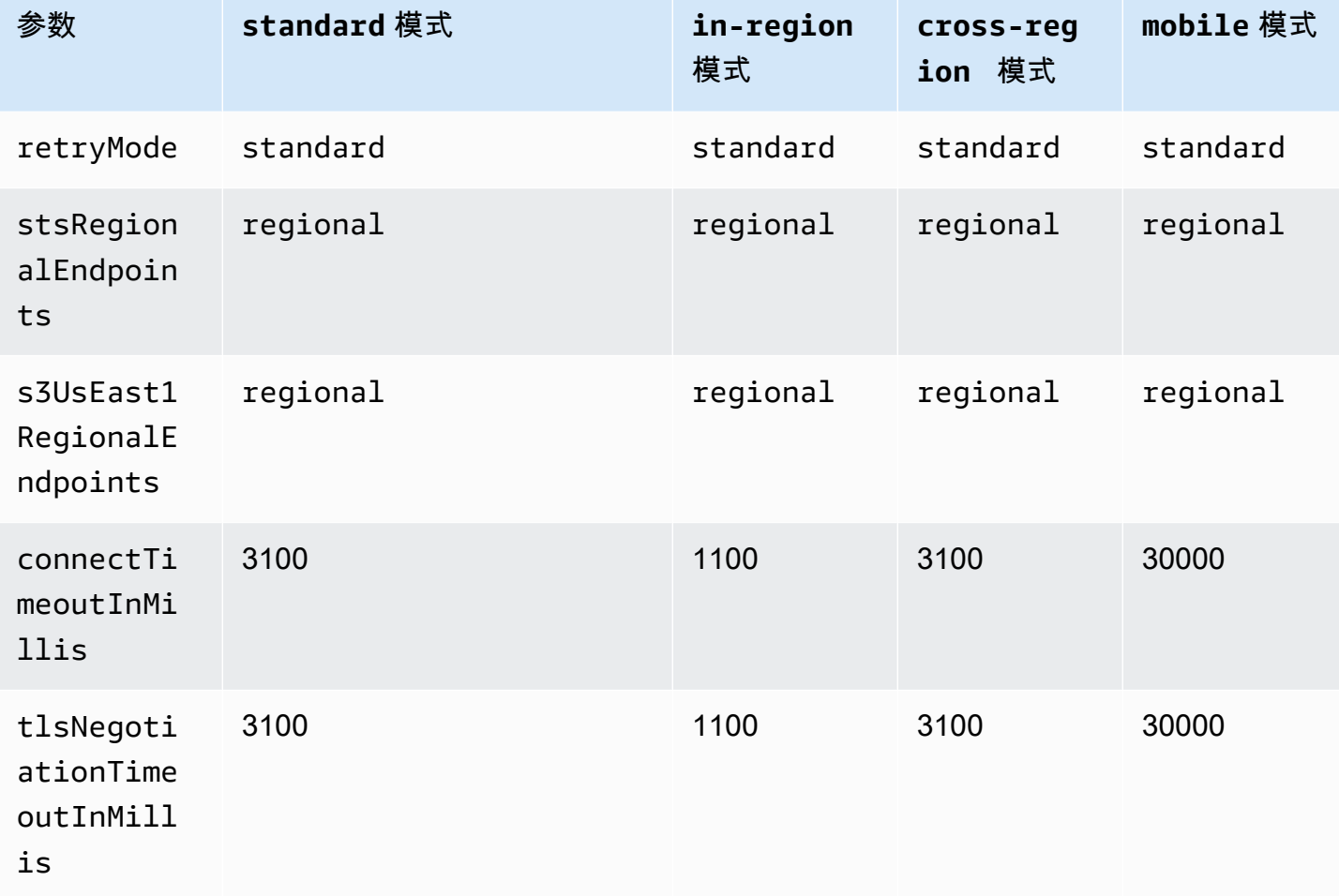

例如,如果您选择的defaults\_mode是standard,则将为retry\_mode分配standard的值 (来自有效的retry\_mode选项),将为stsRegionalEndpoints分配regional的值(来自有 效stsRegionalEndpoints选项)。

#### 与 AWS SDK 的兼容性

以下 SDK 支持本主题中所述的功能和设置。所有部分例外情况均已注明。 AWS SDK for Java 和 AWS SDK for Kotlin 唯一支持任何 JVM 系统属性设置。

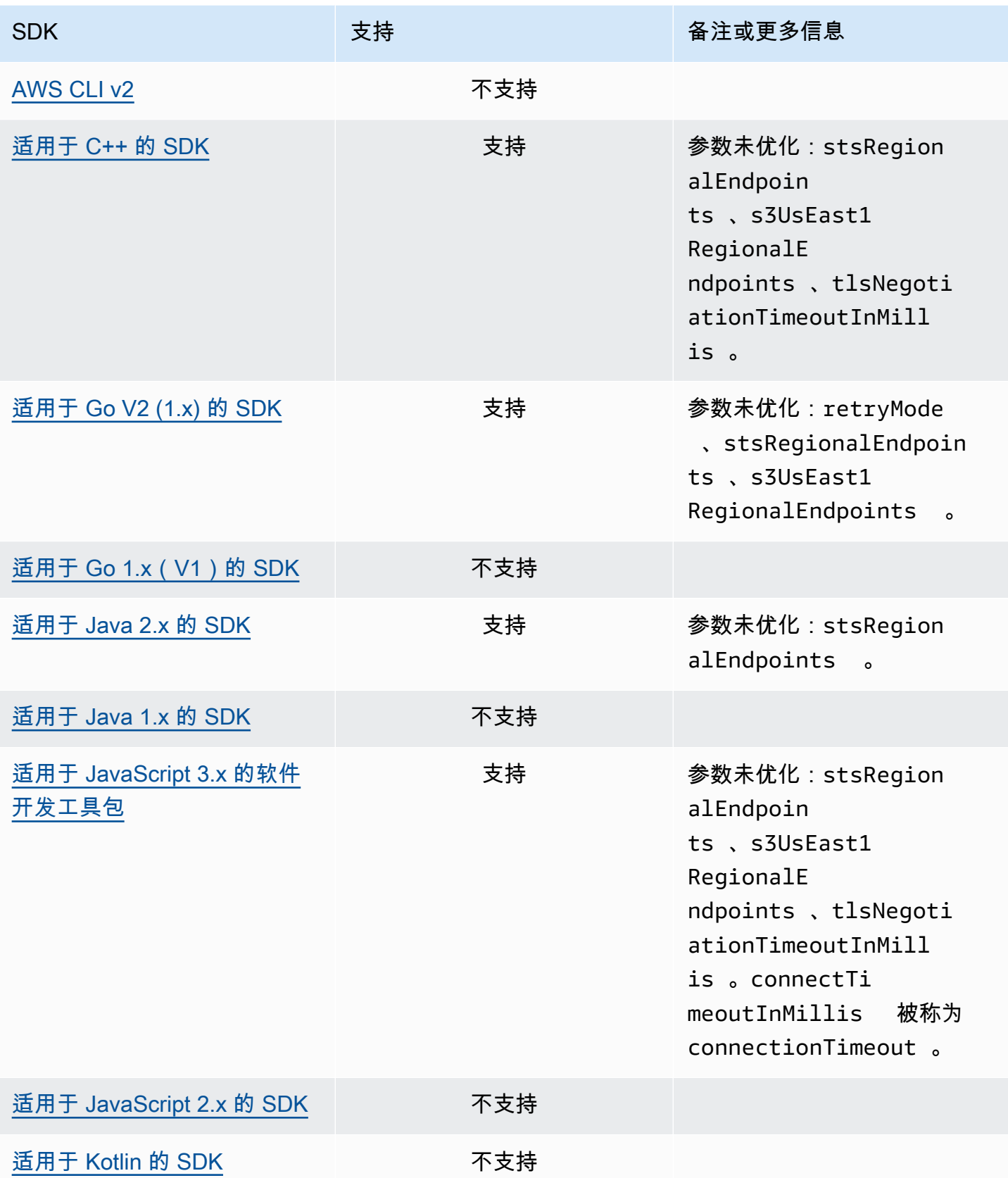

AWS 软件开发工具包和工具 しょうかん しょうかん しょうかん しょうかん しょうかん しょうかん しょうかん あいまん あいまん 参考指南 しょうかん あいじょう

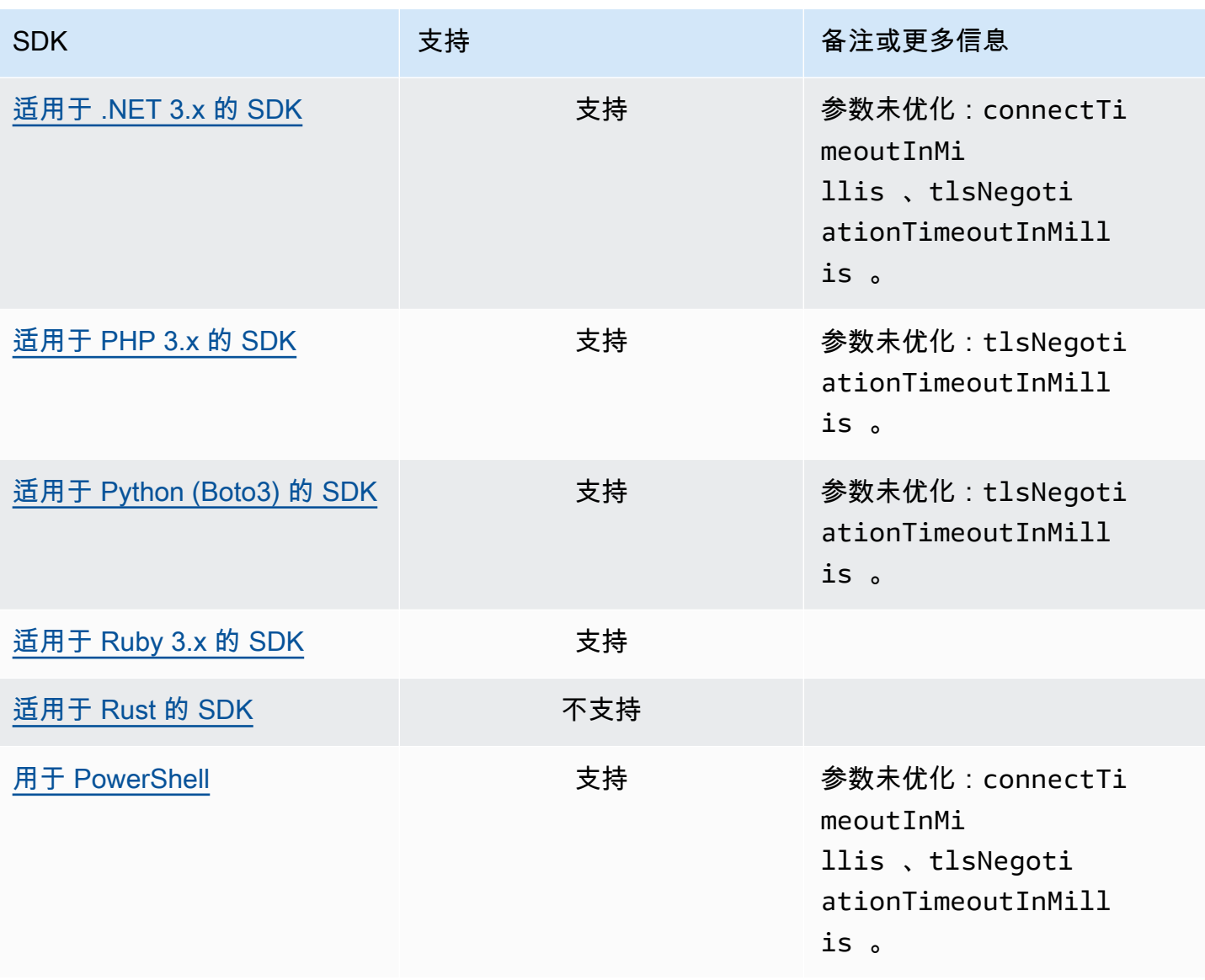

## AWS 通用运行时系统 (CRT) 库

AWS 通用运行时系统 (CRT) 库是 SDK 的基础库。CRT 是一个由独立程序包组成的模块化系列,用 C 语言编写。每个程序包都为不同的所需功能提供了良好的性能和最小的占用空间。这些功能在所有 SDK 中都是通用和共享的,可提供更好的代码重用、优化和准确性。程序包是:

- [awslabs/aws-c-auth](https://github.com/awslabs/aws-c-auth):AWS 客户端身份验证(标准凭证提供者和签名 (sigv4))
- [awslabs/aws-c-cal](https://github.com/awslabs/aws-c-cal):加密原始类型、哈希(MD5、SHA256、SHA256 HMAC)、签名者、AES
- [awslabs/aws-c-common](https://github.com/awslabs/aws-c-common):基本数据结构、线程/同步原始类型、缓冲区管理、stdlib 相关函数
- [awslabs/aws-c-compression](https://github.com/awslabs/aws-c-compression):压缩算法(哈夫曼编码/解码)
- [awslabs/aws-c-event-stream](https://github.com/awslabs/aws-c-event-stream):事件流消息处理(标头、前导信息、有效负载、crc/trailer)、 在事件流上实现远程过程调用 (RPC)
- [awslabs/aws-c-http](https://github.com/awslabs/aws-c-http):C99 实现 HTTP/1.1 和 HTTP/2 规范
- [awslabs/aws-c-io](https://github.com/awslabs/aws-c-io):套接字(TCP、UDP)、DNS、管道、事件循环、通道、SSL/TLS
- [awslabs/aws-c-iot](https://github.com/awslabs/aws-c-iot):C99 实现 AWS 物联网云服务与设备集成
- [awslabs/aws-c-mqtt](https://github.com/awslabs/aws-c-mqtt):适用于物联网 (IoT) 的标准轻量级消息传输协议
- [awslabs/aws-c-s3](https://github.com/awslabs/aws-c-s3):C99 库实现与 Amazon S3 服务的通信,旨在最大限度地提高高带宽 Amazon EC2 实例的吞吐量
- [awslabs/aws-c-sdkutils](https://github.com/awslabs/aws-c-sdkutils):用于解析和管理 AWS 配置文件的实用程序库
- [awslabs/aws-checksums](https://github.com/awslabs/aws-checksums):跨平台硬件加速的 CRC32c 和 CRC32,可回退到高效的软件实现
- [awslabs/aws-lc](https://github.com/awslabs/aws-lc):由 AWS 密码学团队根据 Google BoringSSL 项目和 OpenSSL 项目的代码为 AWS 及其客户维护的通用密码库
- [awslabs/s2n](https://github.com/awslabs/s2n):C99 实施 TLS/SSL 协议,小巧、速度快且优先考虑安全性

CRT 可通过除 Go 之外的所有 SDK 获得。

### CRT 依赖关系

CRT 库构成了一个由关系和依赖关系组成的复杂网络。如果您需要直接从源代码构建 CRT,了解这些 关系会很有帮助。但是,大多数用户通过其语言 SDK(例如适用于 C++ 的 AWS SDK 或适用于 Java 的 AWS SDK)或他们的语言物联网设备 SDK(例如适用于 C++ 的 AWS IoT SDK 或适用于 Java 的 AWS IoT SDK)来访问 CRT 功能。在下图中,"语言 CRT 绑定" 框指的是封装特定语言 SDK 的 CRT

库的程序包。这是格式为 aws-crt-\* 的程序包的集合,其中"\*"是 SDK 语言(例如 <u>[aws-crt-cpp](https://github.com/awslabs/aws-crt-cpp)</u> 或 [aws-crt-java](https://github.com/awslabs/aws-crt-java))。

下图概述了 CRT 库的分层依赖关系。

### <span id="page-167-0"></span>AWS SDK 和工具维护政策

#### 概述

本文档概述了 AWS 软件开发套件 (SDK) 和工具(包括移动和物联网软件开发工具包)的维护政策 及其底层依赖关系。 AWS 定期向 AWS SDK 和工具提供更新,其中可能包含对新增或更新 AWS 的 API、新功能、增强功能、错误修复、安全补丁或文档更新的支持。更新还可以解决依赖关系、语言运 行时和操作系统的变化。 AWS SDK 版本发布给软件包管理器(例如 Maven NuGet、、PyPI),并作 为源代码提供。 GitHub

我们建议用户继续 up-to-date 使用 SDK 版本,以了解最新功能、安全更新和底层依赖关系。不建议继 续使用不受支持的 SDK 版本,但是否继续使用由用户自行决定。

#### 版本控制

S AWS DK 发布版本采用 X.Y.Z 的形式,其中 X 代表主要版本。增加 SDK 的主版本表明该 SDK 进行 了重大而实质性的更改,以支持该语言中的新习语和模式。当公共接口(例如类、方法、类型等)、行 为或语义发生变化时,就会引入主要版本。应用程序需要更新才能使用最新的 SDK 版本。请务必根据 AWS提供的升级指南谨慎更新主要版本。

### SDK 主要版本生命周期

主要 SDK 和 Tools 版本的生命周期由 5 个阶段组成,概述如下。

- 开发者预览版(第 0 阶段)- 在此阶段,不支持 SDK,不应在生产环境中使用,并且仅用于抢先体 验和反馈目的。未来版本可能会引入重大变更。一旦 AWS 确定某个版本为稳定产品,它就可以将其 标记为候选版本。除非出现重大错误,否则候选版本已准备好发布,并且将获得全力 AWS 支持。
- 正式发布 (GA)(第 1 阶段)- 在此阶段,完全支持 SDK。 AWS 将提供常规的 SDK 版本,其中包括 对新服务的支持、现有服务的 API 更新以及错误和安全修复。对于工具, AWS 将提供包含新功能更 新和错误修复的常规版本。 AWS 将支持 GA 版本的 SDK 至少 24 个月。
- 维护公告(第 2 阶段)- AWS 将在 SDK 进入维护模式前至少 6 个月发布公告。在此期间,SDK 将 继续得到全面支持。通常,维护模式是在下一个主要版本过渡到 GA 的同时宣布的。
- 维护(第 3 阶段)- 在维护模式期间, AWS 将 SDK 版本限制为仅解决关键错误修复和安全问 题。SDK 不会收到新服务或现有服务的 API 更新,也不会更新以支持新区域。除非另有说明,否则 维护模式的默认持续时间为 12 个月。

• 支持终止(第 4 阶段)- 当 SDK 达到支持终止时,它将不再接收更新或版本。之前发布的版本将继 续通过公共包管理器提供,并且代码将保持不变 GitHub。 GitHub 存储库可能已存档。用户可以自 行决定 end-of-support 是否使用已到达的 SDK。我们建议用户升级到新的主要版本。

以下是 SDK 主要版本生命周期的直观说明。请注意,下面显示的时间表仅供参考,不具约束力。

#### 依赖生命周期

大多数 AWS SDK 都有底层依赖关系,例如语言运行时、操作系统或第三方库和框架。这些依赖项通 常与语言社区或拥有该特定组件的供应商有关。每个社区或供应商都会发布自己的产品 end-of-support 时间表。

以下术语用于对底层第三方依赖项进行分类:

- 操作系统 (OS):示例包括 Amazon Linux AMI、Amazon Linux 2、Windows 2008、Windows 2012、Windows 2016 等。
- 语言运行时系统:示例包括 Java 7、Java 8、Java 11、.NET Core、.NET Standard、.NET PCL 等。
- 第三方库/框架:示例包括 OpenSSL、.NET Framework 4.5、Java EE 等。

我们的政策是在社区或供应商终止对 SDK 依赖项的支持后至少 6 个月内继续支持 SDK 依赖项。但 是,此策略可能会因具体的依赖项而有所不同。

#### **a** Note

AWS 保留在不增加主要 SDK 版本的情况下停止对底层依赖项的支持的权利

### 沟通方式

维护公告将通过多种方式传达:

- 我们会向受影响的账户发送一封电子邮件公告,宣布我们计划终止对特定 SDK 版本的支持。该电子 邮件将概述通往的路径 end-of-support,指定活动时间表,并提供升级指导。
- AWS SDK 文档(例如 API 参考文档、用户指南、SDK 产品营销页面和 GitHub 自述文件)已更 新,以指明活动时间表并提供有关升级受影响应用程序的指导。

• 发布了一篇 AWS 博客文章,概述了通往该活动的路径 end-of-support,并重申了竞选时间表。

• 弃用警告已添加到 SDK 中,概述了 SDK 文档的路径 end-of-support 和链接。

要查看软件开发工具包和 AWS 工具的可用主要版本列表以及它们在维护生命周期中所处的位置,请参 阅[版本支持矩阵](#page-170-0)。

# <span id="page-170-0"></span>AWS SDK 和工具版本支持矩阵

下表显示了可用的 AWS 软件开发套件 (SDK) 主要版本列表以及它们在维护生命周期中所处的位置以 及相关的时间表。有关主要版本的软件开发工具包和 AWS 工具的生命周期及其底层依赖关系的详细信 息,请参阅[维护政策](#page-167-0)。

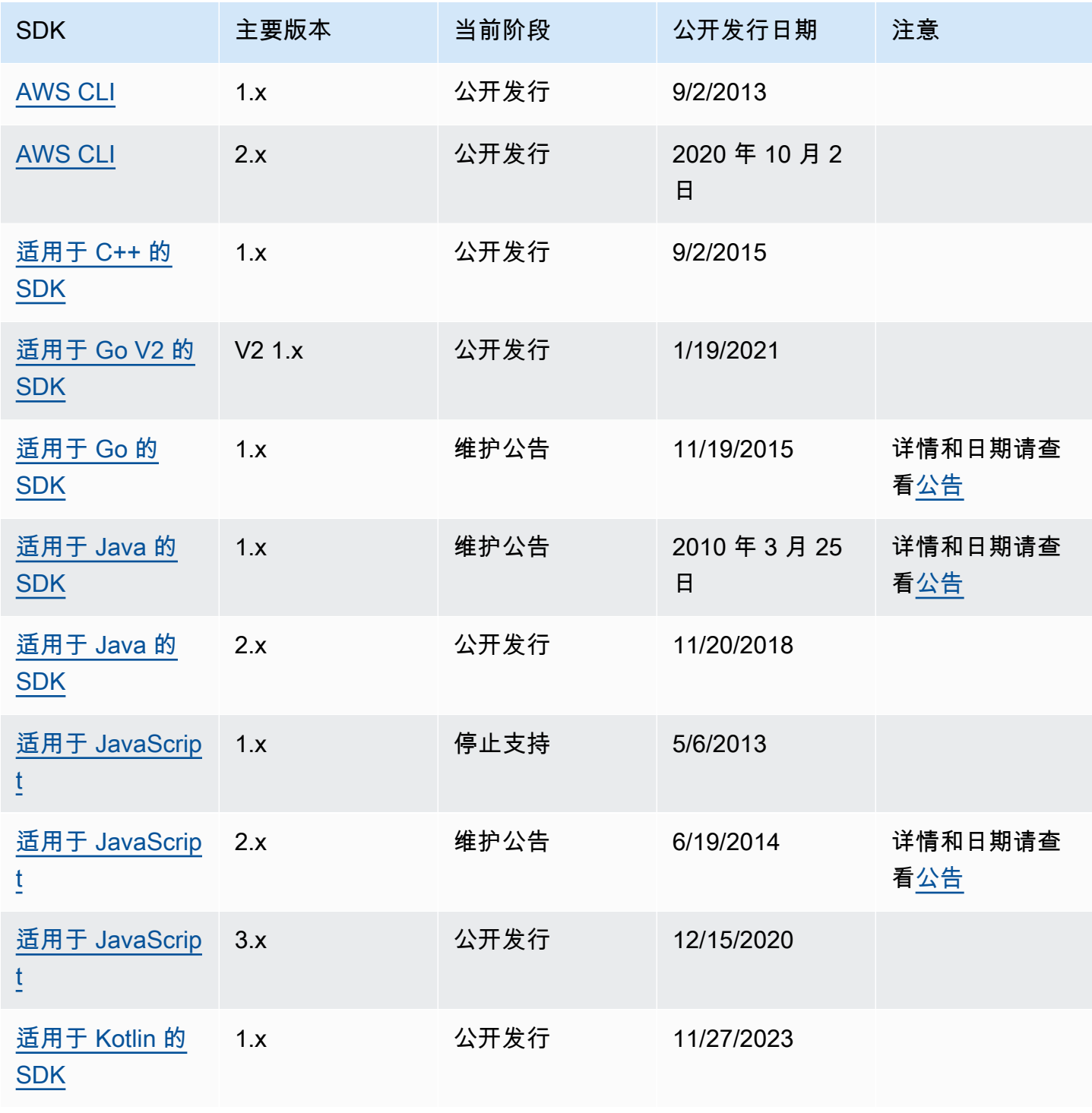

AWS 软件开发工具包和工具 しょうきょう しょうしゃ しょうしゃ しょうしょう しょうしゅん しょうしゅん あいしゅう あいしゅう 参考指南 しょうしょく

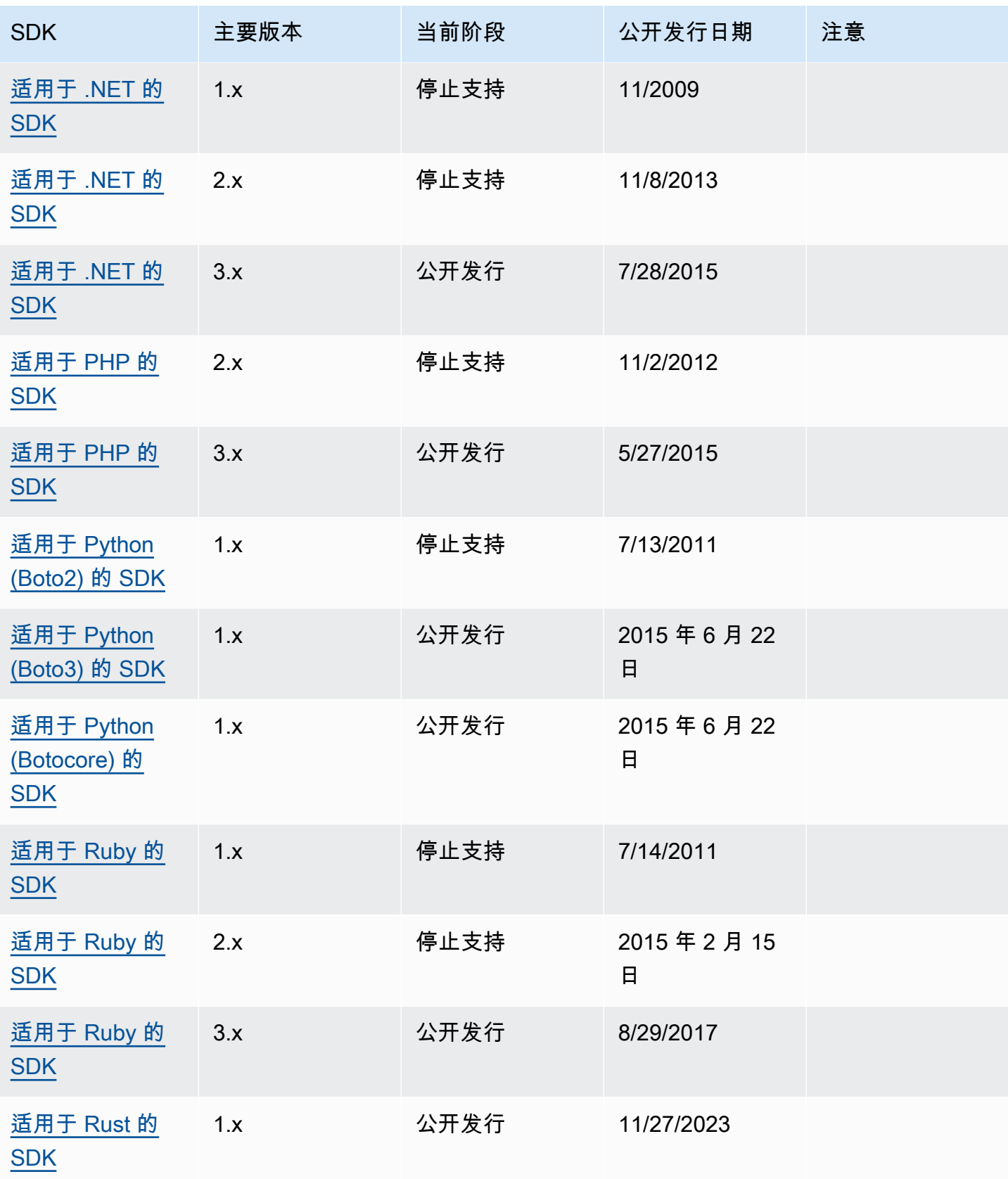

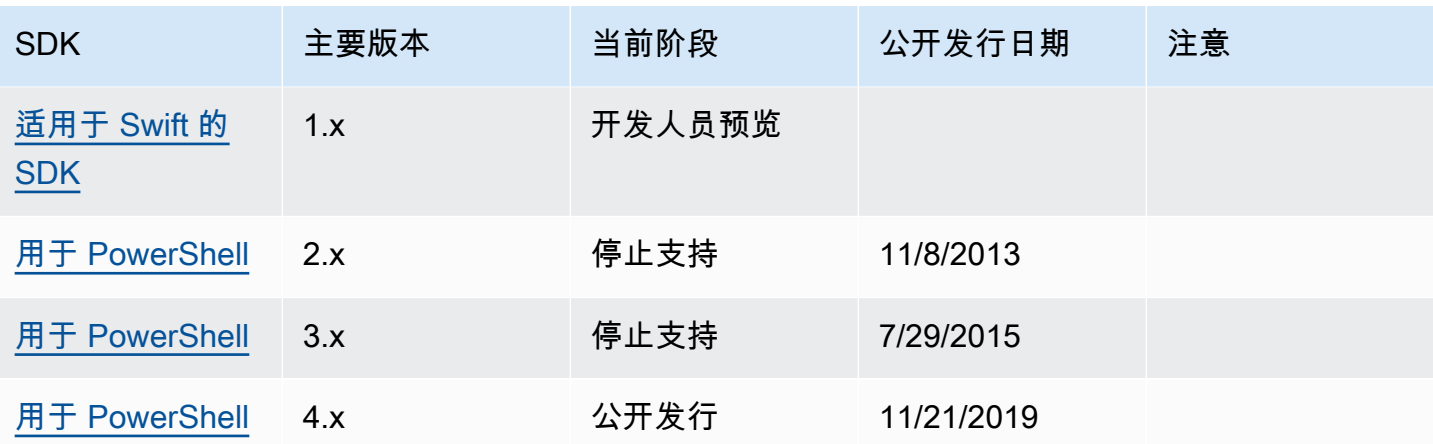

## <span id="page-173-0"></span>AWS SDK 和工具的文档历史记录参考指南

下表介绍了 AWS SDK 和工具参考指南的重要新增内容和更新。如需对此文档更新的通知,您可以订 阅 RSS 源。

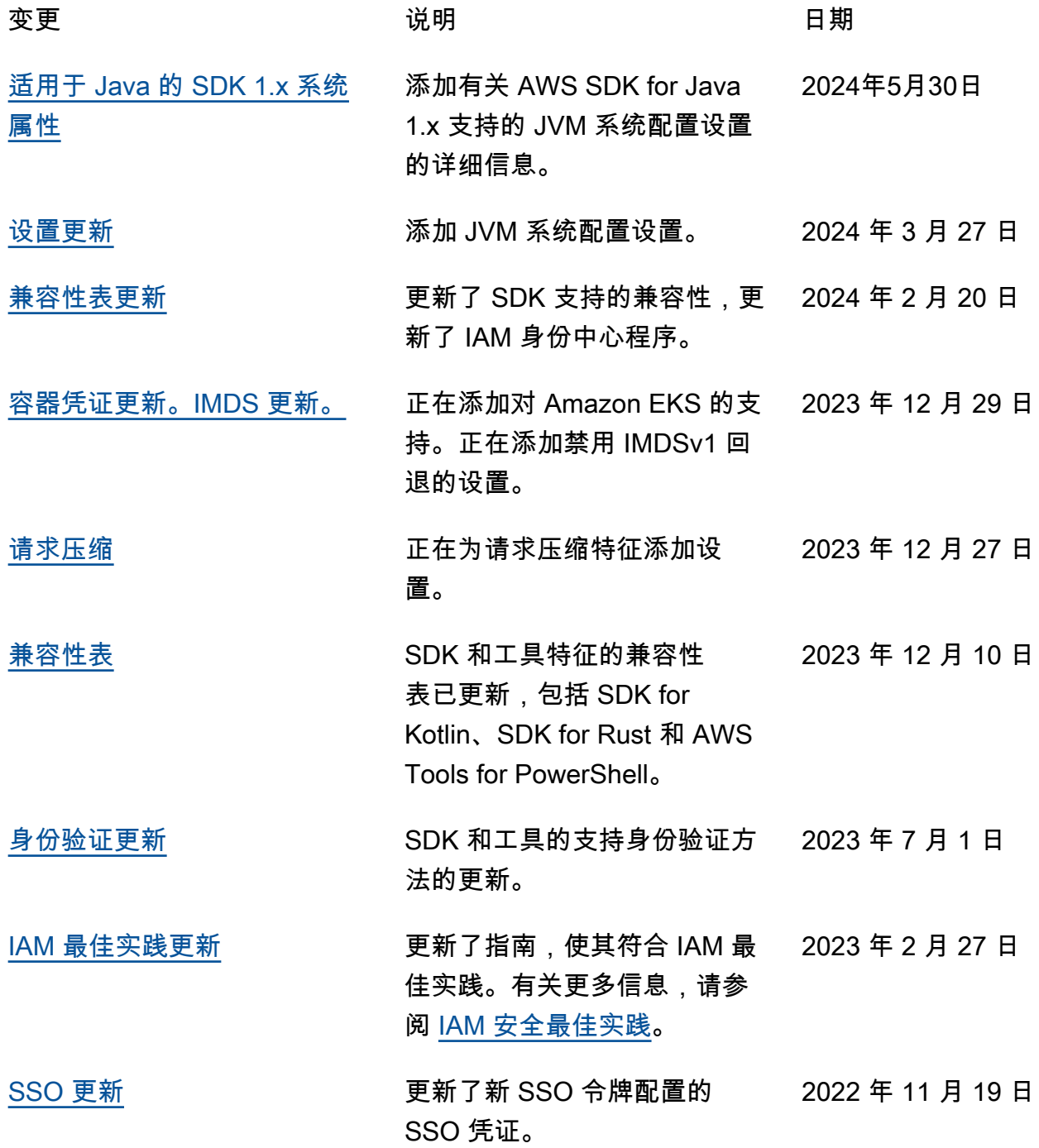

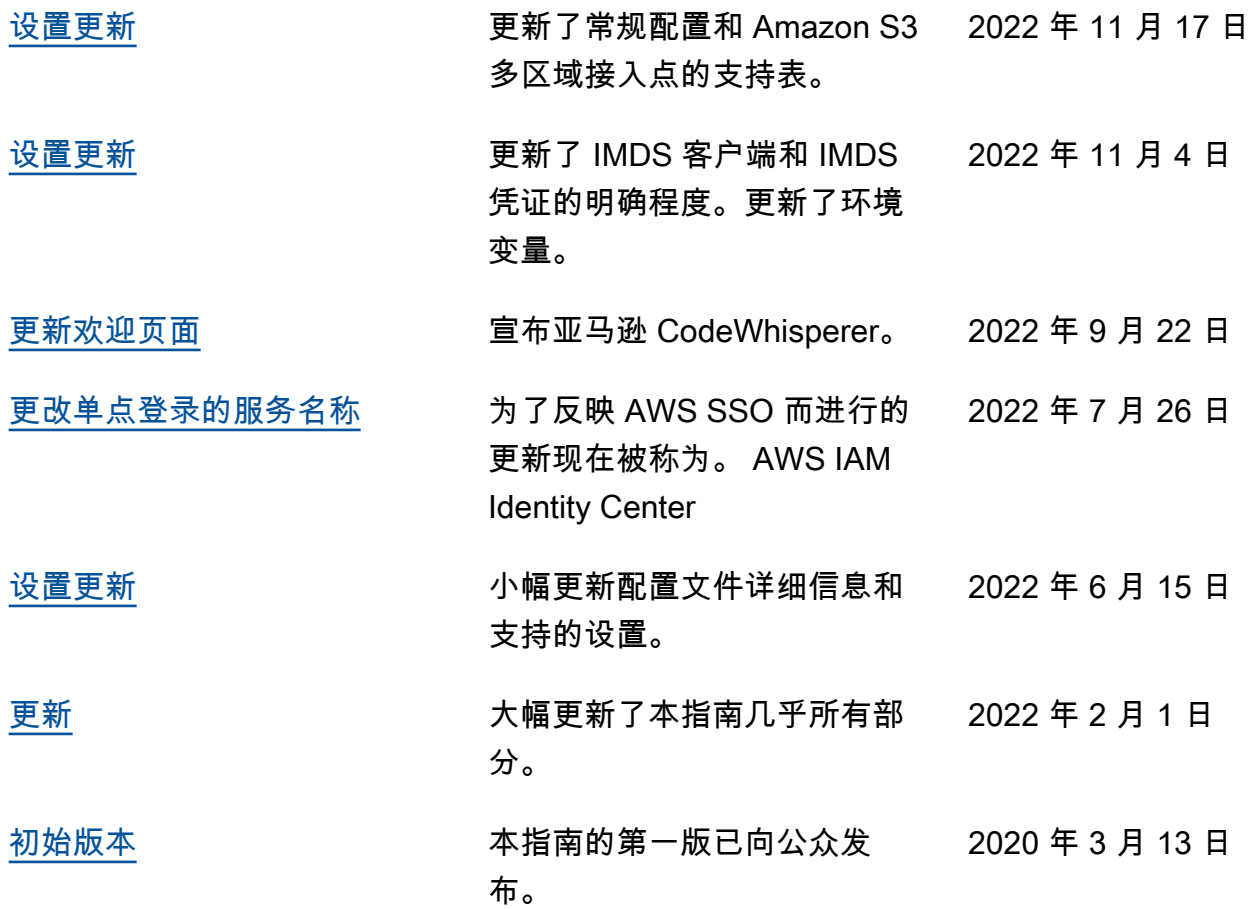

# AWS 术语表

有关最新的 AWS 术语,请参阅《AWS 词汇表参考》中的 [AWS 词汇表。](https://docs.aws.amazon.com/glossary/latest/reference/glos-chap.html)